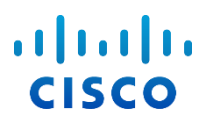

# Cisco BroadWorks 용 Webex 구성 안내서

릴리스 44.6 문서 버전 1

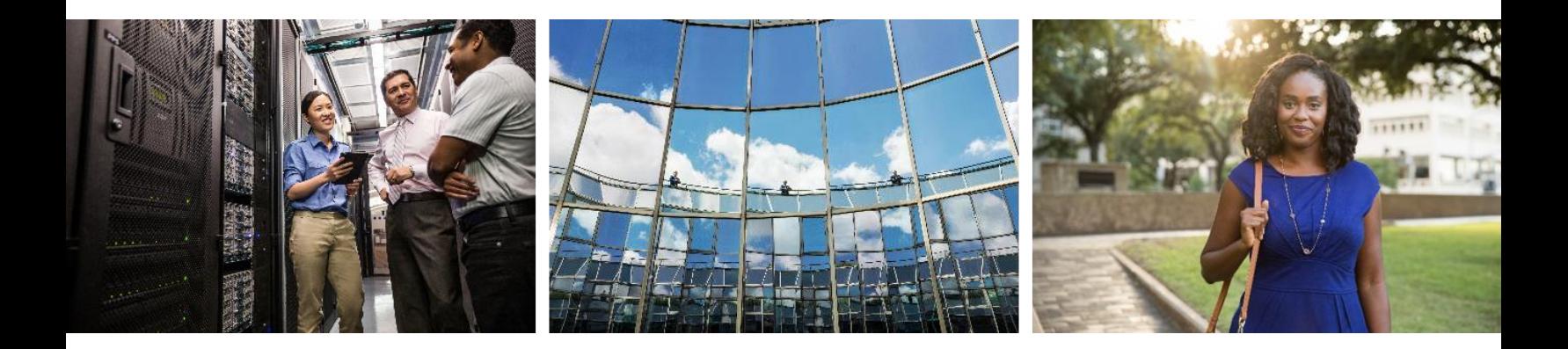

# $\alpha |(\alpha|).$ cisco

# 목차

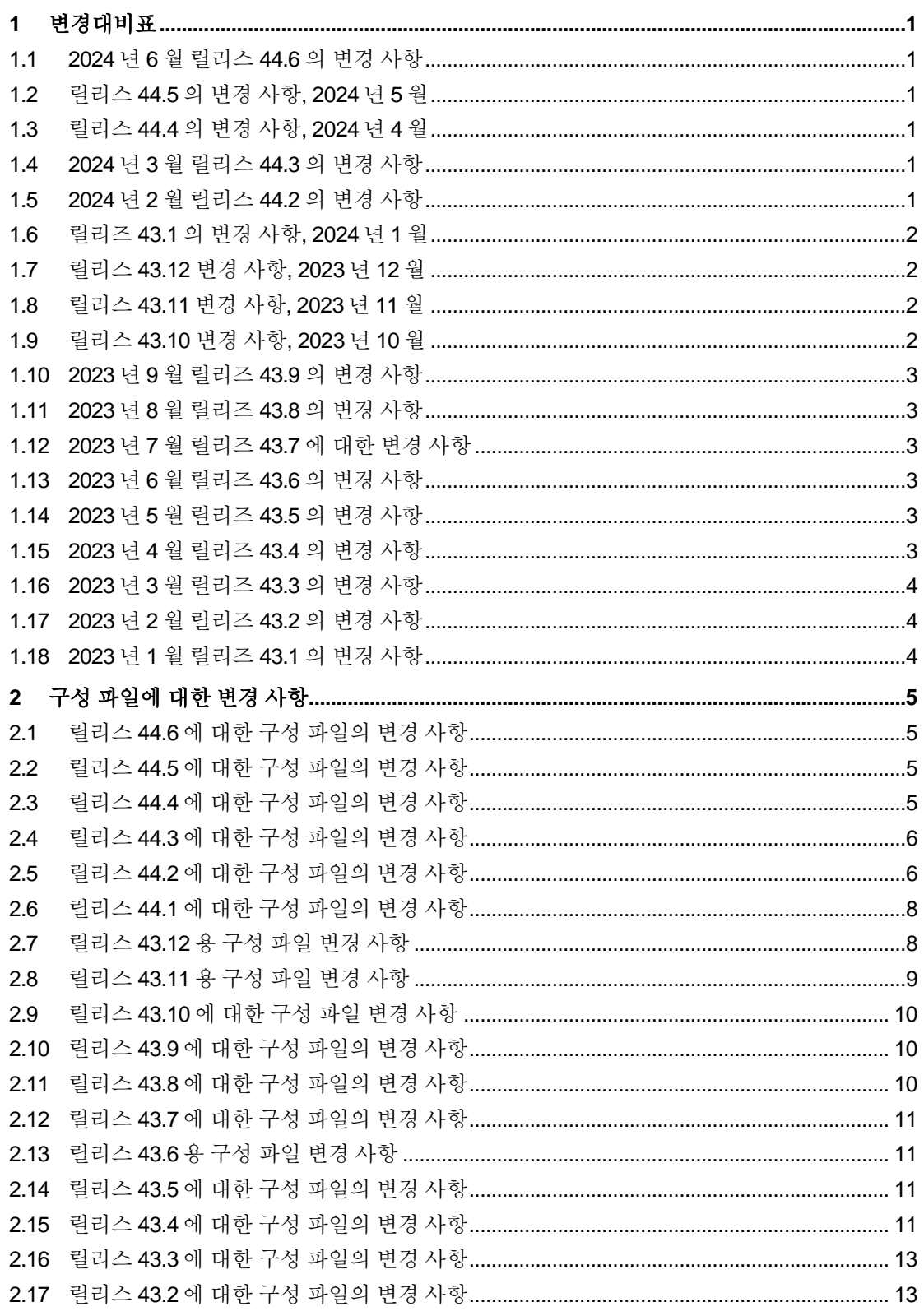

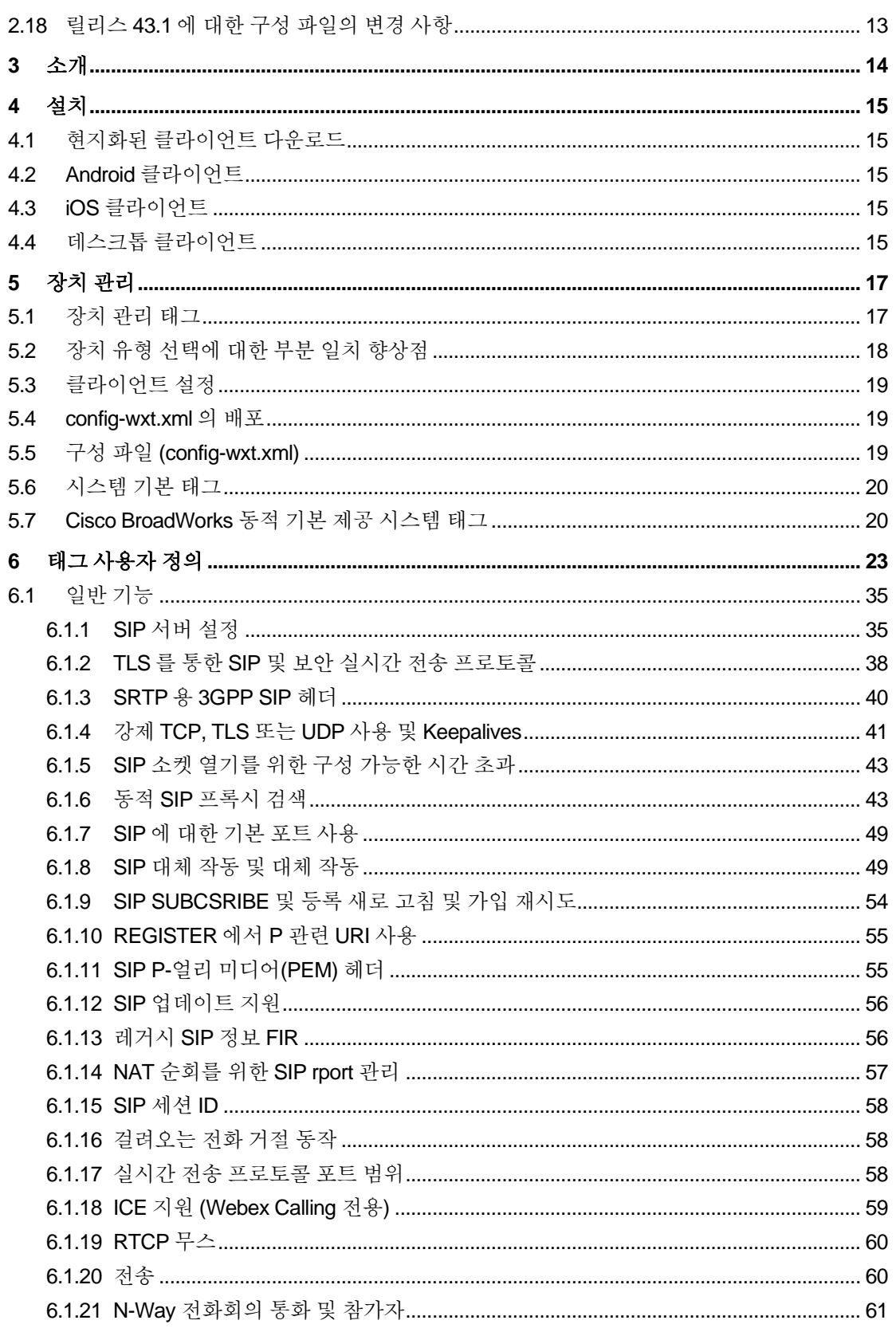

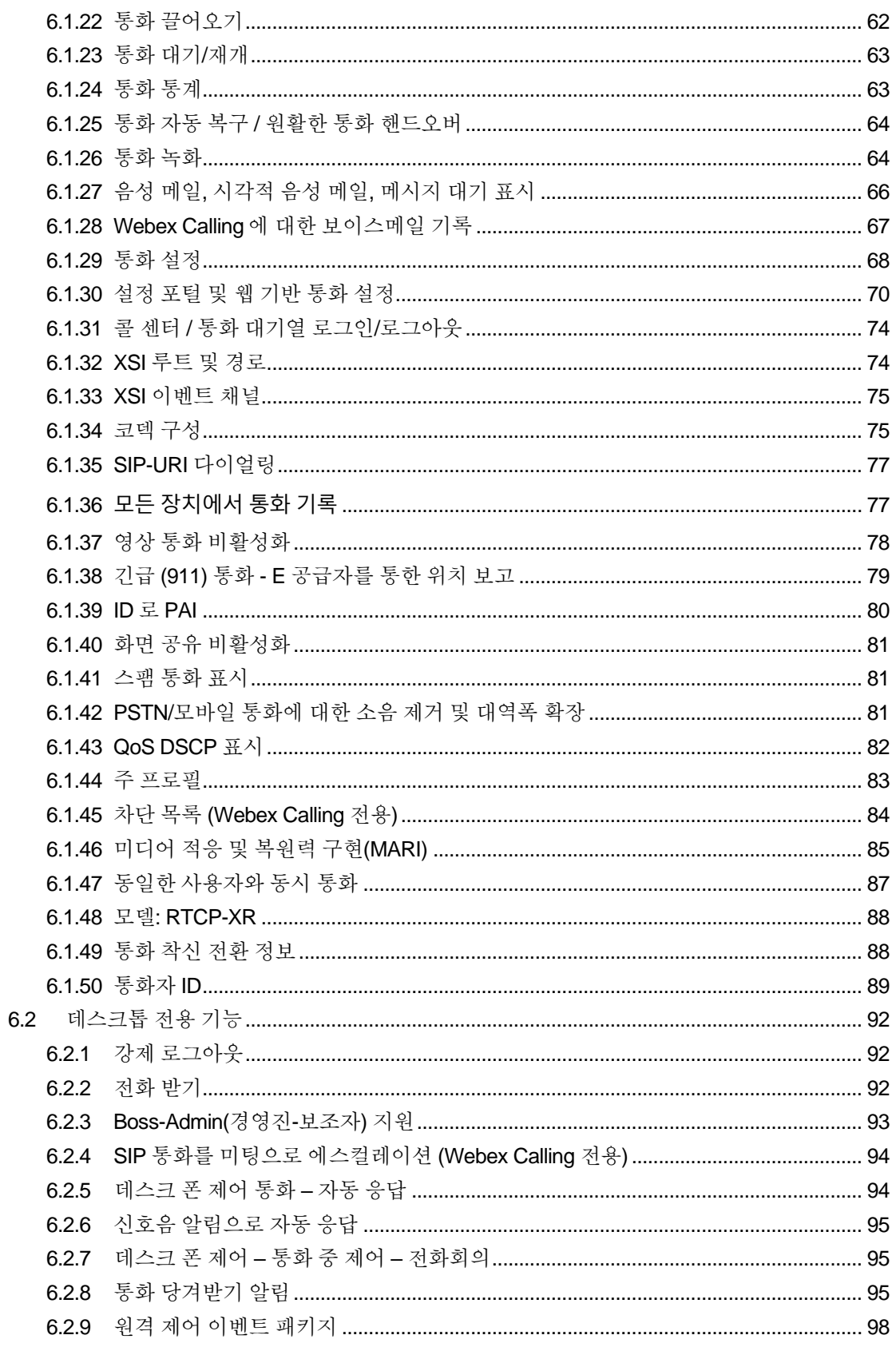

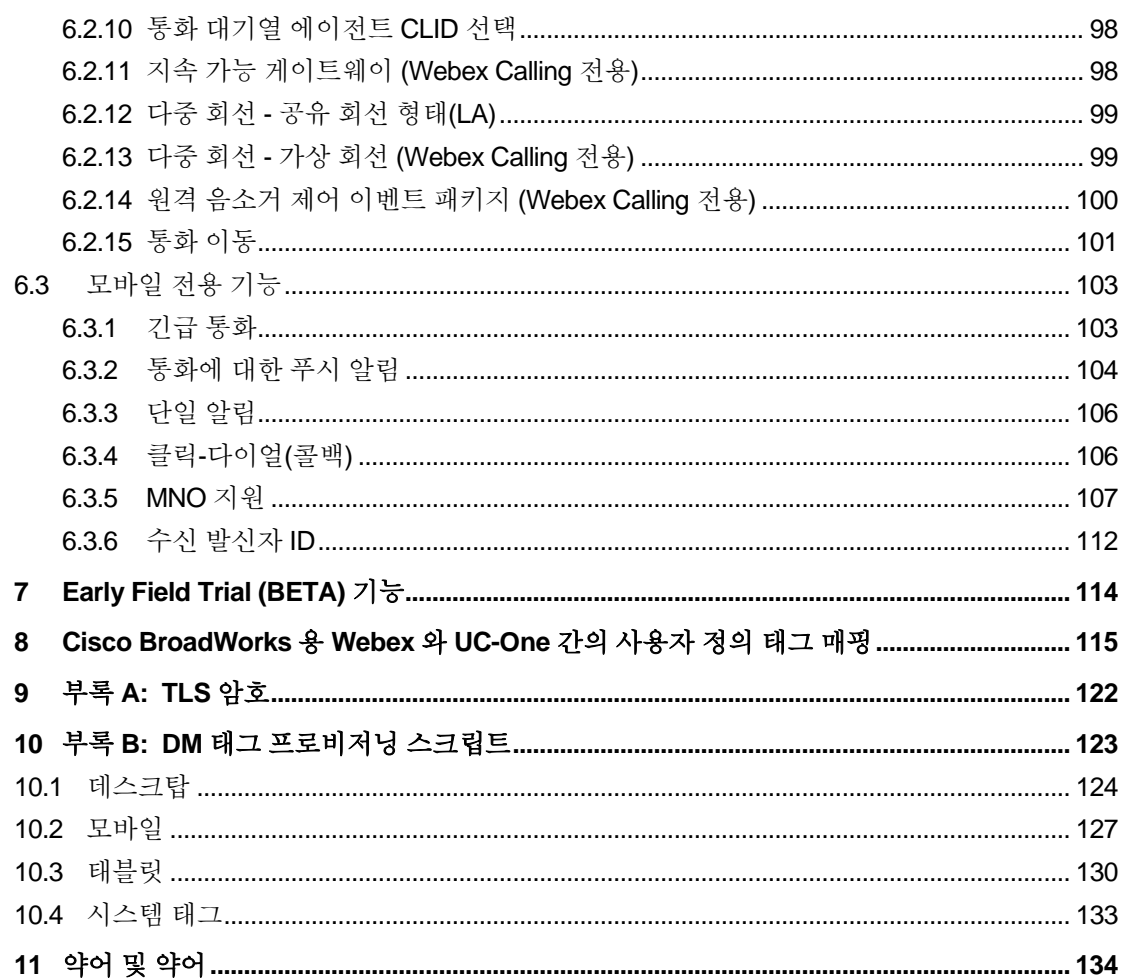

# alnıla **CISCO**

#### <span id="page-5-0"></span>**1** 변경대비표

이 섹션에서는 각 릴리즈 및 문서 버전에 대한 이 문서의 변경 사항에 대해 설명합니다.

#### <span id="page-5-1"></span>**1.1 2024** 년 **6** 월 릴리스 **44.6** 의 변경 사항

이 버전의 문서에는 다음 변경 사항이 포함됩니다.

■ [6.3.6](#page-116-0) *항을 업데이트함. 수신 [발신자](#page-116-0) ID* – 네이티브 환경 및 기능이 작동하는 방법에 대한 자세한 내용을 추가함

#### <span id="page-5-2"></span>**1.2** 릴리스 **44.5** 의 변경 사항**, 2024** 년 **5** 월

이 버전의 문서에는 다음 변경 사항이 포함됩니다.

- 업데이트된 섹션 *[6.1.18I](#page-63-0)CE* 지원 *[\(Webex Calling](#page-63-0)* 전용*)* NAT64 를 통해 IPv6 지원을 추가함.
- 업데이트된 섹션 [6.1.50](#page-93-0) *[통화자](#page-93-0) ID* 하위 섹션 [6.1.50.2](#page-94-0) *원격 [발신자](#page-94-0) ID 이름* 추가.

#### <span id="page-5-3"></span>**1.3** 릴리스 **44.4** 의 변경 사항**, 2024** 년 **4** 월

이 버전의 문서에는 다음 변경 사항이 포함됩니다.

- *[6.1.50.1](#page-93-1)* 발신 발신자 *[ID \(Webex Calling](#page-93-1)* 전용*)*항을 업데이트함.
- 릴리스 *44.3* 에 대한 구성 [파일의](#page-10-0) 변경 사항항을 업데이트함 44.3 에서 keepalive 업데이트에 대한 세부 사항을 추가함.

#### <span id="page-5-4"></span>**1.4 2024** 년 **3** 월 릴리스 **44.3** 의 변경 사항

이 버전의 문서에는 다음 변경 사항이 포함됩니다.

- *[6.3.6](#page-116-0)* 항을 업데이트함*.* 수신 [발신자](#page-116-0) *ID* 
	- o 데스크탑 및 모바일에 대해 공통 섹션 *[6.1.50.1](#page-93-1)* 발신 발신자 *[ID \(Webex Calling](#page-93-1)*  [전용](#page-93-1)*)*을 이동한 후 자세한 내용으로 업데이트했습니다.
- 업데이트된 섹션 *[6.1.4](#page-45-0)* 강제 *TCP, TLS* 또는 *UDP* 사용 및 *[Keepalives](#page-45-0)* 사용자 정의 태그를 사용하여 구성 가능한 keepalives 에 대한 세부 사항을 추가함.

#### <span id="page-5-5"></span>**1.5 2024** 년 **2** 월 릴리스 **44.2** 의 변경 사항

이 버전의 문서에는 다음 변경 사항이 포함됩니다.

- 하위항을 포함한 *[6.3.6](#page-116-0) 수신 [발신자](#page-116-0) ID* 항 추가:
	- o 6.3.6.1 수신 발신자 ID
- o 6.3.6.2 발신 발신자 ID (Webex Calling 전용)
- 업데이트된 섹션 [6.2.8](#page-99-2) *통화 [당겨받기](#page-99-2) 알림* 
	- o 하위 섹션 *[6.2.8.1](#page-99-3)* [통화중](#page-99-3) 램프 필드 추가 BLF 세부 사항을 이동함.
	- o *[6.2.8.2](#page-100-0)* 통화 당겨받기 그룹 *[\(Webex Calling](#page-100-0)* 전용*)* 하위항을 추가함.
- [6.1.49](#page-92-1) *[통화](#page-92-1) 착신 전환* 정보항을 추가함.
- 업데이트된 섹션 *[6.1.8.3I](#page-56-0)P 버전 [적용](#page-56-0)* 새로운 *nat64* 모드에 대한 세부 사항을 추가함.
- 업데이트된 섹션 *[6.1.42PSTN/](#page-85-2)모바일 통화에 대한 소음 제거 및 대역폭 확장* 새로운 대역폭 확장 지원 및 소음 제거 업데이트에 대한 세부 사항을 추가함. 섹션 *PSTN* 통화에 대한 음성 향상은 베타에서 제거됩니다.

#### <span id="page-6-0"></span>**1.6** 릴리즈 **43.1** 의 변경 사항**, 2024** 년 **1** 월

이 릴리즈에서 이 문서에 대한 변경 사항은 없었습니다.

#### <span id="page-6-1"></span>**1.7** 릴리스 **43.12** 변경 사항**, 2023** 년 **12** 월

이 버전의 문서에는 다음 변경 사항이 포함됩니다.

- 업데이트된 섹션 *[6.1.1SIP](#page-39-1) 서버 설정* 예제를 업데이트함(라인당 도메인 및 외부-id 추가됨).
- 6.2*.15 [통화](#page-105-0) 이동*항을 추가함.
- 업데이트된 섹션 *[6.3.5.1](#page-111-1) 네이티브 [다이얼러와의](#page-111-1) 통화* 셀룰러 발신 통화에 대한 구성 가능한 접두사 지원에 대한 세부 사항을 추가함.
- 업데이트된 섹션 [6.1.20](#page-64-1) *[전송](#page-64-1)* 새로운 자동 보류 옵션에 대한 세부 사항을 추가함.
- *[6.1.48](#page-92-0)* 모델[: RTCP-XR](#page-92-0) 항을 추가함.
- 베타에서 PSTN 통화에 대한 *음성 향상점* 섹션을 추가했습니다.

#### <span id="page-6-2"></span>**1.8** 릴리스 **43.11** 변경 사항**, 2023** 년 **11** 월

이 버전의 문서에는 다음 변경 사항이 포함됩니다.

▪ *[6.1.8.1SIP](#page-54-0) 대체* 작동 섹션을 업데이트함 – 등록 정리 및 α-값 업데이트에 대한 세부 사항을 추가함.

#### <span id="page-6-3"></span>**1.9** 릴리스 **43.10** 변경 사항**, 2023** 년 **10** 월

이 버전의 문서에는 다음 변경 사항이 포함됩니다.

■ 섹션 [6.1.29.2](#page-72-1) *[통화](#page-72-1) 착신 전환*을 베타에서 보이스메일로 이동했습니다.

- *[6.3.5.2](#page-112-0)* [통화](#page-112-0) 중 제어항을 업데이트함 상담 호 전환 및 진행 중인 다른 통화로의 호전환에 대한 세부 사항을 추가함.
- *[6.3.5.6M](#page-115-0)NO* [모빌리티](#page-115-0) *-* 통화 중 위젯항을 업데이트함 호전환 완료에 대한 세부 사항을 추가함.

#### <span id="page-7-0"></span>**1.10 2023** 년 **9** 월 릴리즈 **43.9** 의 변경 사항

이 버전의 문서에는 다음 변경 사항이 포함됩니다.

- \_ 섹션을 *[6.1.47](#page-91-0) 동일한 [사용자와](#page-91-0) 동시 통화*베타에서 이동했습니다.
- 업데이트된 섹션 [6.1.20](#page-64-1) *[전송](#page-64-1)* 진행 중인 통화로의 전화에 대한 세부 사항을 추가함.
- 추가된 섹션 *[6.2.14](#page-104-0)*
- 원격 음소거 제어 이벤트 패키지 *[\(Webex Calling](#page-104-1)* 전용).
- 베타에서 보*이스메일로 통화 착신 전화* 섹션을 추가했습니다.

#### <span id="page-7-1"></span>**1.11 2023** 년 **8** 월 릴리즈 **43.8** 의 변경 사항

이 버전의 문서에는 다음 변경 사항이 포함됩니다.

■ 베타에 *동일한 [사용자와](#page-91-0) 동시 통화*항을 추가함.

#### <span id="page-7-2"></span>**1.12 2023** 년 **7** 월 릴리즈 **43.7** 에 대한 변경 사항

이 버전의 문서에는 다음 변경 사항이 포함됩니다.

■ 섹션 [6.3.5.6M](#page-115-0)NO *[모빌리티](#page-115-0) - 통화 중* 위젯을(를) 베타에서 이동함[.](#page-87-0)

#### <span id="page-7-3"></span>**1.13 2023** 년 **6** 월 릴리즈 **43.6** 의 변경 사항

이 버전의 문서에는 다음 변경 사항이 포함됩니다.

- 섹션 [6.1.46](#page-89-0) *미디어 적응 및 복원력 구현[\(MARI\)](#page-89-0)*을(를) 베타에서 이동함[.](#page-87-0)
- 베타에 *MNO [모빌리티](#page-115-0) 통화 중* 위젯항을 추가함.
- 업데이트된 섹션 *[5.4config-wxt.xml](#page-23-1) 의 배포* 구성 템플릿을 최신 Webex 응용프로그램 릴리즈 버전으로 최신 상태로 유지하기 위한 권장 사항을 추가함.

#### <span id="page-7-4"></span>**1.14 2023** 년 **5** 월 릴리즈 **43.5** 의 변경 사항

이 버전의 문서에는 다음 변경 사항이 포함됩니다.

- *[6.1.45](#page-88-0)* 차단 목록 *[\(Webex Calling](#page-88-0)* 전용*)*항을 추가함.
- *[6.1.44](#page-87-0)* 항 기본 [프로필](#page-87-0)을 업데이트함.

### <span id="page-8-0"></span>**1.15 2023** 년 **4** 월 릴리즈 **43.4** 의 변경 사항

이 버전의 문서에는 다음 변경 사항이 포함됩니다.

- 업데이트된 섹션 [6.2.8](#page-99-2) *통화 [당겨받기](#page-99-2) 알림*
- .
- *[6.2.13](#page-103-1)* 다중 회선 *-* 가상 회선 *(*[Webex Calling](#page-103-1) 전용)항을 추가함.
- 베타에 *미디어 적응 및 복원력 구현[\(MARI\)](#page-89-0)*항을 추가함[.](#page-87-0)

#### <span id="page-8-1"></span>**1.16 2023** 년 **3** 월 릴리즈 **43.3** 의 변경 사항

이 버전의 문서에는 다음 변경 사항이 포함됩니다.

- *[6.1.44](#page-87-0)* 항 기본 [프로필을](#page-87-0) 추가함*.*
- 업데이트된 섹션 *[6.2.12](#page-103-0)*
- *다중 회선 -* 공유 회선 형태[\(LA\).](#page-103-2)

#### <span id="page-8-2"></span>**1.17 2023** 년 **2** 월 릴리즈 **43.2** 의 변경 사항

이 버전의 문서에는 다음 변경 사항이 포함됩니다.

- 업데이트된 섹션 *[6.2.12](#page-103-0)*
- *다중 회선 -* 공유 회선 형태[\(LA\).](#page-103-2)
- *[6.2.11](#page-102-2)* 지속 가능 게이트웨이 *[\(Webex Calling](#page-102-2)* 전용)을 추가함.
- *[6.1.4](#page-45-0)* 강제 *TCP, TLS* 또는 *UDP* 사용 및 *[Keepalives](#page-45-0)* 항을 업데이트함.

#### <span id="page-8-3"></span>**1.18 2023** 년 **1** 월 릴리즈 **43.1** 의 변경 사항

이 버전의 문서에는 다음 변경 사항이 포함됩니다.

- 업데이트된 섹션 *[6.2.12](#page-103-0)*
- *다중 회선 -* 공유 회선 형태[\(LA\).](#page-103-2)

# alnıla **CISCO**

# <span id="page-9-0"></span>**2** 구성 파일에 대한 변경 사항

### <span id="page-9-1"></span>**2.1** 릴리스 **44.6** 에 대한 구성 파일의 변경 사항

이 버전에 대한 구성 파일에 업데이트가 없습니다.

## <span id="page-9-2"></span>**2.2** 릴리스 **44.5** 에 대한 구성 파일의 변경 사항

■ [Webex Calling 전용]

<protocols><rtp><ice> 태그에 enable-ipv6-support 속성을 추가했습니다.

```
<config>
<protocols><rtp> 
   <ice enabled="%ENABLE_RTP_ICE_WXT%"
        enable-ipv6-support="%ENABLE_RTP_ICE_IPV6_WXT%"
        mode="%RTP_ICE_MODE_WXT%"
       service-uri="%RTP_ICE_SERVICE_URI_WXT%"
       port="%RTP_ICE_PORT_WXT%"/>
```
■ 태그 <remote-name>이(가) <machine>이(가) 하위 태그로 포함된 <services><calls><caller-id> 섹션에 추가되었습니다.

```
<config>
<services><calls> 
   <caller-id>
       <remote-name>
          <machine mode="%CLID_REMOTE_NAME_MACHINE_MODE_WXT%"/>
```
다음 %TAG%s 가 추가되었습니다.

- %ENABLE\_RTP\_ICE\_IPV6\_WXT%
- %CLID\_REMOTE\_NAME\_MACHINE\_MODE\_WXT%

# <span id="page-9-3"></span>**2.3** 릴리스 **44.4** 에 대한 구성 파일의 변경 사항

■ [데스크탑만] [Webex Calling 전용] 태그 추가<additional-numbers>, <hunt-group> 및 <clid-delivery-blocking> 섹션

<caller-id><outgoing-calls> 아래에서.

```
\overline{\text{config}}<services><calls>
  <caller-id>
     <outgoing-calls enabled="%ENABLE_CLID_OUTGOING_CALLS_WXT%">
       <additional-numbers
enabled="%ENABLE_CLID_OUTGOING_CALLS_ADDITIONAL_NUMBERS_WXT%"/>
       <call-center
enabled="%ENABLE_CLID_OUTGOING_CALLS_CALL_CENTER_WXT%"/>
       <hunt-group enabled="%ENABLE_CLID_OUTGOING_CALLS_HUNT_GROUP_WXT%"/>
       <clid-delivery-blocking
enabled="%ENABLE_CLID_OUTGOING_CALLS_DELIVERY_BLOCKING_WXT%"/>
     </outgoing-calls>
```
# <span id="page-10-0"></span>**2.4** 릴리스 **44.3** 에 대한 구성 파일의 변경 사항

- [데스크탑만] [Webex Calling 만]
	- 새 <caller-id> 섹션 아래에 <발신-통화>를 추가했으며, <call-center>는 하위 태그입니다.

```
<config>
<services><calls>
   <caller-id>
     <outgoing-calls enabled="%ENABLE_CLID_OUTGOING_CALLS_WXT%">
       <call-center
enabled="%ENABLE_CLID_OUTGOING_CALLS_CALL_CENTER_WXT%"/>
    </outgoing-calls>
```
사용자 정의 태그(%UDP\_KEEPALIVE\_ENABLED\_WXT%, %TCP KEEPALIVE ENABLED WXT% 및

%TLS\_KEEPALIVE\_ENABLED\_WXT%)를 추가하여 <protocols><sip><transports> 아래에서 각 전송에 대해 하드코딩된 유지 유지 활성화 값을 대체합니다.

```
<config>
<protocols><sip>
<transports>
  <udp>
     <keepalive enabled="%UDP_KEEPALIVE_ENABLED_WXT%">
 …
  </udp>
   <tcp>
     <keepalive enabled="%TCP_KEEPALIVE_ENABLED_WXT%">
 …
 \langle t_{\rm c} \rangle <tls>
     <keepalive enabled="%TLS_KEEPALIVE_ENABLED_WXT%">
 …
  \langle/tls>
```
다음 %TAG%s 가 추가되었습니다.

- %UDP\_KEEPALIVE\_ENABLED\_WXT%
- **. %TCP\_KEEPALIVE\_ENABLED\_WXT%**
- **. %TLS KEEPALIVE ENABLED WXT%**

# <span id="page-10-1"></span>**2.5** 릴리스 **44.2** 에 대한 구성 파일의 변경 사항

▪ [모바일 전용]

<services><calls> 아래에서 <caller-id> 섹션을 추가했습니다. 두 가지 모두에 대해 새 하위 태그 <append-number>와 함께 하위 태그 <incoming-call> 및 <missed-call>을 추가했습니다.

```
<config>
<services><calls>
  <caller-id>
    <incoming-calls>
      <append-number
enabled="%ENABLE_CLID_INCOMING_CALLS_APPEND_NUMBER_WXT%"/>
```

```
a | 151 | 15
CISCO
```

```
 </incoming-calls>
     <missed-calls>
       <append-number
enabled="%ENABLE_CLID_MISSED_CALLS_APPEND_NUMBER_WXT%"/>
    </missed-calls>
```
■ [모바일 전용] [Webex Calling 전용] 새 <caller-id> 섹션 아래에 <거는 전화>가 추가되었습니다.

```
<config>
<services><calls>
   <caller-id>
     <outgoing-calls enabled="%ENABLE_CLID_OUTGOING_CALLS_WXT%">
       <additional-numbers
enabled="%ENABLE_CLID_OUTGOING_CALLS_ADDITIONAL_NUMBERS_WXT%"/>
       <call-center
enabled="%ENABLE_CLID_OUTGOING_CALLS_CALL_CENTER_WXT%"/>
       <hunt-group enabled="%ENABLE_CLID_OUTGOING_CALLS_HUNT_GROUP_WXT%"/>
       <clid-delivery-blocking
enabled="%ENABLE_CLID_OUTGOING_CALLS_DELIVERY_BLOCKING_WXT%"/>
     </outgoing-calls>
```
섹션 <services><calls>에 태그 <call-forwarding-info>가 추가되었습니다.

```
<config>
<services><calls>
   <call-forwarding-info
enabled="%ENABLE_CALL_FORWARDING_INFO_CALLS_WXT%"/>
```
[데스크탑만] [Webex Calling 전용]

<services><calls> 아래에 <group-call-pickup-notifications> 섹션을 추가했으며, <display-caller> 및 <max-timeout>을 하위 태그로 추가했습니다. 또한 <protocols><sip><lines> 섹션의 각 <line> 태그 아래에 <group-call-pickup> 태그를 추가했습니다.

```
<config>
<services><calls>
  <group-call-pickup-notifications
enabled="%ENABLE GCP NOTIFICATIONS WXT%">
    <display-caller enabled="%ENABLE_GCP_DISPLAY_CALLER_WXT%"/>
     <max-timeout value="%GCP_NOTIFICATION_MAX_TIMEOUT_VALUE_WXT%"/>
  </group-call-pickup-notifications>
 …
<protocols><sip>
   <lines>
     <line>
       <group-call-pickup>%BWGROUP-CALL-PICKUP-BOOL-1%</group-call-pickup>
        ...
    \langle/line>
     <line>
       <group-call-pickup>%BWGROUP-CALL-PICKUP-BOOL-2%</group-call-pickup>
       ...
     </line>
 …
```
다음 %TAG%s 가 추가되었습니다.

%ENABLE\_CLID\_INCOMING\_CALLS\_APPEND\_NUMBER\_WXT%

- %ENABLE\_CLID\_MISSED\_CALLS\_APPEND\_NUMBER\_WXT%
- %ENABLE\_CLID\_OUTGOING\_CALLS\_WXT%
- %ENABLE\_CLID\_OUTGOING\_CALLS\_ADDITIONAL\_NUMBERS\_WXT%
- %ENABLE\_CLID\_OUTGOING\_CALLS\_CALL\_CENTER\_WXT%
- %ENABLE\_CLID\_OUTGOING\_CALLS\_HUNT\_GROUP\_WXT%
- %ENABLE\_CLID\_OUTGOING\_CALLS\_DELIVERY\_BLOCKING\_WXT%
- **. %ENABLE\_CALL\_FORWARDING\_INFO\_CALLS\_WXT%**
- %ENABLE\_GCP\_NOTIFICATIONS\_WXT%
- **. %ENABLE GCP DISPLAY CALLER WXT%**
- %GCP\_NOTIFICATION\_MAX\_TIMEOUT\_VALUE\_WXT%
- %BWGROUP-CALL-PICKUP-BOOL-n%

다음 %TAG%가 제거되었습니다.

**. %ENABLE\_NOISE\_REMOVAL\_WXT%** 

# <span id="page-12-0"></span>**2.6** 릴리스 **44.1** 에 대한 구성 파일의 변경 사항

이 버전에 대한 구성 파일에 업데이트가 없습니다.

# <span id="page-12-1"></span>**2.7** 릴리스 **43.12** 용 구성 파일 변경 사항

■ <config><protocols><sip><lines> 아래에 각 <line> 섹션에 대한 <domain> 태그를 추가했습니다.

```
<config>
<protocols><sip>
     <lines>
         \langleline>
               <domain>%BWHOST-1%</domain>
                ...
          </line>
          <line>
               <domain>%BWHOST-2%</domain>
                ...
         \langleline>
           ...
```
▪ [데스크톱만]

<config><services><calls> 섹션 아래에 <move-here> 태그가 포함된 <call-move> 섹션을 추가했습니다.

```
<config>
<services><calls>
    <call-move>
          <move-here enabled="%ENABLE_CALL_MOVE_HERE_WXT%"/>
```
▪ <config><services><calls> 섹션 아래에 <speech-enhancements> 태그를 추가했습니다.

```
alnılı
CISCO
```

```
<config>
<services><calls>
   <speech-enhancements enabled="%ENABLE_SPEECH_ENHANCEMENTS_WXT%"/>
```
■ 【모바일 전용】

<config><services><dialing><native> 섹션 아래에 <fac-prefix> 태그가 추가되었습니다.

```
<config>
<services>
   <dialing>
    <native enabled="%ENABLE_DIALING_NATIVE_WXT%" enable-bwks-mobility-
dependency="%DIALING_NATIVE_ENABLE_BWKS_MOBILITY_DEPENDENCY_WXT%">
       <fac-prefix value="%DIALING_NATIVE_FAC_PREFIX_WXT%"/>
```
태그 <config><services><calls><transfer-call>에 자동 보류 속성을 추가했습니다.

```
<config>
<services><calls>
   <transfer-call enabled="%ENABLE_TRANSFER_CALLS_WXT%" xsi-
enabled="%ENABLE_XSI_TRANSFER_CALLS_WXT%" type="%TRANSFER_CALL_TYPE_WXT%"
auto-hold="%ENABLE_TRANSFER_AUTO_HOLD_WXT%"/>
```
<config><protocols><sip> 아래에 <rtcp-xr> 섹션을 추가했습니다.

```
<config>
<protocols><sip>
    <rtcp-xr>
         <negotiation enabled="%ENABLE_RTCP_XR_NEGOTIATION_WXT%"/>
```
다음 %TAG%s 가 추가되었습니다.

- %BWHOST-n%
- %ENABLE\_CALL\_MOVE\_HERE\_WXT%
- %ENABLE\_SPEECH\_ENHANCEMENTS\_WXT%
- **.** %DIALING\_NATIVE\_FAC\_PREFIX\_WXT%
- **. %ENABLE\_TRANSFER\_AUTO\_HOLD\_WXT%**
- %ENABLE\_RTCP\_XR\_NEGOTIATION\_WXT%

#### <span id="page-13-0"></span>**2.8** 릴리스 **43.11** 용 구성 파일 변경 사항

■ 섹션 <config><protocols><sip>에서 하위 태그로 <registration-cleanup>에 새 <register-failover> 섹션을 추가했습니다. <q-value> 태그는 <register-failover> 태그 아래에서 이동되었습니다.

```
<config>
<protocols><sip>
     <q-value>1.0</q-value> <!—DEPRECATED ->
     <register-failover>
         <registration-
cleanup>%SIP_REGISTER_FAILOVER_REGISTRATION_CLEANUP_WXT%</registration-
cleanup>
         <q-value>1.0</q-value>
```
다음 %TAG%가 추가되었습니다.

**. %SIP\_REGISTER\_FAILOVER\_REGISTRATION\_CLEANUP\_WXT%** 

## <span id="page-14-0"></span>**2.9** 릴리스 **43.10** 에 대한 구성 파일 변경 사항

이 버전에 대한 구성 파일에 업데이트가 없습니다.

## <span id="page-14-1"></span>**2.10** 릴리스 **43.9** 에 대한 구성 파일의 변경 사항

■ <config><services><calls> 섹션의 <multiple-calls-per-user> 태그 이름을 <simultaneous-calls-with-same-user>로 변경했습니다.

```
<config>
<services><calls>
<simultaneous-calls-with-same-user
enabled="%ENABLE_SIMULTANEOUS_CALLS_WITH_SAME_USER_WXT%"/>
```
섹션 <config><services><calls> 아래에 새 태그 <remote-mute-control>가 추가되었습니다.

```
<config>
<services><calls>
<remote-mute-control enabled="%ENABLE_REMOTE_MUTE_CONTROL_WXT%"/>
```
섹션 <config><services><voice-mail> 아래에 새 태그 <전달>이 추가되었습니다.

```
<config>
<services><voice-mail>
<forwarding enabled="%ENABLE_VOICE_MAIL_FORWARDING_WXT%"/>
```
다음 %TAG%가 업데이트되었습니다.

%ENABLE\_MULTIPLE\_CALLS\_PER\_USER\_WXT% 이름을 변경함 %ENABLE\_SIMULTANEOUS\_CALLS\_WITH\_SAME\_USER\_WXT%

다음 %TAG%s 가 추가되었습니다.

- %ENABLE\_REMOTE\_MUTE\_CONTROL\_WXT%
- **.** %ENABLE\_VOICE\_MAIL\_FORWARDING\_WXT%

#### <span id="page-14-2"></span>**2.11** 릴리스 **43.8** 에 대한 구성 파일의 변경 사항

■ <config><services><calls> 섹션에 새 태그 <multiple-calls-per-user>가 추가되었습니다.

```
<config>
<services><calls>
<multiple-calls-per-user enabled="%ENABLE_MULTIPLE_CALLS_PER_USER_WXT%"/>
```
다음 %TAG%가 추가되었습니다.

**. %ENABLE\_MULTIPLE\_CALLS\_PER\_USER\_WXT%** 

# <span id="page-15-0"></span>**2.12** 릴리스 **43.7** 에 대한 구성 파일의 변경 사항

이 버전에 대한 구성 파일에 업데이트가 없습니다.

# <span id="page-15-1"></span>**2.13** 릴리스 **43.6** 용 구성 파일 변경 사항

■ 【모바일 전용】

섹션 <config><services><calls> 아래에서 태그 <hold>, <transfer-call> 및 <escalateto-webex-meeting>에 위젯이 활성화된 새로운 속성 추가됨

```
<config>
<services><calls>
   <hold xsi-enabled="%ENABLE_XSI_HOLD_CALLS_WXT%" widget-
enabled="%ENABLE_WIDGET_HOLD_CALLS_WXT%"/>
   <transfer-call enabled="%ENABLE_TRANSFER_CALLS_WXT%" xsi-
enabled="%ENABLE_XSI_TRANSFER_CALLS_WXT%" widget-
enabled="%ENABLE_WIDGET_TRANSFER_CALLS_WXT%"
type="%TRANSFER_CALL_TYPE_WXT%"/>
    <escalate-to-webex-meeting
enabled="%ENABLE_CALLS_ESCALATE_TO_WEBEX_MEETING_WXT%" widget-
enabled="%ENABLE_WIDGET_CALLS_ESCALATE_TO_WEBEX_MEETING_WXT%"/>
```
다음 %TAG%s 가 추가되었습니다.

- %ENABLE\_WIDGET\_HOLD\_CALLS\_WXT%
- **. %ENABLE\_WIDGET\_TRANSFER\_CALLS\_WXT%**
- %ENABLE\_WIDGET\_CALLS\_ESCALATE\_TO\_WEBEX\_MEETING\_WXT%

# <span id="page-15-2"></span>**2.14** 릴리스 **43.5** 에 대한 구성 파일의 변경 사항

■ [Webex Calling 전용] <config><services><calls> 섹션 아래에 <call-block> 태그가 추가됨

```
<config>
<services><calls>
   <call-block enabled="%ENABLE_CALL_BLOCK_WXT%"/>
```
다음 %TAG%가 추가되었습니다.

▪ %ENABLE\_CALL\_BLOCK\_WXT%

#### <span id="page-15-3"></span>**2.15** 릴리스 **43.4** 에 대한 구성 파일의 변경 사항

■ [Webex Calling 전용]

각 <line> 태그에 대해 *lineType* 속성이 추가되었습니다. 각 <line> 태그 아래에 <external-id> 태그를 추가했습니다.

```
<config><protocols>
<sip>
      <lines multi-line-enabled="%ENABLE_MULTI_LINE_WXT%">
 ...
             <line lineType="%BW-MEMBERTYPE-1%">
                    <external-id>%BWUSEREXTID-1%</external-id>
```
a | 151 | 15 **CISCO** 

```
 ...
           </line>
           <line lineType="%BW-MEMBERTYPE-2%">
                <external-id>%BWUSEREXTID-2%</external-id>
 ...
           </line>
 ...
           <line lineType="%BW-MEMBERTYPE-10%">
                <external-id>%BWUSEREXTID-10%</external-id>
 ...
           </line>
```
<services><calls><audio> 아래에 <audio-quality-enhancements> 섹션, <services><calls><video> 아래에 <video-quality-enhancements> 섹션 추가

```
<config>
<services><calls>
<calls>
       <audio> 
                <audio-quality-enhancements>
                        <mari>
                              <fec enabled="%ENABLE_AUDIO_MARI_FEC_WXT%">
                                      <x-ulpfecuc>8000</x-ulpfecuc>
                                        <payload>111</payload>
                                      \frac{1}{2} esel>1400 </max_esel>
                                      \overline{\text{max}}n>255</max_n>
                                      \langle m > 8 \times 7 \rangle <multi_ssrc>1</multi_ssrc>
                                      <non_seq>1</non_seq>
                                       <feedback>0</feedback>
                                       <order>FEC_SRTP</order>
                                 \langle / fec>
                               <rtx enabled="%ENABLE_AUDIO_MARI_RTX_WXT%">
                                      <mari-rtx>90000</mari-rtx>
                                      <payload>112</payload>
                                     <time>180</time>
                                     <data-flow>1</data-flow>
                                      <order>RTX_SRTP</order>
                              \langlertx>
                               </mari>
               </audio-quality-enhancements>
 ...
       <video>
                <video-quality-enhancements>
                      <mari> <fec enabled="%ENABLE_VIDEO_MARI_FEC_WXT%">
                                      <x-ulpfecuc>8000</x-ulpfecuc>
                                      <payload>111</payload>
                                     <max_esel>1400</max_esel>
                                     \overline{\text{max}}n>255</max_n>
                                     <\mtext{m}>8</math> < n><multi_ssrc>1</multi_ssrc>
                                     <non_seq>1</non_seq>
                                     <feedback>0</feedback>
                                     <order>FEC_SRTP</order> 
                              \langle fec>
                              <rtx enabled="%ENABLE_VIDEO_MARI_RTX_WXT%">
                                      <mari-rtx>90000</mari-rtx>
                                      <payload>112</payload>
                                     <time>180</time>
                                     <data-flow>1</data-flow>
```

```
 <order>RTX_SRTP</order>
               \langlertx>
                </mari>
</video-quality-enhancements>
```
■ [데스크톱만]

<protocol><sip>의 해당 <line> 섹션 아래에 있는 첫 번째 회선 레이블 이름에 대해 하드코딩된 값을 제거했습니다.

```
<config>
<protocols><sip>
<lines multi-line-enabled="%ENABLE_MULTI_LINE_WXT%">
 …
  \langleline>
        <label>%BWAPPEARANCE-LABEL-1%</label>
       …
```
다음 %TAG%s 가 추가되었습니다.

- %ENABLE\_AUDIO\_MARI\_FEC\_WXT%
- **.** %ENABLE\_AUDIO\_MARI\_RTX\_WXT%
- %ENABLE\_VIDEO\_MARI\_FEC\_WXT%
- %ENABLE\_VIDEO\_MARI\_RTX\_WXT%

다음 시스템 수준 %TAG%s 이 추가되었습니다.

- %BW-MEMBERTYPE-n%
- %BWUSEREXTID-n%

#### <span id="page-17-0"></span>**2.16** 릴리스 **43.3** 에 대한 구성 파일의 변경 사항

이 버전에 대한 구성 파일에 업데이트가 없습니다.

#### <span id="page-17-1"></span>**2.17** 릴리스 **43.2** 에 대한 구성 파일의 변경 사항

<services><calls> 섹션 아래에 <device-owner-restriction> 태그를 추가했습니다.

```
<config>
<services><calls>
<device-owner-restriction
enabled="%ENABLE_DEVICE_OWNER_RESTRICTION_WXT%"/>
```
다음 %TAG%가 추가되었습니다.

▪ %ENABLE\_DEVICE\_OWNER\_RESTRICTION\_WXT%

#### <span id="page-17-2"></span>**2.18** 릴리스 **43.1** 에 대한 구성 파일의 변경 사항

이 버전에 대한 구성 파일에 업데이트가 없습니다.

# <span id="page-18-0"></span>**3** 소개

이 문서의 목적은 Cisco BroadWorks 용 Webex 클라이언트의 구성에 대한 설명을 제공하기 위한 것입니다.

구성 파일 config-wxt.xml 은 두 가지 버전으로 제공됩니다. 한 개는 모바일(Android 및 iOS)에 해당하고, 다른 한 개는 데스크탑(Windows 및 MacOS)에 대해 제공됩니다.

클라이언트는 최종 사용자에게 표시되지 않는 구성을 사용하여 구성됩니다. *config-wxt.xml* 은 클라이언트 자체에 대한 서버 주소 및 포트 및 런타임 옵션(예: 설정 화면에 표시되는 옵션)과 같은 서버별 정보를 제공합니다.

구성 파일은 장치 관리에서 검색한 후에 시작할 때 클라이언트가 읽습니다. 구성 파일의 정보는 암호화되어 저장되기 때문에 최종 사용자에게 나타나지 않고 액세스할 수 없게 됩니다.

참고**:** XML 속성에는 공백이 포함되지 않아야 합니다(예: <transfer-call enabled = "%ENABLE\_TRANSFER\_CALLS\_WXT%"/> 대신 <transfer-call enabled="%ENABLE\_TRANSFER\_CALLS\_WXT%"/>).

# alnılı **CISCO**

# <span id="page-19-0"></span>**4** 설치

Cisco BroadWorks 용 Webex 클라이언트는 다음 위치에서 설치할 수 있습니다.

<https://www.webex.com/webexfromserviceproviders-downloads.html> 에서

# <span id="page-19-1"></span>**4.1** 현지화된 클라이언트 다운로드

Cisco BroadWorks 용 Webex 클라이언트의 다음 현지화된 버전은 다음과 같이 다운로드할 수 있습니다.

<https://www.webex.com/ko/webexfromserviceproviders-downloads.html> <https://www.webex.com/fr/webexfromserviceproviders-downloads.html> <https://www.webex.com/pt/webexfromserviceproviders-downloads.html> <https://www.webex.com/zh-tw/webexfromserviceproviders-downloads.html> <https://www.webex.com/zh-cn/webexfromserviceproviders-downloads.html> <https://www.webex.com/ja/webexfromserviceproviders-downloads.html> <https://www.webex.com/es/webexfromserviceproviders-downloads.html> <https://www.webex.com/de/webexfromserviceproviders-downloads.html> <https://www.webex.com/it/webexfromserviceproviders-downloads.html>

# <span id="page-19-2"></span>**4.2 Android** 클라이언트

Android 클라이언트는 애플리케이션으로 설치됩니다(Android 애플리케이션 패키지 [APK]). 이는 개인 영역 내에서 설정 및 구성 관련 데이터를 유지합니다.

Google Play 절차에 따라 버전 제어가 있습니다. 표준 Google Play 알림이 제공됩니다(즉, Android 는 새로운 버전의 소프트웨어를 사용할 수 있음을 자동으로 나타냅니다).

새 버전이 다운로드되면 이전 소프트웨어를 덮어씁니다. 단, 사용자 데이터는 기본값으로 유지됩니다.

사용자가 설치 또는 비설치에 대한 옵션을 선택하지 않아도 된다는 점에 유의하십시오.

# <span id="page-19-3"></span>**4.3 iOS** 클라이언트

iOS 클라이언트는 애플리케이션으로 설치되며 설정 관련 데이터를 "샌드박스" 안에 보관하고 구성 파일 데이터는 암호화됩니다.

Apple App Store 절차에 따라 버전 제어가 있습니다. App Store 아이콘이 강조 표시되어 사용 가능한 새로운 버전의 소프트웨어가 있음을 나타냅니다.

새 버전이 다운로드되면 이전 소프트웨어를 덮어씁니다. 단, 사용자 데이터는 기본값으로 유지됩니다.

사용자가 설치 또는 비설치에 대한 옵션을 선택하지 않아도 된다는 점에 유의하십시오.

# <span id="page-19-4"></span>**4.4** 데스크톱 클라이언트

데스크톱 클라이언트(Windows 및 MacOS)의 설치 및 버전 제어에 대한 정보는 다음 위치에서 찾을 수 있습니다.: [https://help.webex.com/en-us/nw5p67g/Webex-Installation-and-Automatic-](https://help.webex.com/en-us/nw5p67g/Webex-Installation-and-Automatic-Upgrade)[Upgrade.](https://help.webex.com/en-us/nw5p67g/Webex-Installation-and-Automatic-Upgrade)

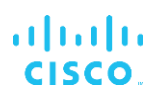

# ahaha **CISCO**

# <span id="page-21-0"></span>**5** 장치 관리

#### <span id="page-21-1"></span>**5.1** 장치 관리 태그

Cisco BroadWorks 용 Webex 는 다음 그림에 표시된 장치 관리 태그 세트를 사용합니다. 특정 장치/클라이언트 설정을 프로비저닝하려면 시스템 기본값 및 사용자 정의 태그 세트가 필요합니다. 이 태그 세트는 클라이언트의 네트워크/서비스 연결 설정 및 기능 활성화 제어를 관리하는 유연성을 제공합니다.

이 사용자 정의 태그 세트는 시스템 → 리소스 → 장치 관리 태그 세트 옵션을 통해 시스템 관리자가 프로비저닝합니다. 관리자는 새 태그 세트를 추가해야 합니다.

- 모바일: Connect 태그
- 태블릿: ConnectTablet 태그
- 데스크탑: BroadTouch 태그

각 개별 태그를 만들고 값을 설정합니다. 섹션 참조는 각 태그에 대한 자세한 설명을 제공합니다. 사용자 정의 태그는 기능에 따라 그룹으로 구분되며 나중에 이 문서에서 논의됩니다.

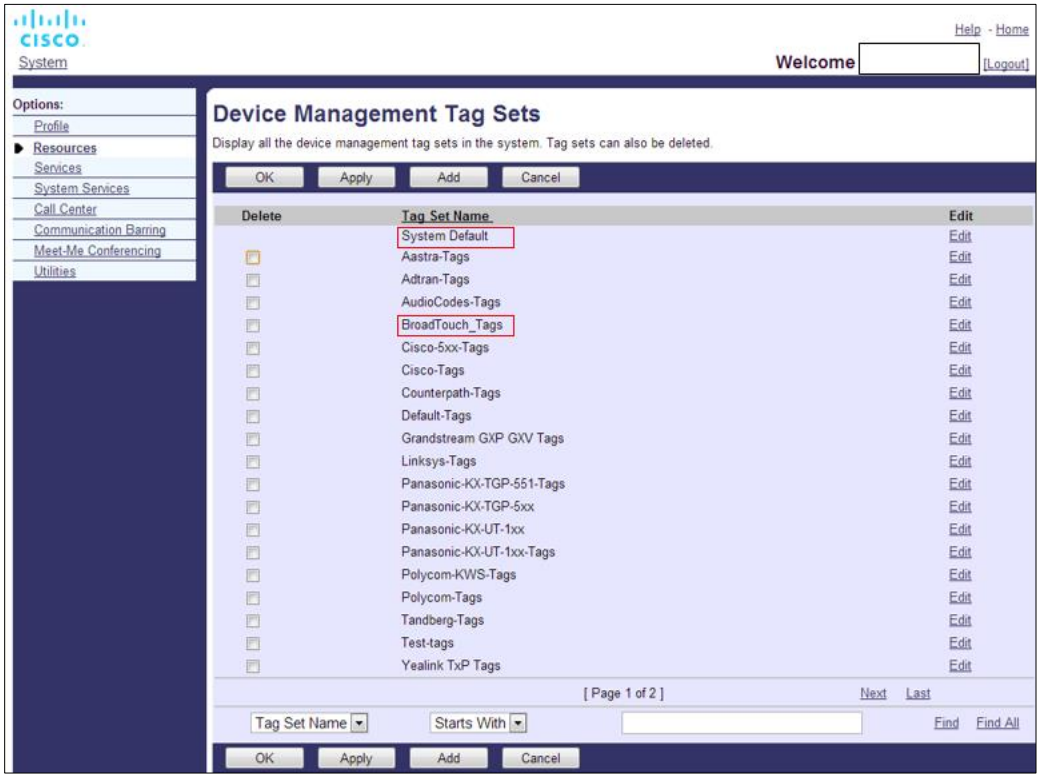

그림 1 데스크톱 장치 관리 태그 세트

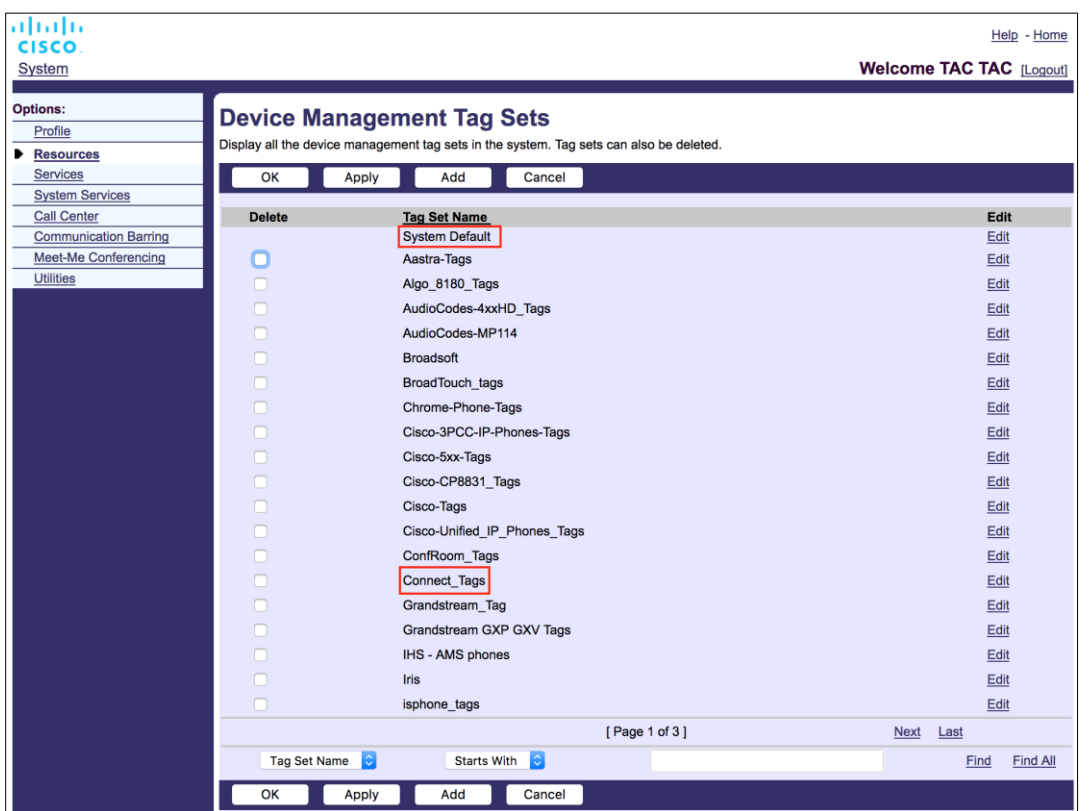

그림 2 모바일 장치 관리 태그 세트

# <span id="page-22-0"></span>**5.2** 장치 유형 선택에 대한 부분 일치 향상점

사용자 그룹 또는 개별 사용자에 대한 기능 패키지를 선택할 때 유연성을 높이기 위해 장치 프로필 유형은 (첫 번째) 부분 일치를 기반으로 선택됩니다. 이를 통해 고객은 다른 장치 유형을 사용할 수 있습니다.

일반 장치 관리 절차는 Cisco BroadWorks 애플리케이션 서버에서 장치 프로필 유형을 제공하도록 지정합니다. 데스크톱의 경우 "Business Communicator – PC", 모바일의 경우 "Connect – Mobile", 태블릿의 경우 "Connect – Tablet"이라고 합니다. 장치 프로필을 만들고 사용자에게 할당할 수 있습니다. 그런 다음 애플리케이션 서버는 구성 파일을 만들고 프로파일 서버에 저장합니다.

로그인할 때 클라이언트는 Xsi 를 통해 할당된 장치 목록을 쿼리하고 해당 장치 유형 프로파일을 검색합니다. 클라이언트는 해당 장치 유형 이름으로 시작하는 첫 번째 프로파일을 선택합니다. 그런 다음 이 장치 프로필과 연결된 장치 프로필 구성 데이터(구성 파일)를 사용하여 다양한 기능을 활성화하고 비활성화합니다.

이를 통해 동일한 클라이언트 실행 파일을 다양한 장치 프로필 유형과 함께 사용할 수 있으므로 서비스 공급자는 사용자 또는 사용자 그룹에 대한 DM 의 장치 프로필 유형을 변경하여 개별 사용자 또는 사용자 그룹에 대한 기능 패키지를 변경할 수 있습니다.

예를 들어, 서비스 공급자는 "Business Communicator – PC Basic", "Business Communicator – PC Executive" 또는 "Business Communicator – PC Assistant"와 같은 사용자 역할에 따라 다양한 장치 프로필 유형을 가질 수 있으며, 장치 프로필 유형을 변경하여 개별 사용자가 사용할 수 있는 기능을 변경할 수 있습니다.

수신된 장치 목록 XML 에 여러 개의 일치하는 장치 프로필 유형이 있을 것으로 예상되지 않지만 하나만 있을 수 있습니다.

### <span id="page-23-0"></span>**5.3** 클라이언트 설정

클라이언트의 Cisco BroadWorks 용 Webex 버전은 통화 기능의 구성을 위해 *config-wxt.xml* 파일을 사용합니다. 이 문서에서 다루지 않는 Webex 에 대한 별도의 구성 절차가 있습니다.

#### <span id="page-23-1"></span>**5.4 config-wxt.xml** 의 배포

해당하는 *config-wxt.xml* 파일을 "Connect – Mobile", "Connect – Tablet" 및 "Business Communicator – PC" 장치 프로필에 추가합니다. Cisco BroadWorks 용 Webex 는 UC-One 과 동일한 장치 프로필을 사용하여 더욱 쉽게 배포할 수 있습니다.

주 **1**: 각 장치 프로필에 대해 구성 파일이 있어야 합니다.

주 **2**: Webex 앱의 최신 릴리즈로 템플릿을 최신 상태로 유지할 것을 권장합니다.

#### <span id="page-23-2"></span>**5.5** 구성 파일 **(config-wxt.xml)**

**\_WXT** 접미사가 포함된 새로운 사용자 정의 태그는 레거시 클라이언트에서 Cisco BroadWorks 용 새로운 Webex 구성 배포를 차별화하기 위해 사용됩니다. 그러나 UC-One 과 Webex 간에 공유되는 일부 (시스템) 태그가 여전히 있습니다.

일부 Cisco BroadWorks 시스템 사용자 정의 태그는 *config-wxt.xml* 구성 파일에서도 사용됩니다. 다음 각 태그에 대한 자세한 정보는 *[5.7Cisco BroadWorks](#page-24-1)* 동적 기본 제공 시스템 태그항을 참조한다.

- %BWNETWORK-CONFERENCE-SIPURI-n%
- %BWVOICE-PORTAL-NUMBER-n%
- %BWI INFPORT-n%
- %BWAUTHUSER-n%
- %BWAUTHPASSWORD-n%
- %BWE164-n%
- %BWHOST-n%
- %BWNAME-n%
- %BWEXTENSION-n%
- %BWAPPEARANCE-LABEL-n%

# ahaha **CISCO**

- %BWDISPLAYNAMELINEPORT%
- %BWLINEPORT-PRIMARY%
- %BWE911-PRIMARY-HELDURL%
- %BWE911-CUSTOMERID%
- %BWE911-SECRETKEY%
- %BWE911-EMERGENCY-NUMBER-LIST%
- %BW-MEMBERTYPE-n%
- %BWUSEREXTID-n%
- %BWGROUP-CALL-PICKUP-BOOL-n%" (Webex Calling 만 해당)

## <span id="page-24-0"></span>**5.6** 시스템 기본 태그

시스템 관리자는 시스템→ *리소스 → 장치 관리 태그 세트* 옵션을 통해 시스템 기본 태그에 액세스할 수 있습니다. VoIP Calling 패키지가 설치되면 다음 시스템 기본 태그가 프로비저닝되어야 합니다.

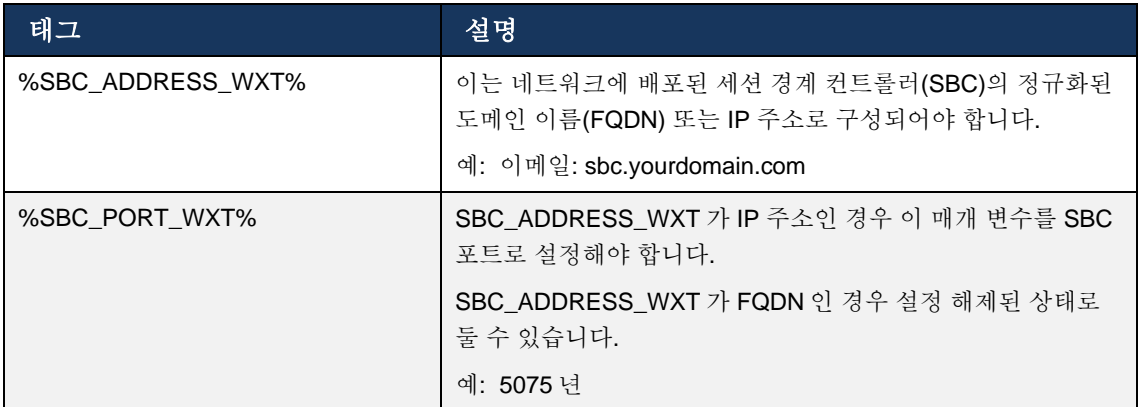

# <span id="page-24-1"></span>**5.7 Cisco BroadWorks** 동적 기본 제공 시스템 태그

기본 시스템 태그 및 정의되어야 하는 사용자 정의 태그 외에도 일반적으로 사용되며 권장되는 장치 유형 아카이브 파일(DTAF)의 일부인 기존의 Cisco BroadWorks 시스템 태그가 있습니다. 이 태그는 이 섹션에 나열되어 있습니다. 설치된 솔루션 패키지에 따라 모든 시스템 태그가 사용되는 것은 아닙니다.

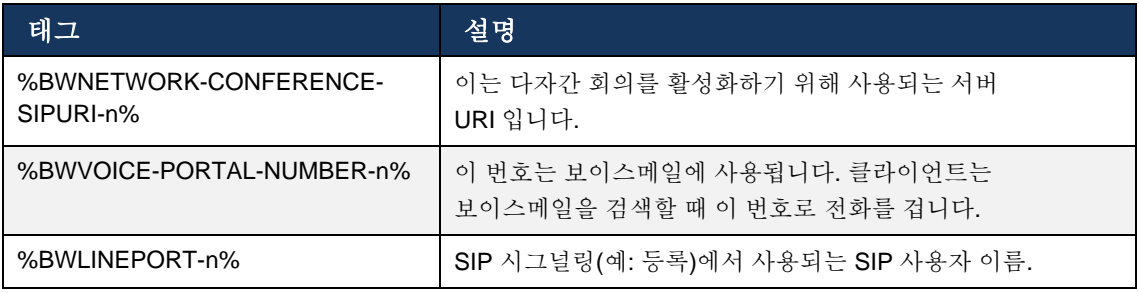

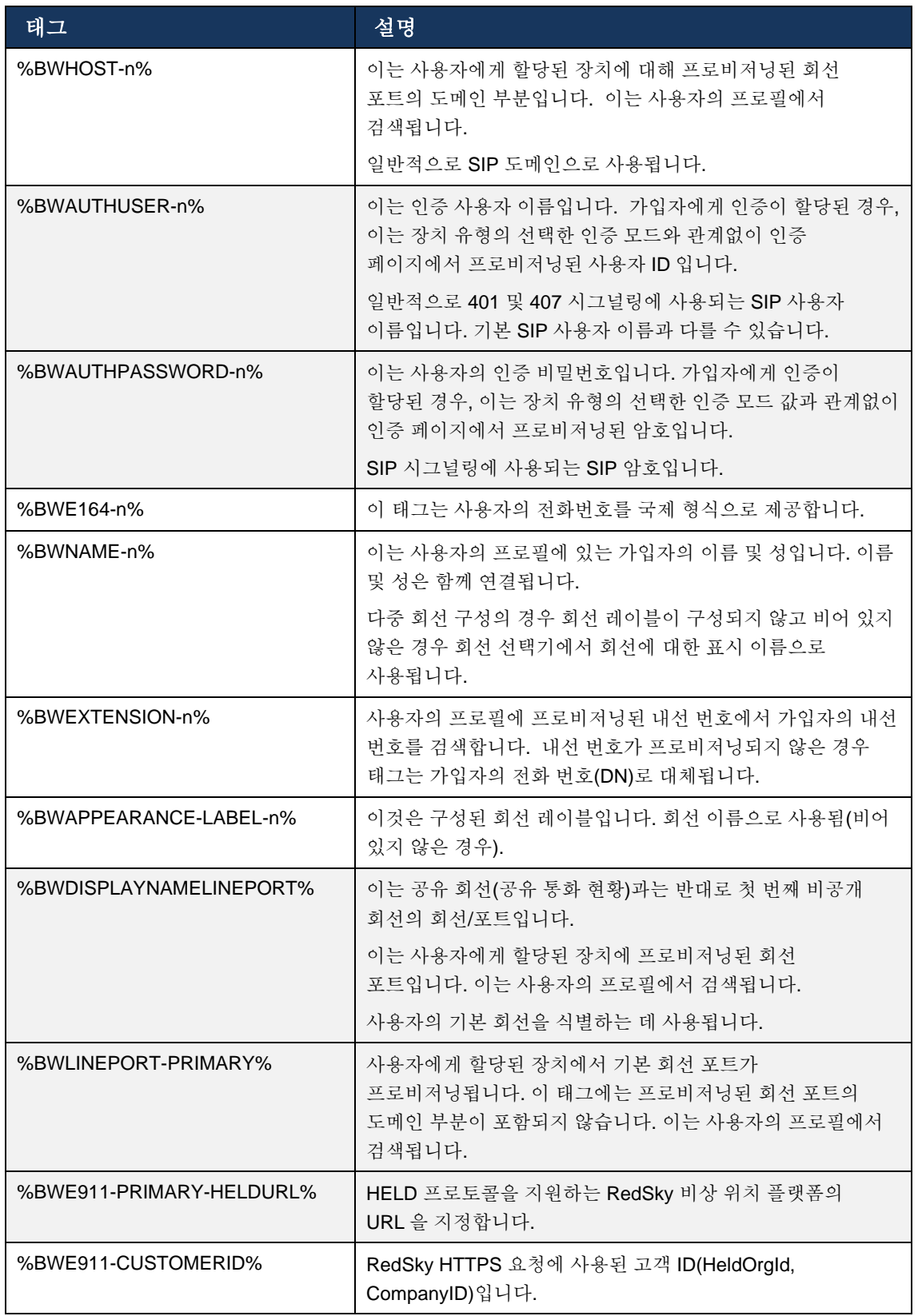

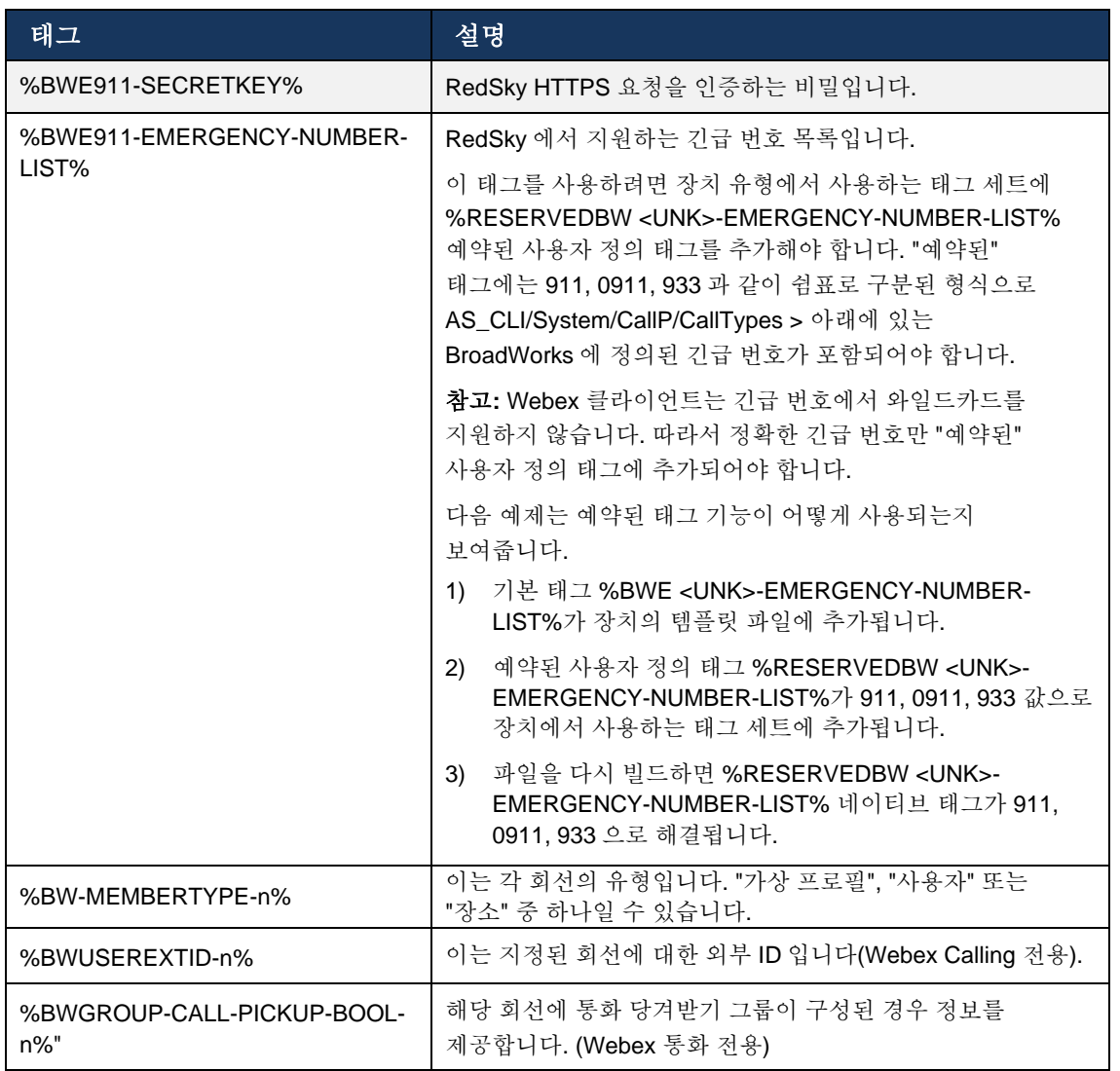

# <span id="page-27-0"></span>**6** 태그 사용자 정의

이 섹션에서는 Cisco BroadWorks 용 Webex 에서 사용되는 사용자 정의 태그를 설명합니다. 데스크탑 및 모바일/태블릿 플랫폼 모두에 사용되는 모든 사용자 정의 태그를 나열합니다.

그러나 이 섹션에 설명된 일부 설정은 클라이언트의 특정 릴리즈에만 지원됩니다. 이전 클라이언트 버전에 설정이 적용되지 않는지 확인하려면 적합한 릴리스별 구성 안내서를 참조하십시오.

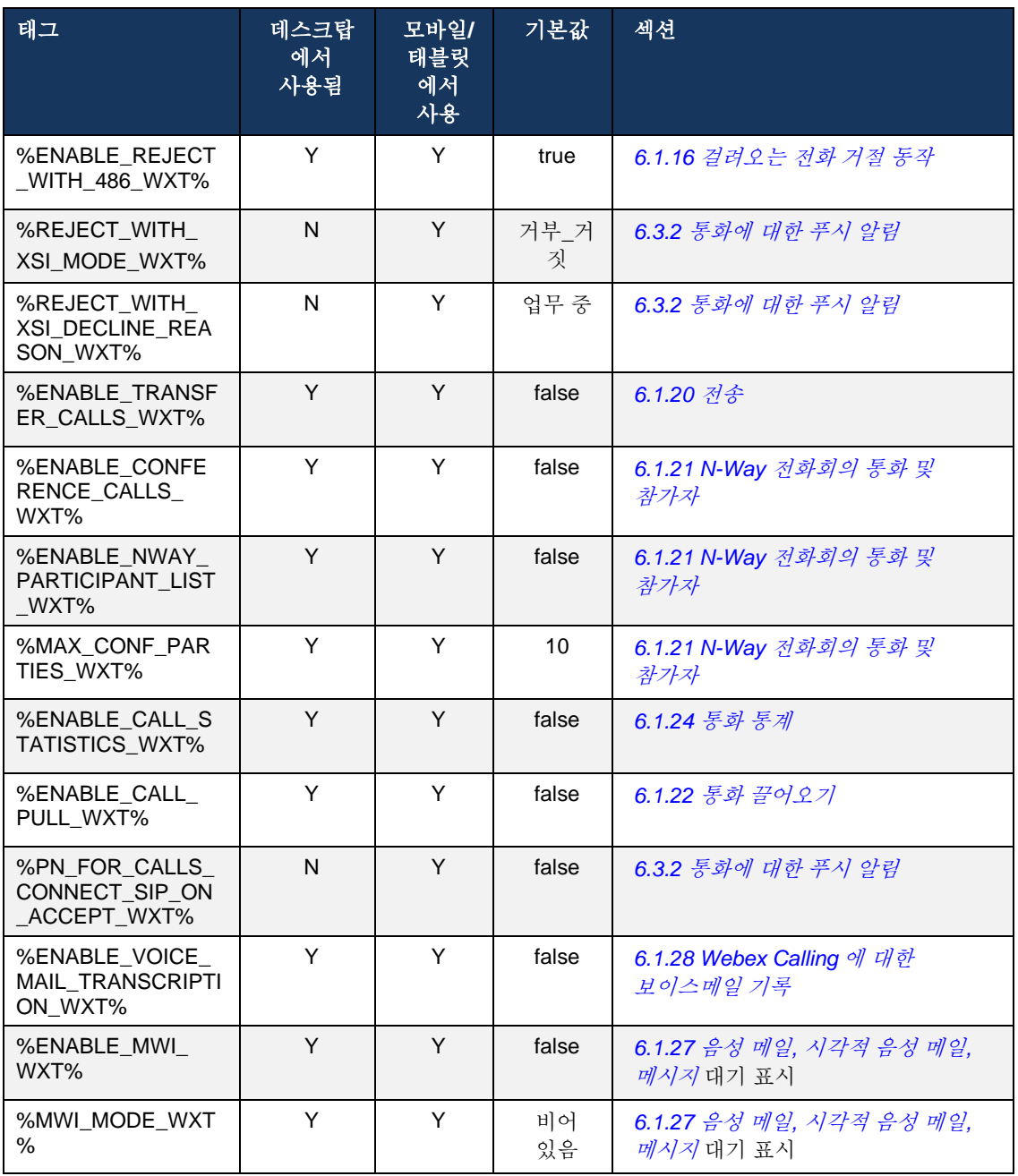

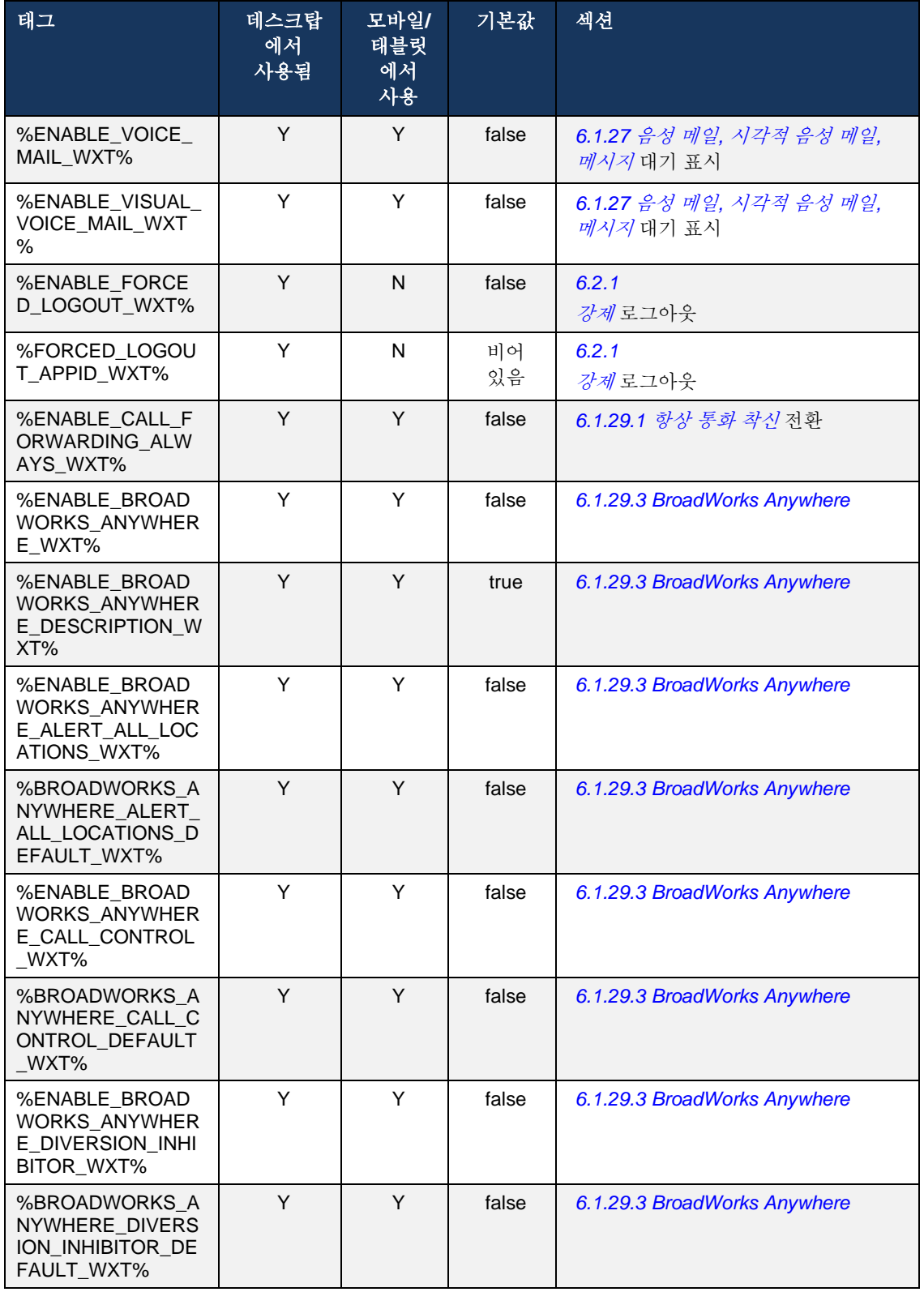

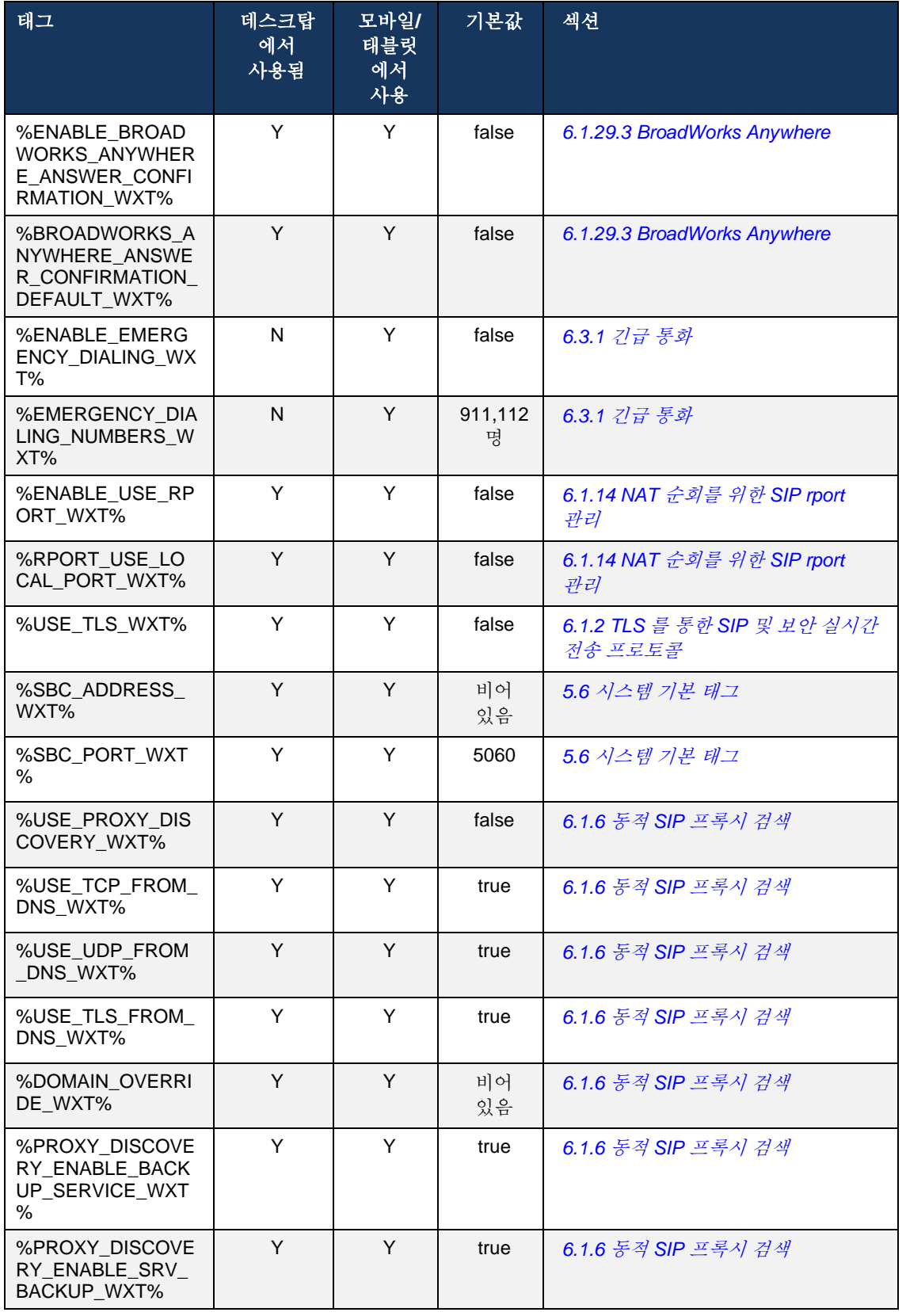

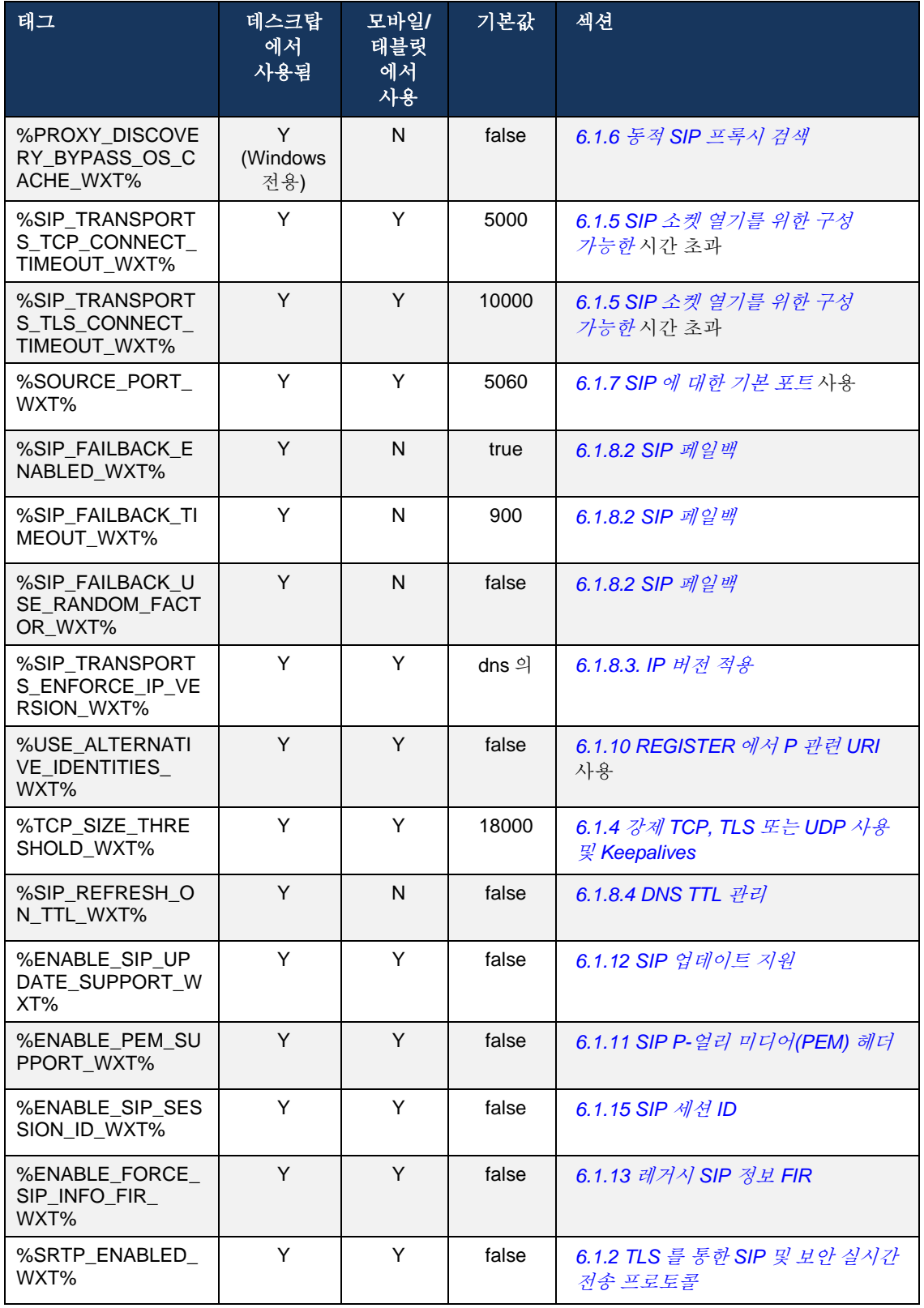

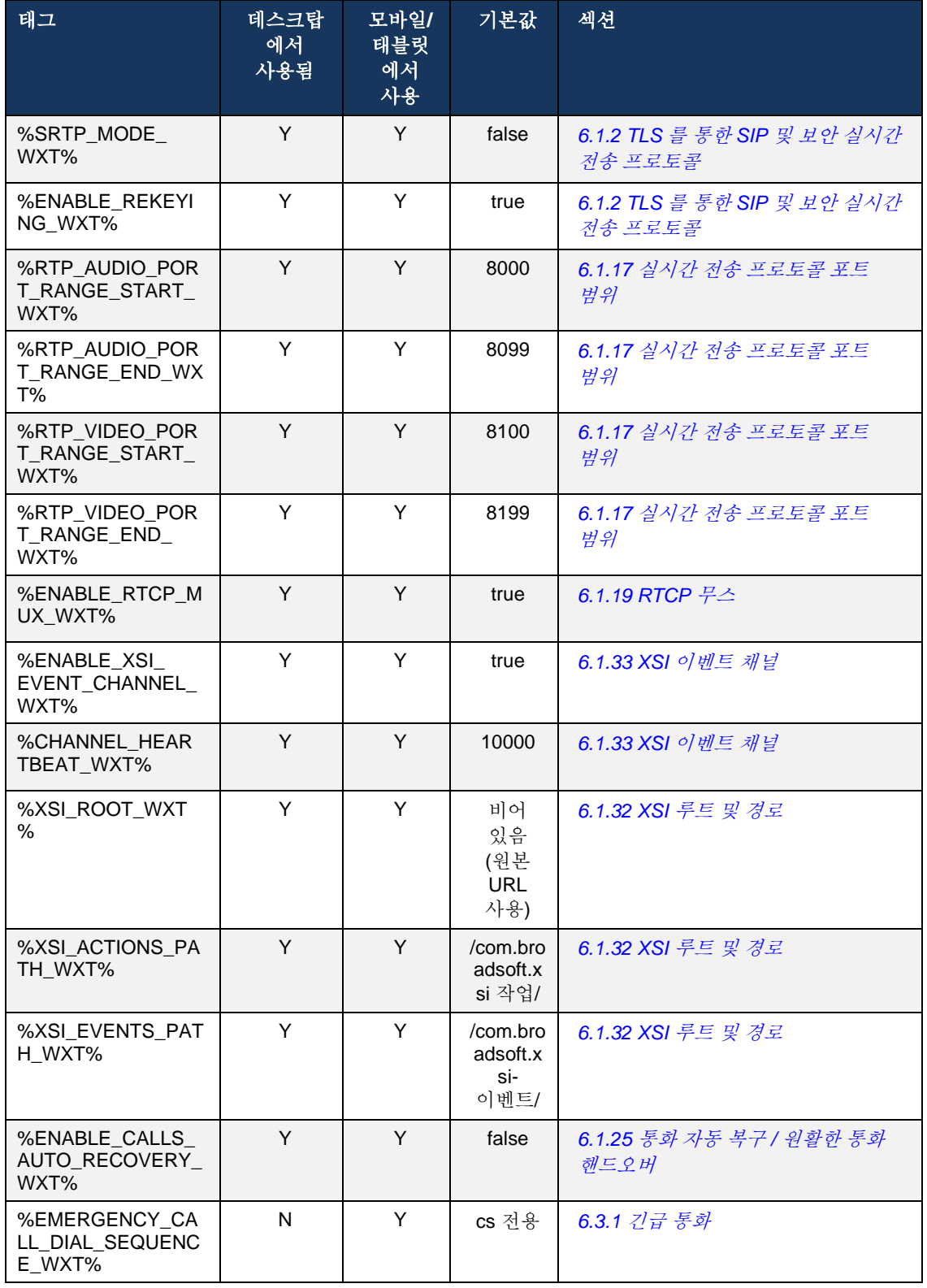

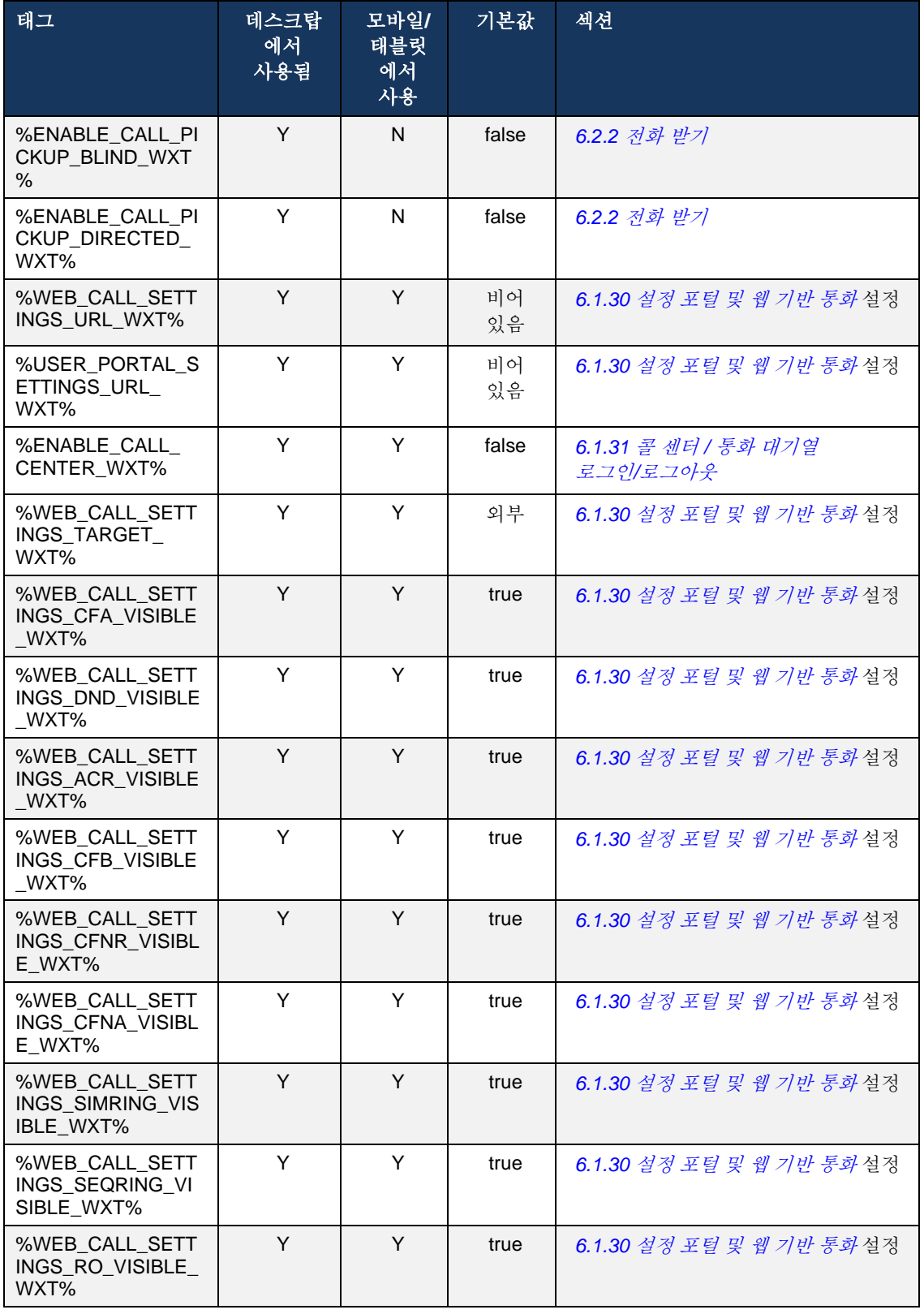

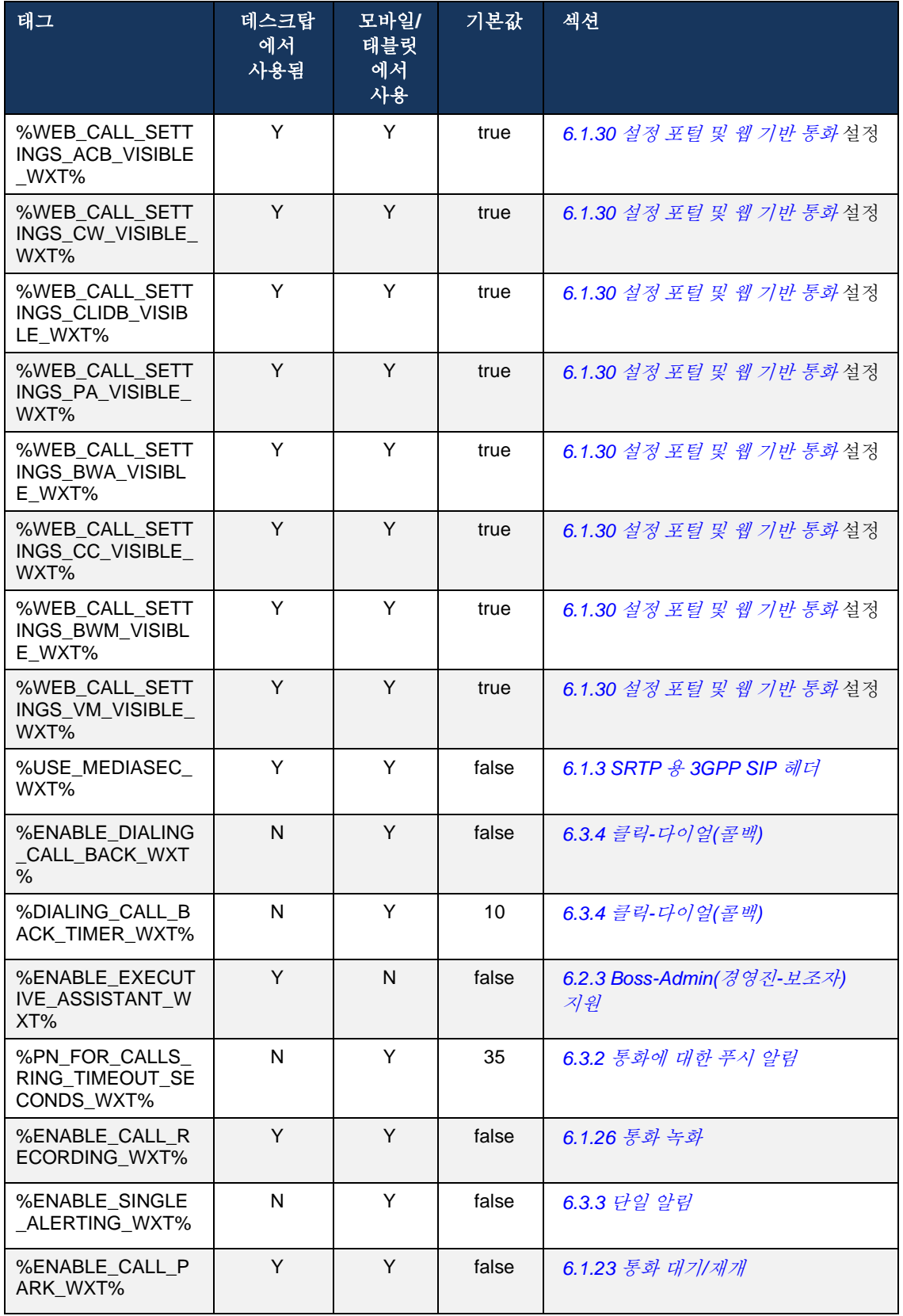

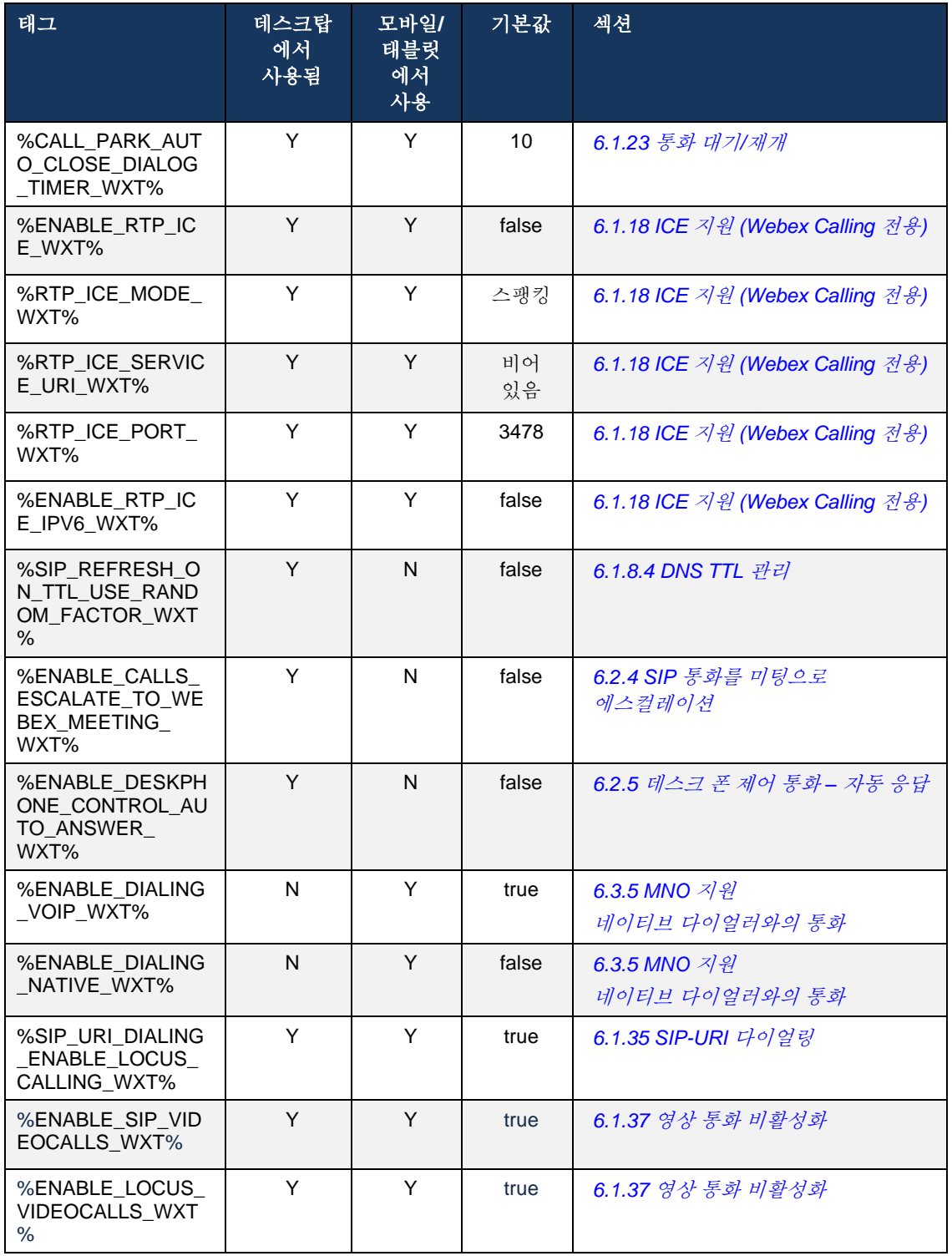

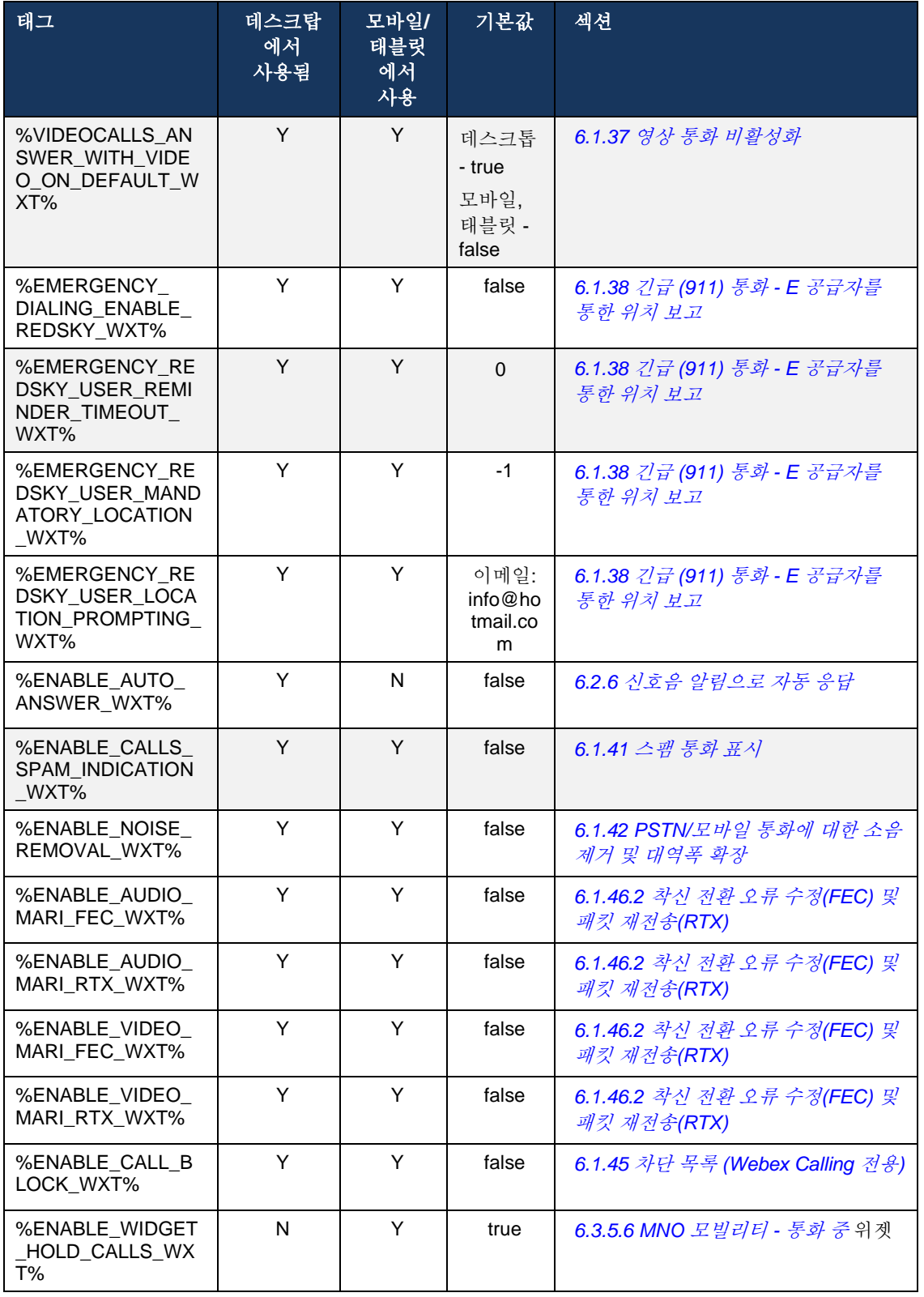
$\frac{d\ln\ln}{d}$ 

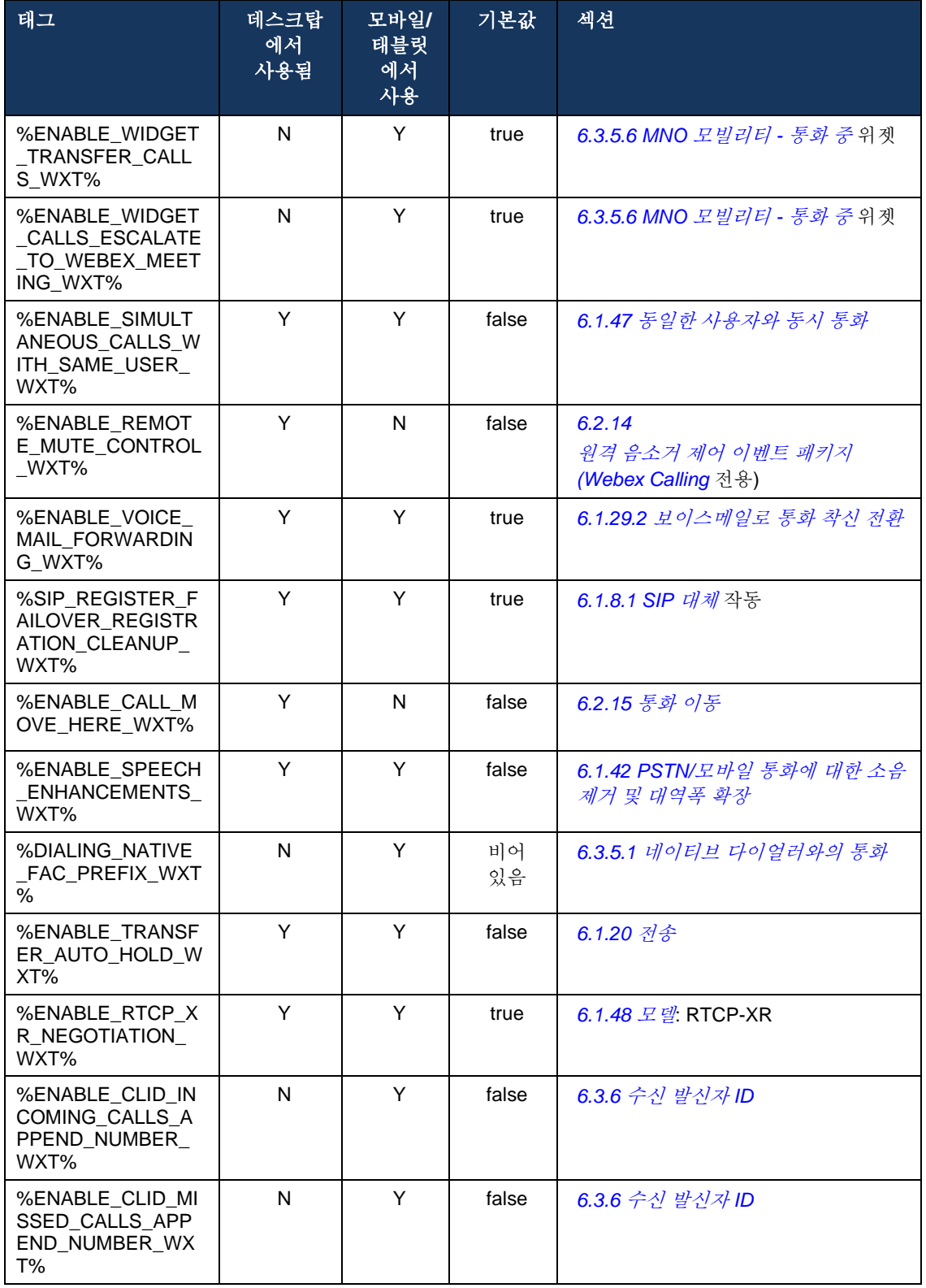

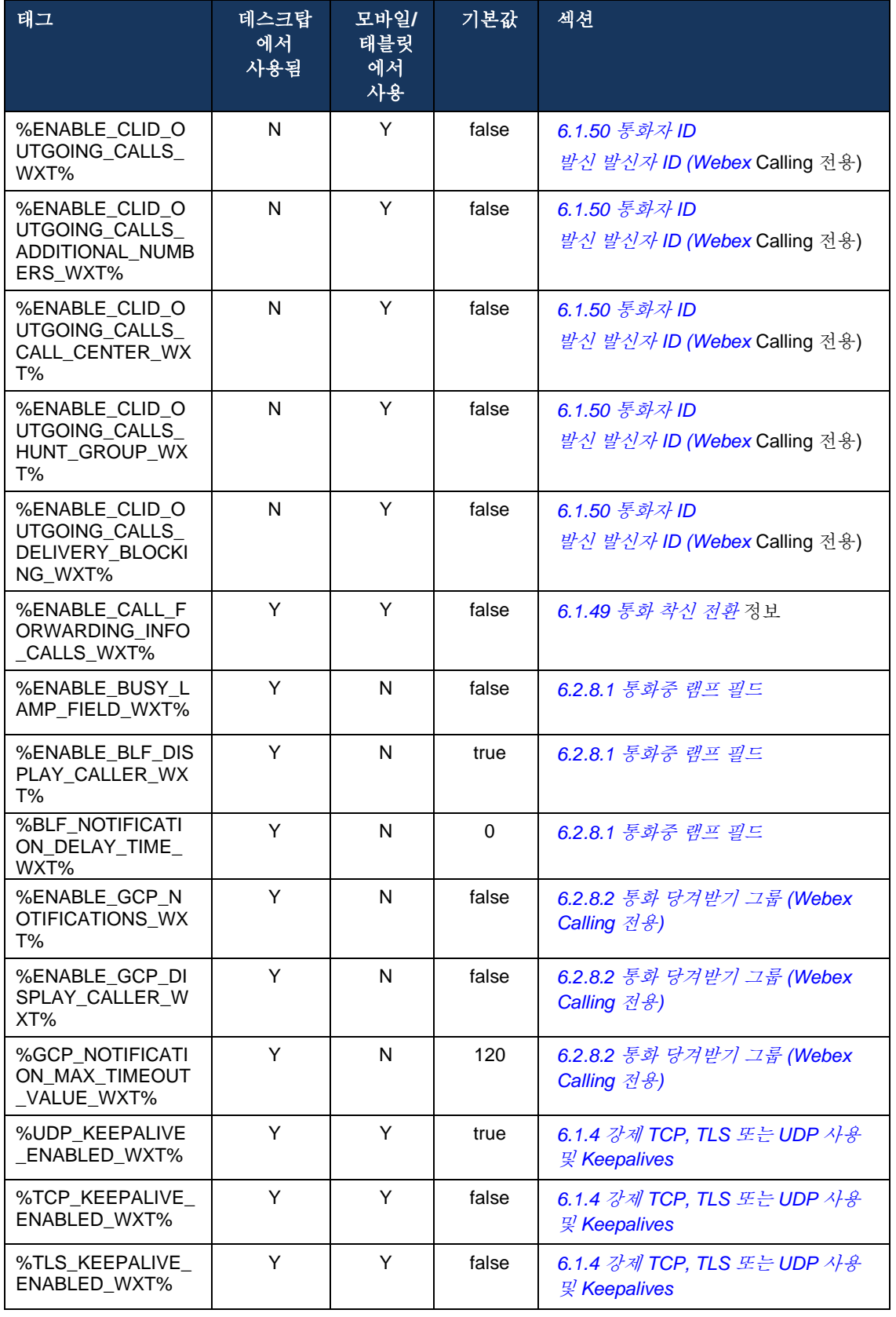

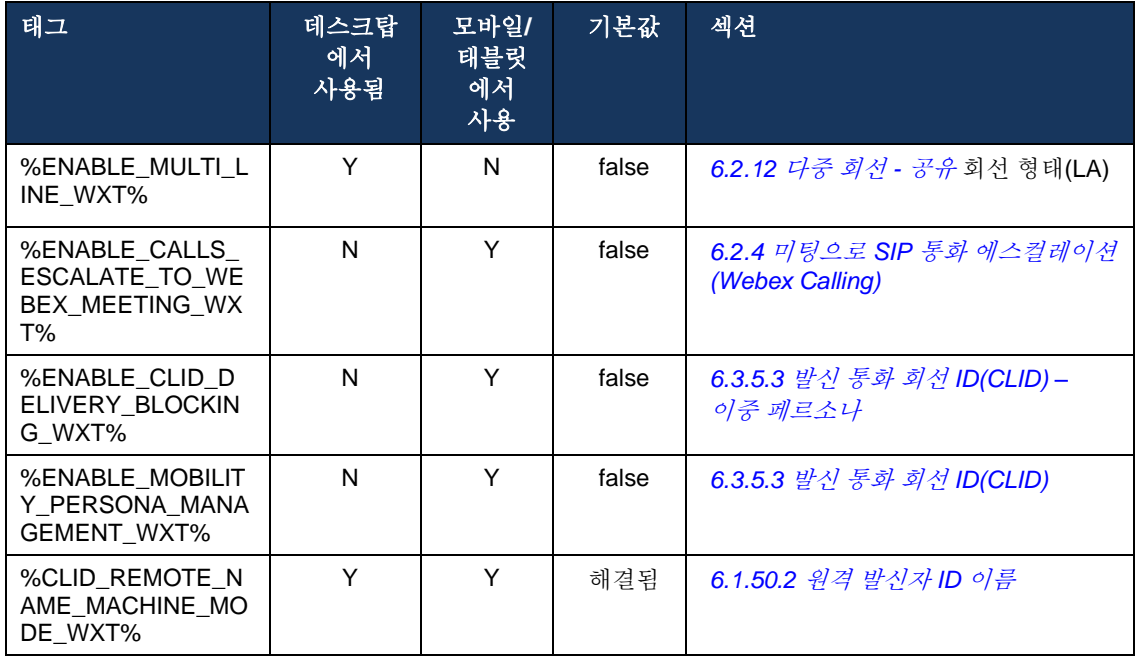

Cisco BroadWorks 용 Webex 에서 사용되는 사용자 정의 태그를 UC-One 에서 사용하는 태그로 매핑하는 방법에 대한 자세한 정보는 *[8Cisco BroadWorks](#page-119-0)* 용 *Webex* 와 *UC-One* 간의 사용자 정의 [태그](#page-119-0) 매핑 섹션을 참조하십시오.

# **6.1** 일반 기능

#### <span id="page-39-0"></span>**6.1.1 SIP** 서버 설정

클라이언트는 일반적으로 SIP 네트워크를 사용하도록 구성되며, 이는 *config-wxt.xml* 파일을 수정하여 수행됩니다. 일반적으로 다음 매개 변수를 변경해야 합니다.

- SIP 도메인. 이는 일반적으로 SIP 헤더 및 원격(XSI) 통화에서 자신의 SIP URI(자신의 SIP URI 는 회선 포트라고도 함)의 도메인 부분으로 사용됩니다. 자신의 SIP URI 의 사용자 부분은 SIP 자격 증명 구성(<credentials> 아래에 있는 매개 변수 <username>)에서 가져옵니다.
- DNS 해결에 실패하는 경우 SIP 프록시 서버의 SIP 서버 URI 또는 IP 주소입니다. TLS 를 사용하려면 프록시 매개 변수에서 IP 주소를 사용할 수 없습니다. TLS 인증서 유효성 검사가 실패하기 때문입니다. 프록시 포트에 대한 자세한 내용은 DM 태그 %SOURCE\_PORT\_WXT%를 참조하십시오. 프록시 주소 매개 변수에서 IP 주소가 사용되는 경우 DNS TTL 관리 기능을 사용할 수 없습니다. 일반적으로 이러한 이유로 이 필드에 IP 주소를 사용하는 것은 권장되지 않습니다.

통화에 대한 다양한 기능을 활성화하기 위해 다른 매개 변수도 변경할 수 있습니다. 단, 이전 설정은 다음에 대한 기본 기능을 활성화합니다.

- SIP 네트워크에 등록합니다.
- 오디오 또는 화상 통화를 실행합니다.
- 여러 프록시를 사용할 수 있는 DNS 기반 프록시 검색을 수행합니다.

SIP 등록이 활성화되면 MWI 용 SIP SUBSCRIBE 를 활성화하는 작업은 별도의 구성 매개 변수를 통해 수행되어야 합니다. 보이스메일에 대한 자세한 정보는 *[6.1.27](#page-70-0)* 음성 메일*,* [시각적](#page-70-0) 음성 메일*,*  [메시지](#page-70-0) 대기 표시 섹션을 참조하십시오.

SIP 통화가 비활성화된 경우에도 MWI 에 대해 기본 SIP 구성이 항상 필요합니다. MWI 는 SIP NOTIFY 를 사용합니다.

SIP 서버의 설정은 다음 기본 체계를 따릅니다.

- 프록시 주소는 SIP 서버 URI 를 포함합니다.
- \_ 하나의 프록시만 정의할 수 있습니다.
- DNS 프록시 검색은 DNS 의 적절한 설정이 필요한 많은 프록시에 대한 지원을 제공합니다.

또한 SIP 타이머는 구성 파일에 노출됩니다(수정할 것을 권장하지 않음).

```
<config>
<protocols>
<sip>
   <timers>
       <T1>500</T1>
       <T2>4000</T2>
       <T4>5000</T4>
   </timers>
```
■ T1 – 네트워크 왕복 지연에 대한 시간(밀리초)입니다.

# ahah **CISCO**

- T2 초대받지 않은 요청 및 초대 응답을 재전송하기 전 최대 시간(밀리초)입니다.
- T4 메시지가 네트워크에 남아 있을 때까지 최대 시간(밀리초)입니다.

각 회선에는 보이스메일 번호, 회의 URI 및 도메인과 같은 자체 매개 변수 및 SIP 인증 자격 증명이 있습니다. 필요한 경우 401 및 407 시그널링에 대해 별도의 자격 증명을 구성할 수 있습니다.

다음 예제와 표는 SIP 구성에 사용되는 가장 일반적인 DM 태그에 대한 정보를 제공합니다.

```
<config>
<protocols><sip>
<lines multi-line-enabled="%ENABLE_MULTI_LINE_WXT%">
      <line>
             <label>%BWAPPEARANCE-LABEL-1%</label>
             <name>%BWNAME-1%</name>
             <phone-number>%BWE164-1%</phone-number>
             <extension>%BWEXTENSION-1%</extension>
             <external-id>%BWUSEREXTID-1%</external-id>
             <voice-mail-number>%BWVOICE-PORTAL-NUMBER-1%</voice-mail-number>
             <conference-service-uri>sip:%BWNETWORK-CONFERENCE-SIPURI-
1%</conference-service-uri>
             <domain>%BWHOST-1%</domain>
             <credentials>
                    <username>%BWLINEPORT-1%</username>
                    <password>%BWAUTHPASSWORD-1%</password>
                    <auth>
                           <auth401><default>
                                         <username>%BWAUTHUSER-1%</username>
                                         <password>%BWAUTHPASSWORD-1%</password>
                                  </default>
                                  <realm id="%BWHOST-1%">
                                         <username>%BWAUTHUSER-1%</username>
                                         <password>%BWAUTHPASSWORD-1%</password>
                                  \langle/realm>
                           </auth401>
                           <auth407><default>
                                         <username>%BWAUTHUSER-1%</username>
                                         <password>%BWAUTHPASSWORD-1%</password>
                                  </default>
                                  <realm id="%BWHOST-1%">
                                         <username>%BWAUTHUSER-1%</username>
                                         <password>%BWAUTHPASSWORD-1%</password>
                                  \langle/realm\rangle</auth407>
                    </auth>
             </credentials>
       </line>
       …
</lines>
<proxy address="%SBC_ADDRESS_WXT%" port="%SBC_PORT_WXT%" />
<preferred-port>%SOURCE_PORT_WXT%</preferred-port>
```
 $\frac{d\ln\ln}{d}$ 

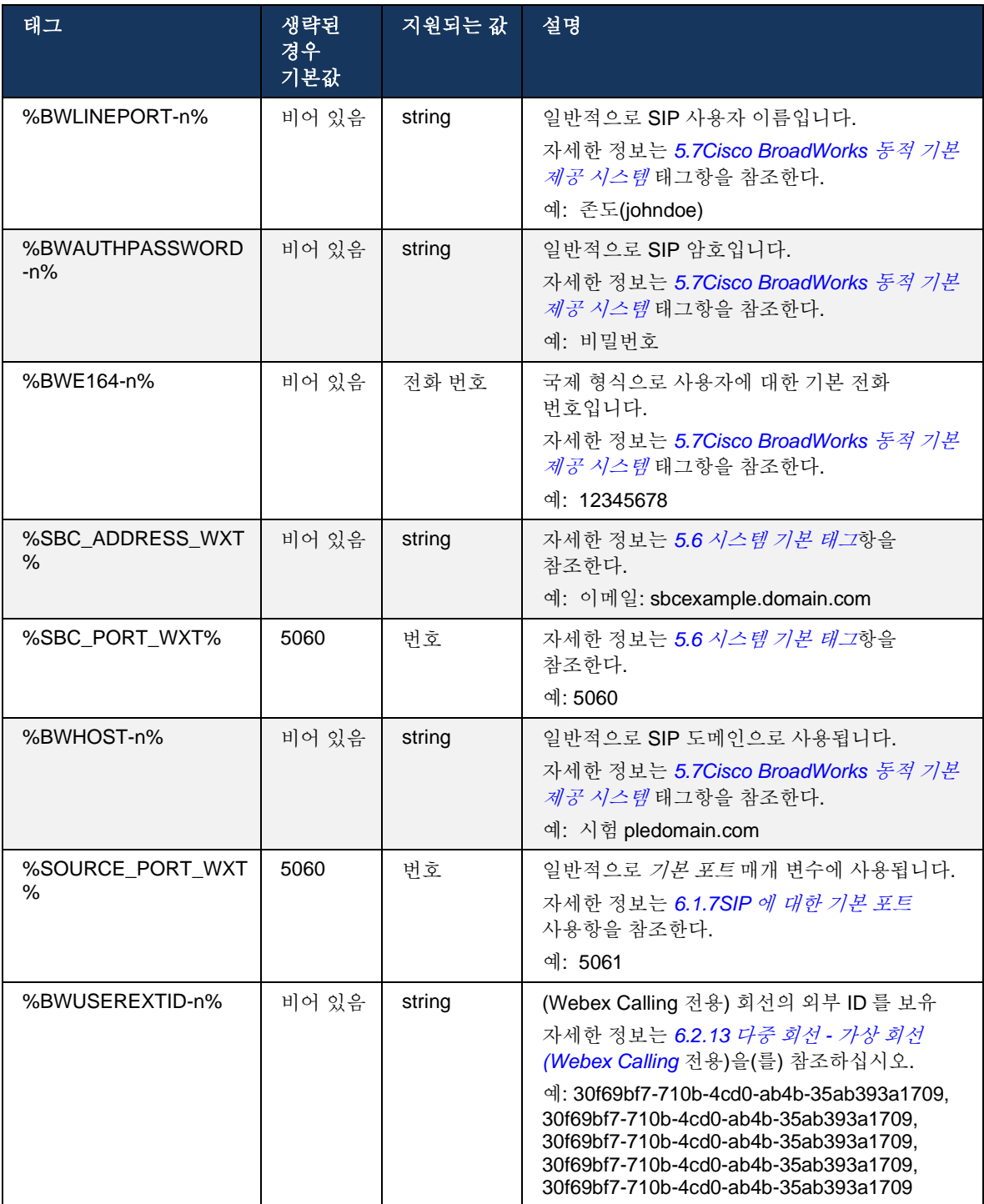

참고**:** 모바일 장치에서 표준 SIP 포트(5060)를 사용할 때 알려진 문제가 있으므로 SIP 포트를 5060 이외의 것(예: 5075)으로 사용할 것을 강력히 권고합니다.

#### <span id="page-42-0"></span>**6.1.2 TLS** 를 통한 **SIP** 및 보안 실시간 전송 프로토콜

클라이언트는 미디어 암호화를 위해 TLS 및 SRTP(보안 실시간 전송 프로토콜)를 통한 SIP 시그널링을 사용하도록 구성할 수 있습니다. 그러나 다음 예제와 같이 구성에서 이러한 기능을 활성화해야 합니다. 또한 동적 SIP 프록시 검색이 사용될 때 DNS SRV 우선 순위는 이 하나 (%USE\_TLS\_WXT%)와 같은 정적 매개 변수를 재정의하고, DNS SRV 에서 더 높은 우선 순위가 있는 경우 비 TLS 전송이 사용됩니다. 동적 SIP 프록시 검색에 대한 자세한 정보는 *[6.1.6](#page-47-0)* [동적](#page-47-0) *SIP*  [프록시](#page-47-0) 검색항을 참조하십시오*.*

동적 프록시 검색이 사용되지 않으면 SIP 용 TLS 를 활성화하여 사용합니다.

네트워크에서 SIP ALG 가 사용될 때 SIP 포트 및 전송 프로토콜 권장사항에 대한 자세한 내용은 *Cisco BroadWorks* 용 *Webex* 솔루션 안내서를 참조하십시오.

사용된 인증서는 유효해야 합니다. 또한, 인증서 체인은 중간 인증서도 링크되도록 손상되지 않아야 합니다. 디바이스에 이미 기본적으로 존재하는 널리 사용되는 인증서를 사용하는 것이 좋습니다. 일반적으로 수행되지 않지만 데스크톱 머신에서 수동으로 또는 벌크 프로비저닝을 사용하여 로컬로 인증서를 추가할 수도 있습니다.

미디어 암호화에 대해 관련된 SRTP 를 활성화하려면 별도의 설정이 있습니다.

RTP 외에도 RTCP 트래픽은 이전 구성을 사용하여 RTP 와 동일한 메커니즘으로 보안될 수 있습니다.

SIP/TLS 암호는 부록 *[A: TLS](#page-126-0)* 암호를 참조하십시오*.*

SRTP 는 다음과 같은 세 가지 측면에서 미디어 스트림에 대한 보안을 제공하는 데 사용됩니다.

- 기밀 유지(데이터가 암호화됨)
- 인증(상대방 또는 상대방의 신원에 대한 보증)
- 무결성(예를 들어, 재플레이 공격에 대한 조치)

현재 버전의 미디어 프레임워크는 보호를 위한 AES 128 카운터 모드 및 인증을 위한 HMAC(해시 메시지 인증 코드)-SHA-1 을 지원합니다. 마스터 키 크기는 16 바이트이고 마스터 소금은 14 바이트입니다.

미디어 프레임워크는 전체(80 비트) 및 짧은(32 비트) 인증 태그를 모두 지원합니다. 클라이언트는 SIP 시그널링의 일부로 SDP 내부의 키를 교환하고, 통화의 양쪽은 다른 쪽에 사용하는 키를 보냅니다.

SRTP 는 다음 예에 표시된 구성을 사용하여 활성화할 수 있습니다. 현재 구현은 SDP 보안 RTP 프로필만 사용하고, AVP(Audio Visual Profile) 및 SAVP(Secure Audio Visual Profile) 항목에 대한 다중 회선 SDP 를 지원합니다. SRTP 구현은 다양한 SBC 를 사용하여 일반적인 배포 구성에서 성공적으로 테스트되었습니다. AVP 프로파일을 사용하는 암호화만 지원하는 엔드포인트와 상호 운용성 테스트(IOT)는 지원되지 않습니다.

SRTP 와 관련된 다중 회선 SDP 절차가 구현되어 여러 m-회선이 항상 사용됩니다. AVP 및 SAVP 에 대한 별도의 m-line 이 사용됩니다.

그러나 SBC 구성에는 신중하게 고려해야 합니다. 특히 SDP 에서 RTP/SAVP 와 연결된 수신 "m=" 회선이 특정 경우 SRTP 통화가 차단될 수 있으므로 제거되지 않도록 해야 합니다.

그러나 일부 배포에서는 SBC 가 미디어 트래픽과 관련이 없는 반면, 다른 배포에서는 SBC 로 향하는 각 클라이언트 RTP 미디어 레그가 별도로 암호화되고 SBC 를 통해 협상됩니다. 일부 구축에서 SBC 는 여러 SDP 회선을 허용하지 않습니다.

또한 SBC 는 통화 설정에서 SDP m-회선의 순서를 수정하여 AVP(암호화되지 않음) 또는 SAVP(암호화됨) m-회선을 먼저 적용할 수 있습니다. 따라서 첫 번째 작업 m-라인을 선택하는 클라이언트는 암호화되거나 암호화되지 않은 트래픽을 선호합니다. 다양한 SRTP 구성 옵션은 다음과 같습니다.

- 필수 통화 설정에서 초기 SDP 에는 제공 시 SAVP m-line 만 포함되며, 응답할 때 클라이언트는 SDP 에서 SAVP m-line 만 수락하므로 SRTP 통화만 가능합니다.
- 기본 설정 통화 설정에서 초기 SDP 에는 AVP 및 SAVP m-line 이 모두 포함되지만, SAVP 는 우선 제공 시 기본 설정의 순서를 나타냅니다. 응답할 때 클라이언트는 첫 번째 m-라인이 아닌 경우에도 사용 가능한 경우 SAVP 를 선택합니다(SIP 사양에 따라 응답할 때 m-라인의 순서는 변경되지 않음).
- 전택 사항 통화 설정에서 초기 SDP 에는 제공 시 SAVP 및 AVP m-line 이 모두 포함되지만 AVP 는 우선 기본 설정 순서를 나타냅니다. 응답할 때 클라이언트는 첫 번째 m-line, AVP 또는 SAVP 를 선택합니다.
- SRTP 가 활성화되지 않음 제공할 때 초기 SDP 에는 SAVP m-line 이 없습니다. 응답할 때 SAVP 는 수락되지 않으므로 RTP 통화만 가능합니다.
- \_ 전송 전송 프로토콜에 따라 SRTP 모드를 자동으로 선택합니다. TLS 가 사용되는 경우 필수 SRTP 모드가 활성화됩니다. TCP 또는 UDP 가 사용되는 경우, SRTP 가 사용되지 않습니다.

SRTP 대 RTP 는 통화의 두 방향 모두에서 대칭입니다. 즉, 프로파일을 보내고 수신하는 것은 동일합니다.

```
<config>
<protocols><sip> 
<secure>%USE_TLS_WXT%</secure>
```

```
<config>
<protocols><rtp> 
<secure enabled="%SRTP_ENABLED_WXT%" mode="%SRTP_MODE_WXT%" rekey-
always="%ENABLE_REKEYING_WXT%"/>
```
SRTP 가 활성화된 경우 SRTCP(Secure Real-Time Control Protocol)도 사용됩니다.

일부 배포에서 SRTP 에 대한 재키는 지원되지 않습니다. 따라서 SRTP 재키를 활성화/비활성화하는 구성 매개 변수가 있습니다. 그러나 rfc3264 에 따라 업데이트된 SDP 에서 수신될 때 항상 새로운 키가 사용됩니다. 구성은 새 키를 보내는 것에만 적용됩니다.

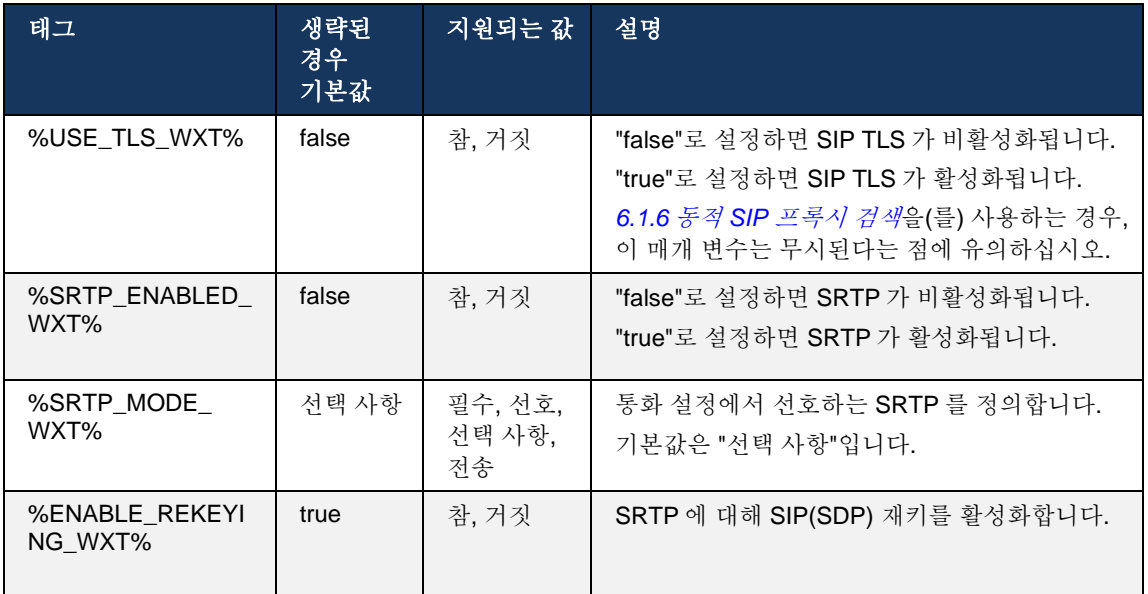

참고**:** ICE 지원이 활성화된 경우(*[6.1.18IC](#page-63-0)E* 지원 *[\(Webex Calling](#page-63-0)* 전용) 참조), 재키는 항상 수행됩니다(%ENABLE\_REKEYING\_WXT% 값은 구성에서 무시됨).

## **6.1.3 SRTP** 용 **3GPP SIP** 헤더

새로운 3GPP 사양은 보안 실시간 전송 프로토콜(SRTP)을 사용하려면 추가 SIP 헤더가 필요합니다. 자세한 내용은 *3GPP TS 24.229* 및 다음을 참조하십시오.

[https://tools.ietf.org/html/draft-dawes-dispatch-mediasec-parameter-07 \(](https://tools.ietf.org/html/draft-dawes-dispatch-mediasec-parameter-07)영어)

이 사양에서 요구하는 헤더는 이 사양이 사용되지 않는 배포에서 SIP 통화를 끊을 수 있습니다. 따라서 이러한 헤더는 서버 측에서 지원하는 환경에서만 사용할 것을 권장합니다.

헤더의 사용만 활성화하면 구성할 수 있습니다. 개별 헤더에 대한 추가 구성성은 없습니다. 모든 헤더는 활성화되거나 비활성화됩니다.

```
<config>
<protocols><sip>
<use-mediasec enabled="%USE_MEDIASEC_WXT%"/>
```
다음 태그가 이 기능을 제어합니다.

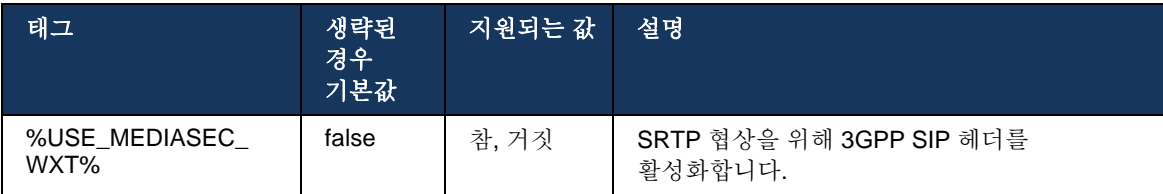

## <span id="page-45-0"></span>**6.1.4** 강제 **TCP, TLS** 또는 **UDP** 사용 및 **Keepalives**

Cisco BroadWorks 용 Webex 클라이언트는 SIP 시그널링 및 RTP 미디어 모두에 대해 TCP, TLS 또는 UDP 를 사용하도록 구성할 수 있습니다. 클라이언트는 TCP 를 기본값으로 합니다. TCP keepalive 가 없으면 SIP TCP 연결은 비활성 기간 후에 닫힙니다.

다음 예제에서는 이 구성 노드를 설명합니다.

```
<config>
<protocols><sip>
<transports>
   <tcp-size-threshold>%TCP_SIZE_THRESHOLD_WXT%</tcp-size-threshold>
```
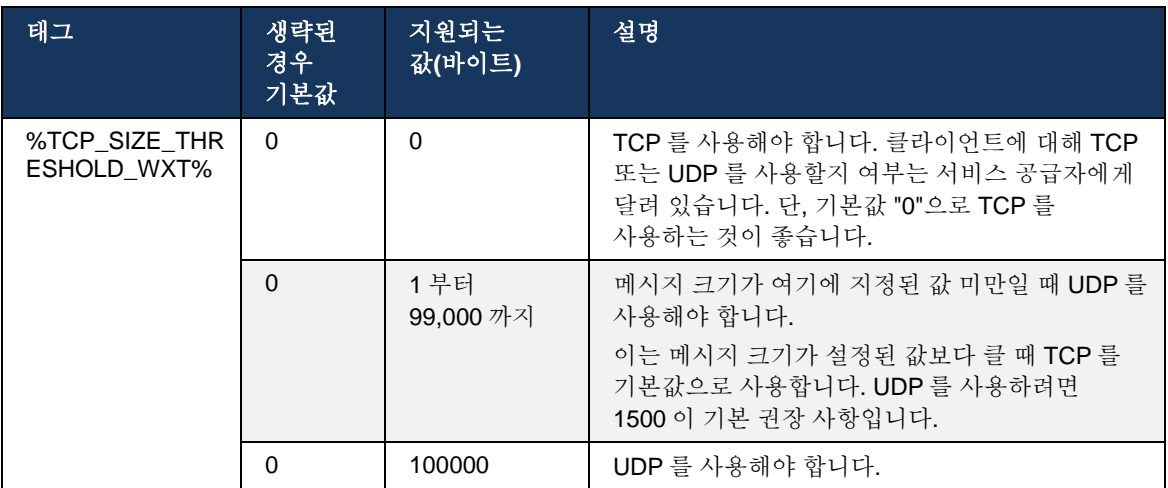

다음 태그는 클라이언트가 TCP 또는 UDP 를 사용하는지 여부를 제어합니다.

동일한 구성 노드에는 다음 예에 설명된 UDP, TCP 및 TLS keepalive 에 대한 매개 변수도 있습니다.

```
<config>
<protocols><sip>
<transports>
       …
       <udp>
              <keepalive enabled="%UDP_KEEPALIVE_ENABLED_WXT%">
                     <timeout>20</timeout>
                      <payload>crlf</payload>
              </keepalive>
       </udp>
       <tcp>
              <keepalive enabled="%TCP_KEEPALIVE_ENABLED_WXT%">
                     <timeout>0</timeout>
                      <payload></payload>
              </keepalive>
       \langle t_{\text{cp}} \rangle<tls><keepalive enabled="%TLS_KEEPALIVE_ENABLED_WXT%">
                     <timeout>0</timeout>
                     <payload></payload>
              </keepalive>
       \langle/tls>
```
#### </transports>

가능한 파라미터는 다음과 같습니다.

- TCP 또는 TLS keepalive, 가능한 값 true/false 를 활성화하면 노드가 누락된 경우 기본값은 "false"입니다. 이 기능이 활성화되면 SIP 에 대해 UDP 전송이 사용되고 있는 경우에도 TCP keepalives 가 전송됩니다.
- UDP keepalive, 가능한 값 true/false 를 활성화하면 노드가 누락된 경우 기본값은 "true"입니다. 이 기능이 활성화되면 SIP 에 대해 TCP 전송이 사용되고 있는 경우에도 UDP keepalives 가 전송됩니다. 또한 TCP 가 SIP 에 사용되는 경우에도 클라이언트는 *RFC 3261* 에 따라 UDP 를 통한 트래픽도 허용합니다.
- \_ 시간 초과는 keepalive 메시지가 전송된 후 최대 비활동 시간(초)을 지정합니다. 아무 값도 프로토콜에 대해 keepalive 가 비활성화되었음을 의미하지 않습니다.
- keepalive 메시지에 대한 페이로드, 가능한 값(값이 없으면 프로토콜에 대해 keepalive 가 비활성화됨):
	- Crlf(통화)
	- Null(사용하지 않음)
	- 사용자 정의 문자열(사용하지 않음)

keepalives 는 NAT 트래버설 목적을 위해 사용할 수 있으며, 약간의 추가 트래픽으로 NAT 바인딩을 열 수 있습니다.

킵 얼리브에 대한 서버 IP 주소 및 포트는 SIP 프록시 검색에 대한 일반 절차를 사용하여 결정됩니다. SIP 동적 프록시 검색을 통해 얻은 SIP 포트 및 전송 프로토콜의 선택은 모든 정적 포트 또는 전송 구성을 무시합니다. 동적 프록시 검색에 대한 자세한 정보는 *[6.1.6](#page-47-0)* 동적 *SIP* [프록시](#page-47-0) [검색](#page-47-0)항을 참조하십시오*.*

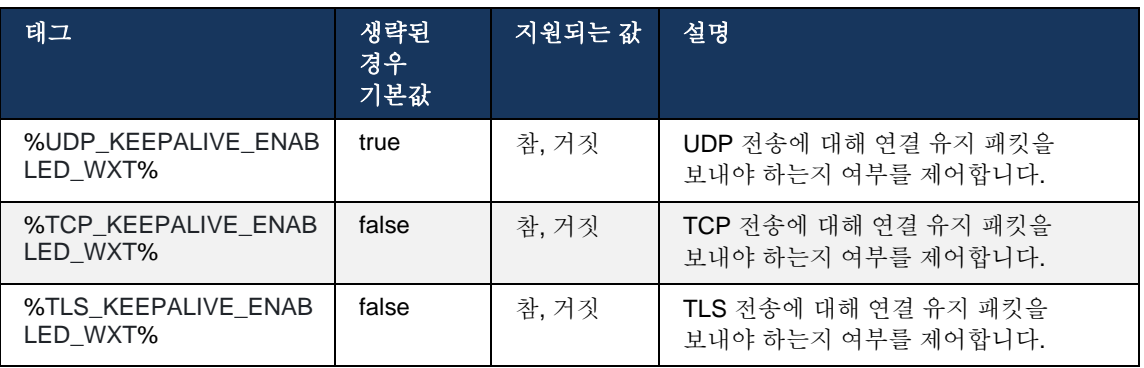

# **6.1.5 SIP** 소켓 열기를 위한 구성 가능한 시간 초과

이전에는 SIP 소켓을 여는 시간 초과가 TCP 의 경우 5 초, TLS 의 경우 10 초로 하드코딩되었습니다. 이제 이러한 시간 초과를 구성할 수 있습니다.

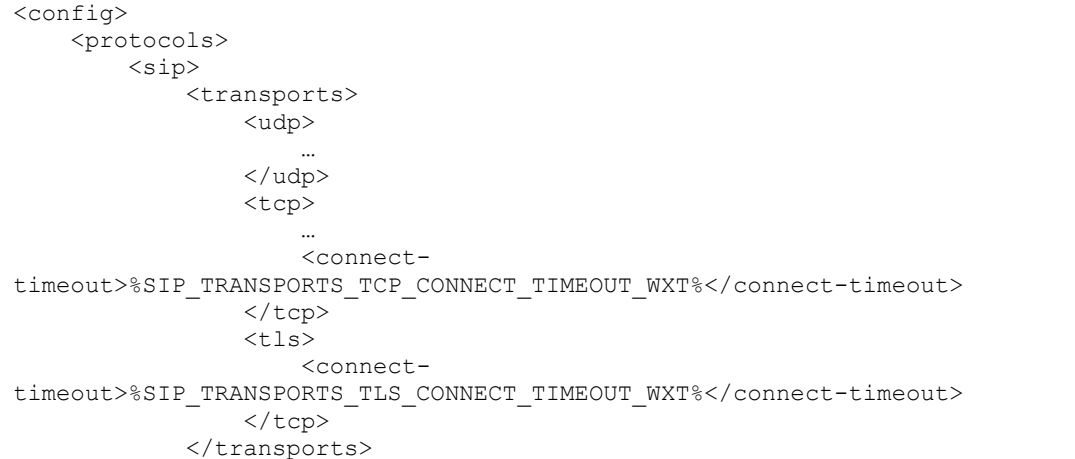

#### 다음 태그는 소켓 연결 시간 초과(밀리초)를 제어합니다.

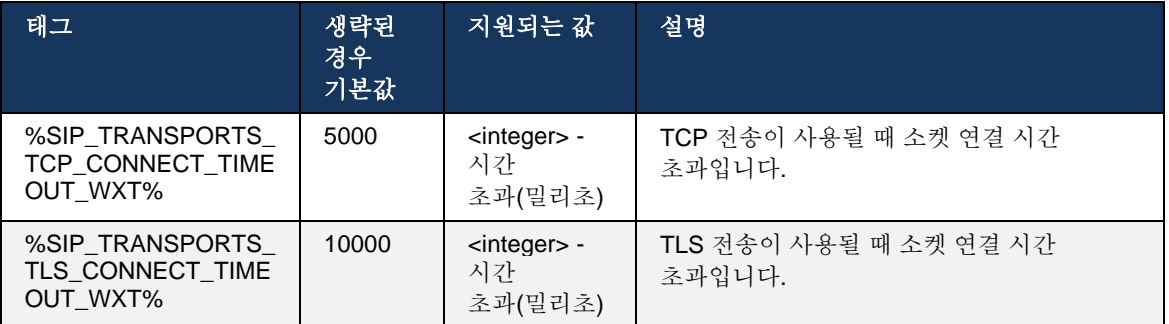

## <span id="page-47-0"></span>**6.1.6** 동적 **SIP** 프록시 검색

SIP 동적 프록시 검색 기능을 활성화하려면 다음 예를 참조하십시오.

```
<config>
<protocols><sip>
<proxy-discovery enabled="%USE_PROXY_DISCOVERY_WXT%" 
tcp="%USE_TCP_FROM_DNS_WXT%" udp="%USE_UDP_FROM_DNS_WXT%" 
tls="%USE_TLS_FROM_DNS_WXT%"> 
   <record-name>%SBC_ADDRESS_WXT%</record-name>
     <domain-override>%DOMAIN_OVERRIDE_WXT%</domain-override> 
</proxy-discovery>
```
DNS SRV 에서 어떤 전송 프로토콜 항목이 이 섹션에 제공된 절차에 따라 많은 항목을 사용할 수 있을 때 사용되는지 제어할 수 있습니다.

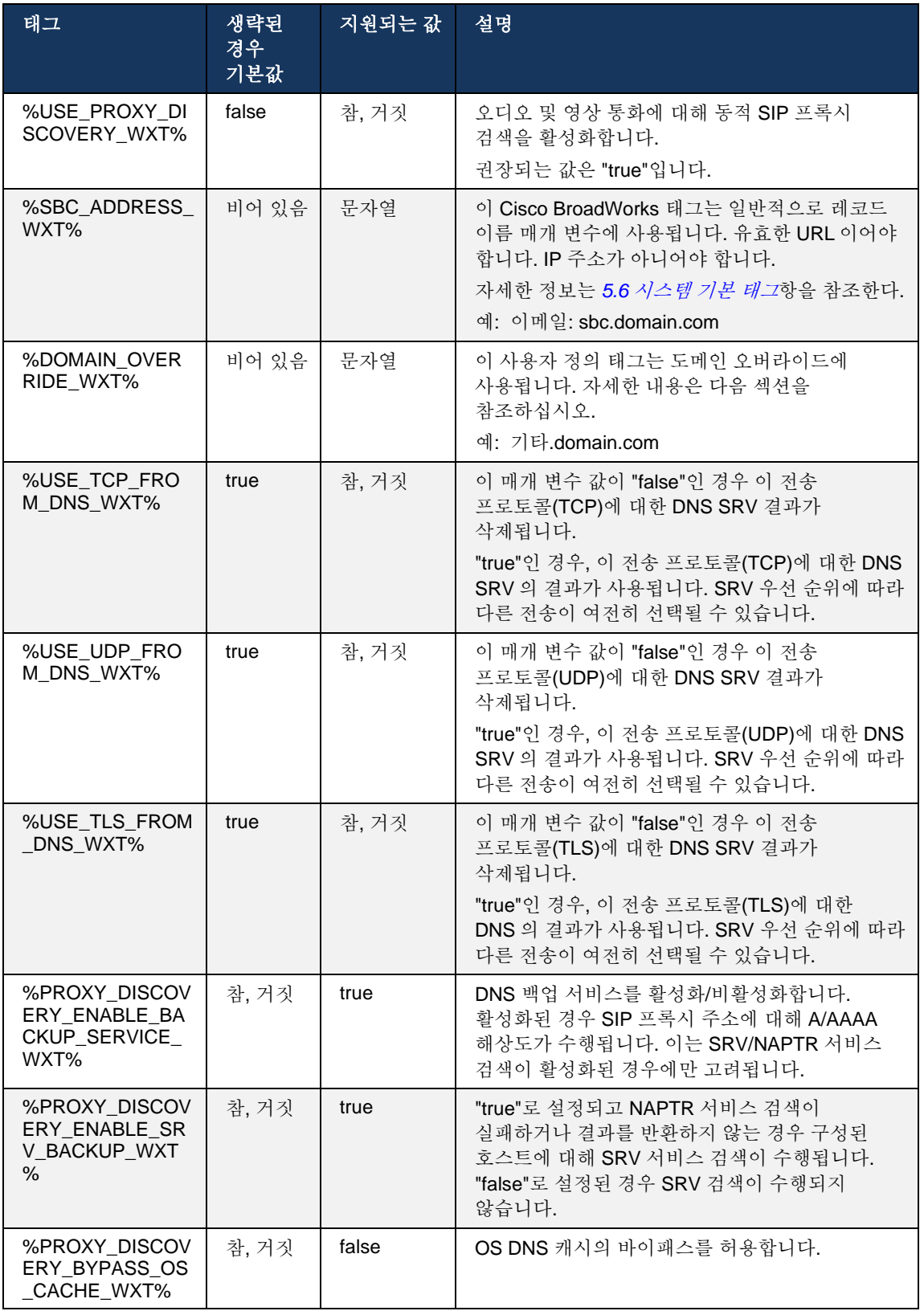

DNS 를 사용하면 클라이언트가 RFC 3263 에 따라 SIP 프록시에 대한 IP 주소, 포트 및 전송 프로토콜을 가져올 수 있습니다.

DNS SRV, NAPTR(Naming Authority Pointer) 및 A-레코드 쿼리가 지원됩니다. 로그인할 때 3 단계 흐름은 다음과 같습니다.

- 1. 상기 *<record-name>* 필드를 사용하여 NAPTR 쿼리를 수행하여 전송 프로토콜이 있는 경우 서버 URI를 얻습니다. *<record-name>* 매개 변수의 값은 DNS가 해결하려는 전체 도메인이어야 하며 IP 주소가 될 수 없습니다.
- 2. SRV 쿼리를 사용하여 NAPTR 쿼리에서 찾은 항목을 해결하여 최종 서버 URI 및 포트를 가져옵니다. SRV 쿼리에 사용되는 도메인 부분은 NAPTR 쿼리의 결과에서 가져와서 최종 서버 URI(및 포트)를 찾습니다. DNS SRV 쿼리에서 수신된 포트는 DNS SRV 항목을 사용할 수 있을 때 사용됩니다. 참고로, 포트는 구성 파일에서만 구성 파일의 정적 프록시에 적용되며, SRV를 사용하여 해결된 URI에는 적용되지 않습니다. 다양한 레코드 이름의 사용에 대해서는 다음 예제를 참조하십시오.

NAPTR 이 발견되지 않은 경우 클라이언트는 *<domain>* 매개 변수에서 가져온 레코드 이름을 사용하여 SRV-쿼리를 시도합니다. 단, *<domain-override>* 매개 변수가 있는 경우 *<domainoverride>*가 사용되고 TCP, UDP 및 TLS(*\_sip\_protocol* [UDP, TCP 또는 TLS])에 대해 별도의 항목을 자동으로 찾으려고 시도합니다. 스트림 제어 전송 프로토콜(SCTP)은 지원되지 않습니다. SRV 쿼리에 결과가 표시되지 않으면 프록시 검색에 실패하고 최종 사용자에게 통화를 사용할 수 없음을 나타내는 오류가 표시됩니다. 이 경우 SIP 등록이 없습니다. 그러나 모든 SRV 쿼리가 실패하거나 서버에서 수신한 서버가 작동하지 않는 경우에도 폴백으로 클라이언트는 구성된 정적 프록시가 작동하는지 여전히 확인하며, 작업 SIP 등록을 제공하는 IP 주소를 생성하는지 확인하기 위해 <프록시 주소>에 지정된 URI 에 대한 A-쿼리만 사용합니다. 이 마지막 리조트 사례의 포트 및 운송은 *tcp-*임계값 및 *<secure>* 파라미터에서 제공됩니다.

3. A-레코드 쿼리를 사용하여 찾은 URI를 해결합니다. 수신된 최종 IP 주소는 SIP 프록시에 대한 작업 연결을 얻기 위해 수신되는 순서대로 시도됩니다. 이 순서는 DNS의 서비스 공급자가 정의할 수 있습니다. 성공적인 A-레코드 조회가 포함된 첫 번째 SIP 프록시 URI가 선택되고 더 이상 작동하지 않거나 클라이언트가 로그아웃될 때까지 사용됩니다. A-쿼리 단계에서 많은 IP 주소가 수신되는 경우에도 한 번에 한 개의 IP 주소만 사용됩니다. 그러나 로그아웃하거나 네트워크가 손실될 때까지 모든 SRV 항목이 해결됩니다.

#### 중요 참고

주 **1**: 전송 프로토콜에 대해 작동하는 SIP 프록시 URI 를 수신하여 SRV 단계에서 DNS 프록시 검색으로 전송 프로토콜 선택이 발생하는 경우 구성 파일에서 UDP 또는 TCP 를 선택하는 데 일반적으로 사용되는 *tcp-*임계값 매개 변수를 무시합니다. SIP/TLS 구성에도 동일하게 적용됩니다. TCP 또는 UDP 는 DNS 의 우선 순위에 따라 사용됩니다.

주 **2**: SRV 를 통해 수신되는 항목은 구성 파일의 정적 프록시보다 우선합니다. NAPTR 순서는 검토되지 않으며, SRV 우선 순위만 계산됩니다. SRV 가 동일한 전송 프로토콜, 우선 순위 및 중량으로 여러 항목을 생성하는 경우 수신된 항목은 무작위로 선택됩니다. NAPTR 가중치는 이 릴리즈에서 지원되지 않지만 SRV 가중치는 지원됩니다. SRV 우선 순위를 먼저 살펴보고, 동일한 우선 순위를 가진 항목의 경우 가중치를 살펴보고 특정 서버가 다음에 시도될 가능성을 결정합니다.

참고 **3**: 선택적 도메인 재정의 매개 변수를 사용하면 NAPTR 결과가 생략될 때 SIP 도메인 구성 매개 변수의 하나가 아닌 A-레코드 이름이 SRV 로 해결됩니다. *도메인 재정의* 매개 변수의 사용에 대한 다음 예를 참조하십시오.

주 **4**: 클라이언트는 DNS 작업을 위해 운영 체제 기본값을 사용하며, 일반적으로 DNS 응답은 DNS 응답의 TTL 을 기념하기 위해 캐시됩니다.

주 **5**: NAPTR 레코드에 대한 DNS 유형(서비스)은 *RFC 3263* 절차를 따라야 합니다. 그렇지 않으면 DNS 확인이 실패할 수 있습니다. 예를 들어, TLS 를 통한 SIP 에 SIPS+D2T 를 사용해야 합니다.

주 **6**: 클라이언트는 NAPTR 서비스에 대한 특정 접두사만 지원합니다. 다음은 지원되는 프리픽스를 나열합니다.

SIP+D2U -> \_sip.\_udp 입니다.

SIP+D2T ->  $\sin$ . tcp 입니다.

SIPS+D2T -> sips. tcp 입니다.

SIPS+D2T -> sips. tls 입니다.

NAPTR 응답에 서비스 유형과 일치하지 않는 접두사가 있는 레코드가 포함된 경우 이 레코드는 무시됩니다.

#### 예 **1:** 도메인 재정의 구성 매개 변수가 없는 **DNS** 프록시 검색 사용

다음은 1 단계에서 TCP 를 통한 SIP 만 사용하고 NAPTR 쿼리가 결과를 반환하는 경우 SIP 프록시 검색을 사용하는 구성의 예입니다.

```
<config>
<protocols><sip>
<proxy address="domain.com" port="5060"/>
<proxy-discovery enabled="true" >
   <record-name>record-domain.com</record-name>
     <domain-override>override-domain.com</domain-override>
</proxy-discovery>
<domain>sip-domain.com</domain>
```
이는 임상시험 계획서 수준의 다음 단계를 초래한다.

```
1. record-domain.com 에 대한 NAPTR 쿼리, 응답:
record-domain.com 입니다.
28591 IN NAPTR 100 10 "S" "SIP+D2T" "" sip. tcp.test.sip.record-domain.com.
(영어)
2. _sip._tcp.test.sip.record-domain.com 에 대한 SRV 쿼리(NAPTR 쿼리에서 수신됨), 
응답
sip. tcp.test.sip.record-domain.com. SRV 에서 28635
10 10 5061 테스트.sipgeo.record-domain.com.
3. test.sipgeo.record-domain.com 에 대한 레코드 쿼리, 답변:
test.sipgeo.record-domain.com. 1.2.3.4 에서 16
```
결과적으로 SIP 등록은 포트 5061(SRV 단계에서 수신됨)을 사용하고 IP 주소 1.2.3.4 를 향해 TCP 를 통해 수행됩니다.

# 예 **2:** 구성 파일에서 도메인 재정의 매개 변수 사용

다음은 SIP 도메인이 프록시 도메인과 다르며 UDP 를 통한 SIP 만 사용되며 NAPTR 쿼리가 결과를 반환하지 않는 SIP 프록시 검색을 사용하는 구성의 두 번째 예입니다.

```
<config>
<protocols><sip
<proxy address="domain.com" port="5060"/>
<proxy-discovery enabled="true">
   <record-name>record-domain.com</record-name>
    <domain-override>override-domain.com</domain-override>
</proxy-discovery>
<domain>sip-domain.com</domain>
```
이는 임상시험 계획서 수준에서 다음 단계를 초래한다.

```
1. record-domain.com 에 대한 NAPTR 쿼리, 응답 없음.
2. _sip._tcp.override-domain.com(구성 파일에서)에 대한 SRV 쿼리, 응답
sip. tcp.override-domain.com. SRV 에서 28635
10 10 5061 테스트.override-domain.com.
3. test.override-domain.com 에 대한 레코드 쿼리, 답변:
test.sipgeooverride-domain.com. 4.3.2.1 에서 16
```
결과적으로 SIP 등록은 포트 5061(SRV 단계에서 수신됨)을 사용하고 IP 주소 4.3.2.1 을 향해 UDP 를 통해 수행됩니다.

# 예 **3: SRV** 우선 순위 사용

다음은 TCP 를 통한 SIP 만 사용하고 1 단계에서 NAPTR 쿼리가 결과를 반환하는 경우 SIP 프록시 검색을 사용하는 구성의 또 다른 예이지만, 우선 순위가 다른 여러 NAPTR 및 SRV 레코드가 수신됩니다. 이 경우 이 릴리즈 이벤트에서만 SRV 우선 순위가 중요하지만 다양한 우선 순위를 가진 여러 NAPTR 레코드도 수신됩니다.

```
<config>
<protocols><sip>
<proxy address="domain.com" port="5060"/>
<proxy-discovery enabled="true">
   <record-name>record-domain.com</record-name>
```

```
 <domain-override>override-domain.com</domain-override>
</proxy-discovery>
<domain>sip-domain.com</domain>
```
이는 임상시험 계획서 수준에서 다음 단계를 초래한다.

alnılı **CISCO** 

```
1. record-domain.com 에 대한 NAPTR 쿼리, 응답:
record-domain.com 입니다.
28591 IN NAPTR 100 10 "S" "SIPS+D2T" "" sip. tcp.test.sip.record-domain.com.
(영어)
28591 IN NAPTR 120 10 "S" "SIPS+D2U" "" _sip._udp.test.sip.record-domain.com.
2. _sip._tcp.test.sip.record-domain.com 에 대한 SRV 쿼리(NAPTR 쿼리에서 수신됨), 응답
_sip._tcp.test.sip.record-domain.com. SRV 에서 28635
10 10 5061 test.sipgeo.record-domain.com.
_sip._udp.test.sip.record-domain.com 에 대한 SRV 쿼리(NAPTR 쿼리에서 수신됨), 응답
_sip._udp.test.sip.record-domain.com. SRV 에서 28635
20 10 5062 테스트.sipgeo.record-domain.com.
3. test.sipgeo.record-domain.com 에 대한 레코드 쿼리, 답변:
test.sipgeo.record-domain.com. 1.2.3.4 에서 16
```
결과적으로 SIP 등록은 포트 5061(SRV 단계에서 수신됨)을 사용하여 TCP 를 통해 실행되고 UDP 및 TCP 를 모두 지원하는 IP 주소 1.2.3.4 로 이동합니다.

#### 예 **4:** 서비스가 서비스 유형과 일치하지 않을 때 **NAPTR** 에서 **DNS** 프록시 검색 사용

다음은 1 단계에서 TCP 및 TLS 를 통한 SIP 가 사용되고 NAPTR 쿼리가 결과를 반환할 때 SIP 프록시 검색을 사용하는 구성의 예입니다.

```
\frac{1}{\cosh(\frac{1}{2})}<protocols><sip>
<proxy address="domain.com" port="5060"/>
<proxy-discovery enabled="true" tcp="true" udp="false" tls="true">
   <record-name>record-domain.com</record-name>
     <domain-override>override-domain.com</domain-override>
</proxy-discovery>
<domain>sip-domain.com</domain>
```
이는 임상시험 계획서 수준의 다음 단계를 초래한다.

```
1. record-domain.com 에 대한 NAPTR 쿼리, 응답:
record-domain.com 입니다.
28591 IN NAPTR 100 10 "S" "SIPS+D2T" "" sip. tls.test.sip.record-
domain.com. (영어)
28591 IN NAPTR 100 10 "S" "SIP+D2T" "" sip. tcp.test.sip.record-domain.com.
(영어)
2. 첫 번째 레코드에는 서비스 유형 "SIPS+D2T"가 있으며 접두사는 "sip. tls"입니다. 이
접두사가 서비스 유형과 일치하지 않기 때문에(위의 참고 6 참조) 무시됩니다.
3. _sip._tcp.test.sip.record-domain.com 에 대한 SRV 쿼리(NAPTR 쿼리에서 수신됨), 
응답
sip. tcp.test.sip.record-domain.com. SRV 에서 28635
```

```
10 10 5061 테스트.sipgeo.record-domain.com.
3. test.sipgeo.record-domain.com 에 대한 레코드 쿼리, 답변:
```
[test.sipgeo.record-domain.com.](http://test.sipgeo.record.domain.com/) 1.2.3.4 에서 16

결과적으로 SIP 등록은 포트 5061(SRV 단계에서 수신됨)을 사용하고 IP 주소 1.2.3.4 를 향해 TCP 를 통해 수행됩니다.

## <span id="page-53-0"></span>**6.1.7 SIP** 에 대한 기본 포트 사용

클라이언트와 동일한 시스템에서 다른 소프트웨어 패키지가 실행되고 있을 때 기본 SIP 포트를 점유하는 경우가 있었습니다. 클라이언트가 SIP 에 대해 다른 포트를 사용하도록 구성하려면 기본 포트 매개 변수를 사용할 수 있습니다. 클라이언트는 기본 포트 매개 변수에 지정된 구성된 포트 값을 사용하려고 시도하지만, 이 값을 사용하면 클라이언트는 구성된 값 위에 포트 값을 점진적으로 시도합니다. 예를 들어, 기본 포트 의 값이 "6000"이고 해당 포트가 걸린 경우 클라이언트는 사용하지 않는 포트를 찾을 때까지 6001, 6002, 6003 등을 시도합니다. 사용되지 않는 포트가 발견되면 자체 SIP 통신에 사용합니다.

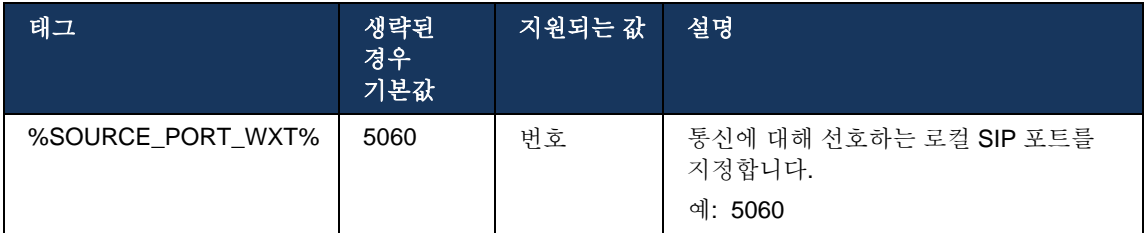

#### **6.1.8 SIP** 대체 작동 및 대체 작동

SIP 장애 조치 및 장애 복구는 Cisco BroadWorks 절차를 따릅니다. 이를 위해 하나 이상의 프록시(일반적으로 SBC)를 구성해야 합니다.

클라이언트 측에서 프록시는 여러 IP 주소로 해결되어야 합니다. 이는 다음 방법으로 실행될 수 있습니다.

- SIP 프록시 검색이 활성화되고 DNS 서버에 SBC FQDN 에 대한 NAPTR 및/또는 SRV 레코드가 있습니다(*[6.1.6](#page-47-0)* 동적 *SIP* [프록시](#page-47-0) 검색항 참조), 또는
- SIP 프록시 주소는 FQDN 으로 제공되며 여러 IP 주소로 해결됩니다(*[6.1.1SIP](#page-39-0)* 서버 설정항 참조).

운영 체제 DNS 캐시는 불필요한 DNS 트래픽을 피하기 위해 사용됩니다. 목록의 최대 IP 주소 수에 대한 하드 코딩된 제한은 없습니다.

로그인에서 여러 IP 주소가 해결된 경우 우선 순위에 따라 정렬됩니다. 클라이언트는 첫 번째 사용 가능한 IP 주소를 사용하기 시작합니다.

ahah **CISCO** 

<span id="page-54-0"></span>6.1.8.1 SIP 대체 작동

SIP 장애 조치는 다음과 같이 소켓 오류, 요청 시간 초과 오류 또는 서버의 결정적인 오류 응답에 의해 트리거될 수 있습니다.

- 소켓 오류 클라이언트와 서버 간의 소켓이 끊기거나 닫히는 경우, 네트워크 연결이 끊기는 경우와 같이 클라이언트는 즉시 반응하여 장애 조치를 트리거합니다.
- 시간 초과(예: SBC 가 중단될 때) SIP T1 에 따라:
	- SIP INVITE INVITE 요청이 시간 초과되면 클라이언트는 다음 사용 가능한 SBC(IP)에 등록하고 INVITE 를 다시 시도합니다.
	- 다른 SIP 요청 클라이언트가 다음 사용 가능한 SBC(IP)에 등록하려고 시도합니다.
- 서버에서 수신한 결정적인 오류 응답:
	- 서버에서 SIP REGISTER 에 대한 다음 SIP 오류 응답으로 장애 조치가 트리거됩니다.
		- o 5 화
		- o 6 화
	- SIP REGISTER 에 대한 다음 SIP *4xx* 응답은 장애 조치를 야기하지 않습니다.
		- o 401 인증되지 않음
		- o 403 금지됨
		- o 404 찾을 수 없음
		- o 407 프록시 인증 필요함
		- o 423 간격이 너무 짧음
	- 또한 SIP INVITE 에 대한 *4xx* 오류 응답은 장애 조치를 트리거하지 않지만, *5xx* 및 *6xx* 는 트리거합니다.

페일오버가 트리거되면 클라이언트는 목록에서 다음 사용 가능한 IP 주소를 사용합니다. SIP T1 타이머는 목록의 프록시가 다음 프록시로 이동하기 전에 얼마나 오래 시도되었는지 정의하며, 일반적으로 32 초 값이 사용됩니다(64\*T1). 모든 IP 주소가 실패하는 경우 클라이언트는 SIP 연결에 대한 사용자 인터페이스 오류를 표시합니다. 장애 조치가 발생하면 VoIP 통화가 진행 중인 경우 통화가 종료됩니다.

SIP 페일오버 논리는 여러 구성 매개 변수에 따라 달라집니다.

■ SIP 페일오버 타이머 - SIP 타이머 T1, T2 및 T4 가 구성 파일에 노출되지만 수정하는 것은 권장되지 않습니다.

```
<config><protocols><sip>
<timers>
   <T1>500</T1>
   <T2>4000</T2>
   <T4>5000</T4>
</timers>
```
예:

- T1 네트워크 왕복 지연에 대한 시간(밀리초)입니다.
- T2 초대받지 않은 요청 및 초대 응답을 재전송하기 전 최대 시간(밀리초)입니다.
- T4 메시지가 네트워크에 남아 있는 최대 시간(밀리초)입니다.
- SIP 프록시 주소 및 SIP 프록시 검색
	- *[6.1.1SIP](#page-39-0)* 서버 설정항을 참조한다.
	- *[6.1.6](#page-47-0)* 동적 *SIP* [프록시](#page-47-0) 검색항을 참조한다.
- 페일오버 구성 등록(아래 참조)

페일오버의 경우, Webex 응용프로그램은 두 개의 연락처 헤더와 함께 SIP REGISTER 를 전송합니다. 하나는 이전 세션에 대한 것이고, 다른 하나는 새로운 장치 정보를 포함합니다. 이전 세션의 연락처 헤더가 포함되어 SBC 에 데이터를 정리하도록 알립니다. 이 헤더에는 expires=0 및 q=0.5 가 포함됩니다.

새 장치 정보가 포함된 연락처 헤더에는 *<q-value>* 태그에서 읽은 q 값도 있습니다. *<q-value>* 태그 값은 특정 연락처 주소의 기본 설정 또는 우선 순위를 나타내는 데 사용됩니다. 범위는 0~1.0 이며, 1.0 은 가장 선호도가 높고 0 은 가장 낮습니다. 이 태그에는 값을 제어하는 사용자 지정 태그가 없습니다. 이는 1.0 으로 하드코딩됩니다. 배포에서 사용되는 SBC 에 역논리가 있고 최대 우선 순위로 q=0.0 을 처리하면 해당 값을 수동으로 조정할 수 있습니다.

릴리스 42.11 부터 구성 템플릿에 새로운 *<register-failover>* 섹션이 소개됩니다. 애플리케이션에서 이전 장치 정보를 정리하기 위해 연락처 헤더를 보낼 것인지 여부를 제어하기 위해 구성 가능한 새로운 파라미터 *<registration-cleanup>*가 추가되었습니다. 일부 SBC 는 소켓 연결 끊김 시 즉시 이전 세션을 정리하므로 이전 세션에 대한 연락처 헤더의 존재는 필요하지 않습니다. 기본적으로 등록 정리 논리가 활성화됩니다.

일관성을 위해 *<q-value>* 태그는 동일한 *<register-failover>* 섹션 아래에 이동됩니다.

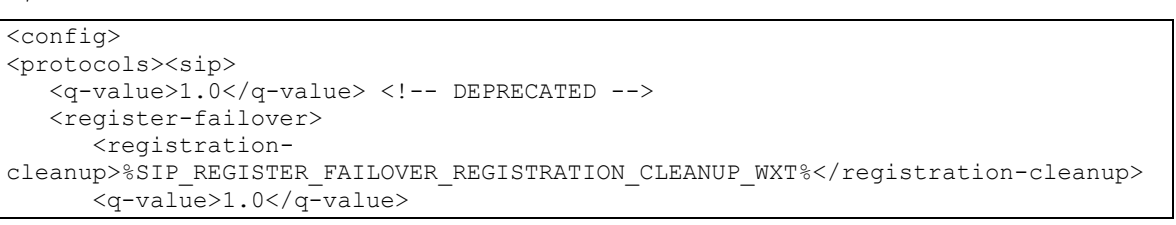

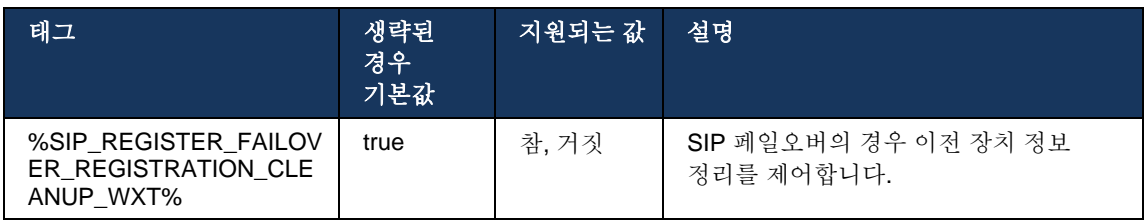

#### 6.1.8.2 SIP 페일백

클라이언트가 우선 순위로 우선 순위가 아닌 프록시에 연결되면 가장 높은 우선 순위로 IP 에 다시 연결하려고 시도합니다. 장애 복구에 대한 시간은 DNS TTL 관리 구성에 기반합니다(*[6.1.8.4DNS](#page-57-0)  [TTL](#page-57-0)* 관리항 참조). 페일백 타이머에 도달하면 통화가 진행 중인 경우 클라이언트는 모든 통화가 완료되고 페일백 절차를 트리거할 때까지 기다립니다. 참고로, 이는 모바일에서 통화 중인 동안에만 SIP 연결이 활성 상태이기 때문에 데스크탑 클라이언트에만 유효합니다.

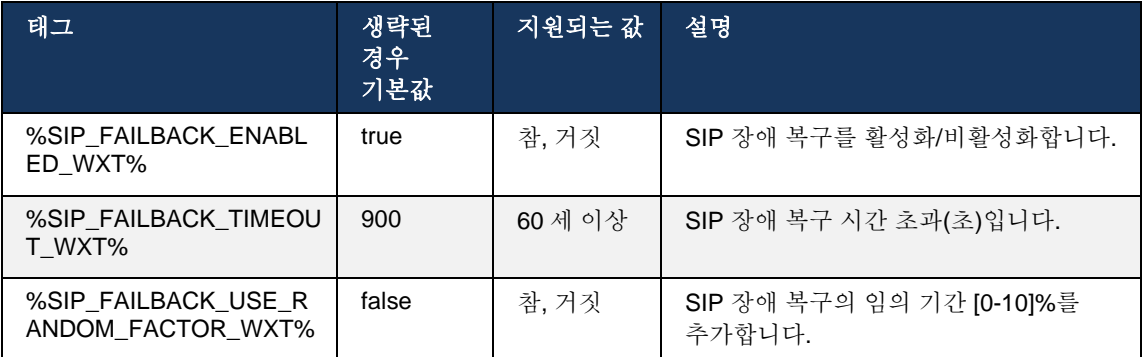

#### 6.1.8.3 IP 버전 적용

Webex 클라이언트는 DNS 를 통해 해결된 호스트의 목록을 주문한 후 SIP 페일오버의 경우 이를 반복하는 방법을 구성할 수 있습니다. 모든 모드에서 우선 순위와 가중치가 존중됩니다.

지원되는 구성:

- dns DNS 쿼리에서 반환된 모든 주소를 사용합니다.
- ipv4 IPv6 주소를 필터링
- ipv6 IPv4 주소를 필터링
- prefer-ipv4 IPv6(릴리스 42.9) 전에 IPv4 주소를 주문합니다.
- prefer-ipv6 IPv4 전에 IPv6 주소를 주문합니다(릴리스 42.9).
- nat64 IPv6 주소를 무시하고 IPv4 주소를 주문합니다(릴리스 44.2).

환경/네트워크 구성에 다른 모드가 필요한 경우를 제외하고 기본값(dns)을 사용하는 것이 좋습니다.

"dns" 구성을 사용하면 지정된 호스트에 대해 IPv4 주소가 IPv6 주소에 우선순위를 지정합니다. IPv4 및 IPv6 주소를 모두 사용하는 호스트가 두 개 있는 경우 주문은 IPv4(host1), IPv6(host1), IPv4(host2), IPv6(host2)입니다.

"prefer-ipv4" 모드에서 IPv4 주소는 IPv6 주소 전에 주문됩니다(IPv4 및 IPv6 그룹 내의 순서는 유지됨).

예: IPv4(host1), IPv4(host2), IPv6(host1), IPv6(host2).

"prefer-ipv6" 모드를 사용하면 주문이 반대입니다. IPv6 주소는 IPv4 주소 전에 배치됩니다.

예: IPv6(host1), IPv6(host2), IPv4(host1), IPv4(host2).

"nat64" 모드 - IPv6 주소는 무시되며, IPv4 주문은 존중됩니다. IPv6 접두사가 발견되었습니다. 각 IPv4 주소에 대해 각 Pref64 접두사 및/또는 접미사 조합이 생성됩니다.

예: Pref64(1)::IPv4(host1), Pref64(2)::IPv4(host1)::Suff64(2), IPv4(host1)::Suff64(3), Pref64(1)::IPv4(host2), Pref64(2)::IPv4(host2)::Suff64(2), IPv4(host2)::Suff64(3).

```
<config>
<protocols><sip><transports>
<enforce-ip-version>%SIP_TRANSPORTS_ENFORCE_IP_VERSION_WXT%</enforce-ip-
version>
```
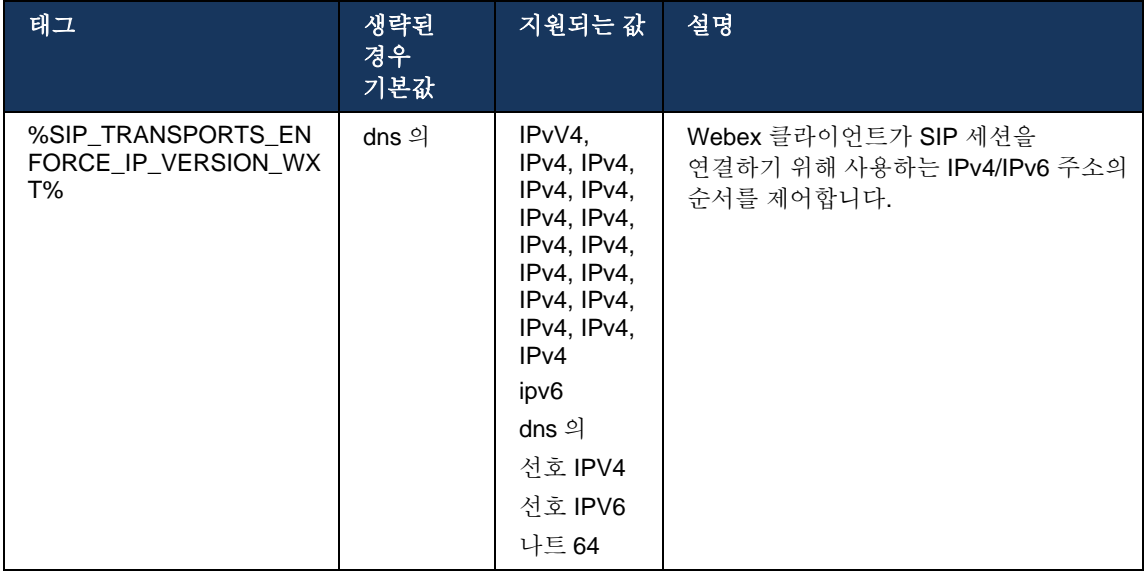

## <span id="page-57-0"></span>6.1.8.4 DNS TTL 관리

현재 사용되는 서버의 DNS 레코드의 TTL 이 만료될 때 DNS 해결 방법이 다시 실행되는 방식을 관리하기 위해 별도의 구성 매개 변수가 추가되었습니다. 다음 표의 매개 변수는 활성화된 경우 현재 사용되는 서버의 DNS SRV 또는 A 레코드의 TTL 이 만료되면 클라이언트가 DNS 작업을 다시 실행하도록 강제합니다.

DNS 해결 작업이 다시 완료된 후 이 매개 변수는 현재 사용 중인 서버와 다른 경우, 현재 연결이 완전히 작동하는 경우에도 클라이언트가 수신한 최고 우선 순위 서버에 다시 연결하도록 강제합니다. 그러나 재연결은 진행 중인 통화가 완료된 후에만 수행됩니다.

서버 A 및 SRV 레코드에 대한 TTL 이 다른 경우 더 작은 값이 선택됩니다.

이 매개 변수가 비활성화되면 TTL 이 만료될 때 DNS 작업이 다시 수행되지 않고 15 분마다 수행됩니다.

이 매개 변수는 SIP 에만 작동합니다.

프록시 주소 매개 변수에서 IP 주소가 사용되는 경우 DNS TTL 관리 기능을 사용할 수 없습니다.

참고**:** 이는 모바일 클라이언트가 통화 중인 동안에만 SIP 연결을 사용하기 때문에 데스크탑 전용 기능입니다.

```
<config>
<protocols><sip>
<refresh-on-ttl enabled="%SIP_REFRESH_ON_TTL_WXT%"
 use-random-factor="%SIP_REFRESH_ON_TTL_USE_RANDOM_FACTOR_WXT%"/>
```
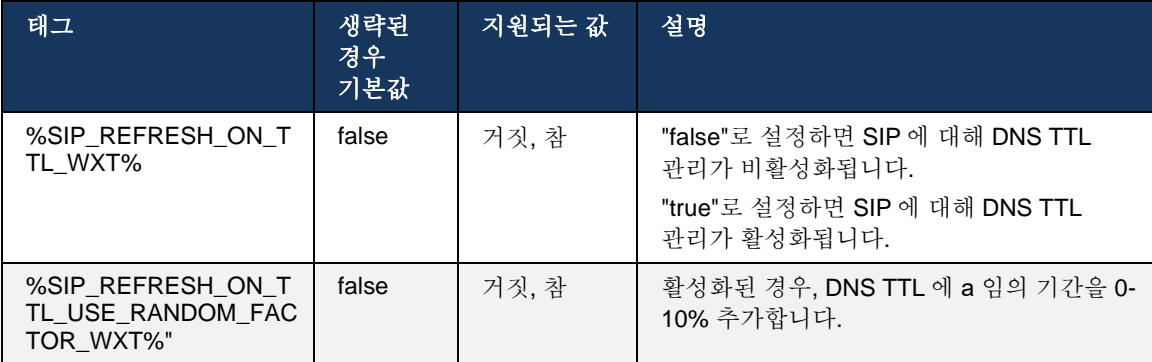

참고**:** DNS TTL 임의 인자를 활성화하여 DNS 에 대한 요청의 스파이크를 방지하고 애플리케이션 서버에 대한 재연결 시도 스파이크를 방지하는 것이 좋습니다.

## <span id="page-58-0"></span>**6.1.9 SIP SUBCSRIBE** 및 등록 새로 고침 및 가입 재시도

Communicator 는 SIP SUBSCRIBE 및 REGISTER 에 대한 새로 고침 간격 구성을 지원합니다. SIP SUBSCRIBE 의 경우 새로 고침 간격(초)에 대한 별도의 매개 변수와 오류가 있는 경우(초)에 SIP SUBSCRIBE 를 다시 시도하기 전에 클라이언트가 대기하는 시간이 있습니다. 구독*-*재시도*-*간격의 권장 최대 값은 2000000 초이며, 음수, 0 또는 비어 있는 값은 1800 초 동안 사용됩니다. 서브스크립션 새로 고침에 대한 부정적인 값은 *Expires* 헤더를 남겨두고 일회성 서브스크립션을 만듭니다.

클라이언트에서 제안하는 SIP REGISTER 새로 고침 타이머는 초 단위로 구성될 수 있지만 SIP 사양에 따라 서버는 값을 재정의할 수 있습니다. 현재 클라이언트는 항상 구성된 값을 사용하는 대신 후속 새로 고침에 대해 서버에서 제안하는 값을 기억합니다.

마지막으로 SIP 세션(SIP INVITE 및 SUBSCRIBE 용)의 만료-값도 구성할 수 있습니다(초).

```
<config>
<protocols><sip>
<subscription-refresh-interval>10800</subscription-refresh-interval>
<subscription-retry-interval>60</subscription-retry-interval> 
<registration-refresh-interval>300</registration-refresh-interval>
<session>
      <expires-value>3600</expires-value>
</session>
```
## **6.1.10 REGISTER** 에서 **P** 관련 **URI** 사용

다음 파라미터는 관련 *200 OK* 응답을 등록하고 처리할 때 사용됩니다.

매개 변수가 "false"로 설정된 경우 클라이언트는 *P-*관련*-URI* 를 사용하지 않고 대신 자체 SIP URI 의 ID 를 사용합니다.

```
<config>
<protocols><sip>
<use-alternative-identities>%USE_ALTERNATIVE_IDENTITIES_WXT%</use-alternative-
identities>
```
매개 변수가 "true"로 설정된 경우 클라이언트는 REGISTER 의

200 OK 응답에서 발신 모든 *SIP* 요청*(INVITE, SUBSCRIBE, CANCEL, INFO, REFER)*에 대한 마지막 *P* 관련 *URI* 헤더에서 자체 ID 를 가져옵니다. 또한 이러한 URI 는 연락처 목록에 연락처로 표시되지 않습니다.

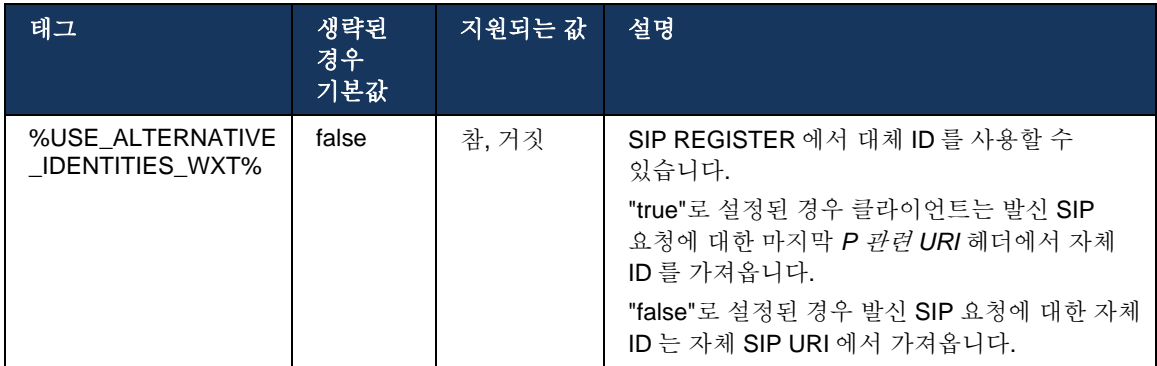

#### **6.1.11 SIP P-**얼리 미디어**(PEM)** 헤더

SIP *P-Early Media*(PEM) 헤더는 신뢰 도메인 내 IMS 환경에서 사용할 수 있습니다. 예를 들어, 다른 네트워크가 모든 조기 미디어를 허용하는 경우에 네트워크가 여러 SIP 조기 미디어 대화 상자를 승인할 수 있습니다.

구성 매개 변수는 SIP 신호 처리에서 광고 PEM 지원을 활성화합니다. 실제 초기 미디어 처리 로직은 지원되는 PEM 헤더 값에서 작동하는 PEM 및 비 PEM 케이스 모두에 대해 동일합니다.

```
<config>
<protocols><sip>
<support-p-early-media>%ENABLE_PEM_SUPPORT_WXT%</support-p-early-media>
```
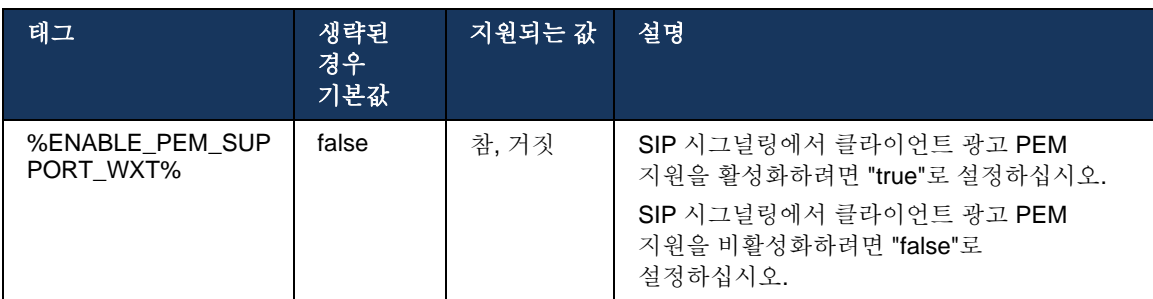

## **6.1.12 SIP** 업데이트 지원

SIP 업데이트는 대체 RE-INVITE 대신 일부 IMS 배포에서 필요합니다. 클라이언트는 미디어 스트림 및 코덱 집합과 같은 세션의 매개 변수를 업데이트할 수 있지만 SIP 대화 상자의 상태에 영향을 미치지 않습니다.

일반적인 사용 사례는 통화 연결음 및 사전 알림을 동시에 사용할 때 초기 미디어와 관련이 있습니다.

SIP 업데이트는 현재 사전 대화 상자 사용 사례(초기 미디어)에서 수신된 경우에만 지원되며, 활동 중인 대화 상자 중에는 지원되지 않습니다. 예: 다시 INVITE 가 여전히 사용되는 통화 보류/재개.

이 릴리즈에서 SIP UPDATE(미디어 변경)를 사용하여 오디오에 비디오를 추가할 수 없습니다. 또한 클라이언트는 리소스 예약으로 전체 IMS 긴 통화 흐름을 지원하지 않습니다.

```
<config>
<protocols><sip>
<support-update enabled="%ENABLE_SIP_UPDATE_SUPPORT_WXT%"/>
```
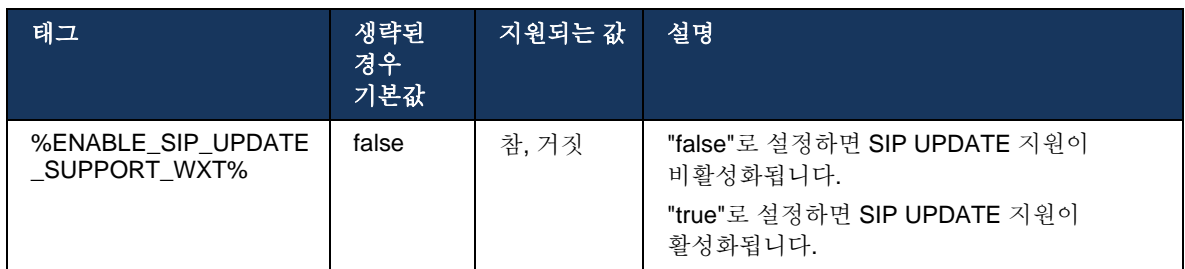

## **6.1.13** 레거시 **SIP** 정보 **FIR**

이 클라이언트는 SIP INFO 미디어 제어 요청을 통해 비디오 키 프레임을 요청하는 레거시 방법을 지원합니다. 이는 일부 디바이스에서 RTCP-FB FIR 에 응답하는 데 문제가 있으며, 가끔 RTCP 가 원격 엔드포인트를 통해 수신되지 않으므로 비디오 없음 또는 단방향 비디오로 이어질 수 있기 때문에 필요합니다. 자세한 내용은 *RFC 5168* 을 참조하십시오.

```
<config>
<protocols><sip>
```

```
<force-sip-info-fir enabled="%ENABLE_FORCE_SIP_INFO_FIR_WXT%"/>
```
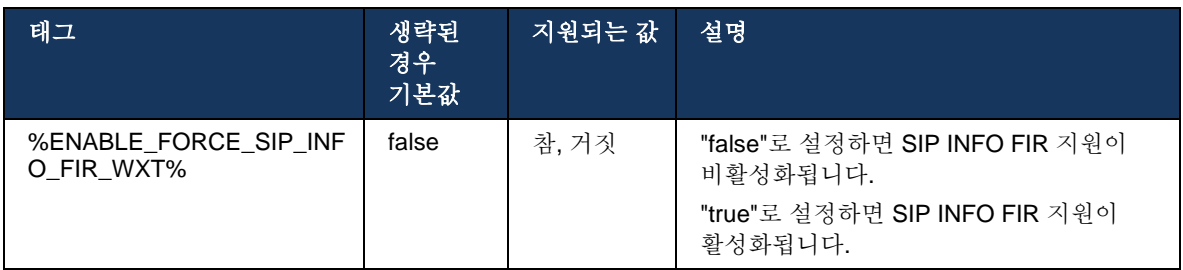

#### **6.1.14 NAT** 순회를 위한 **SIP rport** 관리

클라이언트는 NAT 통과를 위해 SIP rport 메커니즘을 사용하도록 구성할 수 있습니다. 일반적으로 NAT 통과를 위한 유일한 솔루션일 수 없으며 SBC 는 주로 이 용도로 사용됩니다. rport 사양에 대한 설명은 *RFC 3581* 을 참조한다.

네트워크에서 SIP 응용프로그램 계층 게이트웨이(ALG)가 사용되는 경우 SIP 포트 및 전송 프로토콜 권장사항에 대한 자세한 정보는 *Cisco BroadWorks* 용 *Webex* 솔루션 안내서를 참조하십시오.

"rport" 문자열은 구성과 관계없이 발신 SIP 요청에 항상 표시됩니다. 이 매개 변수는 SIP "received" 및 "rport" 헤더의 서버에서 수신한 IP 주소 및 포트의 사용에만 영향을 미칩니다. 기능이 활성화되면 SIP 요청의 SIP 연락처 헤더에 "수신됨" 및 "rport" 헤더의 값이 사용됩니다(REGISTER 응답에서 "수신됨"-헤더가 누락된 경우에도).

기본 포트 매개 변수는 SIP 연락처 헤더에 사용되는 포트를 달리 정의한다는 점에서 관련이 있습니다. SIP 포트 할당에 대한 자세한 내용은 *[6.1.7S](#page-53-0)IP* 에 대한 [기본](#page-53-0) 포트 사용 섹션을 참조하십시오.

연락처 헤더에 클라이언트 소켓의 로컬 포트를 설정하도록 하는 별도의 구성 파라미터 *use-localport* 가 있습니다. 이는 클라이언트가 실제 IP(연락처 헤더에서)를 갖고 있음을 감지하는 일부 SBC 에 사용되며 SBC 는 요청을 위해 클라이언트에 별도의 소켓을 설정하려고 시도합니다. 대부분의 경우 방화벽은 SBC 와 클라이언트 사이에 위치하며 클라이언트에 대한 수신 연결을 거부합니다.

> 참고**:** IPv6 환경에서 모든 주소는 실제이며, SBC 는 수신 클라이언트 주소(연락처 헤더에서)에 대한 연결을 설정하려고 시도합니다.

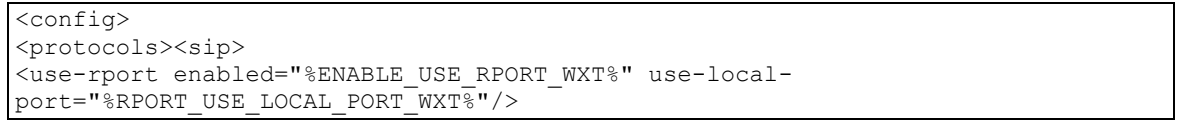

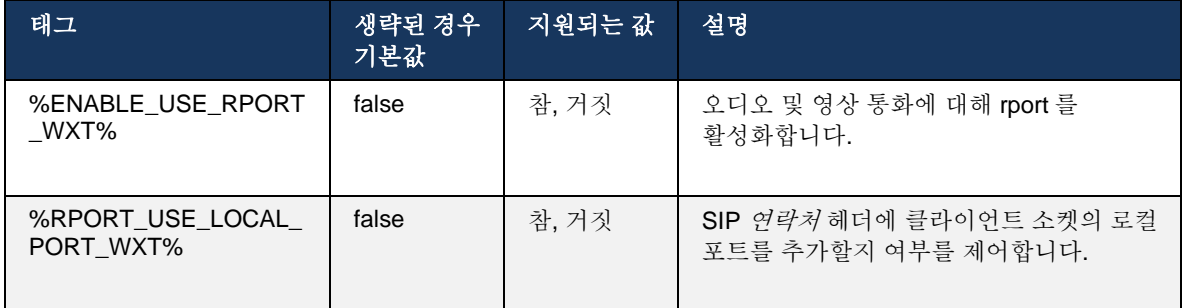

#### **6.1.15 SIP** 세션 **ID**

활성화되면 초기 등록에서 로컬 세션 ID 가 생성됩니다. 세션 ID 는 해당 장치의 연결/세션 수명, 모든 통화 외 대화 상자, 등록, 가입, 통지 등에 사용됩니다. 바인딩이 손실될 때까지 동일한 세션 ID 가 사용됩니다. 등록 바인딩이 손실되면(DNS 조회, 연결 재설정, 전화기 재설정 등) 새로운 로컬 세션 ID 가 생성됩니다.

세션 ID 의 값을 사용하여 해당 장치와 연결된 전체 대화 상자를 찾을 수 있습니다.

```
<config>
<protocols><sip>
<sip-sessionid enabled="%ENABLE_SIP_SESSION_ID_WXT%"/>
```
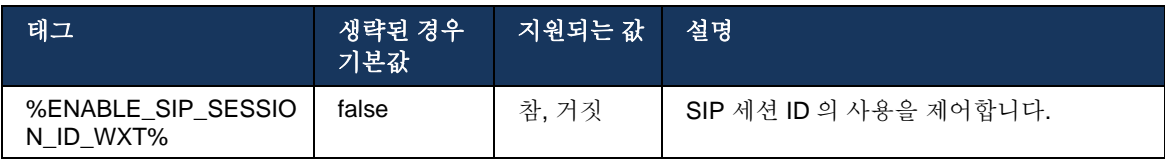

## **6.1.16** 걸려오는 전화 거절 동작

클라이언트는 *486* 또는 *603* 의 통화를 거부할 수 있는 유연성을 제공합니다.

클라이언트가 *603* 거부로 통화를 거부하도록 구성된 경우 통화 중 착신 전환 및 응답 없음 착신 전환 서비스가 예상대로 작동하지 않을 수 있습니다.

<config> <services><calls>

<reject-with-486 enabled="%ENABLE\_REJECT\_WITH\_486\_WXT%"/>

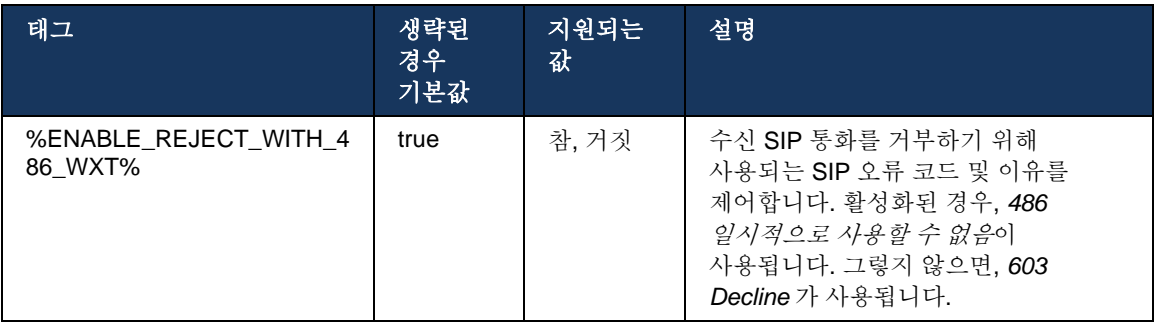

# **6.1.17** 실시간 전송 프로토콜 포트 범위

클라이언트는 SRTP 에도 적용되는 RTP(Real-Time Transport Protocol) 스트림에 대해 정의된 포트 범위를 사용하도록 구성할 수 있습니다. 이 구성은 다음 예에 표시된 태그를 사용하여 오디오 및 비디오 스트림 모두에 대한 포트 범위 제한 값을 설정하여 수행됩니다.

```
<config>
<protocols><rtp>
<preferred-audio-port-start>%RTP_AUDIO_PORT_RANGE_START_WXT%</preferred-audio-
port-start>
<preferred-audio-port-end>%RTP_AUDIO_PORT_RANGE_END_WXT%</preferred-audio-port-
end>
```
# ahah **CISCO**

<preferred-video-port-start>%RTP\_VIDEO\_PORT\_RANGE\_START\_WXT%</preferred-videoport-start>

<preferred-video-port-end>%RTP\_VIDEO\_PORT\_RANGE\_END\_WXT%</preferred-video-portend>

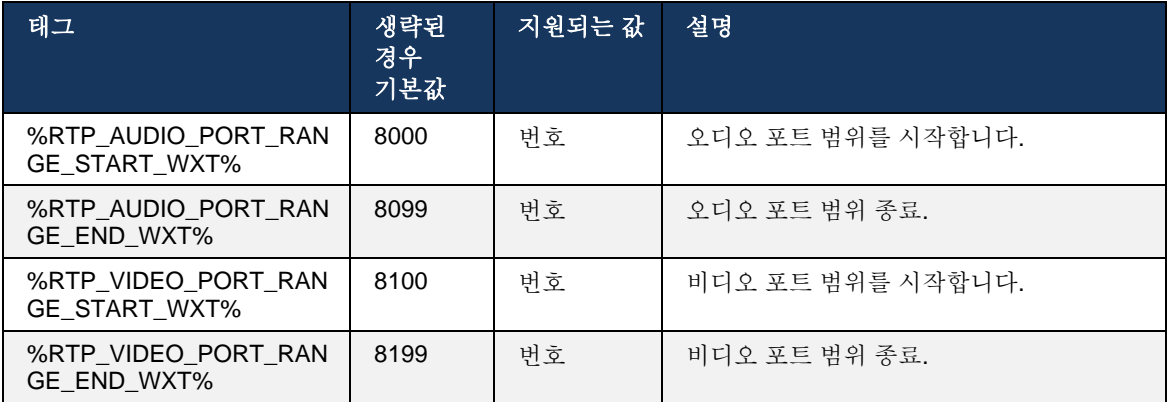

참고**:** 포트 범위는 겹치지 않도록 설정해야 합니다.

## <span id="page-63-0"></span>**6.1.18 ICE** 지원 **(Webex Calling** 전용**)**

클라이언트가 지원 대화형 연결 설정(ICE) 엔드포인트 간 미디어 경로 최적화를 가능하게 하는 협상(피어 투 피어 방식). 이는 데이터 대기 시간을 줄이고, 패킷 손실을 줄이며, 애플리케이션 배포의 운영 비용을 줄이기 위해 수행됩니다.

현재 구현은 STUN 서버를 지원하지만 TURN 는 지원되지 않습니다.

ICE 지원이 활성화되면 SRTP 에 대한 재키가 항상 수행됩니다(*[6.1.2TLS](#page-42-0)* 를 통한 *SIP* 및 보안

실시간 전송 [프로토콜](#page-42-0)항 참조).

릴리스 44.5 부터 Webex 앱은 NAT64 를 사용하여 IPv6 을 통한 ICE 지원을 추가합니다.

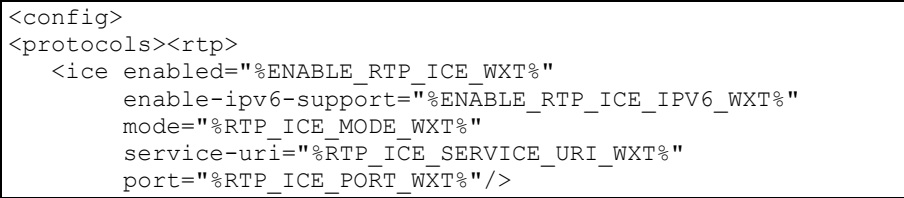

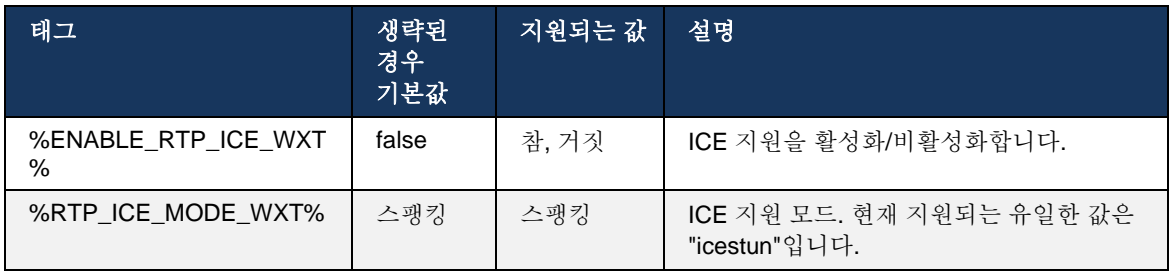

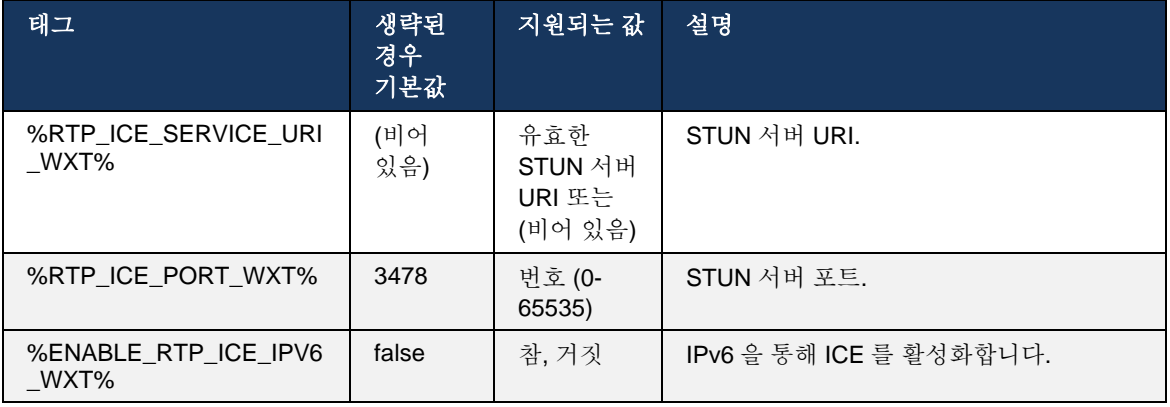

## **6.1.19 RTCP** 무스

RTCP MUX 를 구성할 수 있습니다. 이 기능을 통해 클라이언트는 RTP 및 RTCP 에 대해 동일한 포트를 사용합니다. SIP/SDP 시그널링 수준에서 a=rtcp-mux 회선이 SDP 에 추가됩니다. 또한 다른 모드가 가능합니다.

- 이전 버전과의 호환성 모드(즉, 회선 a=rtcp-mux 가 SDP 에 나타나지 않음)
- \_ 멀티플렉싱 모드(a=rtcp-mux 회선은 SDP 에 두 번 나타납니다. m=오디오 섹션에 한 번, m=비디오 섹션에서 두 번째)

비디오 및 오디오는 동일한 포트를 사용하지 않습니다.

```
<config>
<protocols><rtp>
<mux enabled="%ENABLE_RTCP_MUX_WXT%"/>
```
## RTCP MUX 는 SRTP 통화와 함께 사용할 수 없습니다.

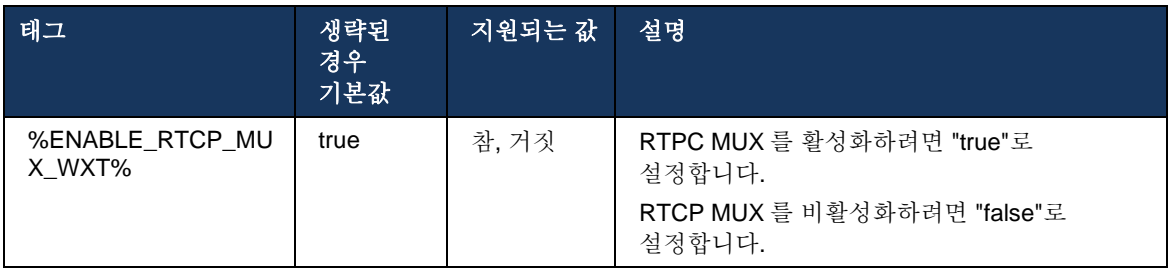

## <span id="page-64-0"></span>**6.1.20** 전송

Cisco BroadWorks 용 Webex 클라이언트는 참석(상담), 세미상담 및 다이렉트(비공개) 통화 전송을 지원합니다.

반자문 통화 전송을 통해 발신자는 원격 수신자가 전화를 받기 전에 전송을 완료할 수 있습니다. 세미 상담 완료 버튼은 발신자가 발신자 측에서 벨소리가 시작되고 해당 SIP 알림(*180* 벨소리)이 발신자 측에서 수신된 후에만 활성화됩니다. 블라인드 전송은 UI 에서 "지금 전송"이라고 합니다. 참고**:** 일부 환경, 일부 번호 또는 일부 서버 간 통신 시나리오에서 SIP *180* 벨소리가 트리거되지 않을 수 있습니다.

Webex 앱의 릴리즈 43.9 는 동일한 유형의 다른 독립형 진행 중인 통화로 전송을 소개합니다. Webex 앱에서 종료된 통화는 로컬 엔드포인트에서 종료된 다른 통화로 전송될 수 있습니다. 원격 장치에서 종료된 통화는 원격 엔드포인트에서 종료된 통화로 전송될 수 있습니다. 이 기능에는 구성 가능한 옵션이 없습니다.

릴리즈 43.12 부터 Webex 앱은 전송 메뉴 항목이 선택될 때 현재 통화가 자동으로 보류 중이어야 하는지 제어하기 위한 구성 옵션을 추가합니다. 이 동작은 새로운 *자동 보류* 속성에 의해 제어됩니다. 기본적으로 자동 보류는 비활성화됩니다.

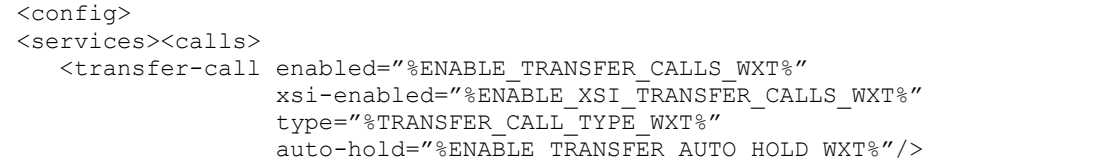

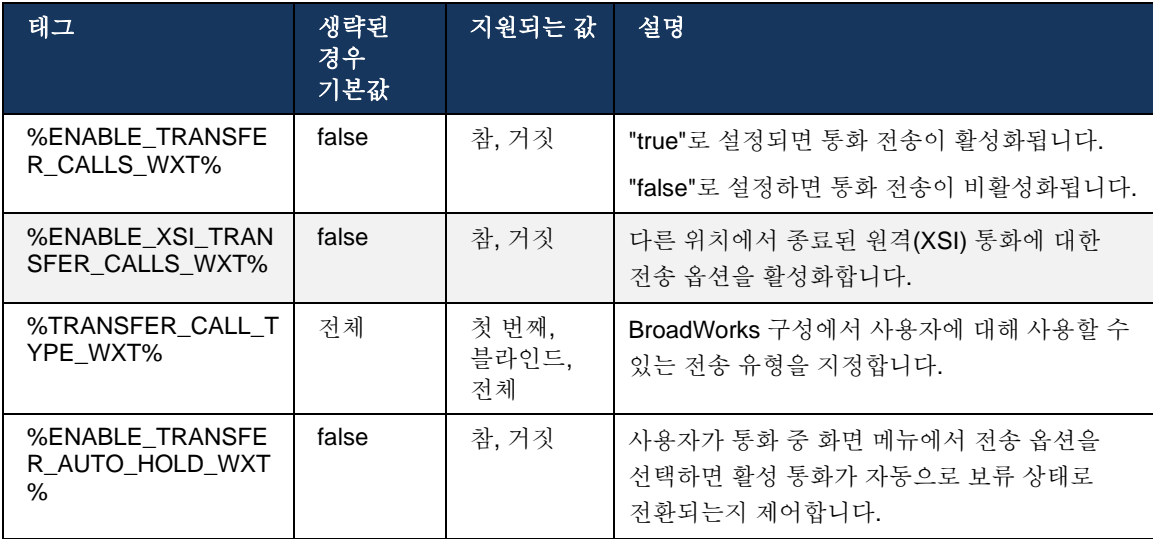

## **6.1.21 N-Way** 전화회의 통화 및 참가자

다음 사용자 정의 태그를 사용하여 Cisco BroadWorks 용 Webex 클라이언트에서 SIP 를 통해 애드-혹(N-Way) 전화회의 통화의 가용성을 제어할 수 있습니다. 또한 N-WAY 소유자는 SIP SUBSCRIBE/NOTIFY 및 회의 이벤트 패키지를 통해 참가자의 전체 목록을 볼 수 있습니다. 소유자의 클라이언트는 참가자에게 동일한 정보가 이전 통화 정보 통지에 있는 동안 회의 URI 로의 INVITE 에 응답하여 전송된 *200 OK* 메시지의 이전 SIP 연락처 헤더를 통해 SIP SUBSCRIBE 를 전송하는 URI 를 학습합니다.

Cisco BroadWorks 시스템 설정(*maxConferenceParties)*은 최대 전화회의 상대방 수를 설정하는 데 사용됩니다. 지정된 통화의 경우, 이는 사용자가 통화 중 제어 옵션 또는 Cisco BroadWorks Nway 통화 기능을 통해 "참가자 추가" 옵션을 통해 또는 추가할 수 있는 활성 동시 참가자의 수를 나타냅니다.

이 정보는 다음 CLI(명령줄 인터페이스) 명령을 사용하여 Application Server(AS)에서 검색됩니다.

```
AS_CLI/SubscriberMgmt/Policy/CallProcessing/Conferencing> get 
Example output:
maxConferenceParties = 6
conferenceURI =
```
*maxConferenceParties* 의 값을 얻으면(범위는 4~15), %MAX\_CONF\_PARTIES\_WXT% 태그를 그에 따라 설정해야 합니다.

```
<config>
<services><calls>
<conference enabled="%ENABLE_CONFERENCE_CALLS_WXT%">
   <service-uri>sip:%BWNETWORK-CONFERENCE-SIPURI-1%</service-uri>
   <subscribe-conference-info enabled="%ENABLE_NWAY_PARTICIPANT_LIST_WXT%"/>
      <max-nway-participants>%MAX_CONF_PARTIES_WXT%</max-nway-participants>
</conference>
```
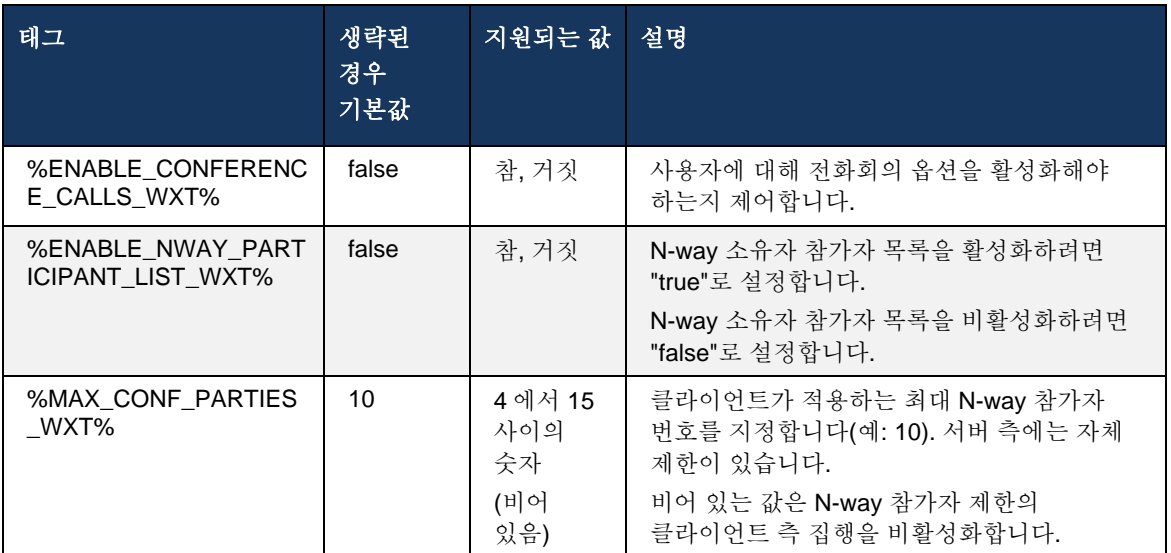

# **6.1.22** 통화 끌어오기

통화 잡아당기기 기능은 다음 예제와 같이 단일 구성 매개 변수를 사용하여 활성화할 수 있습니다.

```
<config>
<services><calls>
<call-pull enabled="%ENABLE_CALL_PULL_WXT%"/>
```
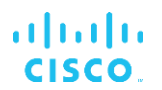

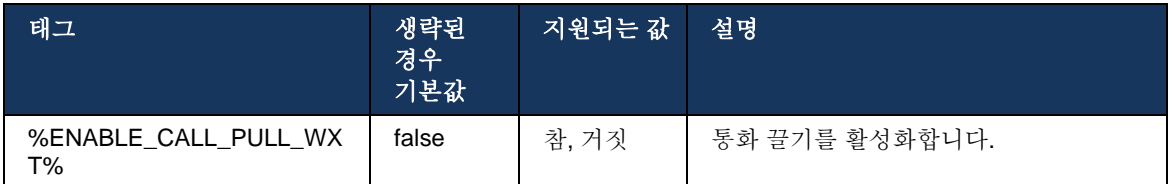

## **6.1.23** 통화 대기**/**재개

그룹 통화 지정보류 기능을 사용하면 진행 중인 VoIP 통화를 통화 지정보류 서버로 전송할 수 있으며, 이는 발신자가 다른 작업을 수행하고 동일한 사용자 또는 다른 사용자가 검색할 수 있게 합니다. 통화 대기 그룹 내에서 사용 가능한 첫 번째 내선 번호에 대해 진행 중인 통화가 대기됩니다.

통화 검색은 통화 대기 직후 구성 가능한 시간(초)에 대해 대화 상자에서 통화를 주차하는 사용자가 수행할 수 있습니다. 또는 통화 검색 옵션을 선택하고 번호 또는 내선 번호를 입력하여 사용자 또는 다른 사용자가 지정보류된 통화를 검색할 수 있습니다.

<config> <services><calls> <call-park enabled="%ENABLE\_CALL\_PARK\_WXT%" timer="%CALL\_PARK\_AUTO\_CLOSE\_DIALOG\_TIMER\_WXT%"/>

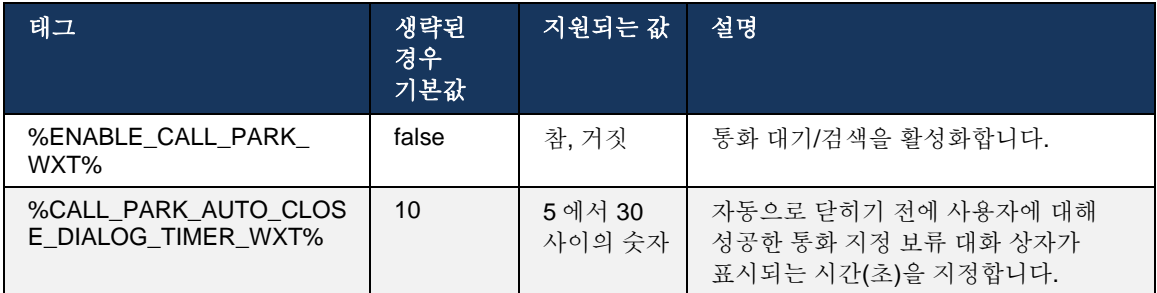

#### **6.1.24** 통화 통계

SIP(Session Initiation Protocol) BYE 메시지에서 통화 종료 통계를 보고하면 통화가 종료될 때 통화 통계를 원격 끝으로 보낼 수 있습니다. 통화 통계는 SIP BYE 메시지 또는 BYE 메시지에 대한 해당 *200 OK* 응답에서 새 헤더로 전송됩니다. 통계에는 발송 또는 수신된 실시간 전송 프로토콜(RTP) 패킷, 발송 또는 수신된 총 바이트, 손실된 총 패킷 수, 지연 지터, 왕복 지연 및 통화 지속 시간이 포함됩니다.

```
<config>
<services><calls>
<call-statistics enabled="%ENABLE_CALL_STATISTICS_WXT%"/>
```
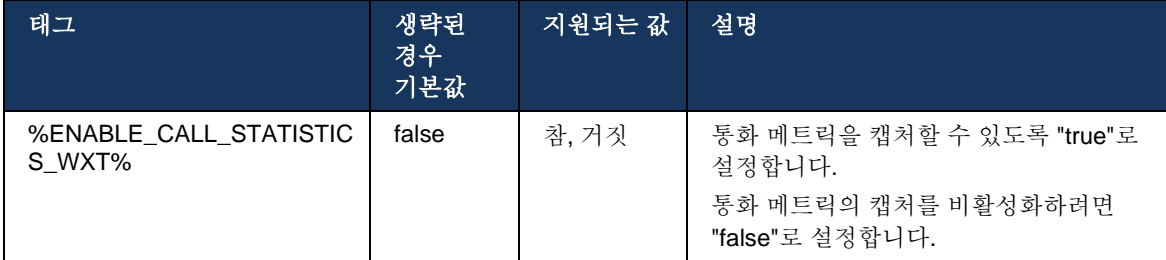

#### **6.1.25** 통화 자동 복구 **/** 원활한 통화 핸드오버

클라이언트는 사용자가 진행 중인 VoIP 통화를 사용하는 동안 네트워크를 전환할 때 통화 자동 복구를 지원합니다. 통화 자동 복구는 두 방향 모두에서 작동합니다 - 셀룰러 데이터 - WiFi 및 WiFi - 셀룰러 데이터, WiFi 네트워크 사이를 전환하는 동안. 통화가 1 분 내에 복구되고 중지되도록 시도됩니다. 진행 중인 VoIP 통화가 두 개 이상 있는 경우, 활성 통화만 복구됩니다.

셀룰러 데이터 대 WiFi 전환에서 클라이언트는 종료되거나 셀룰러 데이터 네트워크가 손실될 때까지 셀룰러 데이터에서 진행 중인 VoIP 통화를 유지합니다.

```
<config>
<services><calls>
<auto-recovery enabled="%ENABLE_CALLS_AUTO_RECOVERY_WXT%"/>
```
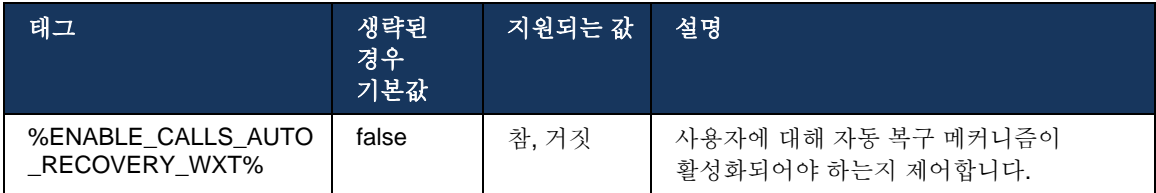

#### **6.1.26** 통화 녹화

통화 녹음 기능은 클라이언트에서 지원되며, 해당 기능의 서버 측 가용성 및 구성 옵션에 따라 달라집니다. 이 기능은 활성화된 XSI 이벤트 채널(섹션 *[6.1.33X](#page-79-0)SI* [이벤트](#page-79-0) 채널 참조) 및 *X-*

*BroadWorks-Correlation-Info* SIP 헤더(Cisco BroadWorks 용 *Webex* 솔루션 안내서 참조)를 전송하도록 구성된 응용프로그램 서버(AS)에 따라 달라집니다.

기능이 비활성화된 경우, 사용자에 대한 녹화 버튼 및 옵션이 없습니다. 통화 녹화는 통화 기반이 아닌 사용자별로 작동합니다. 즉, 통화의 참가자 중 한 명이 통화 녹화를 지원하는 경우 통화를 녹화할 수 있습니다.

통화 녹음 기능이 활성화된 경우 통화가 녹화되고 있을 때 항상 시각적 표시가 나타납니다. 다음 통화 녹화 모드는 Cisco BroadWorks 에서 지원됩니다.

#### 항상

- 통화 녹음은 통화 설정에서 자동으로 시작됩니다.
- 사용자가 통화 녹화를 중지/일시 정지할 수 **없습니다.**

## 항상 일시 정지**/**재시작 지원 사용

- 통화 녹음은 통화 설정에서 자동으로 시작되지만, 사용자는 통화를 일시 중지하고 다시 시작할 수 있습니다.
- 가능한 사용자 상호 작용:
	- 녹화가 진행 중입니다 녹화 일시 정지 작업.
	- 녹화가 일시 정지되었습니다 **녹화**를 다시 시작합니다.

#### 주문형

- 통화가 설정되면 서버에서 통화 녹음이 시작됩니다.
- 통화 중에 사용자가 녹음 시작 옵션을 누르면 통화 녹음이 저장되고 통화를 시작하지 못하게 유지됩니다. 그렇지 않으면 사용자로부터 녹화를 시작하지 않으면 서버에서 통화 녹화가 삭제됩니다.
- 가능한 사용자 상호 작용:
	- 아직 녹화가 시작되지 않았습니다 녹화 시작 작업.
	- 녹화가 진행 중입니다 녹화 일시 정지 작업.
	- 녹화가 일시 정지되었습니다  **녹화**를 다시 시작합니다.

#### 사용자가 시작한 주문형 시작

- 사용자는 통화 중에 언제든지 통화 녹화를 시작, 중지, 일시 정지 및 재시작할 수 있습니다.
- 각 통화 녹화 시작에 대해 별도의 통화 녹화가 제공됩니다.
- 가능한 사용자 상호 작용:
	- 아직 녹화가 시작되지 않았습니다 녹화 시작 작업.
	- 녹화가 진행 중입니다. **녹화 중지** 및 **일시 정지** 작업.
	- 녹화가 일시 정지되었습니다 중지 및 재시작 녹화 작업.

사용자에게 할당된 통화 녹화 모드는 Control Hub 에서 선택할 수 있습니다.

```
<config>
<services><calls>
<record enabled="%ENABLE_CALL_RECORDING_WXT%"/>
```
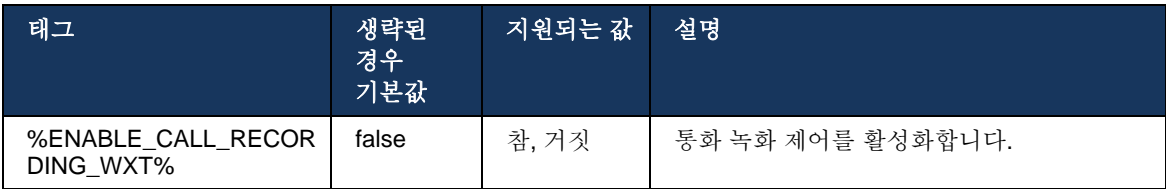

## <span id="page-70-0"></span>**6.1.27** 음성 메일**,** 시각적 음성 메일**,** 메시지 대기 표시

다음 사용자 정의 태그를 사용하여 Cisco BroadWorks 용 Webex 클라이언트에서 Cisco BroadWorks 보이스메일 및 Visual Voicemail 의 가용성을 제어할 수 있습니다. Cisco BroadWorks 시스템 태그(%BWVOICE-PORTAL-NUMBER-1%)는 보이스메일과 함께 사용됩니다.

VVM(Visual Voicemail)은 오디오에만 지원됩니다. 지원되는 형식은 wav, ulaw 및 H264 비디오가 포함된 mov 입니다(오디오로만 재생됨). 이를 통해 사용자는 목록 보기에서 걸려오는 보이스메일을 볼 수 있으며, 개별 항목을 재생할 수 있습니다. 이 기능은 Xsi 를 기반으로 하지만 새로운 보이스메일의 알림은 SIP 를 통해 제공되므로 알림이 작동하려면 SIP 를 활성화해야 합니다. 또한 알림이 도착하려면 MWI(메시지 대기 표시기)에 대한 SIP SUBSCRIBE 가 필요하며 시각적 음성 메일이 작동하려면 MWI 가 활성화되어야 합니다. SIP 구성에 대한 자세한 내용은 *[6.1.1SIP](#page-39-0)* 서버 설정항을 참조하십시오.

Visual Voicemail 에 대한 Cisco BroadWorks 릴리즈 및 패치 요구 사항은 *Cisco BroadWorks* 용 *Webex* 솔루션 안내서를 참조하십시오.

비주얼 보이스메일은 구성에서 별도로 활성화되어야 합니다.

Visual Voicemail 을 사용하려면 CommPilot 포털에서 다음 설정이 필요합니다.

- 음성 메시징 활성화됨
- "메시지가 도착하면 통합 메시징 사용" 옵션이 활성화됨
- "전화 메시지 대기 표시기 사용" 옵션 활성화됨

사용자에 대해 Cisco BroadWorks 측에 Visual Voicemail 서비스가 할당되지 않으면 서비스에 대한 구성이 자동으로 비활성화됩니다.

SIP 등록을 비활성화하면 새 보이스메일의 MWI 도 비활성화됩니다. MWI 활성화에 대한 자세한 정보는 다음 표를 참조하십시오.

UI 에 보이스메일 메시지 정보를 표시하려면 클라이언트가 서버에서 SIP MWI 알림(즉, 보이스메일 이벤트 패키지)을 수신해야 합니다. 구독 옵션에 대해서는 다음 표를 참조하십시오. 또한 Visual Voicemail 알림이 작동하려면 MWI 가 필요합니다.

보이스메일 이벤트 패키지에 대한 SIP 가입이 실패하는 경우, 클라이언트는 다시 시도하도록 구성되었을 때 다시 시도합니다. SIP SUBSCRIBE 재시도 구성에 대한 자세한 정보는 섹션 *[6.1.9S](#page-58-0)IP [SUBCSRIBE](#page-58-0)* 및 등록 새로 고침 및 가입 재시도을 참조하십시오*.*

```
<config>
<services><calls>
<mwi enabled="%ENABLE_MWI_WXT%" type="%MWI_MODE_WXT%"/>
<voice-mail enabled="%ENABLE_VOICE_MAIL_WXT%" visual-
voicemail="%ENABLE_VISUAL_VOICE_MAIL_WXT%">
   <center-number>%BWVOICE-PORTAL-NUMBER-1%</center-number>
</voice-mail>
```
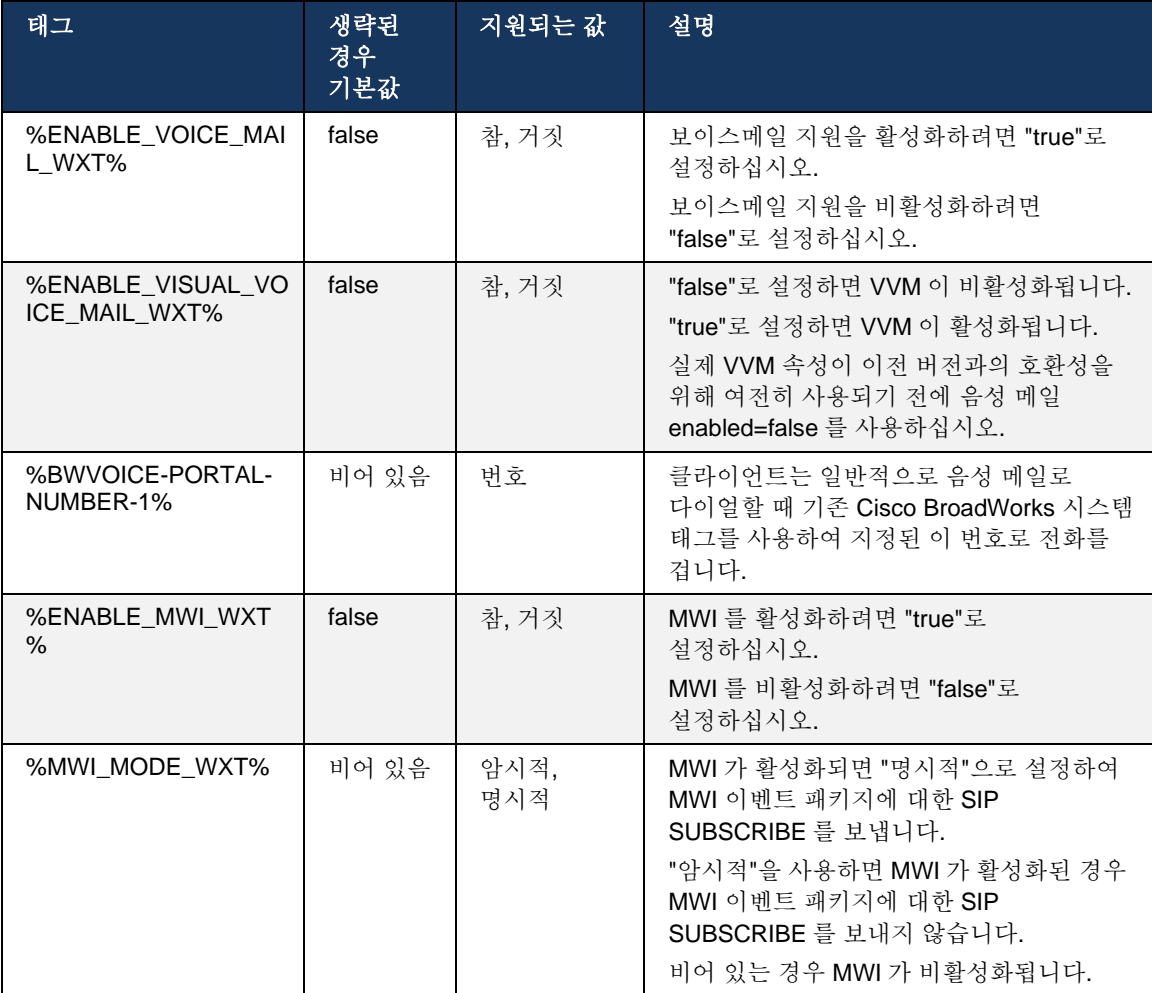

## **6.1.28 Webex Calling** 에 대한 보이스메일 기록

이 기능을 사용하여 보이스메일 메시지는 텍스트로 변환되고 Webex Calling 데스크탑 및 모바일 앱의 시각적 보이스메일 메시지 보기에 표시됩니다.

이 기능은 다음 경우에만 사용자에 대해 활성화되어야 합니다.

- 1. 앱이 Webex Calling 배포에서 실행되고 있습니다.
- 2. 사용자에 대해 Visual Voicemail 기능이 활성화됩니다.
- 3. 이 기능은 구성에서 활성화됩니다(<services><voice-mail><transcription> 태그의 활성화된 속성은 "true"로 설정되어야 함).
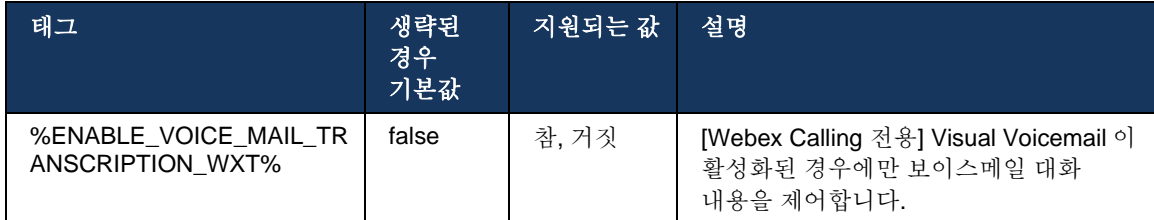

# **6.1.29** 통화 설정

#### <span id="page-72-1"></span>6.1.29.1 항상 통화 착신 전환

다음 사용자 정의 태그를 사용하여 Cisco BroadWorks 용 Webex 클라이언트에서 Cisco BroadWorks 통화 착신 전환 항상 서비스의 가용성을 제어할 수 있습니다.

```
<config>
<services><supplementary-services>
<call-forwarding-always enabled="%ENABLE_CALL_FORWARDING_ALWAYS_WXT%"/>
```
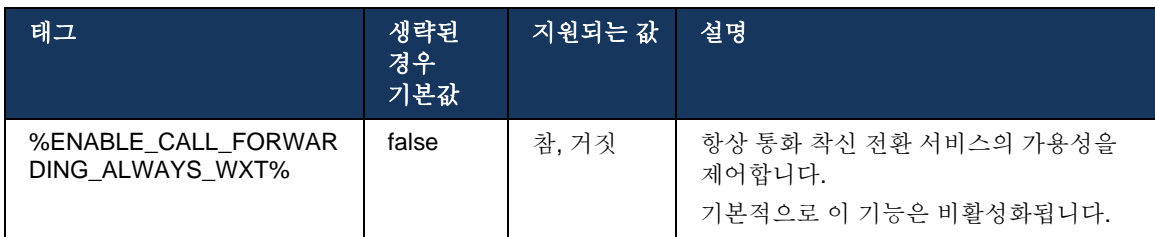

참고**:** 항상 통화 착신 전환 및 보이스메일로 통화 착신 전환(*[6.1.29.2](#page-72-0)* [보이스메일로](#page-72-0) 통화 착신 [전환](#page-72-0))은 함께 사용하여 Webex 앱에서 "통화 착신 전환" 설정을 표시하거나 숨길 수 있습니다. 두 태그가 모두 비활성화되면 Webex 앱의 "통화 착신 전환" 설정이 숨겨집니다.

### <span id="page-72-0"></span>6.1.29.2 보이스메일로 통화 착신 전환

릴리즈 43.9 부터 Webex 앱은 보이스메일로 착신 전환의 가용성을 제어하는 옵션을 제공합니다. 기본적으로 이 기능은 활성화되며 다음 구성 옵션을 사용하여 비활성화할 수 있습니다.

```
<config>
<services>
   <voice-mail>
       <forwarding enabled="%ENABLE_VOICE_MAIL_FORWARDING_WXT%"/>
```
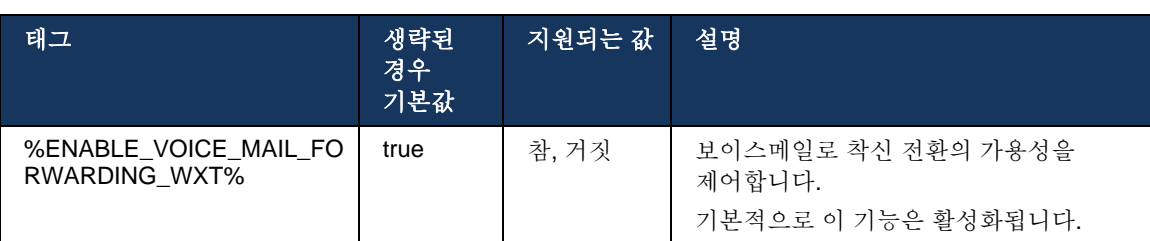

주 **1:** 이 기능은 사용자에게 할당될 "음성 메시징 사용자" 또는 "타사 음성 메일 지원" 서비스 중 하나에 따라 달라집니다.

주 **2:** 보이스메일로 통화 착신 전환 및 항상 통화 착신 전환(*[6.1.29.1](#page-72-1)* 항상 [통화](#page-72-1) 착신 [전환](#page-72-1))은 함께 사용하여 Webex 앱에서 "통화 착신 전환" 설정을 표시하거나 숨길 수 있습니다. 두 태그가 모두 비활성화되면 Webex 앱의 "통화 착신 전환" 설정이 숨겨집니다.

# <span id="page-73-0"></span>6.1.29.3 BroadWorks Anywhere (단일 번호 연락)

다음 사용자 정의 태그는 BroadWorks Anywhere 의 가용성 및 Cisco BroadWorks 용 Webex 클라이언트에서 해당 설정의 가용성을 제어합니다. 클라이언트 내에서 이 기능의 이름은 내 번호 관리입니다.

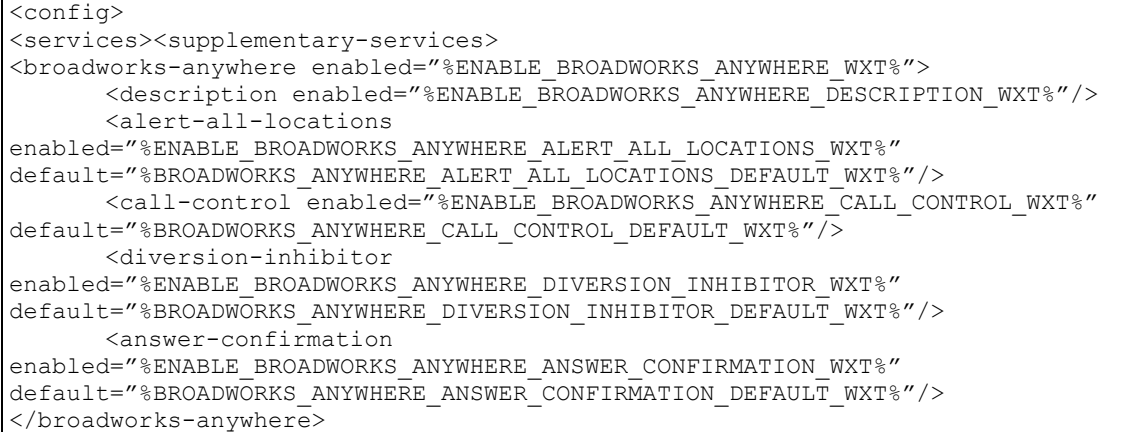

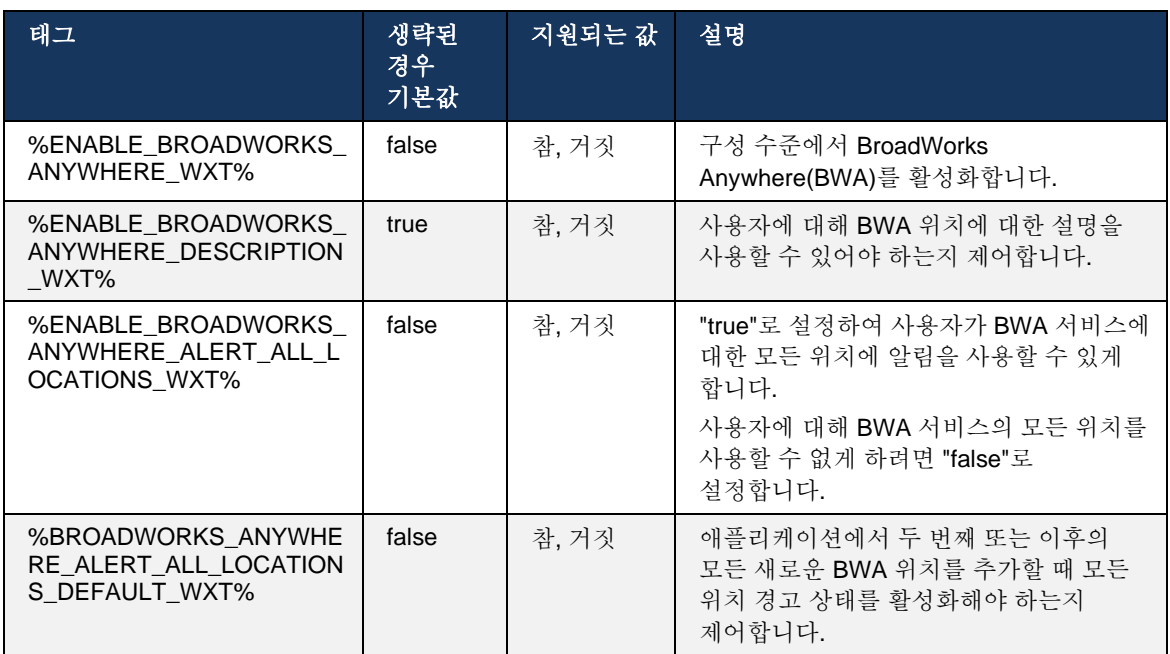

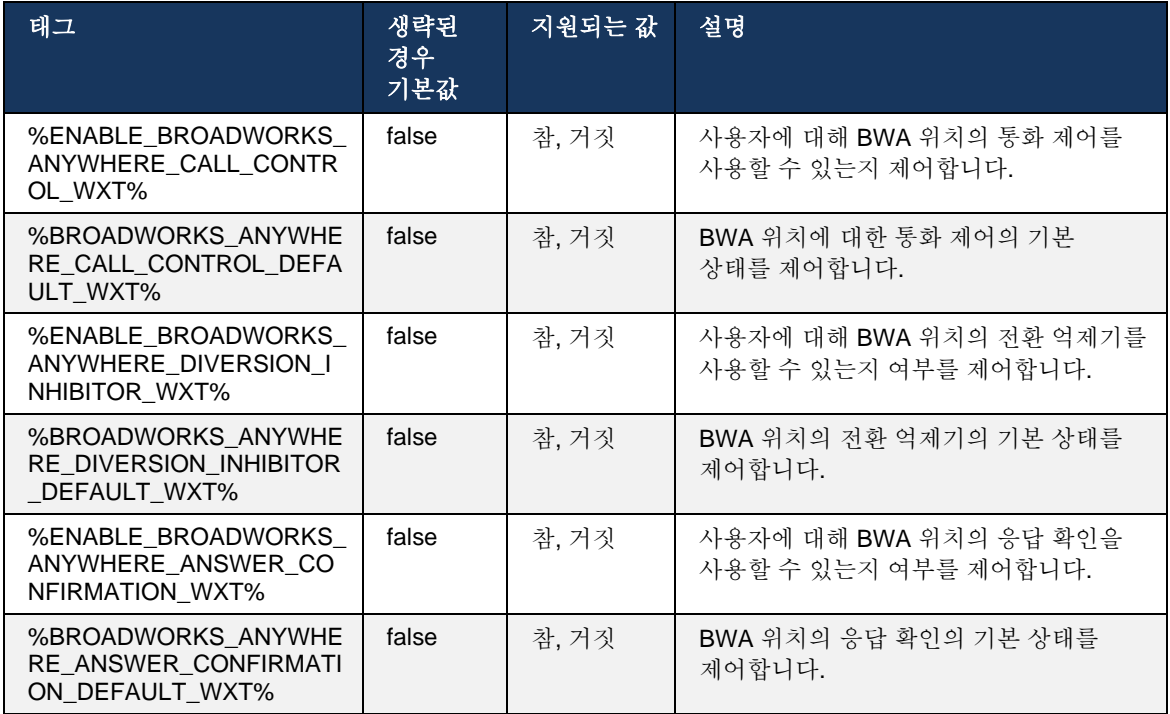

# <span id="page-74-0"></span>**6.1.30** 설정 포털 및 웹 기반 통화 설정

Cisco BroadWorks 용 Webex 클라이언트는 사용자가 일부 응용프로그램 및 서비스 설정을 구성할 수 있는 설정(셀프 케어) 포털에 대한 액세스를 제공합니다.

또한 클라이언트는 대신 CSWV(Call Settings Web View)를 사용하는 옵션을 제공합니다. 이를 통해 사용자는 더 많은 서버 기반 통화 설정을 제어할 수 있습니다. 별도의 태그를 사용하여 웹 기반 통화 설정에 특정 서비스가 표시되어야 하는지 여부를 제어할 수 있습니다.

참고**:** Call Center(섹션 *[6.1.31](#page-78-0)* 콜 센터 */* 통화 대기열 로그인*/*[로그아웃](#page-78-0) 참조) 및 BroadWorks Anywhere(섹션 참조 *[6.1.29.3BroadWorks Anywhere](#page-73-0)*)와 같이 애플리케이션에 이미 표시되는 설정을 숨기는 것이 좋습니다. 원격 사무실 서비스는 BroadWorks Anywhere 서비스가 성공했기 때문에 숨길 수도 있습니다.

다음 사용자 정의 태그를 사용하여 설정(셀프 케어 또는 CSWV) 포털에 대한 URL 을 구성할 수 있습니다. 태그가 비어 있는 경우, 애플리케이션에 있는 사용자에 대해 설정 포털에 대한 링크가 표시되지 않습니다.

```
<config>
<services>
<web-call-settings target="%WEB_CALL_SETTINGS_TARGET_WXT%" 
\langle \text{url}\rangle \WEB_CALL_SETTINGS_URL_WXT%\langle \text{url}\rangle<branding-enabled="%WEB_CALL_SETTINGS_BRANDING_ENABLED_WXT%">
 <service-settings>
   <service name="Call Forwarding Always" 
visible="%WEB_CALL_SETTINGS_CFA_VISIBLE_WXT%"/>
```
<service name="Call Forwarding Busy" visible="%WEB\_CALL\_SETTINGS\_CFB\_VISIBLE\_WXT%"/> <service name="Call Forwarding Not Reachable" visible="%WEB\_CALL\_SETTINGS\_CFNR\_VISIBLE\_WXT%"/> <service name="Call Forwarding No Answer" visible="%WEB\_CALL\_SETTINGS\_CFNA\_VISIBLE\_WXT%"/>  $\overline{\phantom{a}}$  <service name="Do Not Disturb" visible="%WEB\_CALL\_SETTINGS\_DND\_VISIBLE\_WXT%"/> <service name="Anonymous Call Rejection" visible="%WEB\_CALL\_SETTINGS\_ACR\_VISIBLE\_WXT%"/> <service name="Simultaneous Ring Personal" visible="%WEB\_CALL\_SETTINGS\_SIMRING\_VISIBLE\_WXT%"/> <service name="Sequential Ring" visible="%WEB\_CALL\_SETTINGS\_SEQRING\_VISIBLE\_WXT%"/> <service name="Automatic Callback" visible="%WEB\_CALL\_SETTINGS\_ACB\_VISIBLE\_WXT%"/>  $\leq$ service name="Call Waiting" visible="%WEB\_CALL\_SETTINGS CW VISIBLE WXT%"/> <service name="Calling Line ID Delivery Blocking" visible="%WEB\_CALL\_SETTINGS\_CLIDB\_VISIBLE\_WXT%"/> <service name="Personal Assistant" visible="%WEB\_CALL\_SETTINGS\_PA\_VISIBLE\_WXT%"/> <service name="Call Center – Standard" visible="%WEB\_CALL\_SETTINGS\_CC\_VISIBLE\_WXT%"/> <service name="BroadWorks Anywhere" visible="%WEB\_CALL\_SETTINGS\_BWA\_VISIBLE\_WXT%"/> <service name="BroadWorks Mobility" visible="%WEB\_CALL\_SETTINGS\_BWM\_VISIBLE\_WXT%"/> <service name="Remote Office" visible="%WEB\_CALL\_SETTINGS\_RO\_VISIBLE\_WXT%"/> <service name="Voice Messaging User" visible="%WEB\_CALL\_SETTINGS\_VM\_VISIBLE\_WXT%"/> </service-settings> <userportal-settings> <url>%USER\_PORTAL\_SETTINGS\_URL\_WXT%</url></userportalsettings> </web-call-settings>

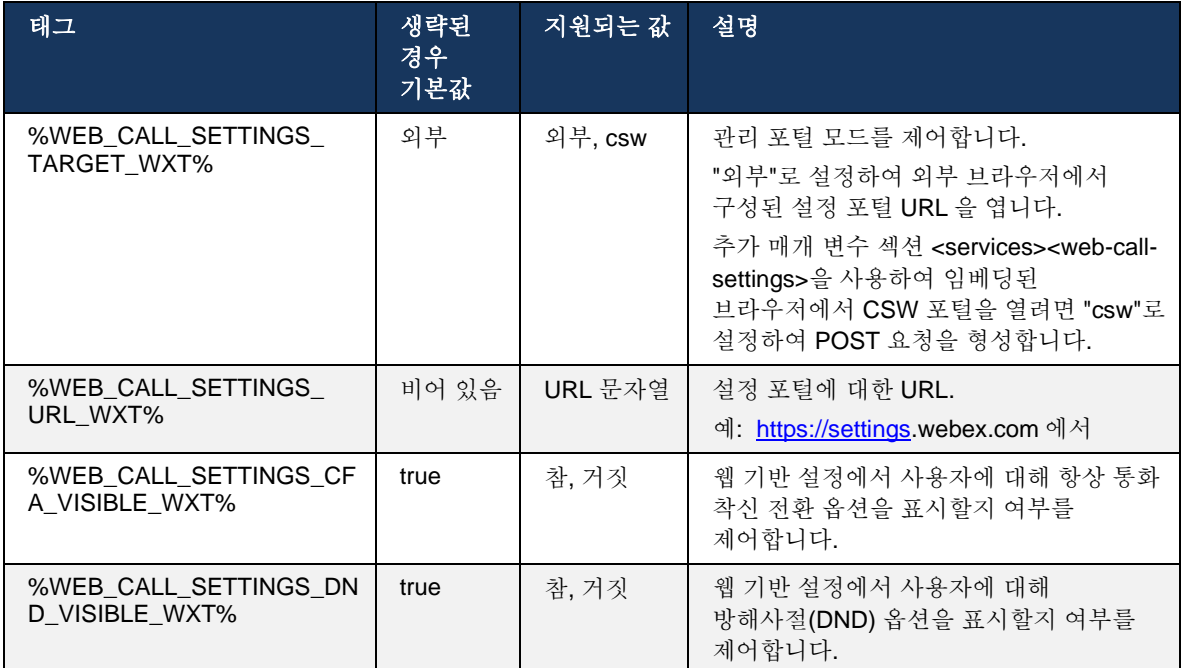

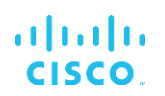

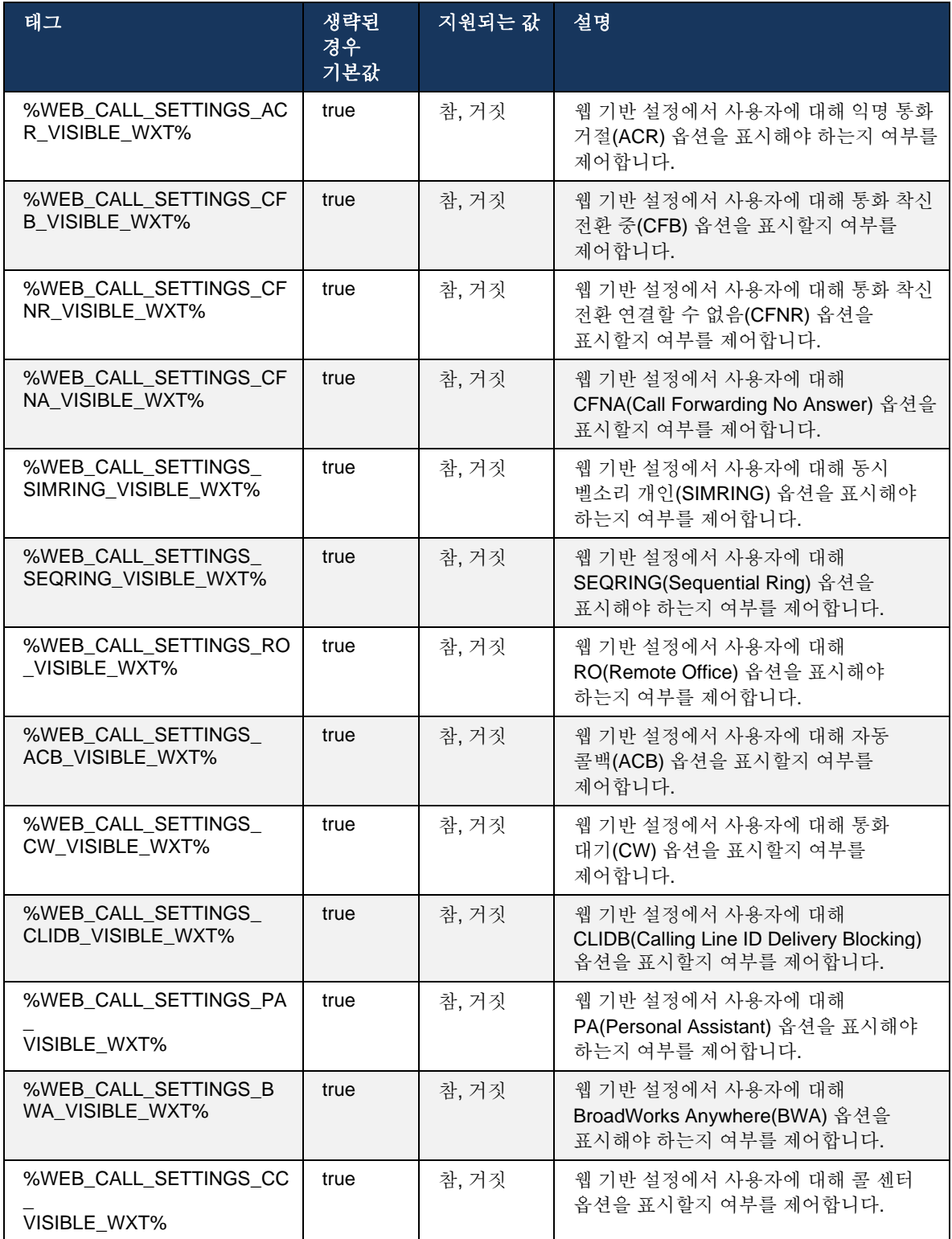

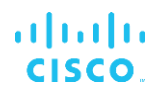

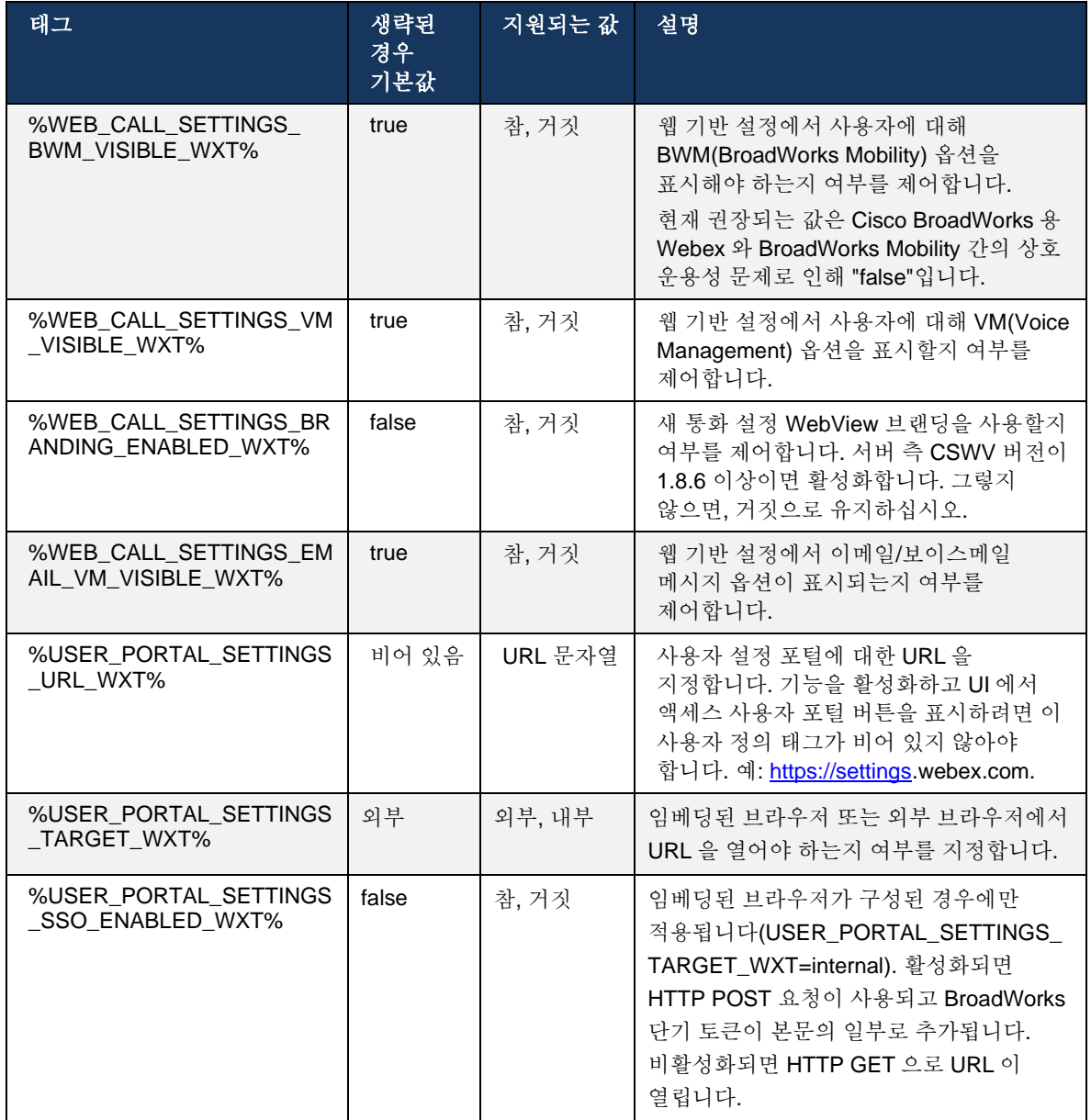

주 **1**: 통화 설정 WebView URL 에는 항상 후행 "/"이 구성되어 있어야 합니다. 예: http(s)://<XSP-FQDN>/<CSW-컨텍스트-경로>/

주 **2**: 지원되는 통화 설정 WebView 애플리케이션 최소 버전은 1.7.5 입니다.

Cisco BroadWorks 릴리즈 21.0 에 설치하려면 *Webex For CiscoBroadWorks* 솔루션 안내서에 설명된 추가 단계를 참조하십시오.

# <span id="page-78-0"></span>**6.1.31** 콜 센터 **/** 통화 대기열 로그인**/**로그아웃

Webex 앱은 통화 센터(통화 대기열) 에이전트 설정에 대한 액세스를 제공합니다. 사용자가 콜 센터에 프로비저닝된 경우 이 기능을 사용하면 사용자가 콜 센터에 로그인하고 사용 가능한 통화 대기열 및 참여/참여 해제 대기열을 확인하고 자동 통화 분배(ACD) 상태를 설정할 수 있습니다.

데스크톱 릴리스 42.8 및 모바일 릴리스 42.12 부터 통화 센터(통화 대기열) 에이전트는 더 이상 통화 설정 웹 보기를 기반으로 하지 않습니다(*[6.1.30](#page-74-0)* 설정 포털 및 웹 기반 [통화](#page-74-0) 설정 섹션 참조). 통화 센터(통화 대기열) 에이전트 구성은 데스크탑의 바닥글 및 모바일 Webex 앱의 설정을 통해 액세스할 수 있습니다.

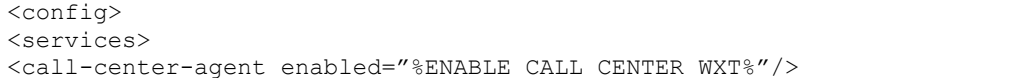

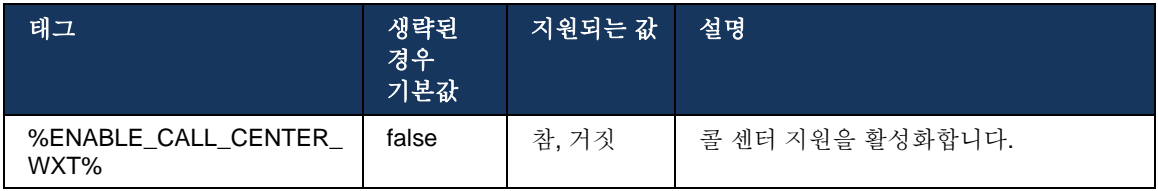

### **6.1.32 XSI** 루트 및 경로

Cisco BroadWorks 용 Webex 클라이언트는 다음 태그를 사용하여 로그인에 사용된 태그와 다르게 구성해야 하는 경우 XSI 루트, 작업 및 이벤트 경로를 제어합니다.

XSI 루트를 변경하는 주된 이유는 구성 수준에서 로드 밸런싱을 구현하는 것이지만, 대신 HTTP 레이어에서 로드 밸런싱을 사용하는 것이 좋습니다.

이벤트 및 작업 경로는 일반적으로 클라이언트가 수행한 XSI HTTP 요청의 URL 경로에서 *com.broadsoft* 도메인 참조를 제거하기 위해 브랜딩 요구 사항으로 변경됩니다.

```
<config>
<protocols><xsi>
      <paths>
             <root>%XSI_ROOT_WXT%</root>
             <actions>%XSI_ACTIONS_PATH_WXT%</actions>
             <events>%XSI_EVENTS_PATH_WXT%</events>
      </paths>
```
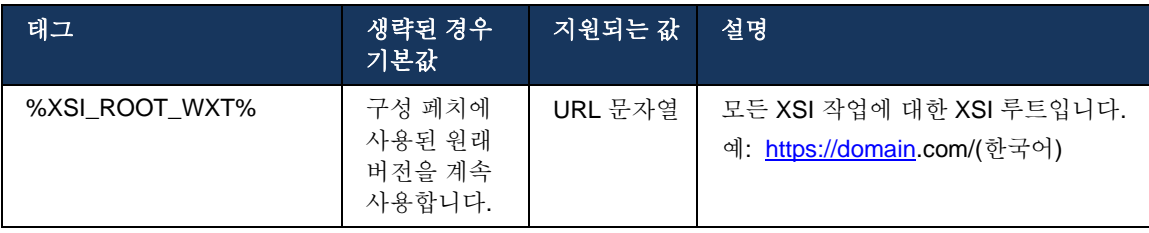

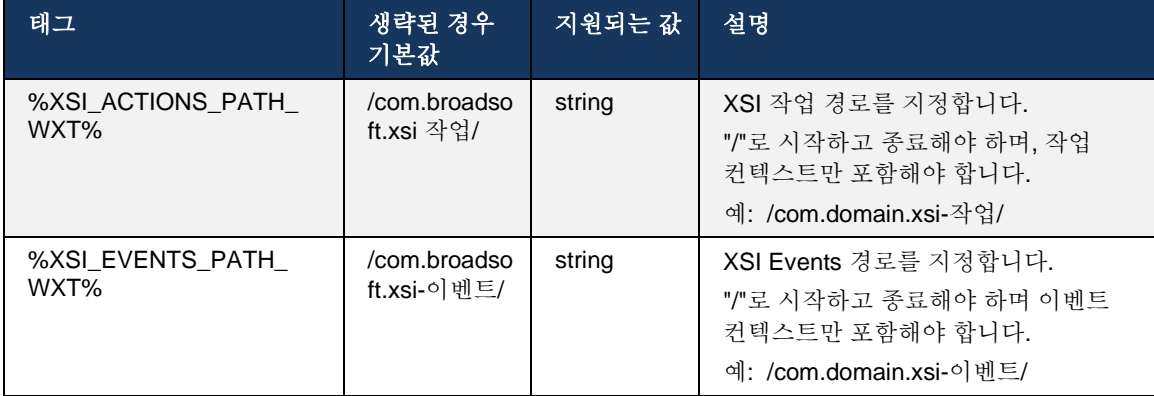

# **6.1.33 XSI** 이벤트 채널

XSI 이벤트 채널은 다음과 같은 다양한 서비스에 사용됩니다.

- XSI 통화 중 제어
- 통화 설정 상태 알림
- 통화 녹화

XSI Events 하트비트는 XSI 이벤트 채널을 열어 두는 데 사용되며 하트비트 간격은 다음 매개 변수를 사용하여 지정할 수 있습니다.

```
<config>
<protocols><xsi>
<event-channel enabled="%ENABLE XSI EVENT CHANNEL WXT%">
   <heartbeatInterval> %CHANNEL_HEARTBEAT_WXT%</heartbeatInterval>
```
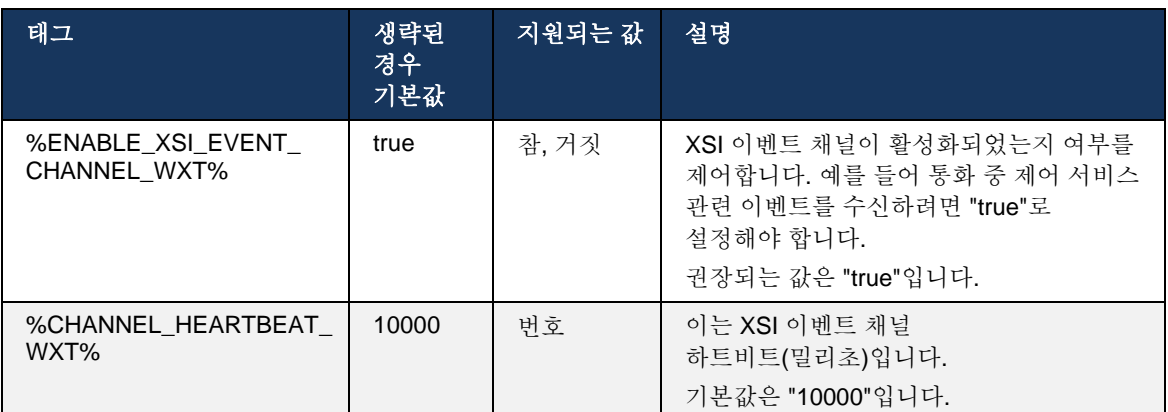

# **6.1.34** 코덱 구성

Cisco BroadWorks 용 Webex 는 다양한 오디오 및 비디오 코덱을 제공합니다. 각 코덱 목록은 오디오*/*코덱 및 비디오*/*코덱 섹션의 구성*/*서비스*/*통화*/* 아래에 있습니다. 각 코덱의 우선 순위는 0.0(최저)과 1.0(최고) 사이의 값인 *XML* 특성 우선 순위,를 통해 변경할 수 있습니다.

<video><codecs>

```
alnıla
CISCO
```

```
<codec name="H264" payload="109" resolution="CIF" framerate="25" 
bitrate="768000" priority="1.0">
             <packet-mode>0</packet-mode>
</codec>
```
클라이언트는 비디오 코덱으로 H.264 를 지원합니다. 비디오 해상도 속성을 사용하여 다음 사용 가능한 값 중 하나를 설정할 수 있습니다. SUBQCIF, QCIF, CIF, 4CIF, VGA 및 HD.

구성에 비트 전송률을 입력하지 않으면 기본 비트 전송률 값이 사용됩니다. 해상도 및 프레임 속도당 기본 비트 전송률 값은 다음 표에 나열됩니다.

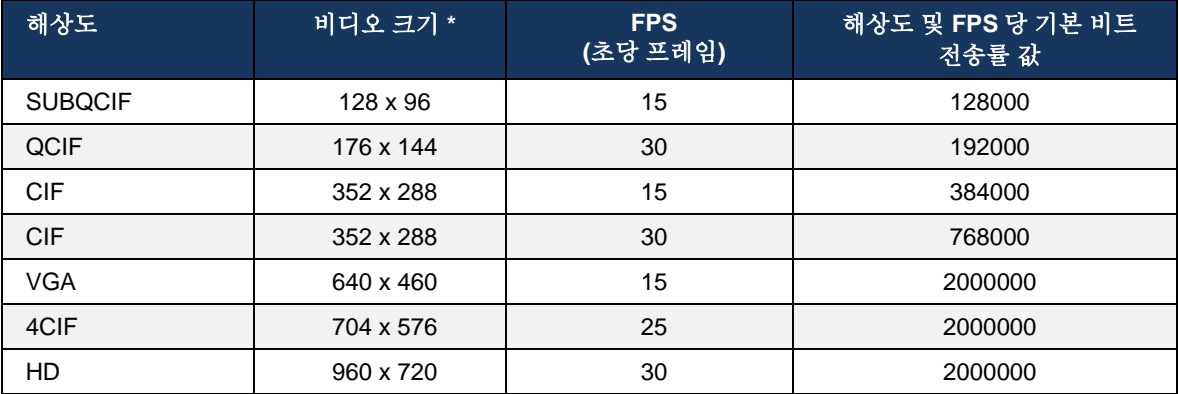

**\*** 광고된 최대 비디오 해상도. Cisco BroadWorks 용 두 Webex 클라이언트 간의 통화 중에 실제 비디오 해상도는 두 클라이언트 모두의 기능에 따라 달라집니다. 이는 두 클라이언트 중 더 낮고 두 클라이언트 모두에서 동일합니다.

비디오 통화에 대한 비디오 해상도는 세션 설정 중에 협상되며, 두 엔드포인트의 기능에 기반합니다. 화상 통화 해상도는 두 엔드포인트 모두에서 동일합니다. 즉, Cisco BroadWorks 용 Webex 엔드포인트에 다른 기능이 있는 경우(따라서 다른 해상도를 지원), 통화에 대해 낮은 해상도가 협상됩니다. 네트워크 상태가 악화되면 통화 중에 비디오 해상도가 변경될 수 있습니다. 이 경우 두 모바일 엔드포인트는 다른 비디오 해상도를 사용하고 있을 수 있습니다.

패킷화 모드는 SingleNAL(0) 또는 Non-interleaved(1)로 구성할 수 있습니다. 템플릿은 기본적으로 SingleNAL 을 사용합니다(<packet-mode>0</packet-mode>).

여러 전화 이벤트 구성도 지원됩니다. 코덱 협상 중에 클라이언트는 여러 전화 이벤트를 포함하여 구성된 모든 코덱을 전송합니다. 오디오 코덱을 선택한 후 제공에서 전화 이벤트를 검색합니다. 해당 제공에 협상된 오디오 코덱의 샘플 레이트가 포함된 전화 이벤트가 있는 경우, 이 전화 이벤트가 선택됩니다. 그렇지 않으면 목록의 첫 번째 전화 이벤트가 사용됩니다. 오퍼에 전화 이벤트가 전혀 없는 경우, 대역 내 듀얼 톤 다중 주파수(DTMF)가 사용됩니다.

구성된 코덱 예:

<codec name="telephone-event" payload="100" in-band="false" /> <codec name="telephone-event" payload="101" clockrate="48000" in-band="false" />

샘플 레이트가 48kbps 인 오디오 코덱이 협상되는 경우, 페이로드(101)가 있는 전화 이벤트가 사용된다.

# ahah **CISCO**

Cisco BroadWorks 용 Webex 는 공식적으로 다음 코덱을 지원합니다.

- 오디오
	- OPUS
	- G.722
	- G.729
	- PCMU (G.711U)
	- PCMA (G.711A)
	- iLBC
- 비디오
	- $-$  H.264

### **6.1.35 SIP-URI** 다이얼링

현재 BroadWorks 를 통한 SIP-URI 다이얼링은 사용할 수 없으며, 기본적으로 모든 SIP-URI 통화는 "무료 통화"라고도 하는 Locus 를 통해 라우팅됩니다. 일부 환경에서 이는 바람직하지 않으며 이러한 통화는 차단되어야 합니다.

참고**:** 이는 Locus 통화가 비활성화된 경우에만 적용됩니다. 이 경우에만 SIP URI 다이얼링 차단이 작동합니다.

다음 구성은 이 옵션을 제공합니다.

```
<config>
    <services>
         <calls>
             <sip-uri-dialing enable-locus-
calling="%SIP_URI_DIALING_ENABLE_LOCUS_CALLING_WXT%"/>
```
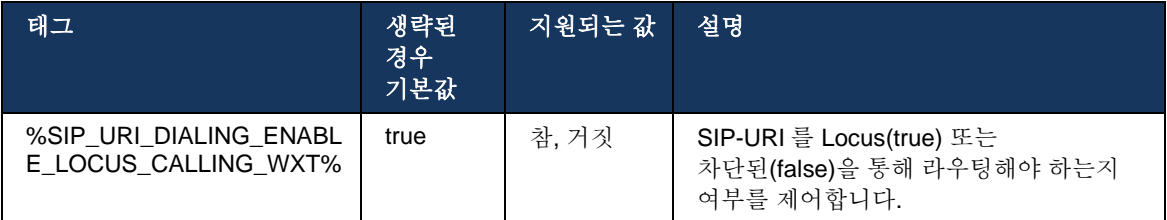

# **6.1.36** 모든 장치에서 통화 기록

클라이언트는 로컬로 저장하는 대신 서버에서 통화 기록을 저장하고 검색하는 기능을 제공합니다. 이렇게 하면 모든 장치에서 통화 기록이 통합됩니다.

참고**:** 통화 기록 누락이나 중복된 레코드를 방지하기 위해 클라이언트 및 서버 측에서 통합 통화 기록을 동시에 활성화해야 합니다.

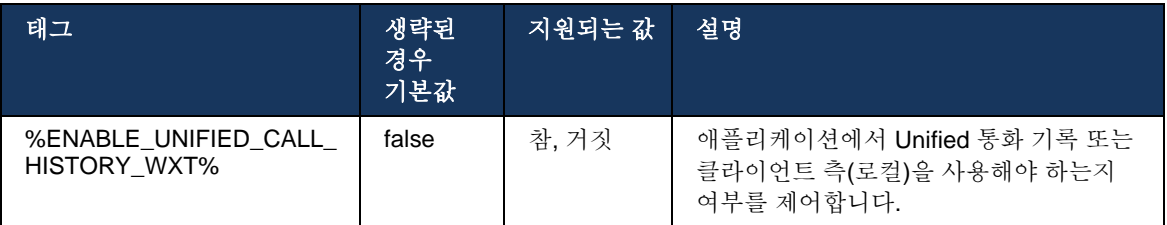

### **6.1.37** 영상 통화 비활성화

릴리스 41.9 는 영상 통화를 비활성화하는 기능을 추가했습니다. BroadWorks 지원 및 Locus(무료) VoIP 통화에 대해 이 기능을 제어하는 별도의 구성 옵션이 있습니다.

기능이 활성화되고 기능 태그가 "false"로 설정된 경우:

- 사용자에게 "내 비디오를 켜고 걸려오는 전화 수락" 설정이 나타나지 않습니다.
- 수락된 경우 모든 수신 화상 통화는 오디오 통화입니다.
- 사용자가 비디오를 통해 통화를 에스컬레이션할 수 없게 되며, 비디오 에스컬레이션은 자동으로 거부됩니다.

영상 통화가 활성화되면 "내 비디오를 켜고 걸려오는 전화 수락" 설정의 기본값을 제어하기 위해 새로운 구성 속성이 추가됩니다. 기본적으로 이 기능은 데스크탑에 대해 켜져 있고 모바일 및 태블릿에 대해 꺼져 있습니다.

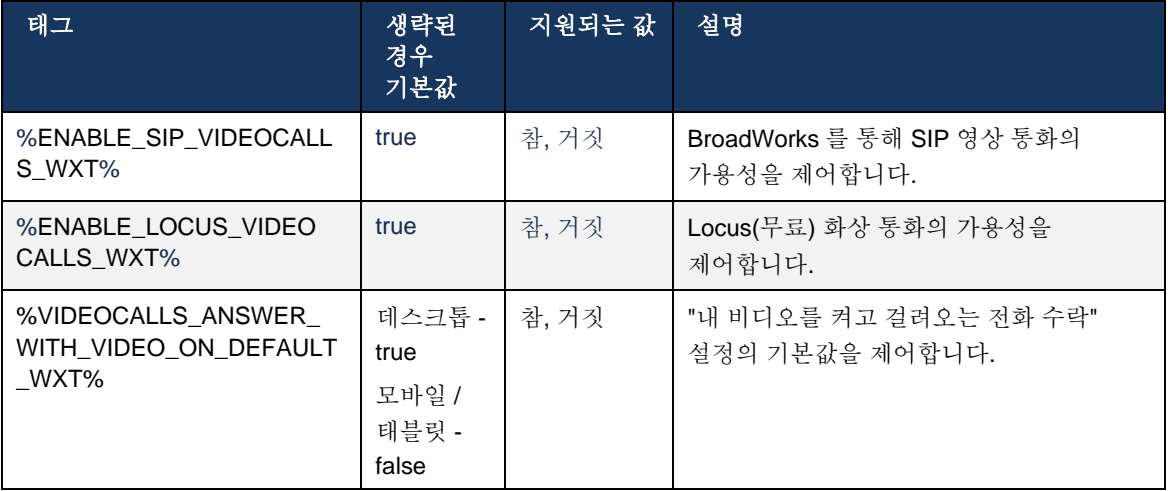

# **6.1.38** 긴급 **(911)** 통화 **- E** 공급자를 통한 위치 보고

데스크탑 및 태블릿 Webex 클라이언트는 BroadWorks 용 Webex 배포에 대해 RedSky, Intrado 또는 대역폭을 E 긴급 통화 공급자로 사용하여 E 위치 보고를 지원합니다. E <UNK> 제공자는 장치당 위치 지원(Webex 데스크탑 및 태블릿 앱 및 HELD 지원 MPP 장치에 대해) 및 미국, 해당 지역(괌, 푸에르토리코 및 버진 아일랜드) 및 캐나다 전역에서만 PSAP(Public Safety Answering Points)로 긴급 통화를 라우트하는 네트워크를 제공합니다. 해당 서비스는 위치에 따라 활성화됩니다.

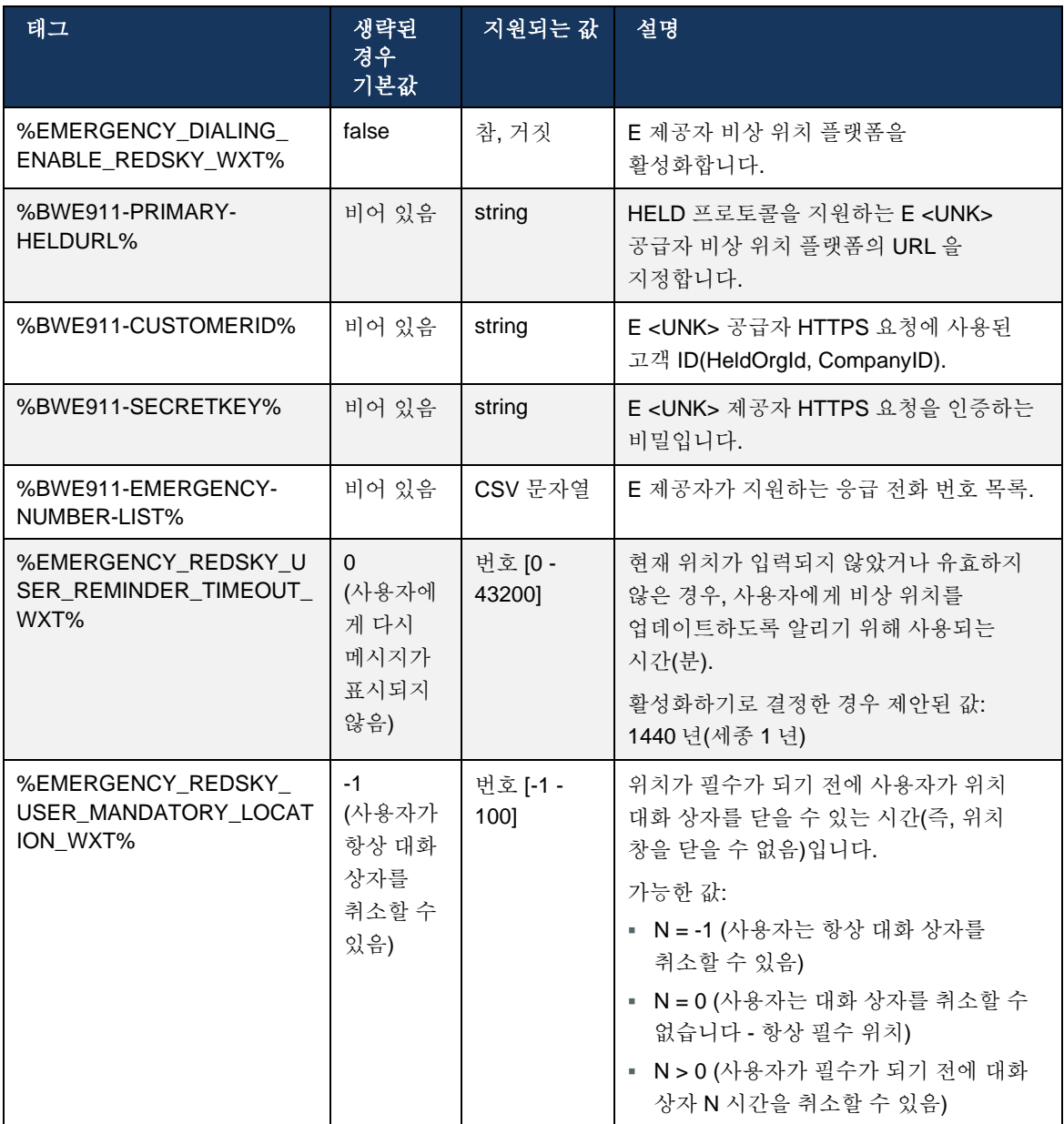

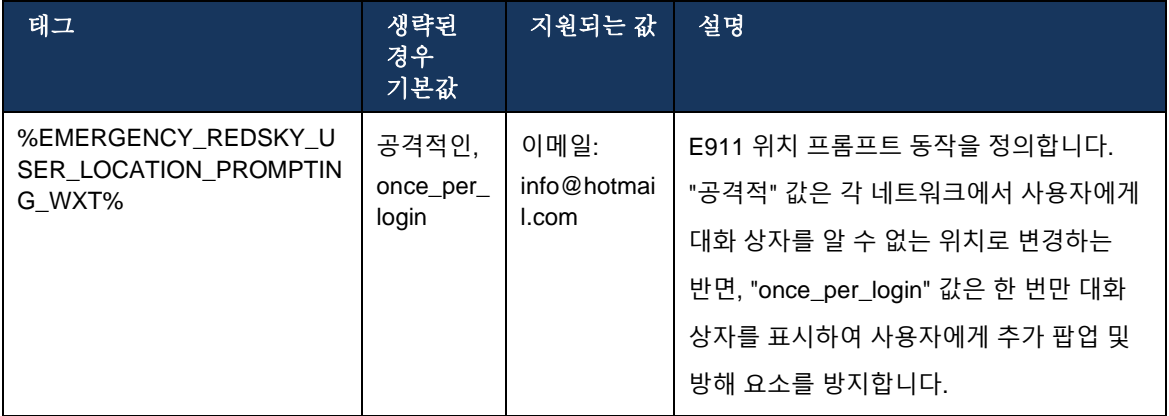

주 **1**: BWE <UNK>-\*\*\* 태그는 "동적 내장 시스템 태그"입니다. 자세한 정보는 *[5.7Cisco](#page-24-0)  [BroadWorks](#page-24-0)* 동적 기본 제공 시스템 태그항을 참조한다.

주 **2**: VOIP 통화가 비활성화된 경우 긴급 다이얼

시퀀스(%EMERGENCY\_CALL\_DIAL\_SEQUENCE\_WXT%)에 대한 유일한 의미 있는 값은 cs 전용입니다.

### **6.1.39 ID** 로 **PAI**

수신 통화의 경우 이 새로운 매개 변수는 SIP 발신 및 P-Asserted-Identity(PAI) 헤더의 우선순위 및 통화 회선 ID 로 사용해야 하는 내용을 제어합니다. 수신 SIP INVITE 에 X-BroadWorks-Remote-Party-Info 헤더가 있는 경우 SIP From 및 PAI 헤더에 우선순위를 두고 사용됩니다. 수신 SIP INVITE 에 X-BroadWorks-Remote-Party-Info 헤더가 없는 경우, 이 새 매개 변수는 PAI 헤더보다 SIP From 헤더가 우선적인지 또는 그 반대인지 여부를 결정합니다.

<use-pai-as-calling-identity> 태그의 활성화된 속성이 "true"로 설정된 경우 PAI 헤더가 From 헤더보다 우선적으로 사용됩니다. 이 발신자 ID 는 연락처를 확인하고 사용자에게 표시하는 데 사용됩니다.

발신 통화에 대해 이 논리는 적용되지 않습니다. 18X, 200 OK 응답에서 연결된 회선 ID 가 수신되므로 Webex 응용프로그램은 항상 우선순위가 있는 SIP PAI 헤더를 사용합니다.

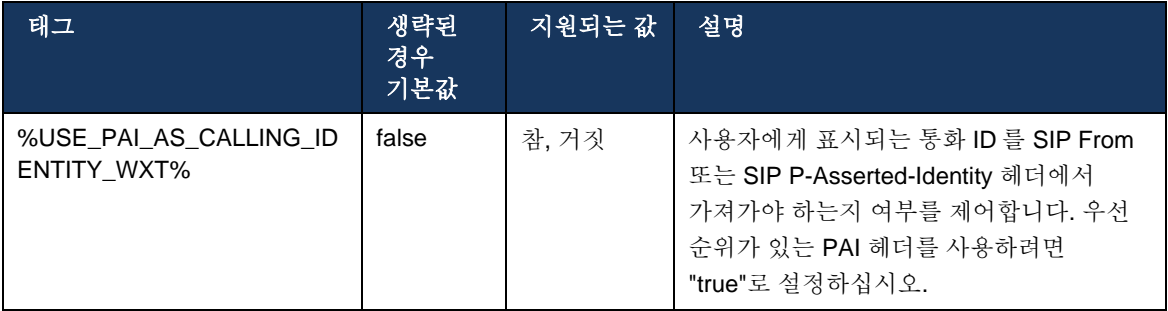

### **6.1.40** 화면 공유 비활성화

릴리스 42.5 는 화면 공유의 가용성을 제어하는 기능을 추가합니다. 화면 공유가 비활성화된 경우:

- 사용자는 1-1 통화에서 화면 공유를 시작하는 옵션이 나타나지 않습니다.
- 수신 화면 공유 요청이 거부되고 사용자에게 정보 메시지가 나타납니다.

기본적으로 이 기능은 활성화되어 있습니다.

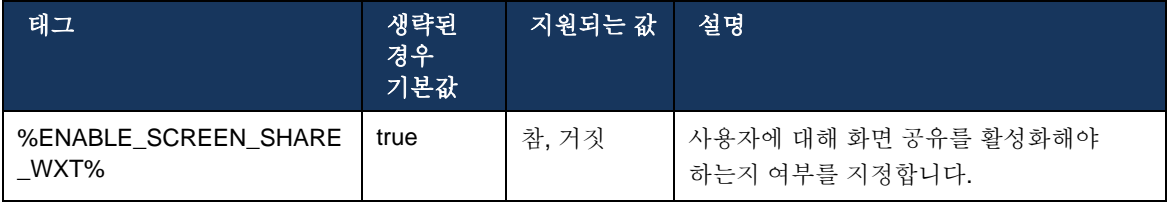

# **6.1.41** 스팸 통화 표시

기능 토글(배포 유형에 따라)이 활성화되고 구성 파일에서 기능이 활성화되면 Webex 앱은 스팸 통화 확인 상태를 나타내는 새로운 파라미터를 처리합니다. 해당 파라미터는 NewCall 푸시 알림 또는 통화 기록 레코드의 일부로 수신됩니다.

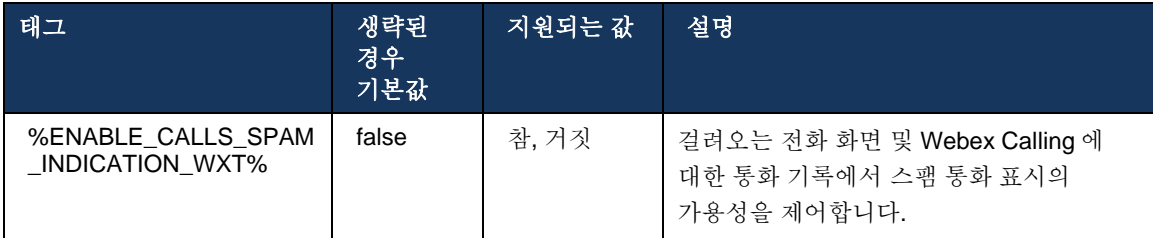

#### **6.1.42 PSTN/**모바일 통화에 대한 소음 제거 및 대역폭 확장

소음 제거는 PSTN 또는 모바일 장치에서 비-Webex 사용자와 대화할 때 통화 사용자에게 더 나은 통화 환경을 제공합니다. 릴리스 43.12 에서는 기본적으로 소음 제거가 켜집니다.

Webex 앱의 릴리즈 44.2 에서 협대역 PSTN 통화에 대해 새로운 수신 오디오 미디어 음성 AI 향상점을 소개합니다.

- 협대역 PSTN 스펙트럼의 대역폭을 확장하고 소음을 제거하여 오디오 품질을 향상시키기 위해 새로운 대역폭 확장 알고리즘이 추가됩니다. 확장된 대역폭은 지능성을 높이고 청취 피로를 감소시킵니다.
- 이미 존재하는 소음 제거 알고리즘이 강화되어 대기 중 음악 및 기타 오디오 신호음(예: 경고음 신호)에 대한 제한 사항을 제거합니다.
- 이 기능이 활성화되면 사용자는 "스마트 오디오 외부" 표시기를 보고 걸려오는 오디오 미디어에 대한 음성 AI 향상점을 제어할 수 있습니다.

기본적으로 이러한 음성 향상점은 활성화되고 켜집니다. 사용자는 오디오 기본 설정에서 스마트 오디오 설정을 통해 초기 상태를 제어할 수 있습니다.

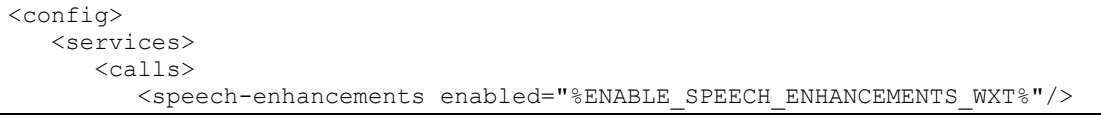

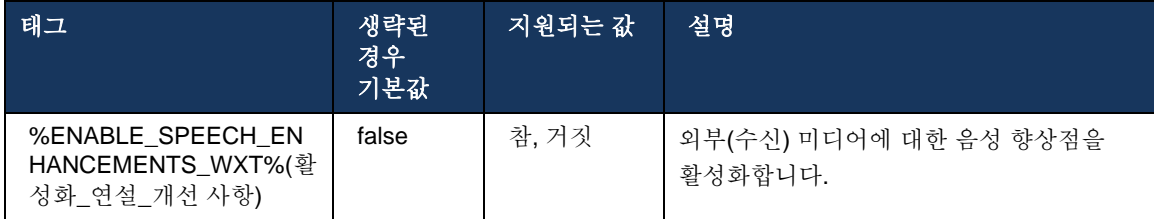

참고**:** 소음 제거는 이제 추가 음성 향상점의 일부이며, <noise-removal> 태그는 새로운 <speech-enhancements> 태그에 의해 제거되었습니다. 잡음 제거 사용자 지정 태그 %ENABLE\_NOISE\_REMOVAL\_WXT% 또한 제거됩니다.

# **6.1.43 QoS DSCP** 표시

QoS DSCP 표시는 Webex 앱 통화 미디어 RTP 패킷(오디오 및 비디오)에서 지원됩니다. DSCP 는 네트워크 데이터에 대한 트래픽 분류를 결정합니다. 이는 어떤 네트워크 트래픽이 더 높은 대역폭을 필요로 하는지, 더 높은 우선순위를 갖고 있는지, 패킷을 드롭할 가능성이 높은지 확인하는 데 사용할 수 있습니다.

참고**:** 최근 버전의 Microsoft Windows 운영 체제는 애플리케이션에서 발신 패킷에서 DSCP 또는 UP 을 직접 설정하는 것을 허용하지 않으며, 대신 그룹 정책 개체(GPO)를 배포하여 UDP 포트 범위에 기반한 DSCP 표시 정책을 정의해야 합니다.

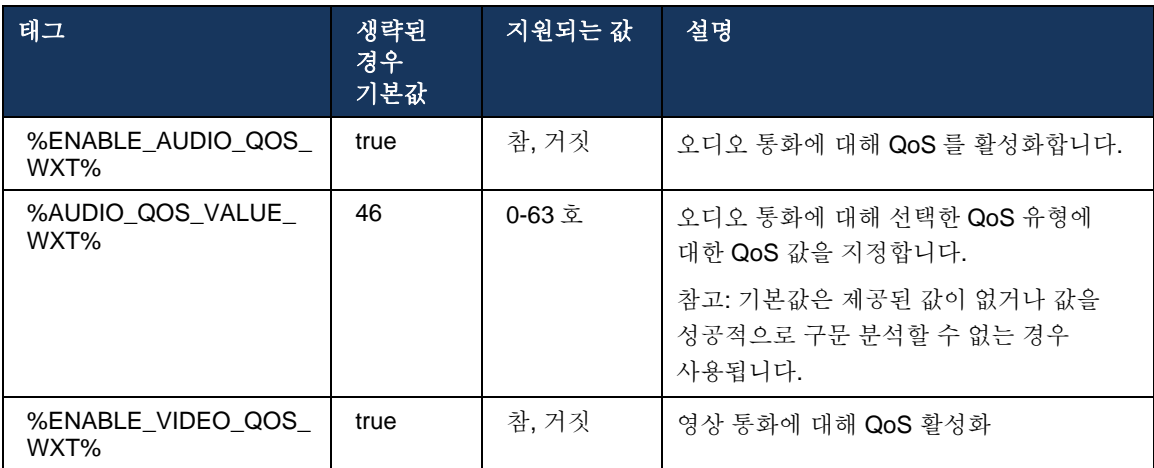

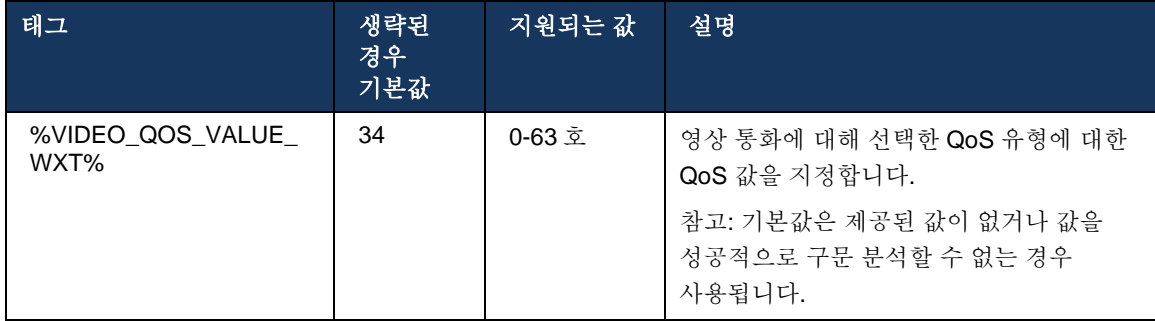

### **6.1.44** 주 프로필

공유 회선(*[6.2.12](#page-103-0)*다중 회선 *-* 공유 회선 형태[\(LA\)](#page-103-0))이 통합되면 사용자의 회선이 다른 사용자와 공유되는 경우 사용자에 대해 구성된 동일한 유형의 프로필이 여러 개 있을 수 있습니다. 전화 서비스에 로그인할 올바른 프로필을 선택하려면 Cisco BroadWorks가 강화되어 사용자가 장치를 소유하는지, 즉 장치에 대해 기본 회선/포트가 할당되었는지 표시합니다. Cisco BroadWorks 업데이트에 대한 자세한 정보는 Webex [클라이언트](https://www.cisco.com/c/dam/en/us/td/docs/voice_ip_comm/broadworks/FD/AS/OwnerFlagInDeviceListToSupportWebexClientSharedLinesFD-R250.pdf) 공유 회선을 지원하기 위해 장치 내 소유자 [플래그](https://www.cisco.com/c/dam/en/us/td/docs/voice_ip_comm/broadworks/FD/AS/OwnerFlagInDeviceListToSupportWebexClientSharedLinesFD-R250.pdf) 목록을 확인하십시오.

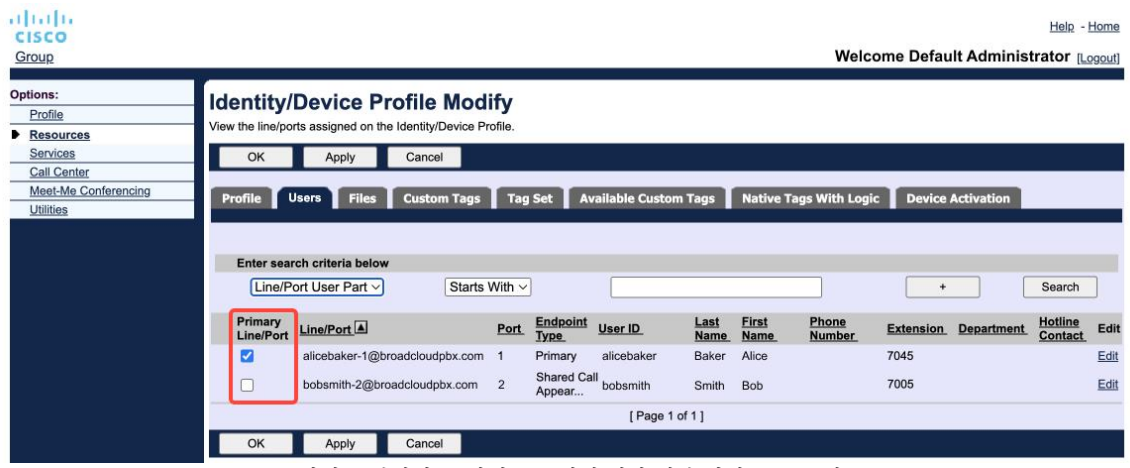

관리 포털에서 ID/장치 프로필에 대한 기본 회선/포트 구성

로그인할 때 Webex 응용프로그램은 지정된 유형에 대해 사용할 수 있는 장치의 수를 확인합니다. 구성된 하나의 프로필만 있는 경우(사용자의 라인은 다른 사용자와 공유되지 않음), 전화 서비스는 기본 플래그를 확인하지 않으며 사용 가능한 single 프로필을 사용하여 로그인합니다. 지정된 플랫폼(데스크탑, 모바일 또는 태블릿)에 대해 구성된 여러 프로파일이 있는 경우 사용자가 소유한 장치가 사용됩니다.

릴리스 43.2부터 기본 프로파일 제한 적용 여부를 제어하기 위해 새로운 구성 옵션(*장치 소유자* 제한)이 추가됩니다. 이는 Webex 응용프로그램에서 비 기본 회선/포트 프로필을 사용하여 전화 서비스에 로그인하도록 허용하는 데 사용할 수 있습니다. 이 구성 옵션은 사용자에 대해 구성된 프로파일 수와 관계없이 모든 구성에 적용됩니다(장치 소유권 제한이 활성화되어 있고 해당 플랫폼의 기본 회선**/**포트가 있는 장치가 없는 경우 전화 서비스는 연결되지 않습니다).

장치에 동일한 제한이 적용됩니다. 사용자는 데스크탑 Webex 앱에서 페어링할 수 있습니다. 사용자는 자신이 소유하고 있는 장치만 보고 페어링할 수 있습니다. 이는 공유 또는 가상 라인이 지정된 다른 사용자의 장치와 페어링을 방지합니다. 동일한 구성 매개 변수의 값도 이 제한에 적용됩니다.

# <config>

```
<services><calls>
```

```
<device-owner-restriction enabled="%ENABLE_DEVICE_OWNER_RESTRICTION_WXT%"/>
```
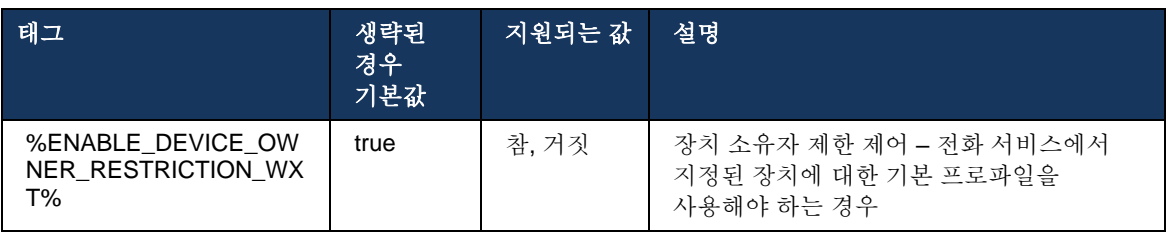

참고**:** 소유자의 제한을 활성화할 것을 권장합니다. 비활성화된 경우 전화 서비스는 로그인할 수 있는 첫 번째 프로파일을 사용하며, 동일한 유형의 사용자에 대해 구성된 여러 프로파일이 있는 경우 일부 문제가 발생할 수 있습니다.

# **6.1.45** 차단 목록 **(Webex Calling** 전용**)**

43.5 부터 Webex 앱은 전화 번호의 사용자 정의 블록 목록을 소개합니다. 기능이 활성화된 경우 사용자는 서버 측에서 차단될 특정 번호의 수신 통화를 지정하고 사용자의 장치에서 전달되지 않을 수 있습니다. 사용자는 통화 기록에서 이러한 차단된 통화를 볼 수 있습니다.

사용자는 통화 기본 설정 및 통화 기록 등 두 위치에서 차단 목록을 구성할 수 있습니다. 기본 설정에서 사용자는 차단된 번호의 목록을 보고 편집할 수 있습니다. 통화 기록에서 사용자는 사용자 정의 차단 목록에 의해 차단된 통화에 대한 통화 기록 레코드를 볼 수 있습니다. 해당 레코드는 번호가 사용자 정의 차단 목록에 있는지 여부를 표시하고, 사용자는 지정된 레코드에 대해 직접 번호를 차단 해제할 수 있는 옵션을 갖게 됩니다. 차단 옵션도 사용할 수 있습니다.

사용자 정의 블록 목록에 추가된 번호에 대한 규칙:

- 번호 형식
	- 통화 기본 설정에서 차단은 Webex 앱에서 로컬로 E.164 형식 제한을 적용합니다.
	- 모든 Webex Calling 레코드에 대해 통화 기록에서 차단이 허용됩니다.
	- Cisco BroadWorks 는 번호 형식을 기반으로 블록 목록에 추가된 새 번호에 대한 요청을 허용하거나 거부할 수 있습니다.
- 내부 번호 내부 번호에서 걸려오는 전화는 사용자가 정의한 차단 목록의 일부인 경우에도 사용자에게 전달됩니다.

사용자 정의 블록 목록은 Cisco BroadWorks 에 구성되고 사용자에 대한 모든 WxC 장치에 적용됩니다. 이 기능은 관리자가 정의한 블록 목록과 함께 작동하며, 이는 사용자가 구성할 수 없으며 Control Hub 를 통해 관리자만 제어할 수 있습니다. 관리자가 정의한 차단 목록에 의해 차단된 수신 통화에 대한 통화 기록 레코드가 없습니다.

사용자 정의 블록 목록은 STIR/SHAKEN, 관리자 정의 블록 목록 및 익명 통화 거절 정책 후에 적용됩니다.

```
<config>
<services><calls>
<call-block enabled="%ENABLE_CALL_BLOCK_WXT%"/>
```
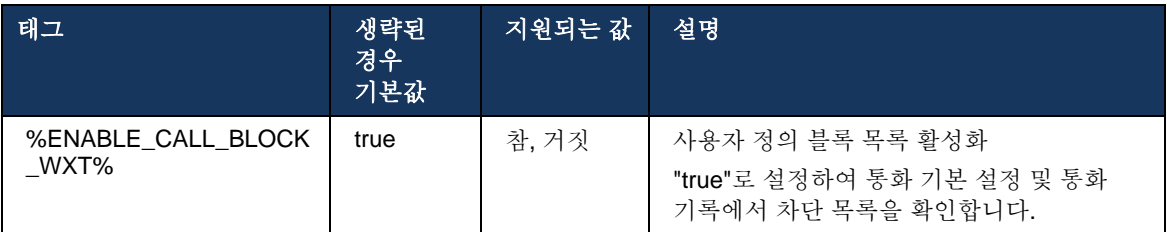

참고**:** 이 기능은 사용자에게 할당되는 Cisco BroadWorks 통화 차단 서비스에 따라 달라집니다.

### **6.1.46** 미디어 적응 및 복원력 구현**(MARI)**

#### 6.1.46.1 속도 적응

Webex 응용프로그램은 오디오가 비디오 패킷 손실의 영향을 받지 않는지 확인하고, 비디오가 비디오 속도 적응을 활용하여 혼잡 시 사용되는 대역폭의 양을 관리할 수 있도록 적응형 미디어 품질 기술을 이미 통합했습니다.

속도 적응 또는 동적 비트 전송률 조정은 패킷 손실 조건에 따라 사용할 수 있는 가변 대역폭에 통화 속도를 적용하고, 비디오 비트 전송률을 다운스피드하거나 업스피드합니다. 엔드포인트는 패킷 손실이 있음을 나타내는 수신기로부터 메시지를 수신할 때 비트 전송률을 줄이며, 패킷 손실이 감소하면 비트 전송률이 증가합니다.

속도 적응 메커니즘의 사용을 제어할 수 있는 구성 가능한 설정이 없습니다.

#### 6.1.46.2 착신 전환 오류 수정(FEC) 및 패킷 재전송(RTX)

릴리스 43.4 부터 Webex 앱은 오디오 및 비디오 미디어 모두에 대해 FEC(착신 전환 오류 수정) 및 RTX(패킷 재전송)에 대한 지원을 미디어 적응 메커니즘에 추가합니다.

FEC 는 미리 결정된 알고리즘을 사용하여 전송된 정보에 대한 중복성을 제공합니다. 중복성을 통해 수신자는 발신자에게 추가 데이터를 요청하지 않고도 제한된 수의 오류를 감지하고 수정할 수 있습니다. FEC 는 수신자에게 데이터의 재전송을 요청하기 위해 역방향 채널(예: RTCP)이 필요하지 않고 오류를 수정할 수 있는 기능을 제공하지만, 이 이점은 고정된 더 높은 순방향 채널 대역폭(전송된 더 많은 패킷)의 비용입니다.

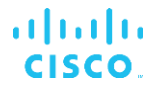

엔드포인트는 768 kbps 미만의 대역폭에서 FEC 를 사용하지 않습니다. 또한 FEC 가 도입되기 전에 최소 1.5% 패킷 손실이 있어야 합니다. 엔드포인트는 일반적으로 FEC 의 효과를 모니터링하고 FEC 가 효율적이지 않은 경우 사용하지 않습니다.

FEC 는 재전송보다 더 많은 대역폭을 사용하지만 지연이 적습니다. RTX 는 작은 지연이 허용되고 대역폭 제한이 있을 때 사용됩니다. 큰 지연과 충분한 대역폭의 경우 FEC 가 바람직합니다.

Webex 앱은 협상된 대역폭 및 지정된 미디어 스트림에 대한 지연 허용에 따라 동적으로 RTX 또는 FEC 를 선택합니다. FEC 는 중복 비디오 데이터로 인해 더 높은 대역폭 활용을 초래하지만 손실 된 패킷을 복구하기 위해 추가 지연을 도입하지 않습니다. RTX 는 더 높은 대역폭 활용에 기여하지 않는 반면, 수신기가 RTCP 피드백 채널에서 패킷 손실을 나타내는 경우에만 RTP 패킷이 재전송되기 때문입니다. RTX 는 RTCP 패킷이 송신자의 수신기에 도달하는 데 걸리는 시간 및 재전송된 패킷이 송신자의 수신기에 도달하는 데 걸리는 시간 때문에 패킷 복구 지연을 도입합니다.

RTX 를 활성화하려면 FEC 가 활성화되어야 합니다.

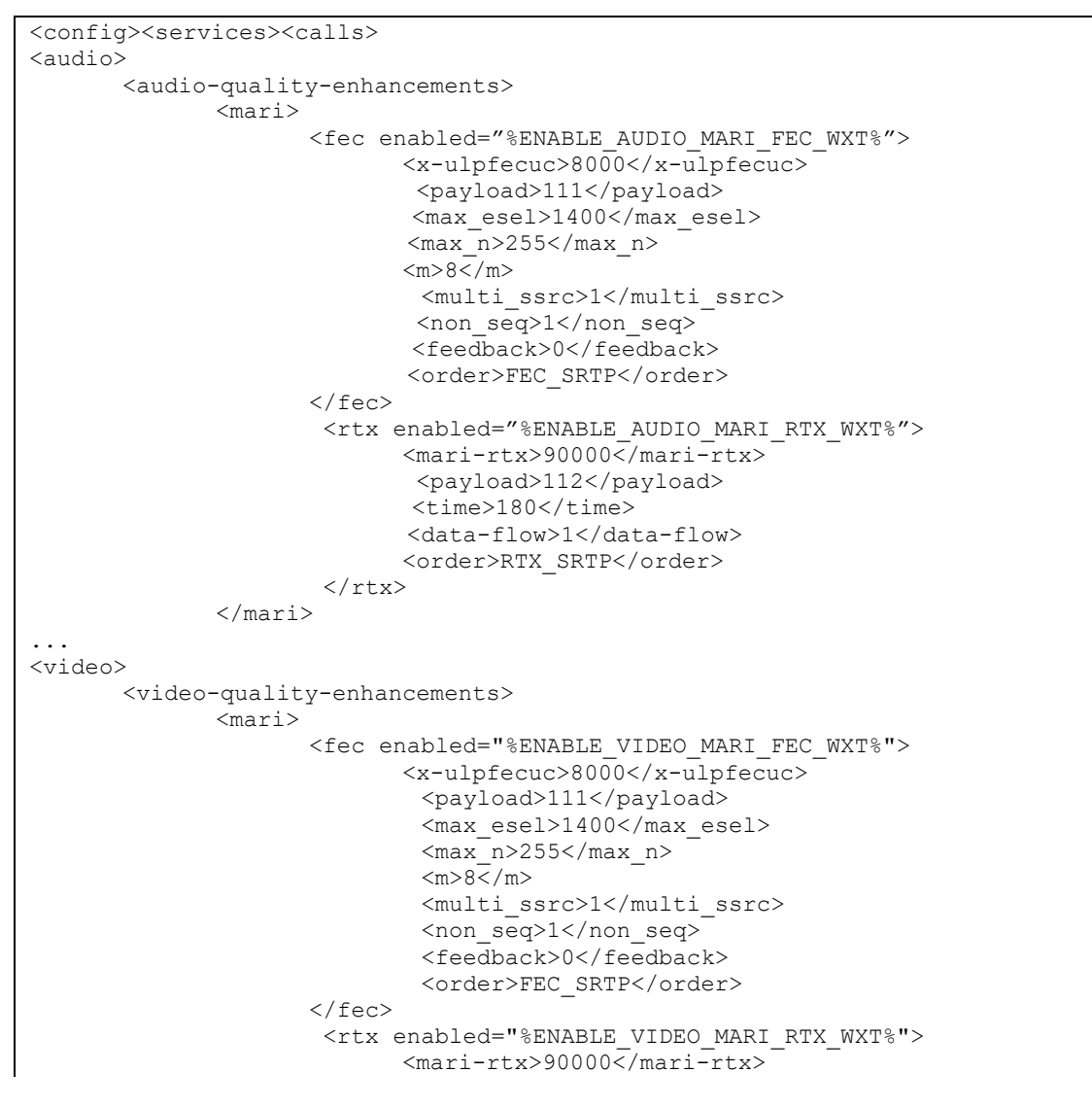

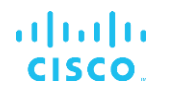

 <payload>112</payload> <time>180</time> <data-flow>1</data-flow> <order>RTX\_SRTP</order>  $\langle$ rtx>

</mari>

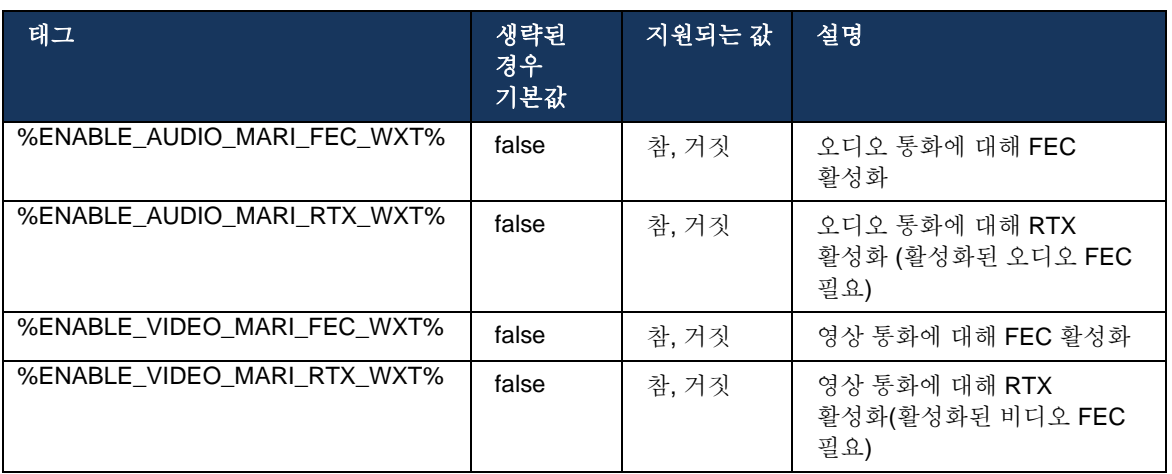

# **6.1.47** 동일한 사용자와 동시 통화

단일 장치에서 동일한 사용자와 동시 통화에 대한 지원을 추가합니다.

이 기능은 통화의 표시 ID 가 연결된 ID 와 동일하지 않은 일부 배포에 유용합니다. 이로 인해 원래 당사자로 다시 참석 전송을 시작할 수 없게 됩니다. 이 기능을 활성화하면 사용자는 동일한 원격 상대방과 여러 동시 통화를 처리할 수 있습니다.

```
<config>
   <services>
      <calls>
          <simultaneous-calls-with-same-user
enabled="%ENABLE_SIMULTANEOUS_CALLS_WITH_SAME_USER_WXT%"/>
```
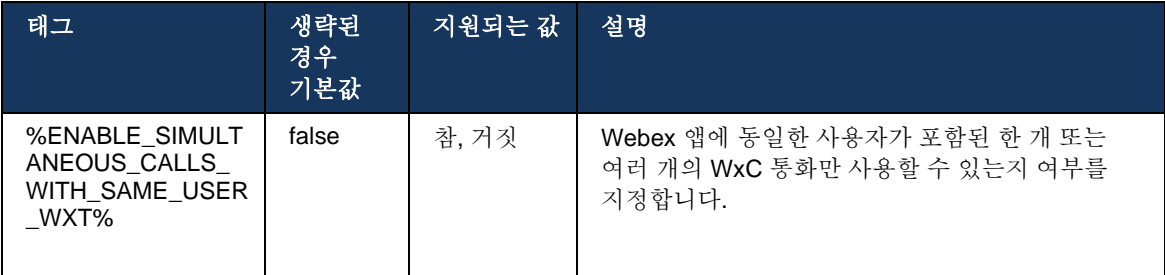

### **6.1.48** 모델**: RTCP-XR**

릴리즈 43.8 부터 Webex 앱은 통화 중에 RTCP-XR 패킷 교환에 대한 협상을 추가합니다. 협상은 SIP INVITE 세션 설정 중에 이루어집니다. 두 엔드포인트 모두 RTCP-XR 패킷을 지원하는 경우, Webex 미디어 엔진은 이러한 패킷을 교환하기 시작하고 적응형 통화 품질 메커니즘을 지원합니다. 이 기능은 기본값으로 활성화되어 있습니다.

또한, Webex Calling 에 대해서만 이러한 추가 메트릭은 SIP BYE 를 통해 전송되고 Control Hub 에서 이러한 방식으로 노출됩니다.

```
<config>
<protocols><sip>
   <rtcp-xr>
       <negotiation enabled="%ENABLE_RTCP_XR_NEGOTIATION_WXT%"/>
```
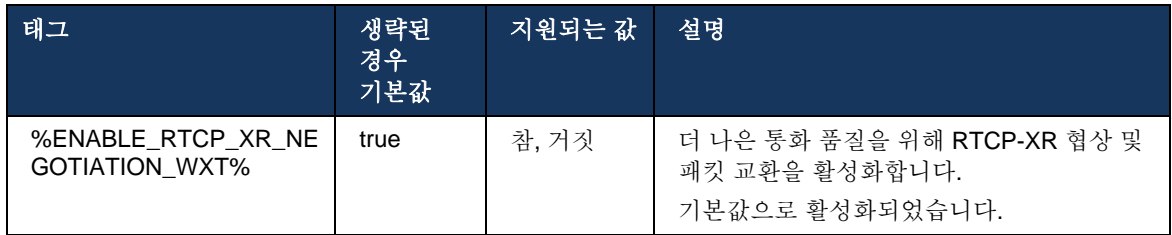

# **6.1.49** 통화 착신 전환 정보

Webex 앱의 릴리즈 44.2 에서는 통화 관련 화면 및 통화 히스토리에서 통화 착신 전환 및 리디렉션 정보의 가시성을 제어하는 구성 가능한 옵션을 소개합니다.

```
<config>
<services><calls>
```

```
<call-forwarding-info enabled="%ENABLE_CALL_FORWARDING_INFO_CALLS_WXT%"/>
```
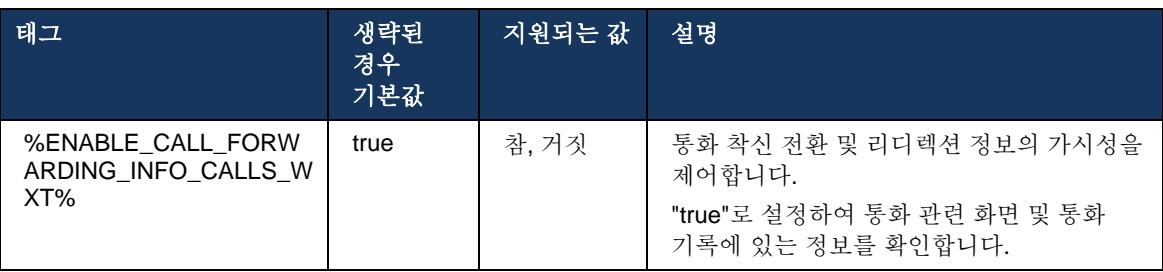

참고**:** 이 기능을 사용하려면 Cisco BroadWorks 측에서 리디렉션 정보(전환 또는 히스토리 정보)를 활성화해야 합니다.

### **6.1.50** 통화자 **ID**

#### 6.1.50.1 발신 발신자 ID (Webex Calling 전용)

Webex 모바일(릴리스 44.2) 및 데스크탑(릴리스 44.3) 앱은 사용자가 발신 통화에 대해 선호하는 외부 발신자 ID 를 선택할 수 있는 새로운 기능을 소개합니다. 사용 가능한 옵션의 목록은 다음을 포함합니다.

- 다이렉트 라인(기본값)
- 위치 번호
- 동일한 조직의 사용자 정의 번호
- 사용자가 포함된 통화 대기열로 에이전트가 발신자 ID 번호를 사용할 수 있습니다.
- 사용자가 소속된 헌트 그룹을 사용하여 에이전트가 발신자 ID 번호를 사용할 수 있습니다.
- 발신자 ID 숨기기

참고:

- Webex Calling 만
- 옵션 목록은 라인에 따라 달라집니다.
	- o 기본 회선 전체 옵션 세트
	- o 공유 회선 사용할 수 없음
	- o 가상 라인 통화 대기열 옵션만
- 이미 선택한 ID 를 더 이상 사용할 수 없는 경우, 사용자의 기본 발신자 ID 가 사용됩니다.
- 긴급 통화는 항상 사용자의 긴급 콜백 번호를 사용합니다.
- 섹션 <services><call-center-agent> 아래에 있는 <거는 전화> 태그를 제거합니다.

사용 가능한 옵션의 목록은 관리 포털을 통해 구성할 수 있습니다. Webex 앱에서 이러한 향상점의 가용성을 제어하기 위한 별도의 DMS 사용자 정의 태그도 있습니다.

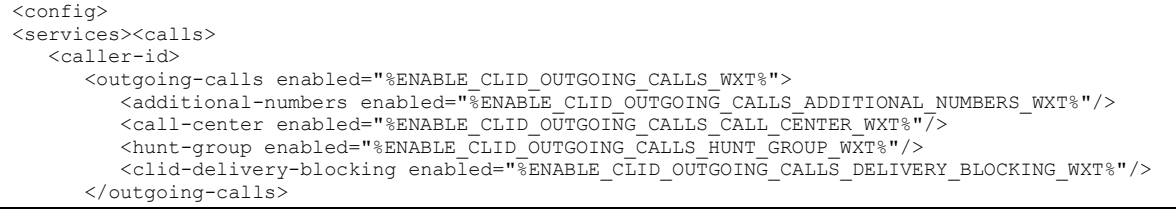

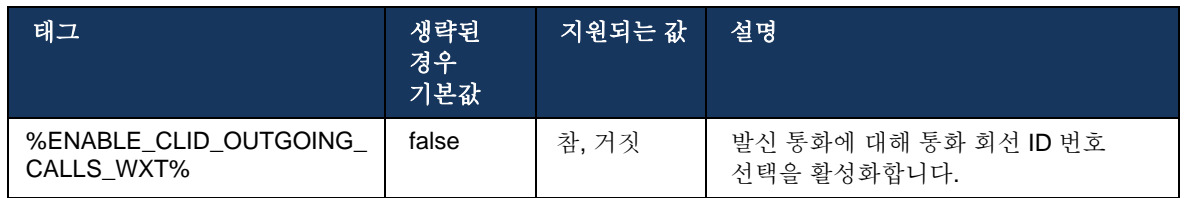

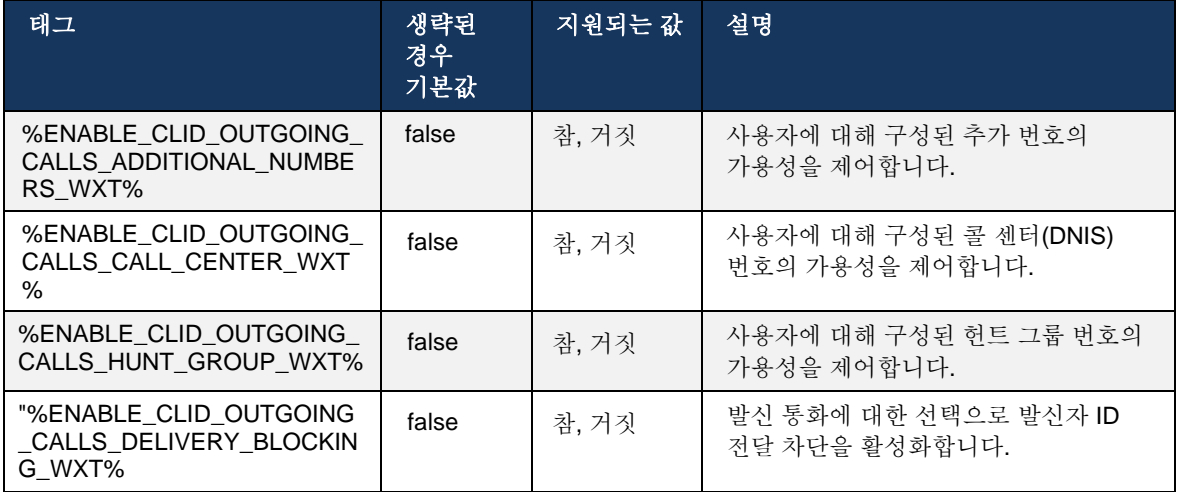

참고**:** 데스크탑 앱 버전 44.3 은 콜 센터 CLID 만 지원하며, 44.4 는 나머지 옵션에 대한 지원을 추가합니다.

# 6.1.50.2 원격 발신자 ID 이름

통화를 수신/시작할 때 Cisco BroadWorks 는 SIP INVITE 에서 원격 상대방의 표시 이름을 보냅니다. 이는 Webex 앱에서 기본적으로 사용됩니다. 동시에 Webex 앱은 다음과 같은 우선 순위로 여러 소스에 대한 연락처 확인을 시작합니다.

- 공통 ID(CI)
- 연락처 서비스(사용자 정의 연락처)
- Outlook 연락처 (데스크탑)
- 로컬 주소록(모바일)

검색 소스에 대한 성공적인 연락처 확인의 경우 원격 상대방의 표시 이름이 업데이트됩니다. 또한 연락처가 CI 에서 발견되는 경우, 통화 세션은 동일한 사용자의 Webex 클라우드 서비스에 링크되어 원격 상대방의 아바타 및 프레즌스, 채팅, 화면 공유, Webex 클라우드 미팅으로 에스컬레이션하는 옵션 등을 제공합니다.

Webex 앱의 릴리스 44.5 는 구성 가능한 옵션을 추가하여 연락처 해상도를 무시하고 1:1 Cisco BroadWorks 통화에 사용되는 작업 공간 또는 RoomOS 장치가 있는 통화에 대해 항상 Cisco BroadWorks 표시 이름을 유지합니다.

```
<config>
<services><calls> 
   <caller-id>
       <remote-name>
          <machine mode="%CLID_REMOTE_NAME_MACHINE_MODE_WXT%"/>
```
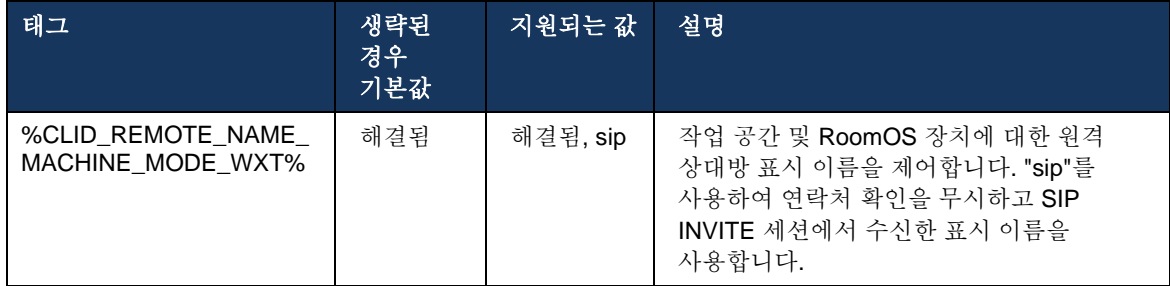

# **6.2** 데스크톱 전용 기능

# **6.2.1** 강제 로그아웃

이 기능을 통해 Cisco BroadWorks 는 동일한 장치 유형으로 온라인 클라이언트 인스턴스를 추적하고, 한 번에 한 개만 온라인 상태가 되도록 허용할 수 있습니다. Cisco BroadWorks 가 클라이언트에게 로그아웃하도록 통지하면 SIP 연결이 종료되고 클라이언트는 통화가 연결되지 않았음을 나타냅니다.

이 기능은 유사한 클라이언트가 동시에 온라인으로 있을 수 있는 일부 배포에서 필요하며, 부작용을 유발합니다. 한 가지 예는 직장과 가정에서 데스크탑 시스템을 사용하는 사용자로, 수신 통화는 어떤 SIP 등록이 활성화되어 있는지에 따라 클라이언트 중 한 사람만 수신하게 됩니다.

강제 로그아웃은 SIP 를 기반으로 하며, 클라이언트는 bsoft-call-info 파라미터 값에 관계 없이 *From* 헤더에 *appid-value* 가 있는 *call-info* 이벤트 패키지에 *SIP SUBSCRIBE* 를 보냅니다. Cisco BroadWorks 가 동일한 *appid* 로 온라인에서 여러 클라이언트 인스턴스를 감지하면 이전 클라이언트 인스턴스에 특수 SIP NOTIFY 를 전송하여 로그아웃합니다. 예를 들어, 클라이언트 측에서 이 식별자의 사용에 대한 제한은 없지만 데스크톱 클라이언트는 동일한 *appid-value* 를 가질 수 있습니다. *appid-value* 는 서비스 공급자가 구성합니다.

강제 로그아웃을 사용하려면 SIP 통화*-*정보 가입이 활성화되어야 합니다.

이 기능에 필요한 Cisco BroadWorks 패치 및 릴리즈에 대한 정보는 *Cisco BroadWorks* 용 *Webex 솔루션 안내서*의 Cisco BroadWorks 소프트웨어 요구 사항에 대한 섹션을 참조하십시오.

구성 세부 사항에 대해서는 다음 예를 참조하십시오(SIP 는 이 릴리즈에서 유일하게 지원되는 제어 프로토콜).

<config> <services>

<forced-logout enabled="%ENABLE\_FORCED\_LOGOUT\_WXT%" control-protocol="SIP" appid="%FORCED\_LOGOUT\_APPID\_WXT%"/>

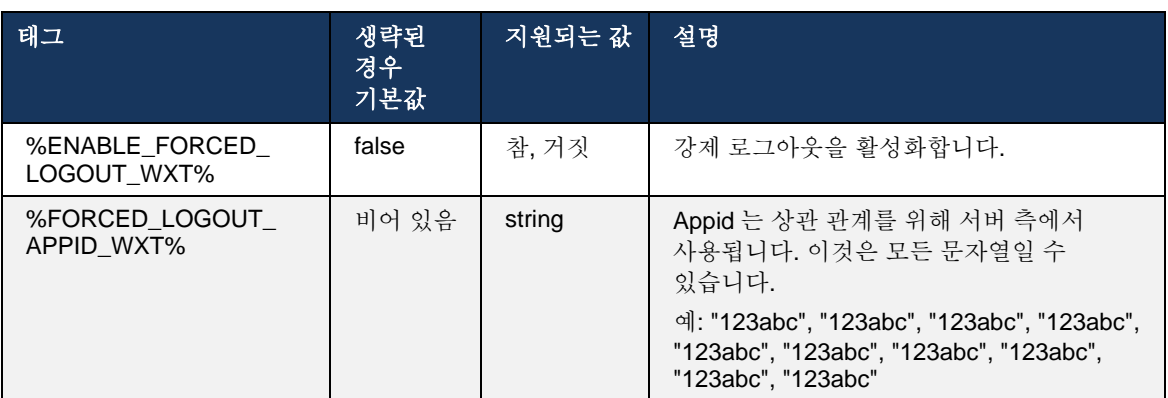

# **6.2.2** 전화 받기

통화 당겨받기(Call Pickup)는 선택한 사용자가 통화 당겨받기 그룹 내에서 벨 울리는 회선에 응답할 수 있는 다중 사용자 서비스입니다. 통화 당겨받기 그룹은 관리자가 정의하며, 그룹의 사용자가 서로의 통화를 당겨받을 수 있는 하위 집합입니다.

다음 당겨받기 사례가 지원됩니다.

- 비공개 통화 당겨받기
- 직접 통화 당겨받기(사용자가 해당 기능 액세스 코드로 다이얼한 후 벨소리 울리는 전화기의 내선 번호로 다이얼하여 그룹의 다른 전화기로 다이얼한 통화에 응답할 수 있음).

```
<config>
<services><calls>
<call-pickup blind="%ENABLE_CALL_PICKUP_BLIND_WXT%" 
directed="%ENABLE_CALL_PICKUP_DIRECTED_WXT%"/>
```
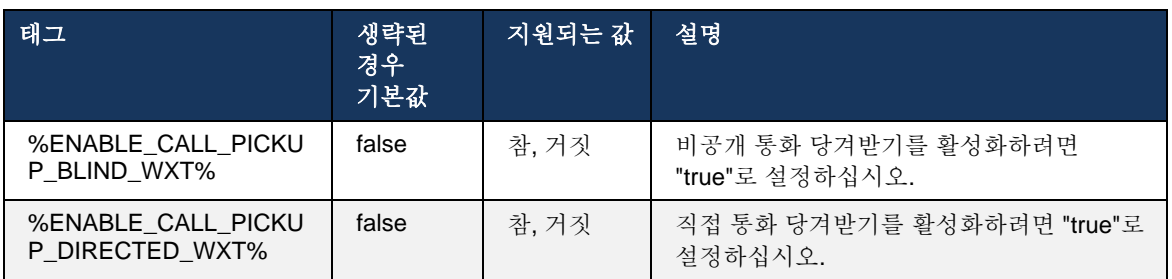

# <span id="page-97-0"></span>**6.2.3 Boss-Admin(**경영진**-**보조자**)** 지원

Cisco BroadWorks 에서 경영진-보조자 기능으로 알려진 Boss-Admin 을 사용하면보조자가 경영진을 대신하여 작동하여 "경영진"으로 전화를 걸고 응답하고 걸 수 있습니다. 한 명의 보조자는 많은 경영진을 가질 수 있으며 다음을 수행할 수 있습니다.

- 전화를 걸 때 워하는 역할을 선택합니다.
- \_ 경영진을 대신하여 걸려오는 전화에 응답한 후 통화를 경영진에게 푸시합니다. 그 외에도 모든 일반 통화 관리 옵션을 사용할 수 있습니다.
- \_ 걸려오는 전화는 실제로 경영진에 대한 통화임을 참조하십시오.

경영진 및 경영진-보조자는 다음 기능을 함께 제공하는 두 개의 상호 연결된 Cisco BroadWorks 서비스입니다.

- 경영진 서비스를 사용하는 사용자는 통화를 관리하는 보조자 풀을 정의할 수 있습니다. 보조자는 동일한 그룹 또는 임원진-보조자 서비스가 지정된 엔터프라이즈의 사용자 중에서 선택되어야 합니다.
- 경영진-보조자 서비스를 사용하는 사용자는 경영진을 대신하여 전화에 응답하고 통화를 시작할 수 있습니다.
- 경영진 및 해당 보조자 모두 보조자에게 전달되어야 하는 통화, 수신 통화에 대해 보조자에게 알림을 받아야 하는 방법, 심사를 위해 보조자에게 전달된 통화 중 어떤 것이 경영진에게 표시되어야 하는지 지정할 수 있습니다.

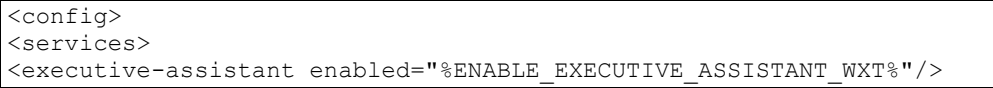

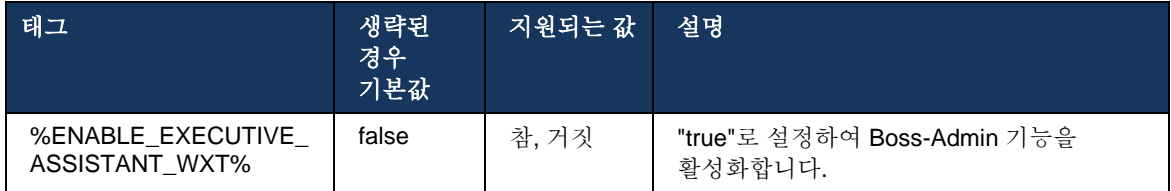

참고**:** 기능 Boss-Admin(Executive-Assistant) 지원은 공유 회선과 함께 사용할 수 없습니다.

# **6.2.4 SIP** 통화를 미팅으로 에스컬레이션 **(Webex Calling** 전용**)**

클라이언트는 Webex Calling 을 통해 진행 중인 SIP 통화를 미팅으로 에스컬레이션하는 기능을 제공합니다. 표준 애드-혹 컨퍼런스 대신 이 기능을 사용하면 사용자는 미팅 중에 비디오 및 화면 공유를 사용할 수 있습니다.

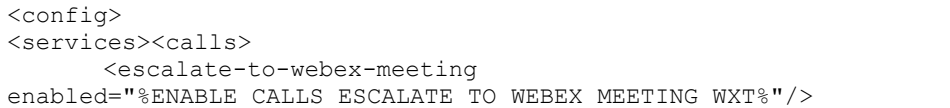

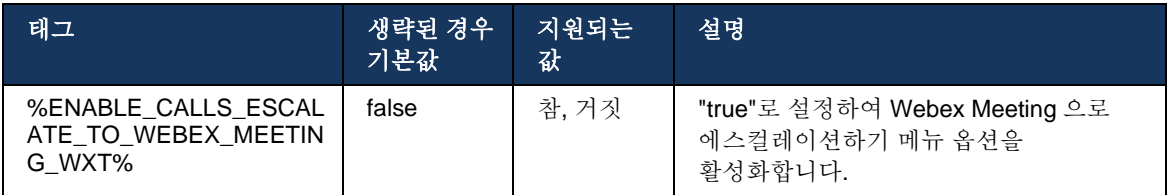

# **6.2.5** 데스크 폰 제어 통화 **–** 자동 응답

자동 응답을 사용하면 사용자가 클라이언트에서 발신 통화에 대해 DPC(Desk Phone Control)를 사용하여 터치 응답이 없는 MPP 전화기를 관리할 수 있습니다.

선택한 MPP 전화기는 발신 DPC 통화에 대한 오디오/비디오를 전달합니다.

자동 응답은 기본 및 비기본 프로비저닝된 장치에서 작동할 수 있습니다. 사용자에게 페어링할 수 있는 등록된 데스크 폰이 두 개 이상 있는 경우, 선택한/페어링된 장치만 자동 응답합니다.

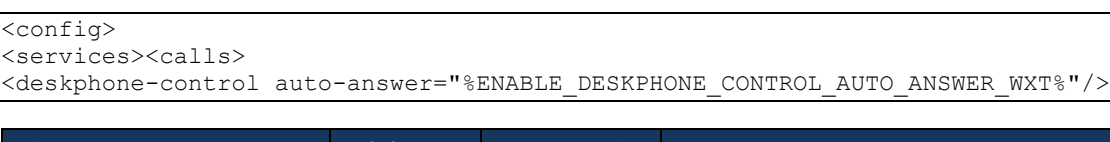

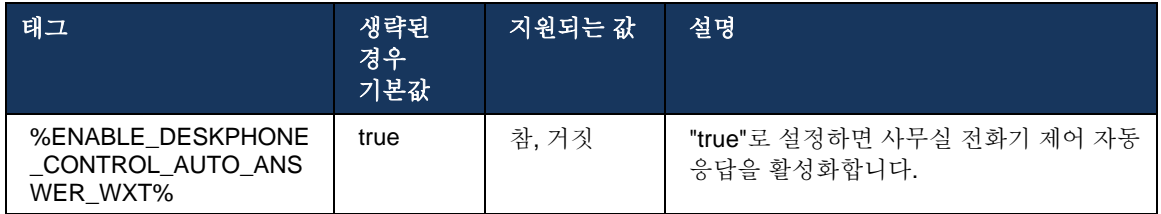

참고**:** DPC 모드에 있는 동안 자동 응답은 수신 통화에 영향을 미치지 않으므로 데스크 폰이 수신 통화에 대해 울립니다.

### **6.2.6** 신호음 알림으로 자동 응답

이 기능은 수신 통화 요청에 표시된 경우 로컬 장치에 대해 자동 수신 통화 응답 지원을 활성화합니다.

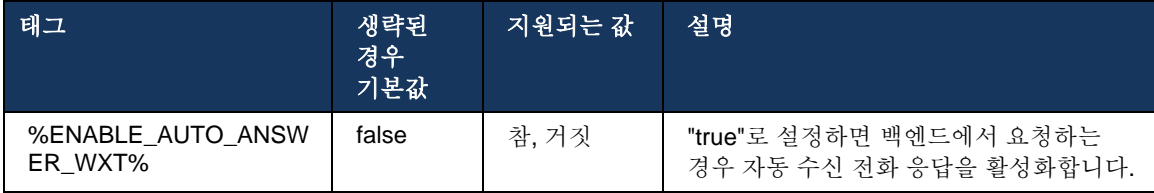

### **6.2.7** 데스크 폰 제어 **–** 통화 중 제어 **–** 전화회의

이 기능은 다른 위치에서 종료된 원격(XSI) 통화에 대해 전화회의 및 병합 옵션을 활성화합니다.

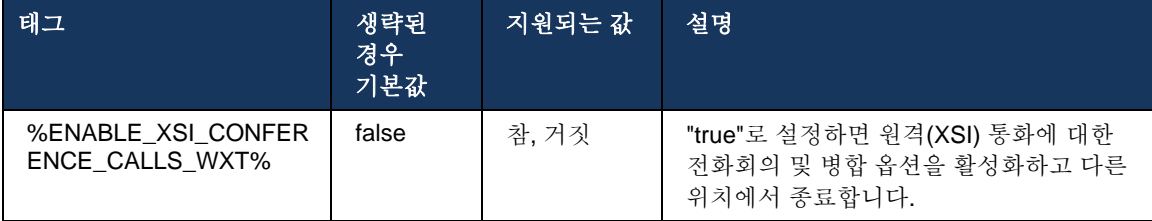

# **6.2.8** 통화 당겨받기 알림

통화 당겨받기 알림은 사용자가 모니터링하도록 구성된 사용자에게 수신 통화가 있을 때 사용자가 알 수 있는 기능을 제공합니다. 통화 당겨받기 그룹 및 통화 중 램프 필드 서비스를 통해 구성된 시계 목록에 대해 통화 당겨받기 알림을 수신할 수 있습니다.

통화 당겨받기 알림은 모니터링되는 사용자가 물리적으로 서로 가까이 있지 않고 동료의 전화기의 벨소리를 들을 수 없을 때 유용합니다.

### 6.2.8.1 통화중 램프 필드

데스크탑 Webex 응용프로그램은 BLF(통화 중 램프 필드) 워치리스트에 있는 멤버가 수신 통화 경고 상태를 갖고 있는 경우 알림을 표시합니다. 알림에는 걸려오는 전화를 수신한 발신자 및 사용자에 대한 정보가 포함되며, 통화를 당겨받거나 알림을 묵살하거나 무시할 수 있는 옵션이 있습니다. 사용자가 걸려오는 전화에 응답하면 직접 통화 당겨받기를 시작합니다.

릴리스 43.4 부터 BLF 에서 모니터링하는 사용자의 목록은 통화에 대해 MCW(Multi Call Window)에서 사용할 수 있습니다(Windows 에서만 사용 가능). MCW 에서 BLF 목록의 통합에는 다음이 포함됩니다.

- 통화를 당겨받거나 경고를 무시하려면 옵션으로 수신 통화를 모니터링합니다.
- BLF 사용자의 전체 목록을 참조하십시오.
- 사용자의 프레즌스를 모니터링합니다. 풍부한 프레즌스는 Webex 클라우드 권한이 있는 사용자만 사용할 수 있습니다. 기본(텔레포니) 프레즌스는 BroadWorks 전용 사용자만 사용할 수 있습니다.
- BLF 사용자와 통화를 시작합니다.
- BLF 사용자와 채팅을 시작하십시오. Webex 클라우드 권한이 있는 사용자만 사용할 수 있습니다.
- BLF 사용자를 연락처로 추가합니다.

```
<config>
  <services>
    <calls>
      <busy-lamp-field enabled="%ENABLE_BUSY_LAMP_FIELD_WXT%">
         <display-caller enabled="%ENABLE_BLF_DISPLAY_CALLER_WXT%"/>
        <notification-delay time="%BLF_NOTIFICATION_DELAY_TIME_WXT%"/>
```
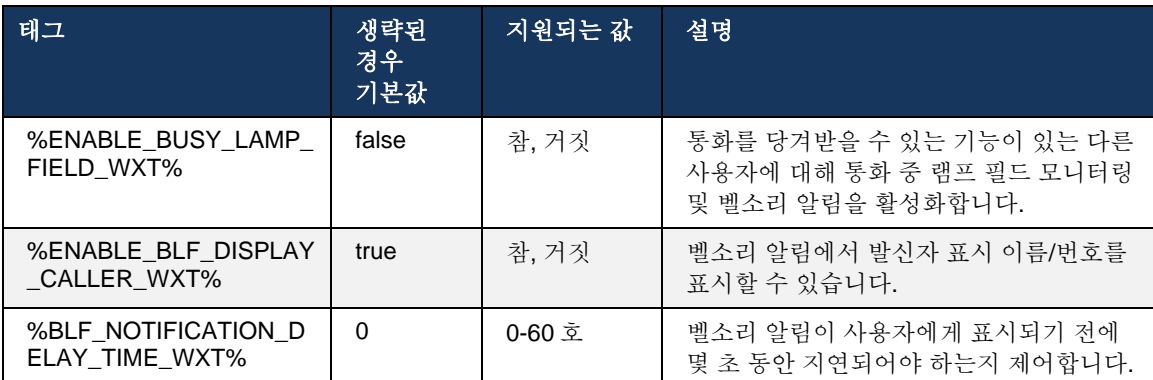

참고**:** 이 기능은 직접 통화 당겨받기 서비스에 따라 다릅니다.

#### 6.2.8.2 통화 당겨받기 그룹 (Webex Calling 전용)

릴리즈 44.2 부터 Webex 응용프로그램은 Webex Calling 배포에 대한 그룹 통화 당겨받기(GCP) 알림에 대한 지원을 추가합니다. 이를 통해 사용자는 통화 당겨받기 그룹을 통해 모니터링되는 사용자에 대해 걸려오는 전화에 대한 알림을 받을 수 있습니다.

통화 당겨받기 그룹의 사용자 부분에 대한 수신 통화의 경우 전화를 받을 수 있는 기회가 주어집니다. Control Hub 를 통해 구성할 수 있는 GCP 알림 지연이 있습니다. 콜리가 구성된 시간 내에 통화를 처리하지 않으면 GCP 알림이 그룹으로 전송됩니다.

동일한 통화 당겨받기 그룹 내에 여러 통화가 있는 경우 수신된 시간에 따라 순차적으로 처리됩니다. 가장 오래된 통화의 알림은 처음에는 그룹으로 전달되고 처리되면 다음 회선 알림이 그룹으로 전달됩니다.

알림은 Control Hub 관리 포털의 구성에 따라 오디오 전용, 시각 전용 또는 오디오 및 시각일 수 있습니다. 시각적 GCP 알림이 있는 경우, 사용자는 전화 받기 기능을 사용하여 전화를 받을 수 있습니다. 오디오 전용 알림이 구성된 경우, 사용자는 걸려오는 전화에 대한 시각적 알림을 볼 수 없으며, 특정 벨소리를 듣게 되며, Webex 앱에서 사용할 수 있는 전화 받기 메뉴에서 전화를 받거나, FAC 코드(\*98) 및 내선 번호로 수동으로 다이얼하여 전화를 받을 수 있습니다.

사용자는 애플리케이션 설정을 통해 GCP 알림을 음소거할 수 있습니다. 이 설정은 모든 통화 당겨받기 알림(BLF 및 GCP)에 적용되며, 기본값으로 알림은 음소거됩니다.

이 기능은 기본 회선 및 사용자에게 할당된 공유 또는 가상 회선에 대해 작동합니다.

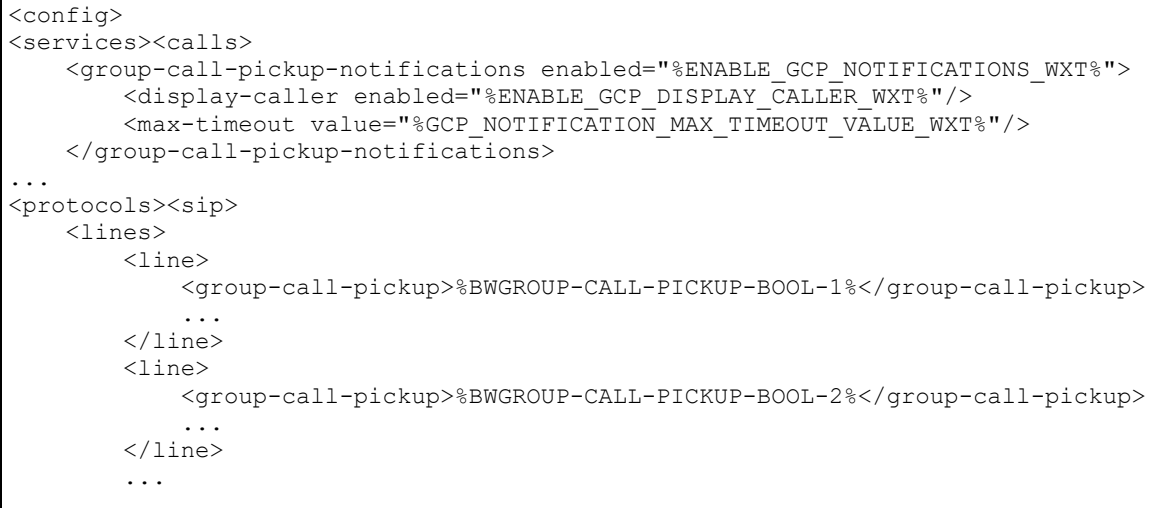

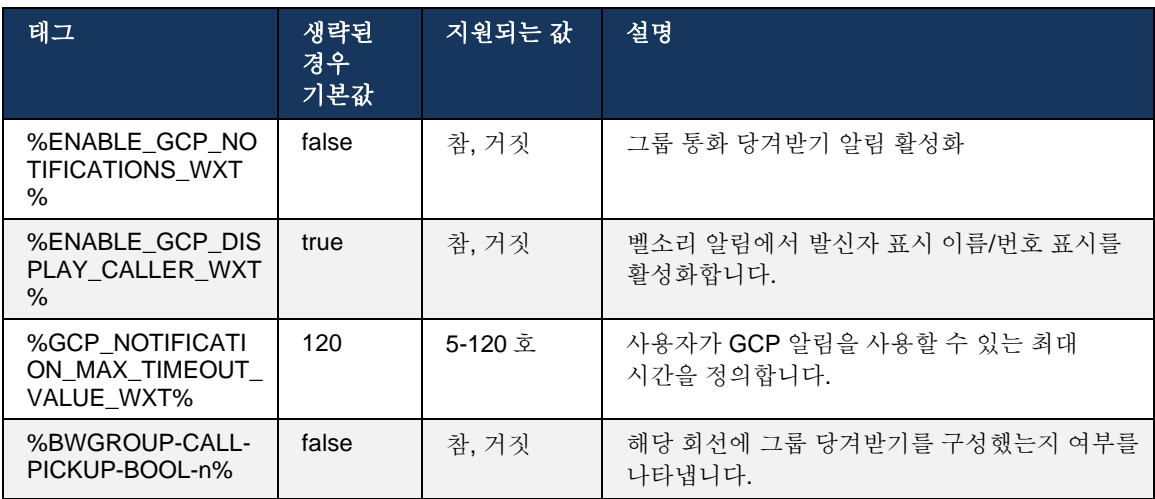

주 **1:** 이는 Webex Calling 전용 기능입니다.

주 **2:** 이 기능은 사용자에 대해 구성되는 통화 당겨받기 그룹에 따라 달라집니다.

# **6.2.9** 원격 제어 이벤트 패키지

Webex 앱이 통화 장치인 BroadWorks 교환원 씬 클라이언트 및 Go 통합자와 같은 클라이언트에게 전화를 걸려면 전화를 수신하거나 통화를 취급 보류/재개할 때 Webex 앱은 이제 원격 제어 이벤트 패키지를 지정합니다.

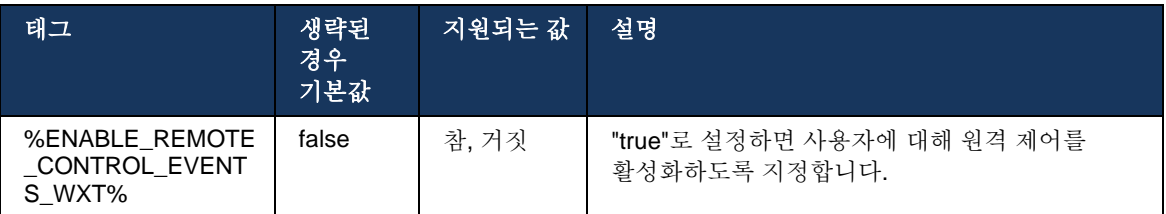

# **6.2.10** 통화 대기열 에이전트 **CLID** 선택

에이전트가 고객에게 전화를 걸 때 고객은 개인/기업 CLID 가 아닌 적절한 통화 회선 ID(CLID)를 확인해야 합니다. 예를 들어 상담사 Mary Smith 가 기술 지원 통화 대기열에 참여한 경우 고객에게 전화할 때 Mary 는 고객이 Mary Smith 가 아닌 기술 지원으로 CLID 를 볼 수 있도록 요청합니다.

Control Hub 또는 CommPilot 의 관리자는 발신 CLID 에 사용할 통화 대기열 하나 이상의 DNIS 번호를 지정할 수 있습니다. 그런 다음 상담사는 발신 전화를 걸 때 CLID 로 사용할 DNIS 번호 중 하나를 선택할 수 있습니다. Webex 앱은 에이전트가 CLID 로 사용할 DNIS 를 선택할 수 있는 기능을 제공합니다.

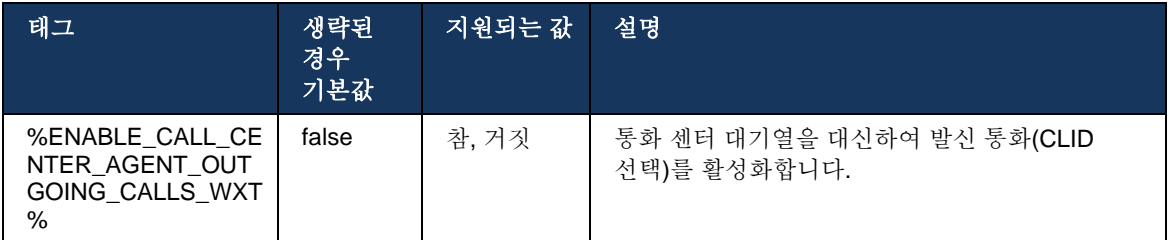

# **6.2.11** 지속 가능 게이트웨이 **(Webex Calling** 전용**)**

릴리즈 43.2 부터 Webex 응용프로그램은 지속 가능 통화 모드에 대한 지원을 추가합니다. 기능이 활성화되어 있고 Webex 클라우드 연결이 없는 경우, Webex 응용프로그램은 지속 가능 모드에서 실행할 수 있습니다. 이 모드에서는 사용자에 대해 사용할 수 있는 통화 기능이 제한적입니다.

로컬 지속 가능 게이트웨이는 고객이 배포합니다.

```
<config>
<protocols>
<sip>
<survivability-gateway enabled="%ENABLE_SURVIVABILITY_GATEWAY_WXT%" fallback-
time="%SURVIVABILITY_FALLBACK_TIME_WXT%">%BWSURVIVABILITYGATEWAY%</survivabilit
y-gateway>
```
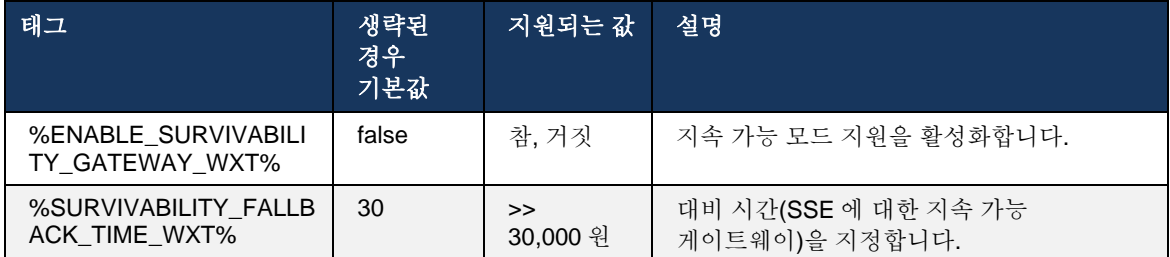

참고**:** 이 기능은 온-프레미스에서 클라우드 통화 솔루션으로 마이그레이션에 대한 확신을 제공합니다.

#### <span id="page-103-0"></span>**6.2.12** 다중 회선 **-** 공유 회선 형태**(LA)**

릴리즈 42.12 부터 Webex 응용프로그램은 여러 회선에 대한 지원을 추가합니다. Webex 사용자는 기본 회선을 사용할 수 있으며, 다른 사용자와 최대 9 개의 회선을 공유할 수 있습니다.

관리자는 각 공유 회선에 대해 공유 통화 표시를 설정해야 합니다.

Webex 클라이언트는 12 시간 내에 회선 구성 업데이트를 탐지하고 사용자가 응용프로그램을 다시 시작하도록 요청합니다. 사용자의 재로그인은 회선 업데이트를 즉시 적용합니다.

릴리즈 43.12 부터 Webex 앱은 다른 사용자 또는 다른 장치에서 동일한 사용자가 처리한 공유 회선에서 보류 통화를 이동(로컬로 재시작)할 수 있도록 향상되었습니다. 자세한 정보는 *[6.2.15](#page-105-0)* [통화](#page-105-0) 이동을(를) 참조하십시오.

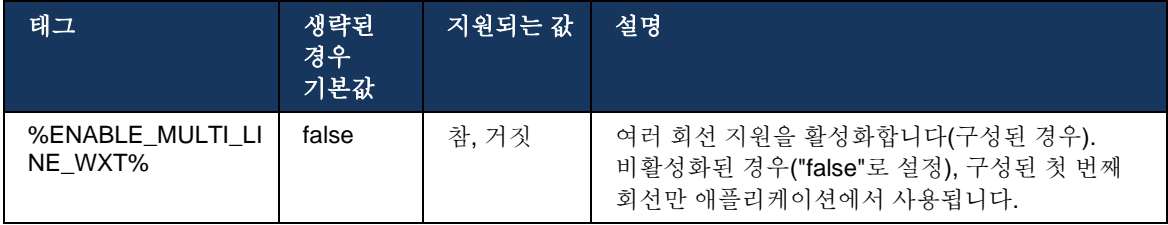

주 **1**: 기능 [Boss-Admin\(Executive-Assistant\)](#page-97-0) 지원은 공유 회선과 함께 사용할 수 없습니다.

주 **2**: 추가 BroadWorks 요구 사항은 Webex-for-Cisco-BroadWorks-Solution-Guide 에서 '공유 회선 모양'을 참조하십시오.

# **6.2.13** 다중 회선 **-** 가상 회선 **(Webex Calling** 전용**)**

Webex Calling 배포에만 대해 Webex 앱은 가상 라인을 사용하여 다중 회선 구성을 지원합니다. 기능적으로, 가상 라인이 포함된 구성은 공유된 라인을 사용하는 다중 라인과 일치하며, 사용자에 대해 구성된 가상 라인을 보고 수신 및 발신 통화에 사용할 수 있습니다. 최대 10 개의 병합된 가상 라인 및 공유된 라인을 구성할 수 있습니다.

릴리스 43.4 는 가상 회선 지원을 확장하고 통화 지정보류 및 통화 지정보류 검색을 추가합니다.

릴리즈 43.12 부터 Webex 앱은 가상 라인에서 보류된 통화를 이동(로컬로 재시작)하고, 다른 사용자 또는 다른 장치에서 동일한 사용자가 처리하도록 향상되었습니다. 자세한 정보는 *[6.2.15](#page-105-0)* [통화](#page-105-0) 이동을(를) 참조하십시오.

다음은 가상 라인 지원과 관련된 구성 템플릿의 변경 사항을 설명합니다.

```
<config>
<protocols>
   <sip>
      <lines multi-line-enabled="%ENABLE_MULTI_LINE_WXT%">
        ...
           <line lineType="%BW-MEMBERTYPE-1%">
             <external-id>%BWUSEREXTID-1%</external-id>
              ...
          </line>
          <line lineType="%BW-MEMBERTYPE-2%">
             <external-id>%BWUSEREXTID-2%</external-id>
              ...
          </line>
        ...
          <line lineType="%BW-MEMBERTYPE-10%">
             <external-id>%BWUSEREXTID-10%</external-id>
        ...
          </line>
<protocols>
```
# **6.2.14** 원격 음소거 제어 이벤트 패키지 **(Webex Calling** 전용**)**

릴리즈 43.9 부터 Webex 앱은 오디오 미디어 스트림의 원격 음소거 통화 제어에 대한 지원을 추가합니다. 이를 통해 진행 중인 통화의 음소거/음소거 해제는 Webex 앱이 통화 장치인 BroadWorks 교환원 씬 클라이언트와 같은 다른 위치에서 트리거될 수 있습니다.

이 기능은 새로운 SIP *x-cisco-*음소거 상태 정보 패키지에 따라 달라집니다. 통화 SIP INVITE 세션 설정 중에 *Recv-Info:x-cisco-mute-status* 헤더가 수신된 경우, 오디오 통화 세션의 음소거 상태로 업데이트(로컬 또는 원격)가 있을 때마다 Webex 앱은 *Info-Package:x-cisco-mutestatus;muted=true* (또는 *muted=false*)를 사용하여 SIP INFO 를 다시 전송합니다. 여기서 음소거된 매개 변수는 오디오 미디어 스트림의 업데이트된 상태를 나타냅니다.

음소거 또는 음소거 해제는 로컬이나 원격 위치에서 트리거될 수 있습니다. 원격 업데이트는 이벤트에서 SIP NOTIFY 를 트리거합니다*.* 음소거 (또는 음소거 해제)가 애플리케이션 서버에서 Webex 앱으로 전송됩니다. Webex 앱은 원격 요청을 존중하고 오디오 미디어 스트림 상태를 업데이트한 후 *Info-Package:x-cisco-mute-status;muted=true* (또는 *muted=false*)를 사용하여 SIP NOTIFY 를 다시 보냅니다.

```
<config>
<services>
    <calls>
        <remote-mute-control enabled="%ENABLE_REMOTE_MUTE_CONTROL_WXT%"/>
```
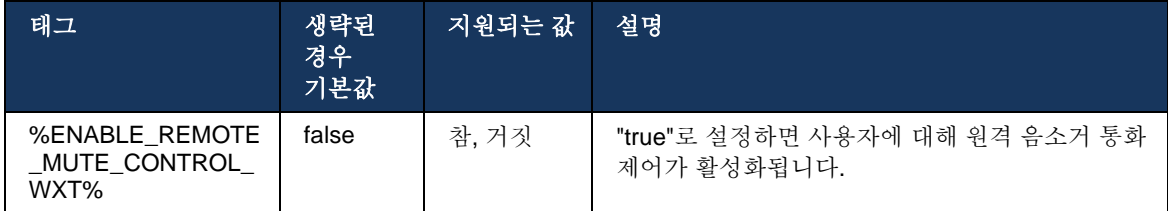

#### <span id="page-105-0"></span>**6.2.15** 통화 이동

Webex 앱은 다른 위치에서 종료된 VoIP 통화의 통화 모니터링 및 통화 제어를 제공합니다. 이는 현재 사용자의 기본 회선에만 사용할 수 있습니다.

릴리즈 43.12 부터 Webex 앱은 공유된 회선 및 가상 회선에 대해 다른 위치에서도 종료된 통화를 표시하도록 향상되었습니다. 이러한 통화는 정보 목적을 위해 진행 중인 통화 영역에 표시되며, 이를 제어할 수 있는 옵션 없이 표시됩니다. 해당 통화가 보류된 경우에만 사용자는 해당 통화를 선택하여 로컬 장치로 이동하고 통화 화면에서 다시 시작할 수 있습니다. 이 메커니즘은 다른 위치에서 동일한 사용자 또는 동일한 회선을 사용하여 다른 사용자가 통화를 처리한 경우에 유용합니다.

Webex 앱은 보류된 통화를 페어링된 장치로 이동할 수 없습니다. 사용자가 장치와 페어링된 경우, 먼저 연결을 끊어야 하고 보류된 통화를 로컬로 다시 시작할 수 있습니다.

공유 및 가상 라인에 대한 통화 모니터링은 SIP 통화 정보 이벤트 패키지에 따라 달라집니다.

사용자의 기본 회선에 대한 통화의 모니터링은 XSI 이벤트(고급 통화 이벤트 패키지)에 따라 달라지며, 로컬 장치로 통화를 이동하는 기능은 이러한 통화에 대해 사용할 수 없습니다. 이 유형의 통화의 경우 사용자는 통화 당기기(*[6.1.22](#page-66-0)* 통화 [끌어오기](#page-66-0)) 기능을 사용할 수 있습니다. 통화 잡아당기는 작업은 사용자의 마지막 활성 통화에 대해서만 작동하며, 공유 및 가상 회선에 대한 메커니즘은 보류 중인 사용자의 모든 통화에 대해 작동합니다.

- 1. 사용 사례 1:
	- a. Alice 는 데스크톱 및 데스크 폰 프로파일에 대해 Bob 의 회선을 할당했습니다.
	- b. Alice 는 데스크 폰을 통해 Charlie 와 통화하고 있습니다. Alice 는 데스크탑 앱에서 진행 중인 통화를 볼 수 있습니다.
	- c. Alice 가 통화를 보류 상태로 설정하면 데스크 폰이 형성됩니다. 데스크탑 앱에서 Alice 가 통화를 다시 시작할 수 있습니다.
- 2. 사용 사례 2:
	- a. Alice 는 데스크톱 및 데스크 폰 프로파일에 대해 Bob 의 회선을 할당했습니다.
	- b. Bob 은 Charlie 와 통화하고 있습니다. Alice 는 데스크탑 앱에서 진행 중인 통화를 볼 수 있습니다.
	- c. Bob 이 통화를 Charlie 와 보류 상태로 전환합니다. Alice 는 데스크탑 앱에서 Charlie 와 통화를 다시 시작할 수 있습니다.
- 3. 사용 사례 3:
	- a. Alice 는 데스크톱 및 데스크 폰 프로파일에 대해 Bob 의 회선을 할당했습니다.
	- b. Alice 는 데스크탑 앱에서 데스크 폰과 페어링됩니다.
- c. Bob 은 Charlie 와 통화하고 있습니다. Alice 는 데스크탑 앱에서 진행 중인 통화를 볼 수 있습니다.
- d. Bob 이 통화를 Charlie 와 보류로 지정합니다. Alice 는 데스크탑 앱에서 Charlie 와 통화를 재개할 수 없습니다.
- e. Alice 는 데스크 폰에서 데스크탑 앱의 연결을 끊습니다. Alice 는 데스크탑 앱에서 Charlie 와 통화를 다시 시작할 수 있습니다.

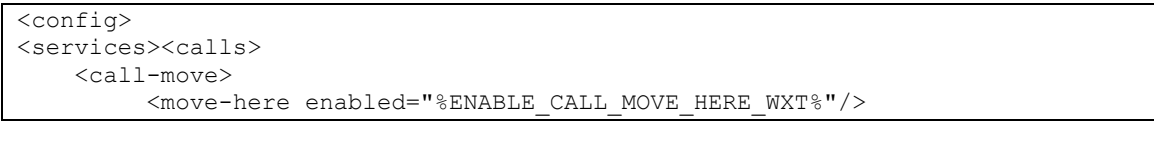

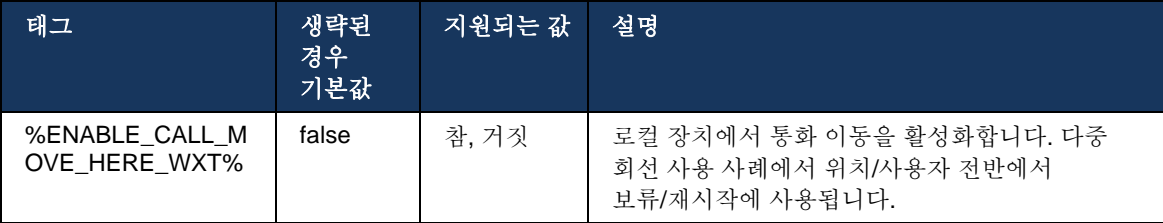

# **6.3** 모바일 전용 기능

### **6.3.1** 긴급 통화

Cisco BroadWorks 용 Webex 는 네이티브 긴급 통화를 지원합니다.

기능이 활성화되면 발신 VoIP 통화를 시작할 때 애플리케이션은 다이얼한 번호를 분석하고 구성된 긴급 번호 목록과 비교합니다. 긴급 번호로 식별되는 경우 애플리케이션은 구성된 다이얼 동작을 실행합니다. 다이얼 시퀀스 태그를 사용하여 구성할 수 있습니다.

지원되는 모드:

- *c*s-only 네트워크가 사용 가능한 경우 클라이언트는 셀룰러 네트워크를 통해서만 긴급 통화를 실행합니다.
- cs-first 긴급 통화를 시작하면 클라이언트는 현재 장치가 연결된 네트워크 유형을 확인합니다. 셀룰러 네트워크를 사용할 수 있는 경우 클라이언트는 셀룰러 네트워크를 통해 전화를 겁니다. 셀룰러 네트워크를 사용할 수 없지만 셀룰러 데이터/WiFi 네트워크를 사용할 수 있는 경우 클라이언트는 셀룰러 데이터/WiFi 네트워크를 통해 통화를 VoIP 통화로 설정합니다. 또한 셀룰러 네트워크를 통해 긴급 통화가 실행되는 경우 클라이언트는 사용자에게 긴급 통화를 VoIP 로 다시 시도하도록 제안합니다.
- *voip 전용* 셀룰러 데이터/WiFi 네트워크를 사용할 수 있는 경우 클라이언트는 긴급 통화를 VoIP 로만 배치합니다.
- *cs-voip* 클라이언트는 장치가 CS(Native Circuit-Switched) 통화로 시작할 수 있는지 분석합니다(CS 네트워크가 사용 가능한지 여부를 고려하지 않음). 장치가 기본 통화를 시작할 수 있는 경우 긴급 번호는 긴급 CS 통화로 전화를 겁니다. 그렇지 않으면 통화가 VoIP 로 다이얼됩니다.

참고**:** VOIP 통화가 비활성화된 경우 긴급 다이얼 시퀀스(%EMERGENCY CALL\_DIAL\_SEQUENCE\_WXT%)에 대한 유일한 의미 있는 값은 cs 전용입니다.

로그인 시 사용자에게 긴급 통화 주의문 메시지가 표시됩니다. 구성 옵션을 통해 제어되지 않습니다.

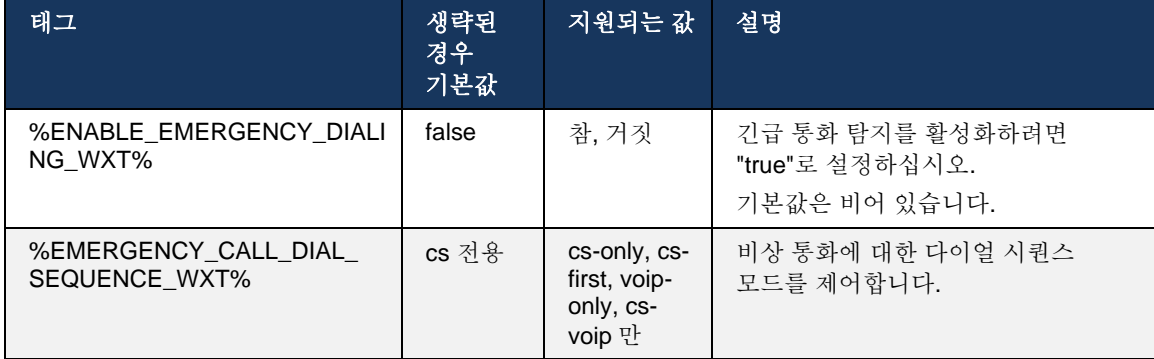
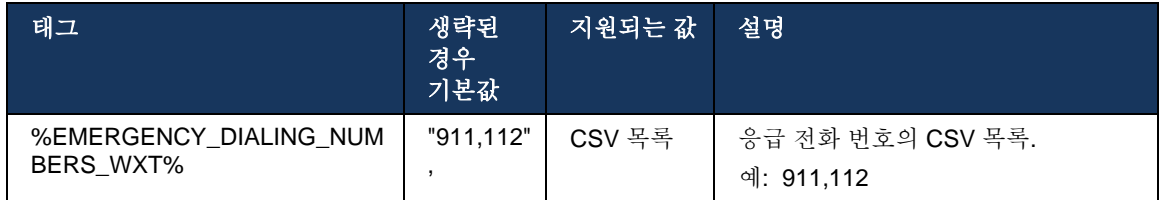

## **6.3.2** 통화에 대한 푸시 알림

수신 통화가 수신되면 모바일 클라이언트는 먼저 푸시 알림(PN)을 수신합니다. SIP REGISTER 세션이 설정될 때를 제어하는 데 사용할 수 있는 구성 매개 변수가 있습니다.

- 1. 푸시 알림을 수신하는 경우, 또는
- 2. 사용자가 통화를 수락할 때.

두 번째 접근법이 권장됩니다. 그러나 첫 번째 경우와 비교하여 통화가 설정되기 전에 일부 지연을 추가합니다.

iOS 13 요구 사항에 따라 VoIP PN 은 수신 통화에만 사용해야 합니다. 나머지 통화 관련 이벤트는 일반 PN 을 사용해야 합니다.

이 요구 사항을 충족하려면 새로운 PN 등록 API 가 도입되며 해당 패치를 애플리케이션 서버에 적용해야 합니다. 백엔드가 iOS 13 PN 을 지원하도록 구성되지 않은 경우, 구성 파라미터를 사용하여 모든 통화 관련 이벤트가 VoIP PN 을 통해 전달되는 레거시 푸시 알림의 사용을 적용할 수 있습니다.

다른 위치에서 벨소리가 울리는 통화가 수신되거나, 발신자가 닫거나, 예를 들어 보이스메일로 리디렉트될 때 애플리케이션 서버(AS)에서 푸시 알림이 전송됩니다. iOS 13 에서 이 유형의 푸시 알림은 이제 일반 알림이며 일부 제한 사항이 있습니다. Apple Push Notification Service(APNS)에서 지연되거나 전혀 전달되지 않을 수도 있습니다. 누락되거나 지연된 통화 업데이트 PN 을 처리하려면 최대 벨소리 시간을 제어하기 위해 구성 가능한 벨소리 시간 초과가 추가됩니다. 최대 벨소리 시간에 도달하면 발신자에 대한 벨소리가 중지되고 통화가 누락된 것으로 처리됩니다. 발신자 측에서는 AS(애플리케이션 서버)에 구성된 벨소리 응답 없음 정책이 실행될 때까지 통화가 벨소리 상태로 유지될 수 있습니다.

애플리케이션 동작을 일관되게 유지하려면 구성 가능한 벨소리 타이머가 Android 및 iOS 모두에 적용됩니다.

수신 통화가 푸시 알림으로 수신될 때 통화 거부 동작을 지정하기 위해 별도의 구성 옵션이 추가됩니다. 클라이언트는 통화를 무시하거나 거절이 "true" 또는 "false"로 설정된 Xsi 를 통해 서버에 응답하도록 구성될 수 있으며, 이 경우 할당된 Cisco BroadWorks 통화 처리 서비스가 적용됩니다. "decline\_false"가 구성된 경우 발신자가 포기하거나 응답 없음 타이머가 만료되고 연결된 통화 처리 서비스가 시작될 때까지 통화가 계속 울립니다. "decline\_true"가 구성된 경우 거부 사유는 통화 처리를 지정합니다. 거부 사유가 "통화 중"으로 설정된 경우, 서버는 즉시 통화 중 처리 서비스를 강제합니다. "temp\_unavailable"이 구성된 경우, 임시 사용할 수 없는 처리 서비스가 적용됩니다.

```
<push-notifications-for-calls enabled="true" 
connect-sip-on-accept="%PN_FOR_CALLS_CONNECT_SIP_ON_ACCEPT_WXT%" 
ring-timeout-seconds="%PN_FOR_CALLS_RING_TIMEOUT_SECONDS_WXT%"/>
<calls>
```
 <reject-with-xsi mode="%REJECT\_WITH\_XSI\_MODE\_WXT%" declineReason="%REJECT\_WITH\_XSI\_DECLINE\_REASON\_WXT%"/>

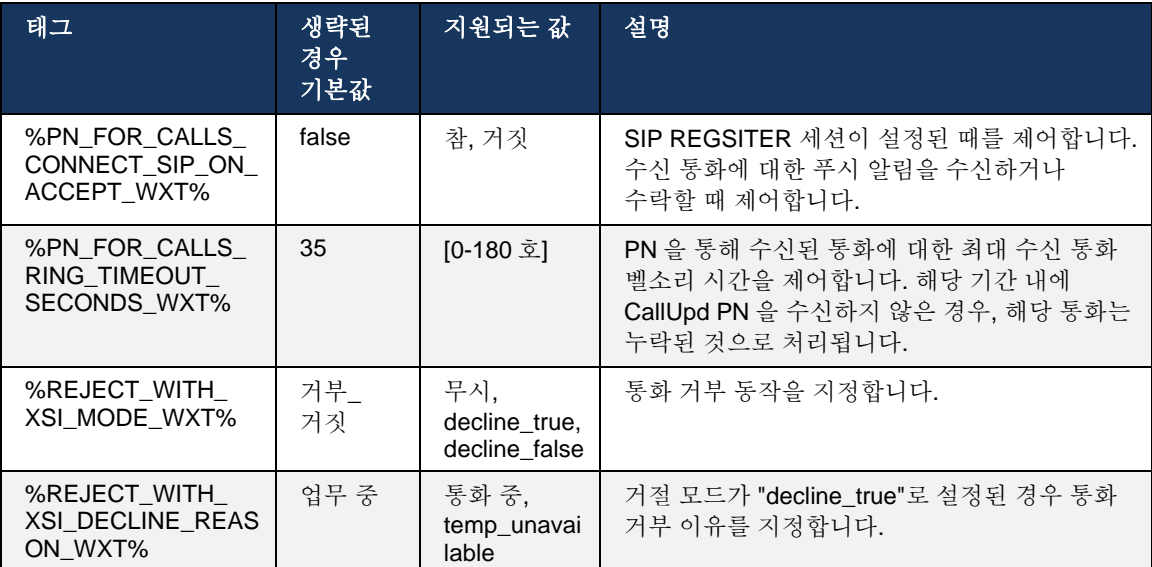

## 6.3.2.1 MWI 란?

MWI 기능이 활성화되면 모바일 Webex 클라이언트는 MWI 푸시 알림에 가입하여 사용자의 보이스메일로 업데이트를 수신하고 알립니다.

알림 수를 줄이고 불필요한 방해를 피하기 위해 일부 경우 MWI 푸시 알림이 억제됩니다. 예를 들어, 사용자가 보이스메일 메시지를 듣고 있거나 모바일 Webex 클라이언트 내에서 읽은 것으로 표시하는 경우(읽지 않은 번호가 감소하고 있음). 이를 제어할 구성 가능한 옵션이 없습니다.

MWI 에 대한 자세한 정보는 *[6.1.27](#page-70-0)* 음성 메일*,* [시각적](#page-70-0) 음성 메일*,* 메시지 대기 표시항을 참조한다.

## 6.3.2.2 벨 울림 시작

BroadWorks 서비스(예: DND)는 수신 시 벨 울림 알림을 보낼 수 있습니다. Webex 모바일 클라이언트는 BroadWorks 에 의해 트리거될 때 벨소리 스플래시 푸시 알림을 활성화하고 사용자에게 표시하도록 구성할 수 있습니다.

```
config> 
<services>
<ring-splash enabled="%ENABLE_RING_SPLASH_WXT%"/>
```
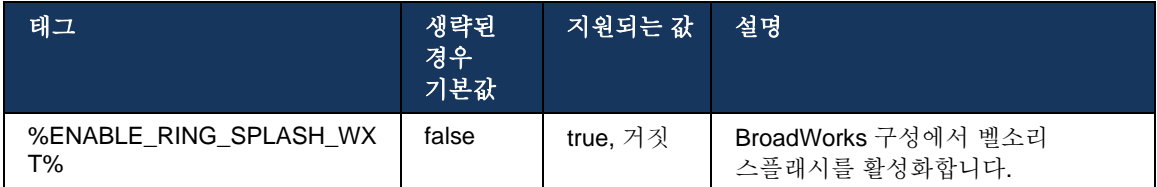

## **6.3.3** 단일 알림

모바일 싱글 알림 기능은 BroadWorks Mobility 서비스를 활용하는 FMC(Fixed-Mobile Convergence) / MNO(Mobile Network Operator) 배포를 위한 것입니다. 그렇지 않으면 Webex 클라이언트에 로그인하고 걸려오는 전화를 받을 때 사용자는 네이티브 통화 및 푸시 알림(VoIP) 통화인 동시에 두 개의 통화를 수신하게 됩니다. 기능이 활성화되면 애플리케이션은 로그인할 때 사용자의 BroadWorks 이동성 위치에서 이동성 알림을 비활성화하고 로그아웃할 때 알림을 활성화합니다. 이 기능을 사용하기 위한 중요한 전제 조건은 사용자가 BroadWorks Mobility 서비스를 지정하고 정확히 하나의 위치를 구성하도록 하는 것입니다.

<config> <services><calls> <single-alerting enabled="%ENABLE\_SINGLE\_ALERTING\_WXT%"/>

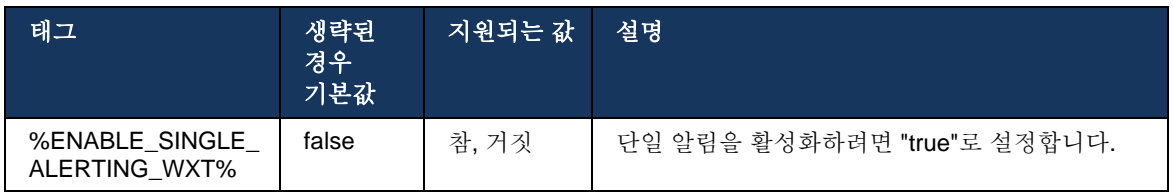

## **6.3.4** 클릭**-**다이얼**(**콜백**)**

아웃바운드 클릭 투 다이얼을 사용하면 최종 사용자가 개인 회로 전환 휴대폰에서 전화를 걸고 비즈니스 DN 을 통화 회선 ID 로 전달할 수 있습니다.

모바일 Webex 클라이언트는 BroadWorks Anywhere 서비스를 사용하여 클릭 투 다이얼(콜백) 통화를 지원합니다. Webex 응용프로그램의 BroadWorks Anywhere 위치는 싱글 번호 연결(SNR) 위치라고 합니다.

기능이 활성화되면 사용자는 장치 페어링 메뉴에서 SNR 위치를 선택할 수 있습니다. SNR 위치에 페어링되면 클릭-다이얼(콜백) 통화를 사용하여 모든 발신 통화가 시작됩니다. 이중 알림을 방지하기 위해 수신 통화에 대한 푸시 알림이 비활성화됩니다.

사용자가 클릭-다이얼 통화를 시작하면 선택한 SNR 위치에서 수신 통화를 예상하는 정보가 포함된 발신 통화 화면이 나타납니다. 이 화면은 구성 가능한 타이머를 기준으로 자동으로 닫힙니다.

SNR 위치에서 연결을 끊으면 애플리케이션이 수신 통화에 대한 푸시 알림에 다시 등록됩니다.

```
<config> 
<services>
  <dialing>
```
alnılı **CISCO** 

 <call-back enabled="%ENABLE\_DIALING\_CALL\_BACK\_WXT%" timer="%DIALING\_CALL\_BACK\_TIMER\_WXT%"/>

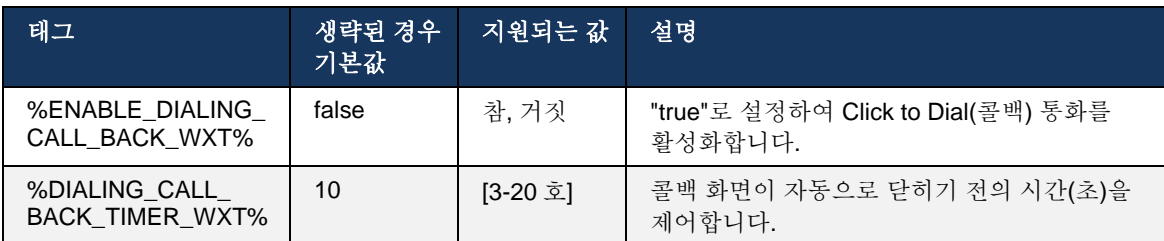

### **6.3.5 MNO** 지원

#### <span id="page-111-0"></span>6.3.5.1 네이티브 다이얼러와의 통화

이 기능은 BroadWorks Mobility(BWM) 서비스를 활용하는 모바일 네트워크 운영자(MNO) 배포에 대한 지원을 추가합니다. 사용자에게 BroadWorks Mobility 서비스가 할당되어 있으며, 최소한 한 개의 위치가 구성된 것으로 가정됩니다.

네이티브 다이얼러를 통해 통화를 시작하는 사용자의 기능은 네이티브 구성 태그에 의해 제어됩니다. 활성화된 경우 응용프로그램은 네이티브 다이얼러를 실행하고 전화를 겁니다. 또한 VoIP 통화의 가용성은 **voip** 태그에 의해 제어됩니다. 배포 요구 사항에 따라 VoIP 통화가 활성화되거나 비활성화될 수 있습니다.

VoIP 및 기본 통화가 활성화된 경우, 사용자는 사용할 옵션을 선택할 수 있습니다.

<다이얼링 모드> 태그는 사용자가 수신 및 발신 통화를 시작/수신하는 방법을 선택할 수 있는지 여부를 제어합니다. 네이티브 및 VoIP 통화를 모두 활성화해야 합니다.

릴리스 43.12 부터 기본 다이얼링 구성이 확장되며, 발신 통화 번호에 미리 펜딩할 사용자 정의 접두사 기능을 제공합니다. 이는 다이얼된 번호가 FAC 코드로 시작하는 경우에만 Webex 앱에서 시작된 셀룰러 통화에 적용됩니다.

이 기능은 MNO 배포를 사용하는 고객에게 유용하며, 통합된 Cisco BroadWorks 애플리케이션 서버로 재전송되는 대신 통화가 FAC 코드를 텔레콤 백엔드에서 처리할 수 있습니다. 새 <facprefix> 태그가 <dialing><native> 섹션 아래에 추가되며, 이 문제를 해결하기 위해 텔레콤에서 사용할 수 있습니다.

```
<config>
<services>
  <dialing>
     <voip enabled="%ENABLE_DIALING_VOIP_WXT%"/>
    \leqnative enabled="%ENABLE_DIALING_NATIVE_WXT%" enable-bwks-mobility-
dependency="%DIALING_NATIVE_ENABLE_BWKS_MOBILITY_DEPENDENCY_WXT%">
       <fac-prefix value="%DIALING_NATIVE_FAC_PREFIX_WXT%"/>
     </native>
     <dialing-mode enabled="%ENABLE_DIALING_MODE_WXT%" default="%DIALING_MODE_DEFAULT_WXT%"/>
```
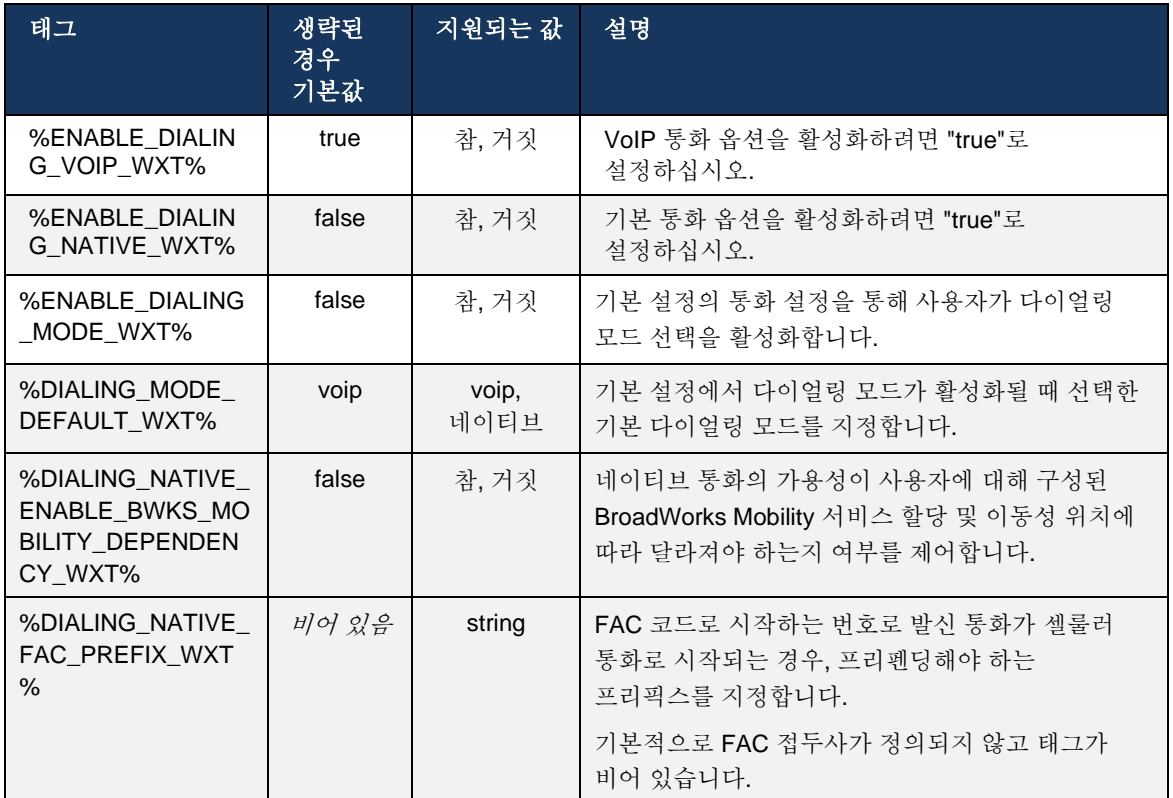

주 **1**: 최소한 한 개의 **voip** 및 네이티브 통화가 활성화되어야 합니다.

주 **2**: 기본 통화만 활성화된 경우, MNO 배포에서 클라이언트가 BWM 경고를 비활성화하지 않도록 단일 알림을 비활성화하는 것이 좋습니다.

참고 **3**: 네이티브 및 **voip** 통화가 모두 활성화된 경우, MNO 배포에서 단일 알림을 활성화하여 이중 알림을 방지하는 것이 좋습니다.

## 6.3.5.2 통화 중 제어

이 기능을 사용하면 모바일 Webex 클라이언트가 Cisco BroadWorks 에 고정된 모바일 장치에서 XSI 네이티브 통화를 통해 제어할 수 있습니다. XSI 통화 제어는 다음 경우에만 사용할 수 있습니다.

- BroadWorks Mobility(BWM) 서비스가 사용자에게 지정됨,
- 하나의 BMW Mobile ID 가 구성되어 있습니다.
- 사용자가 네이티브 다이얼링 모드를 선택합니다(자세한 정보는 [6.3.5.1](#page-111-0) [네이티브](#page-111-0) [다이얼러와의](#page-111-0) 통화항 확인*),*
- BroadWorks 에 BMW 서비스를 통해 고정된 통화가 있습니다.

■ 모바일 장치에서 진행 중인 셀룰러 통화가 있습니다.

릴리스 43.10 은 컨설팅 전송을 더 잘 처리하여 Webex 앱에 표시되는 두 셀룰러 통화 간의 연결을 만들고 사용자가 전송을 완료할 수 있는 옵션을 제공합니다. 또한 사용자가 동일한 장치에서 두 개의 독립적인 셀룰러 통화를 사용하는 경우, 연결 메뉴가 강화되어 서로 연계되지 않은 경우에도 한 통화를 다른 장치로 전송할 수 있습니다.

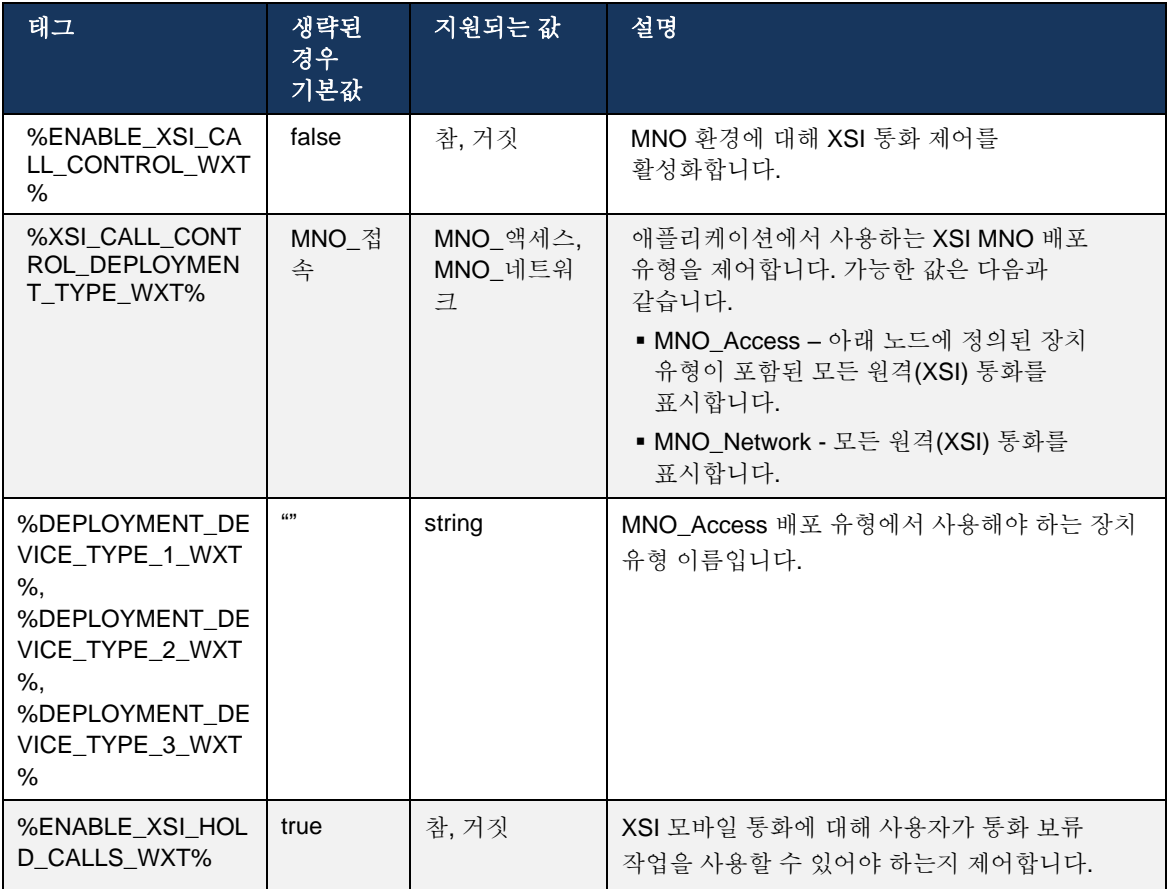

## 6.3.5.3 발신 통화 회선 ID(CLID) – 이중 페르소나

모바일 릴리즈 42.12 를 사용하여 Webex 앱을 사용하면 발신 통화를 시작할 때 사용자가 원격 상대방에게 표시되는 CLID(Calling Line Identity)를 선택할 수 있습니다.

사용자가 Cisco BroadWorks Mobility, 모바일 네트워크 운영자(MNO) 배포에 대한 일반적인 구성으로 구성되고 네이티브 통화가 활성화된 경우, 사용자는 전화하고 있는 사용자에게 표시할 ID 를 선택할 수 있습니다. 사용자는 비즈니스 또는 개인 ID 를 선택할 수 있습니다. 또한 자신의 신원을 숨길 수 있는 옵션과 익명의 통화로 표시할 수 있는 옵션이 있습니다.

VoIP 통화의 경우 사용자는 자신의 CLID 를 제어할 수 있는 옵션도 있습니다. 이 경우 사용 가능한 옵션은 자신의 신원을 숨길 지 여부를 제어하는 것입니다.

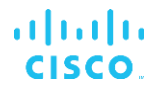

페르소나 관리 및 CLID 차단은 별도의 구성 옵션을 통해 제어됩니다.

```
<config>
<services>
<dialing>
   <calling-line-id-delivery-blocking
enabled="%ENABLE_CLID_DELIVERY_BLOCKING_WXT%"/>
    <mobility-persona-management
enabled="%ENABLE_MOBILITY_PERSONA_MANAGEMENT_WXT%"/>
```
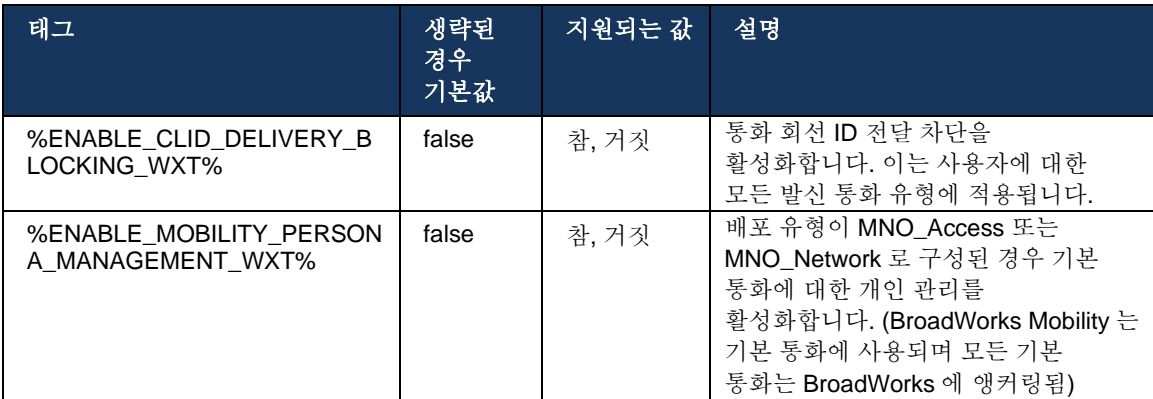

### 6.3.5.4 기본 통화에 대한 알림

MNO 로 배포된 사용자의 경우, 이 기능은 네이티브 통화에 대한 알림 배너를 추가하며, 이는 Webex 앱을 통해 제어할 수 있습니다. 이 알림은 푸시 알림에 의존하며, 통화가 설정되면 응용프로그램 서버에서 보냅니다.

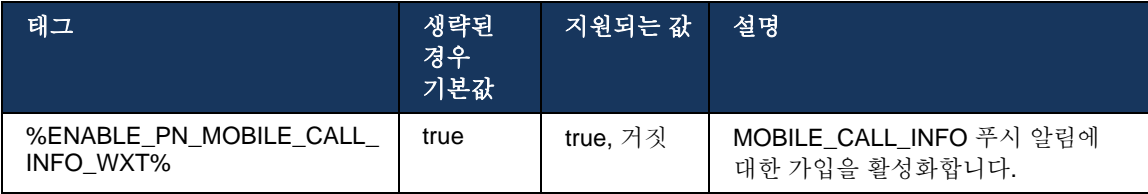

## 6.3.5.5 네이티브 통화를 컨버지드 미팅으로 이동

MNO 로 배포된 사용자의 경우, 이 기능을 사용하면 기본 음성 통화가 1:1 통화의 양쪽 당사자에 대해 미팅으로 에스컬레이션될 수 있습니다(상대방이 Webex 사용자가 아닌 경우에도). 원격 사용자가 Webex 사용자인 경우, 미팅에서 한 번 참가자는 다음 기능을 사용할 수 있습니다.

- 미팅 채팅에서 Webex 시작
- 비디오 추가 (기본 통화에서 오디오가 계속됨)
- 화면 / 콘텐츠 공유
- 미팅 녹화 트리거

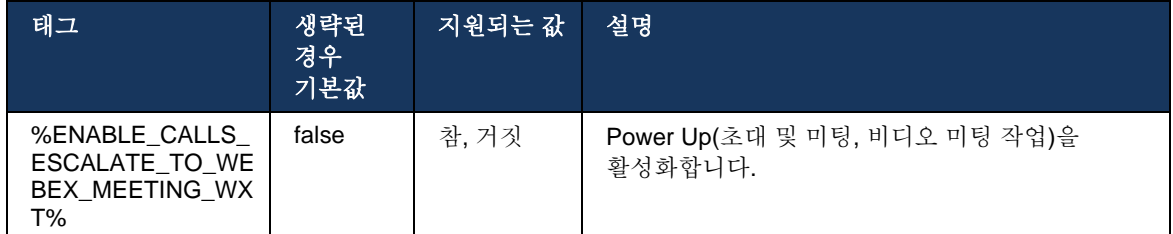

#### 6.3.5.6 MNO 모빌리티 - 통화 중 위젯

Android Webex 앱(모바일 및 태블릿)의 릴리즈 43.7 에서는 공식적으로 새로운 통화 제어 위젯(버블)을 도입하여 이동성 서비스를 사용하여 Cisco BroadWorks 에 고정된 기본 통화에 대한 추가 통화 제어를 제공합니다. 위젯은 네이티브 UI 상단에 표시되며 사용자에게 다음 작업을 허용합니다.

- 보류/재시작
- 비공개/상담 전송– 사용자를 Webex 앱의 전송 대화 상자에 배치합니다.
- 완전 호전환 상담 호전환을 완료하는 옵션을 제공합니다(릴리스 43.10).
- 비디오 미팅 상대방을 Webex 미팅으로 이동합니다.
- 통화 종료

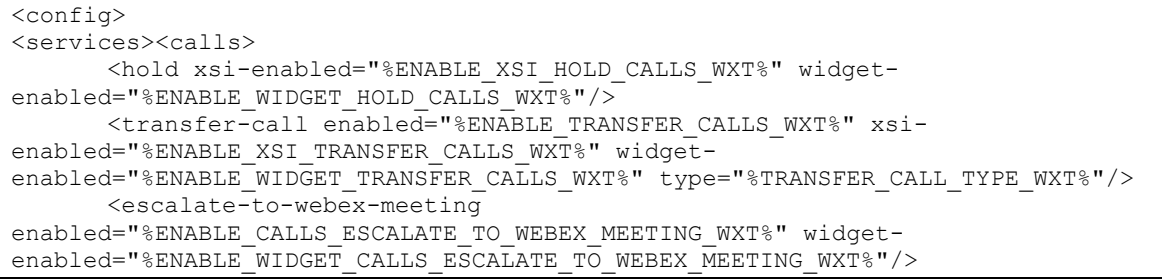

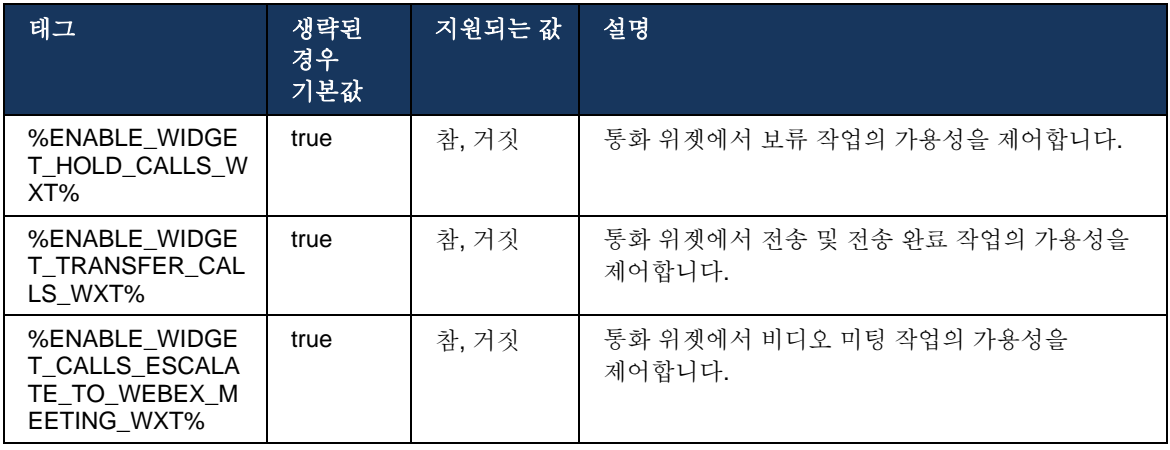

#### **6.3.6** 수신 발신자 **ID**

릴리스 44.2 는 이름 및 번호에 따라 사용자에게 표시되는 연락처 정보를 제어하는 기능을 추가합니다. 수신 통화 화면 및 수신 통화 알림에서 사용자에게 표시되는 정보 및 부재 중 통화 알림을 제어하기 위해 두 가지 구성 옵션이 추가되었습니다.

#### 6.3.6.1 착신 전화 화면

수신 통화 화면에 데이터를 표시하는 경우 Android 와 iOS 간에 플랫폼 차이가 있습니다. 수신 통화에 대한 정보를 표시하는 기본 환경은 다음과 같습니다.

- Android 수신 통화 화면에 이름과 번호를 모두 표시하는 두 개의 별도의 필드가 있습니다.
- iOS 이름 또는 번호를 표시할 수 있는 필드만 있습니다. 둘 다 사용할 수 있는 경우, 이름이 우선합니다.

걸려오는 전화에 대한 새로운 구성 옵션을 사용하여 iOS Webex 앱이 이름 옆에 있는 통화 화면에 번호를 표시하는지 확인할 수 있습니다(형식: 이름*(*번호*)*). Android Webex 앱 작동은 영향을 받지 않습니다.

#### 6.3.6.2 걸려오는 전화 알림

경우에 따라 수신 통화가 사용자에게 알림으로 표시됩니다. 제한된 공간으로 인해 번호가 항상 표시되지 않습니다.

수신 통화에 대한 새 구성 옵션은 수신 통화 알림에 표시되는 정보도 제어합니다. 활성화되고 이름과 번호를 모두 사용할 수 있는 경우, Webex 앱은 이름 옆에 번호를 추가합니다(형식: 이름*(*번호*)*). 이는 Webex 앱의 작동은 Android 및 iOS 모두에 적용됩니다.

#### 6.3.6.3 부재중 전화 알림

부재 중 통화 알림에 대해 추가된 추가 구성 매개 변수가 있습니다. 수신 통화 알림과 유사한 원격 상대 정보를 제어하는 데 사용할 수 있으며, 원격 사용자의 표시 이름에 번호를 추가하고 부재 중 통화 알림에 표시할 수 있습니다. 이는 Webex 앱의 작동은 Android 및 iOS 모두에 적용됩니다.

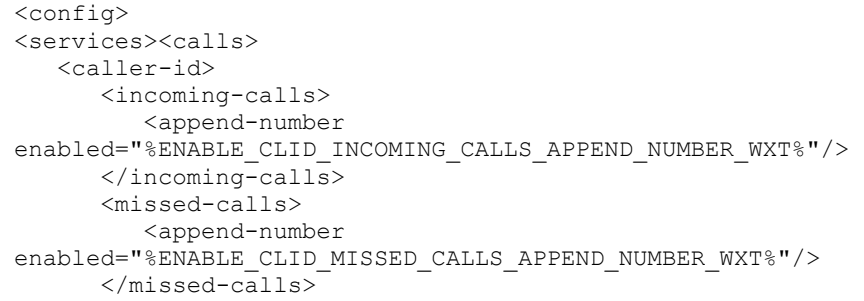

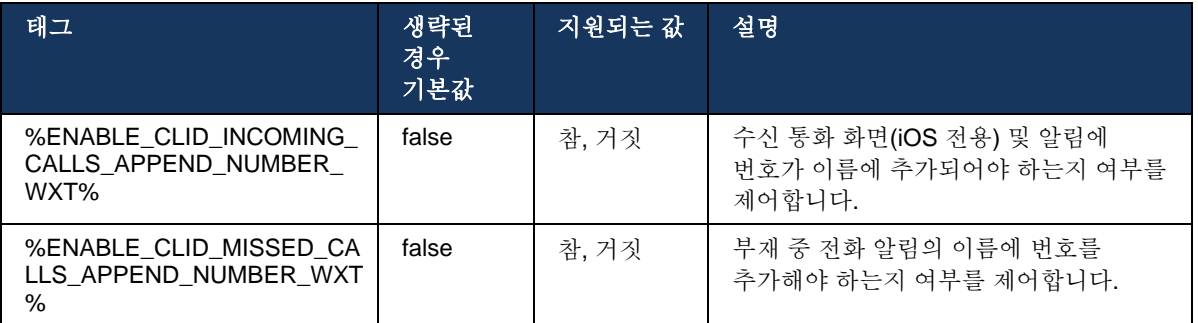

참고**:** 번호가 표시명으로 전달되거나 표시명이 번호로 끝나는 경우, Webex 앱은 중복을 방지하고 번호를 한 번만 표시합니다.

## **7 Early Field Trial (BETA)** 기능

최신 릴리즈인 BETA 에는 기능이 없습니다.

## **8 Cisco BroadWorks** 용 **Webex** 와 **UC-One** 간의 사용자 정의 태그 매핑

다음 표에는 UC-One 에 대한 레거시 사용자 정의 태그와 일치하는 Cisco BroadWorks 용 Webex 사용자 정의 태그가 나열되어 있습니다.

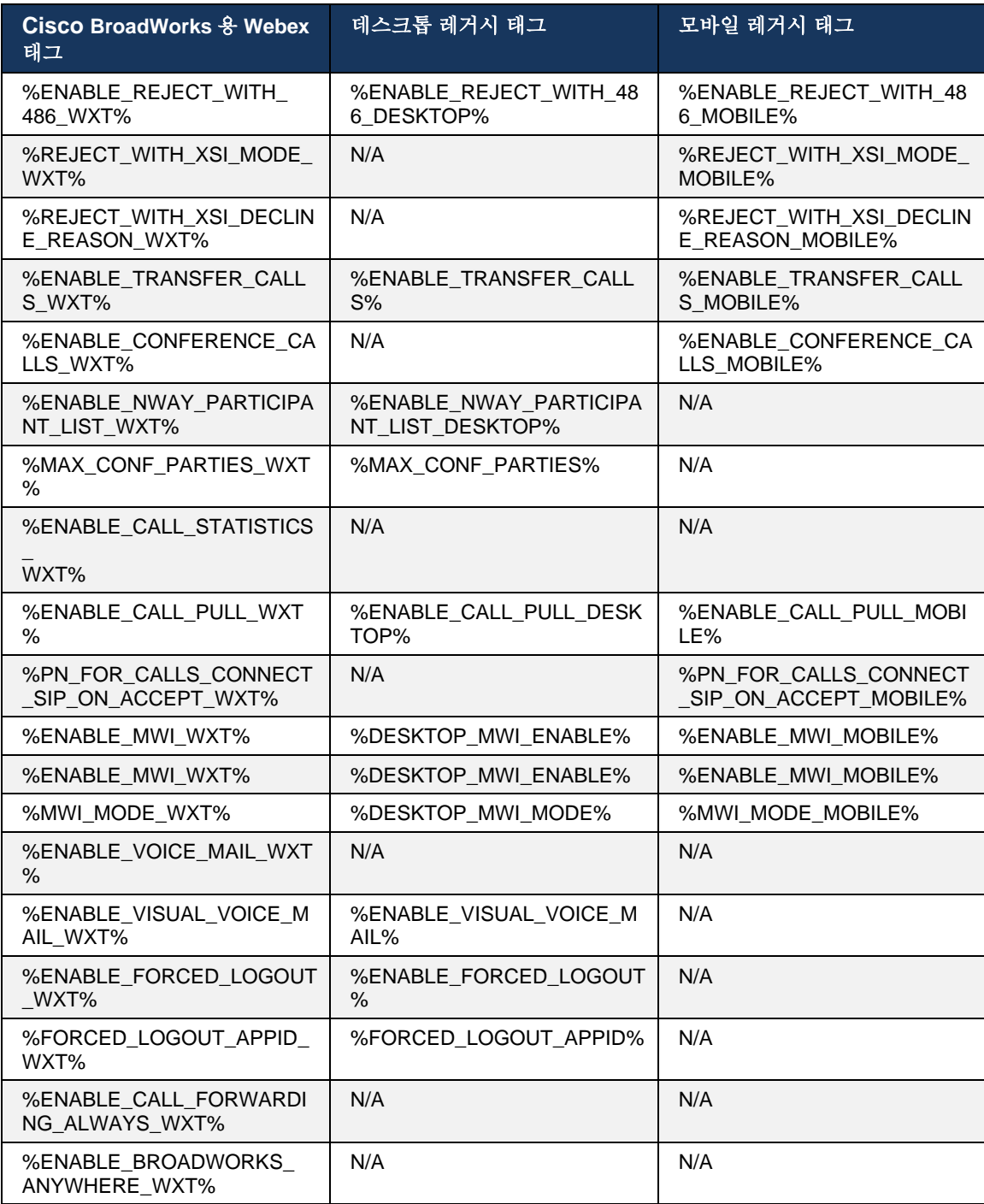

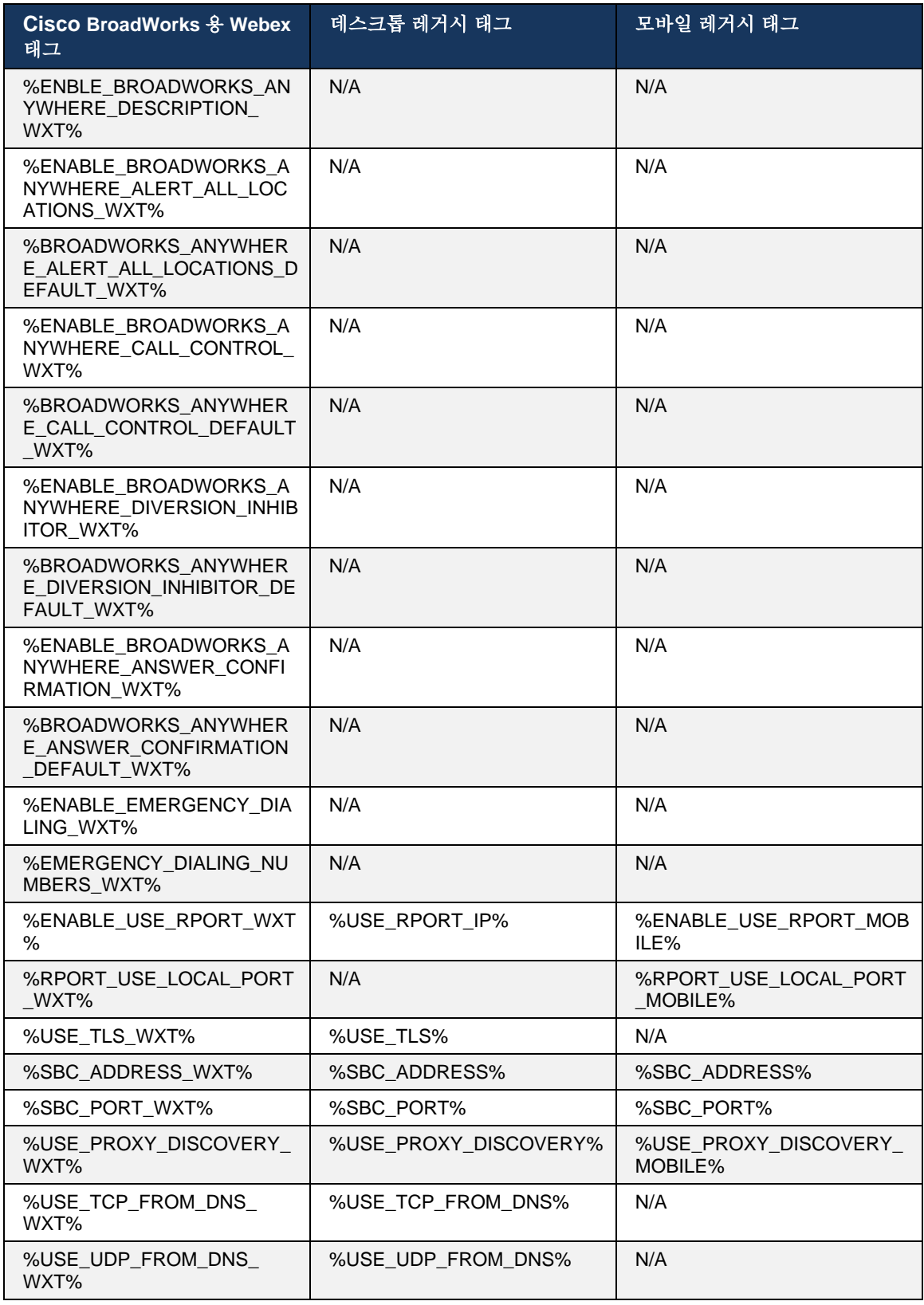

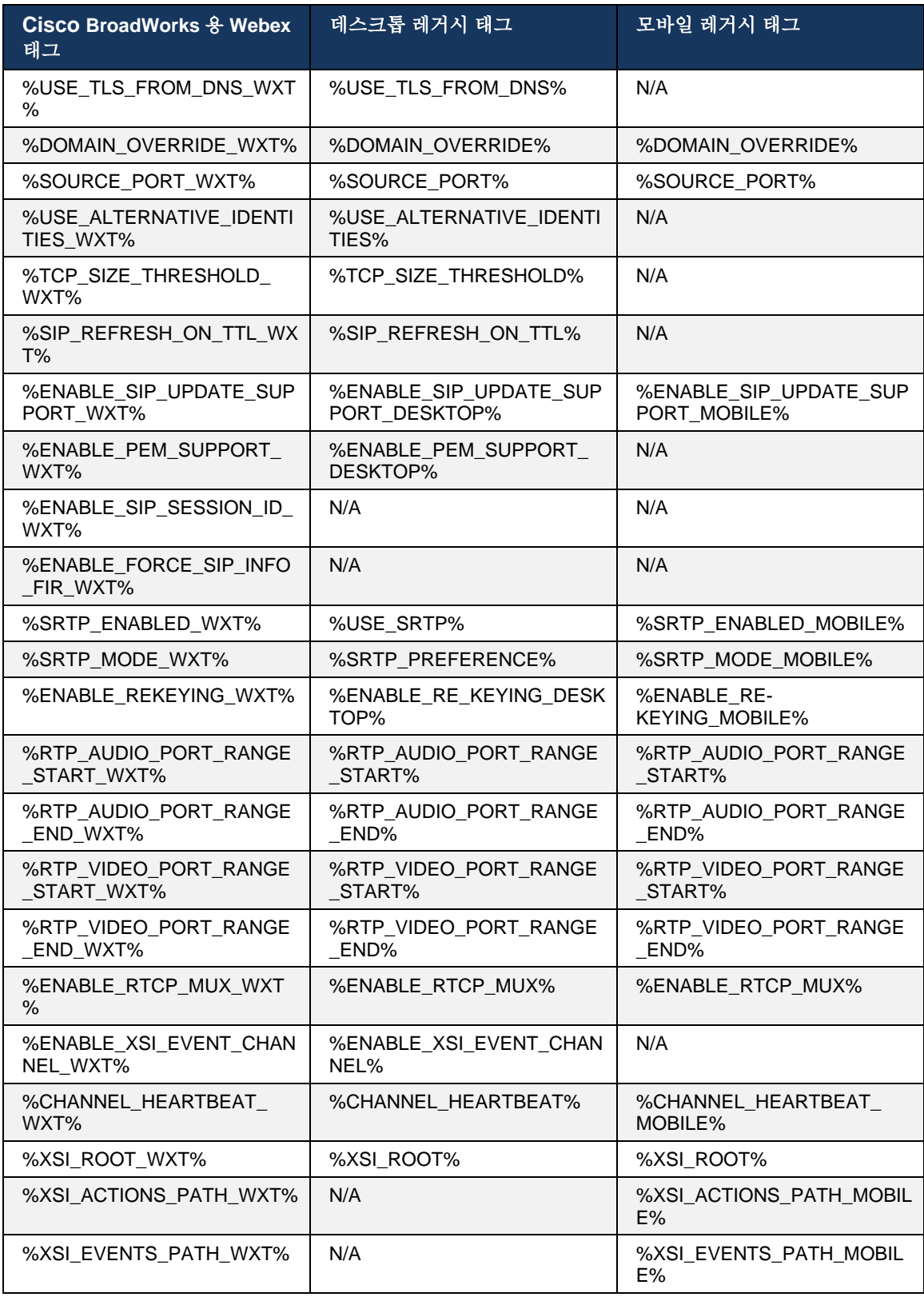

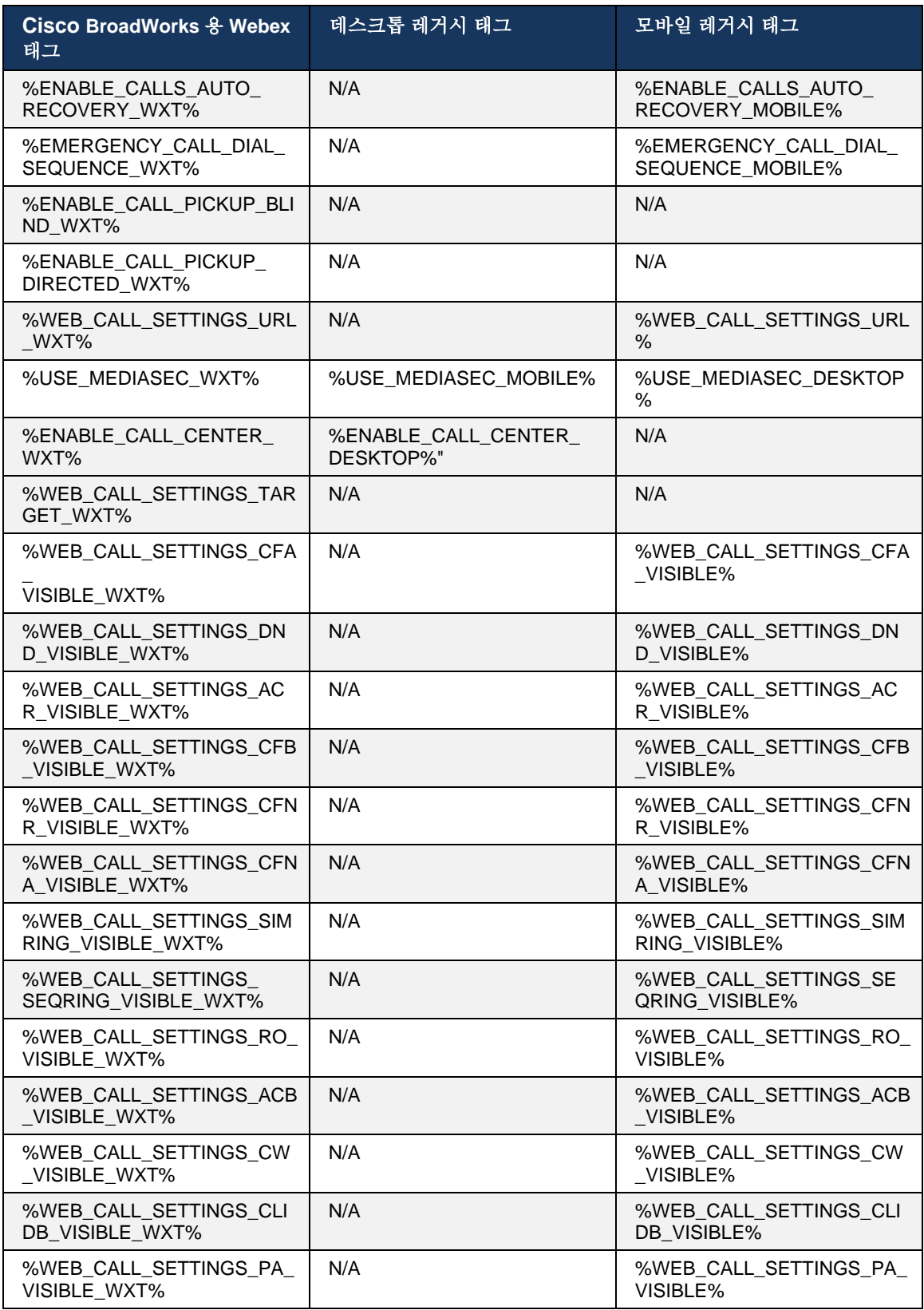

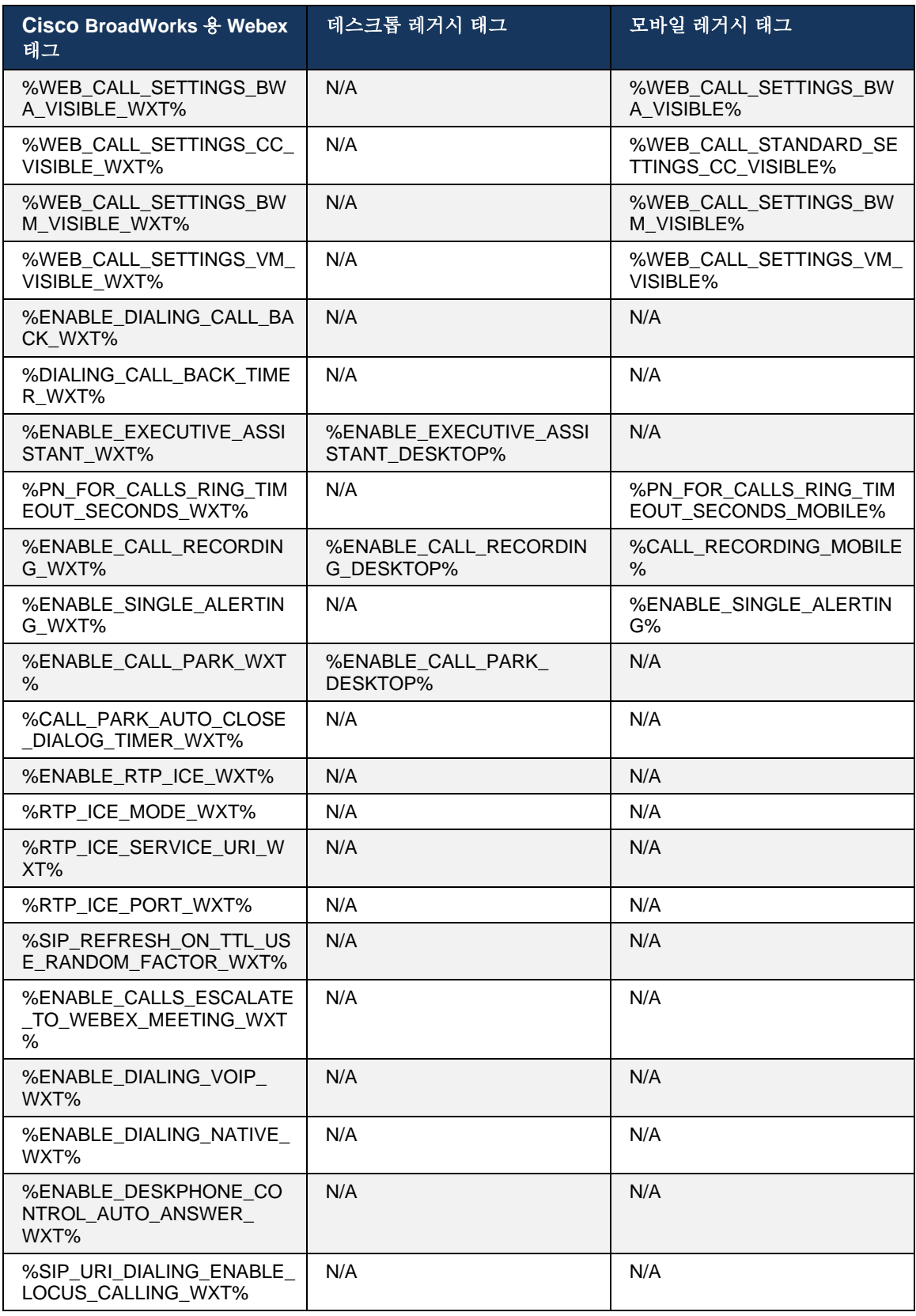

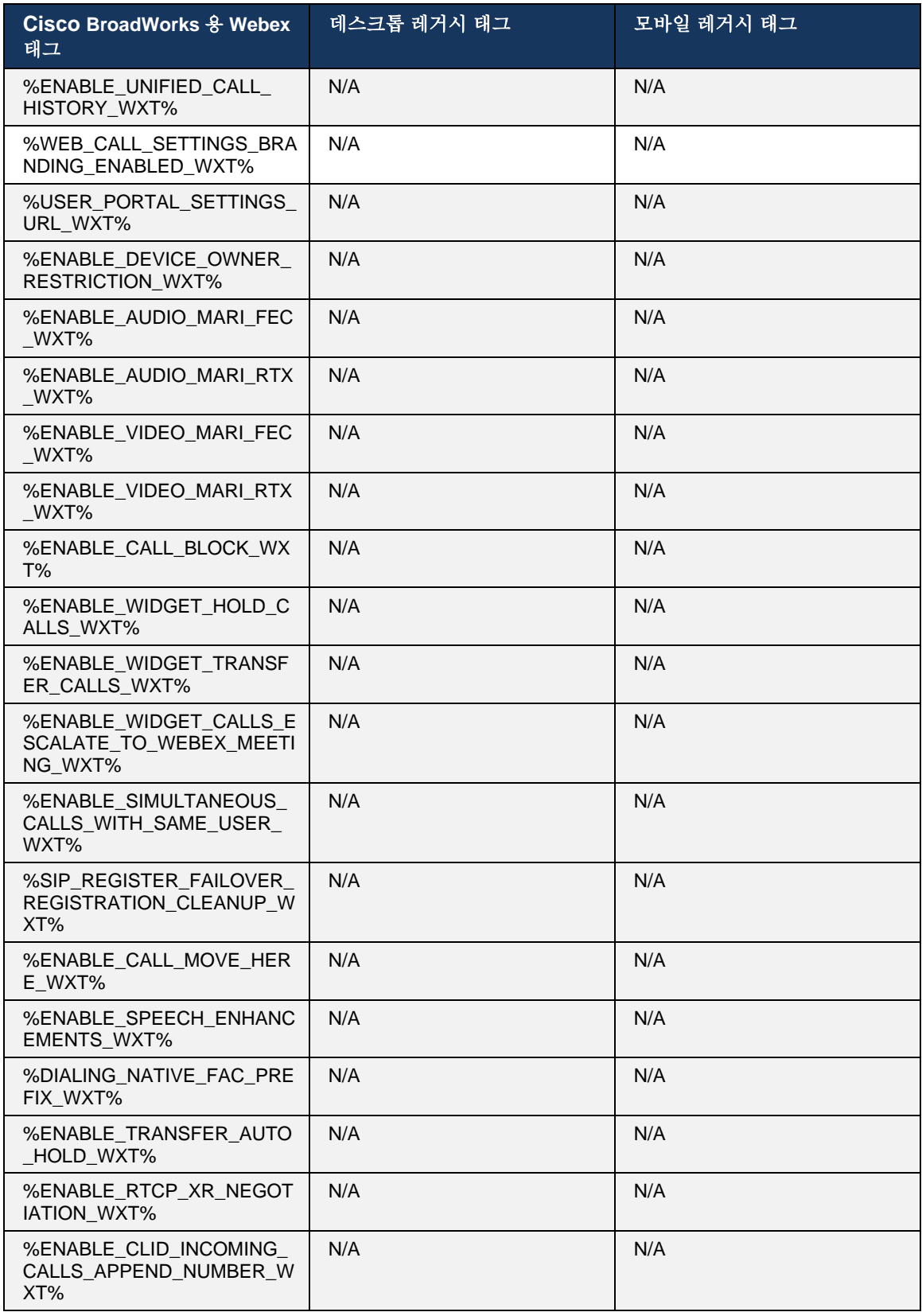

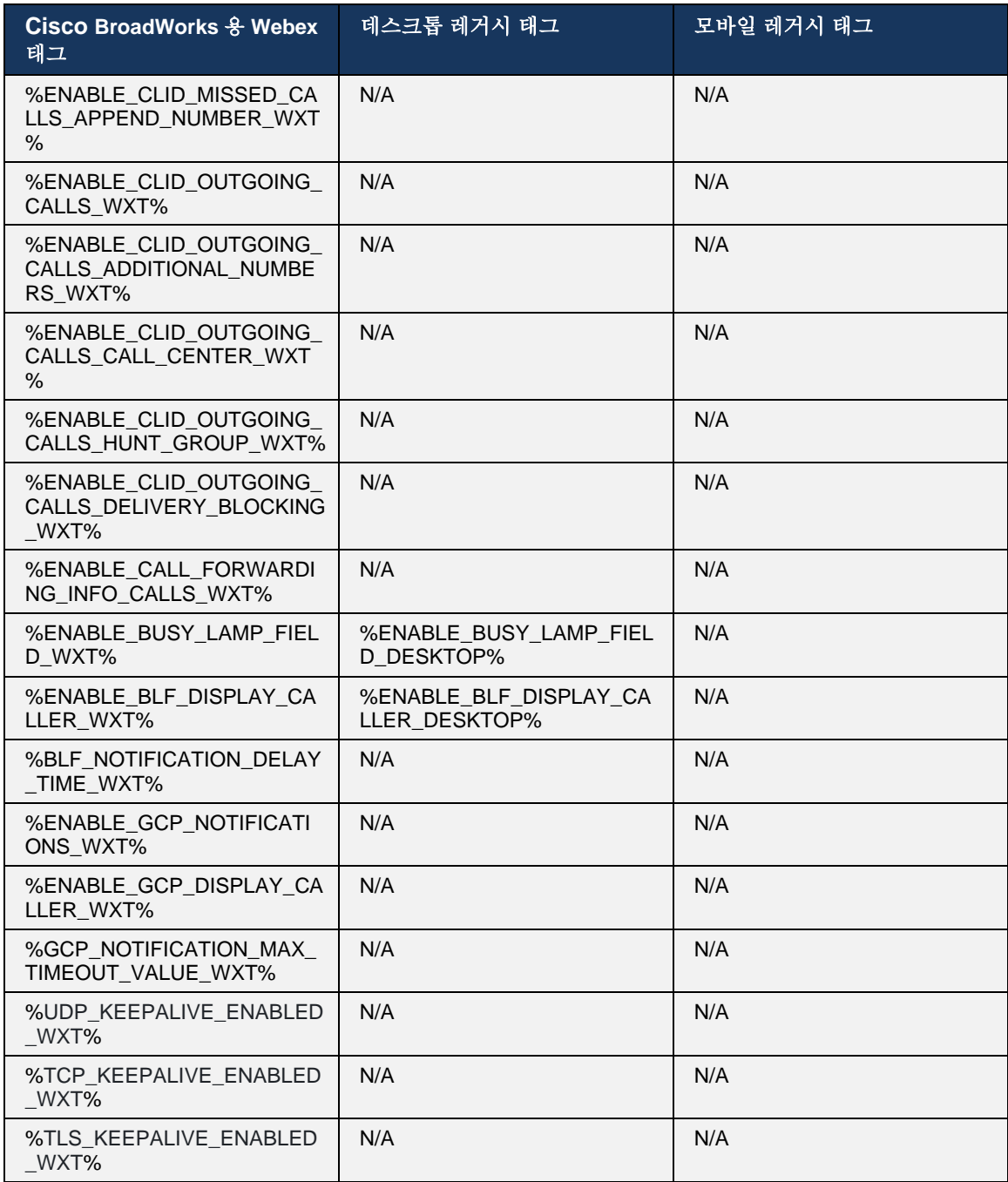

참고**:** N/A 는 UC-One 에서 해당 기능을 제어하는 사용자 지정 태그가 없음을 나타냅니다. 데스크탑 및 모바일 레거시 태그에 대해 N/A 를 갖는 것은 Cisco BroadWorks 용 Webex 태그가 새로운 것이며, UC-One 에서 사용자 정의 태그를 통해 제어되지 않은 새로운 기능 또는 기존 기능을 제어함을 나타냅니다.

## **9** 부록 **A: TLS** 암호

BroadWorks 용 Webex 클라이언트는 CiscoSSL 을 사용하며, 이는 추가 보안 강화와 함께 OpenSSL 을 기반으로 합니다.

## **10** 부록 **B: DM** 태그 프로비저닝 스크립트

새로운 구성 매개 변수에 대한 태그를 선호하는 고객이 많기 때문에 각 릴리스마다 사용자 정의 DM 태그 수가 증가했습니다. 사용자 지정 DM 태그를 보다 쉽게 프로비저닝하기 위한 메커니즘을 제공하기 위해 이 섹션에는 사용자 지정 DM 태그에 값을 할당하기 위해 AS(Application Server) 측에서 실행할 수 있는 스크립트가 포함되어 있습니다. 이 스크립트는 대부분의 사용자 정의 DM 태그가 사용되는 새로운 배포를 위해 특별히 고안되었습니다.

이 스크립트는 사용자 정의 DM 태그가 생성되는 새로운 배포에만 유효합니다. 기존 사용자 정의 DM 태그를 수정하려면 다음 스크립트의 명령어를 "추가"에서 "설정"으로 변경해야 합니다.

몇 개의 사용자 정의 태그가 설정된 스크립트 템플릿(실제 배포에서는 더 큰 사용자 정의 태그 목록을 생성해야 함). 다음 예제는 모바일에 대한 것입니다. 데스크톱의 경우 Connect Tags 대신 BroadTouch\_tags 태그 세트를 사용합니다. 태블릿의 경우 Connect\_Tags 대신 ConnectTablet\_Tags 태그 세트를 사용합니다.

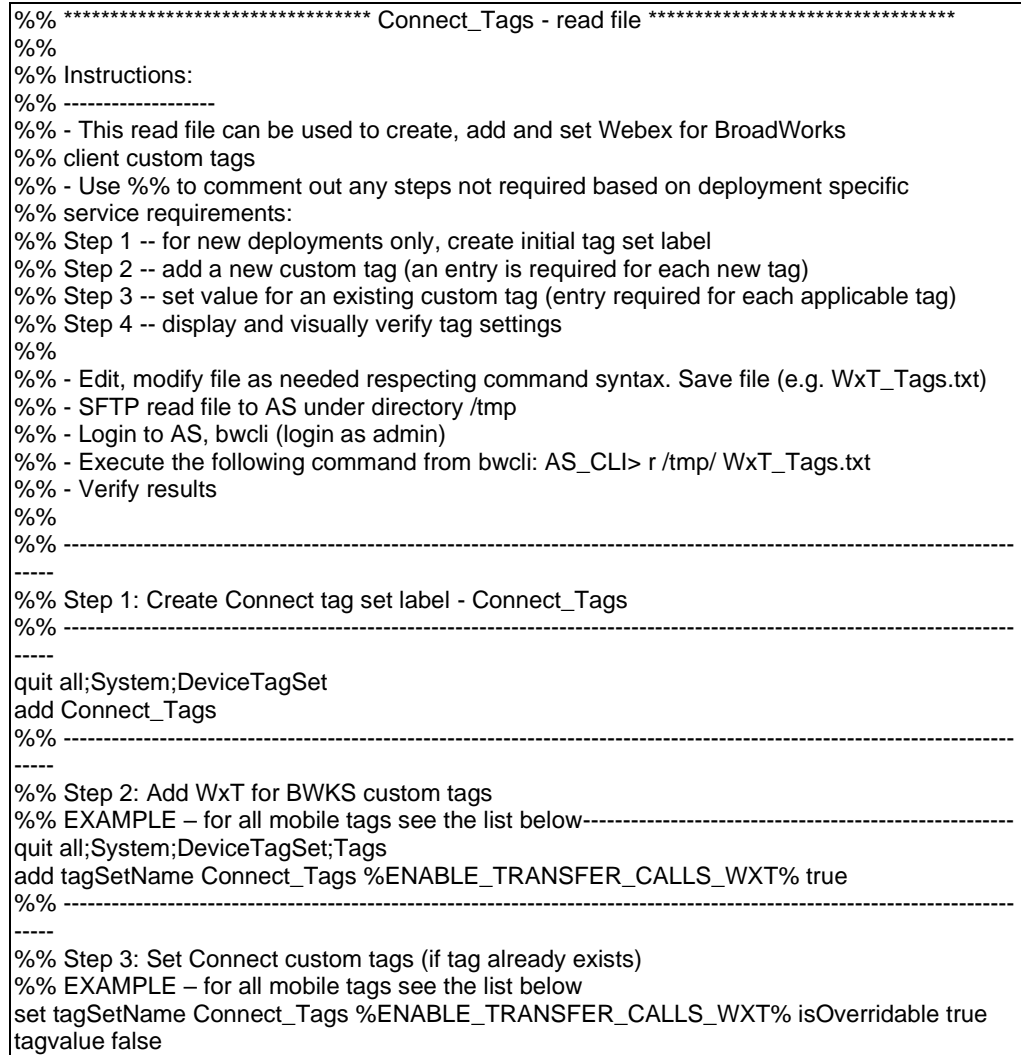

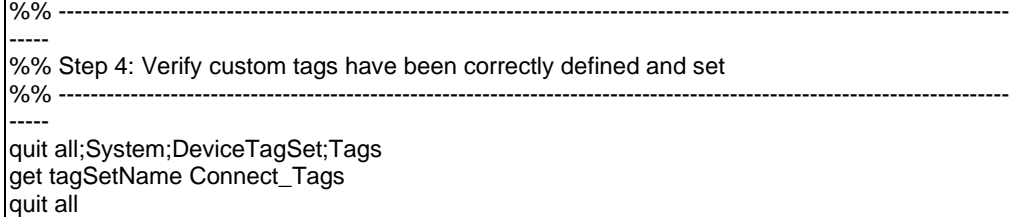

다음은 Cisco BroadWorks 용 Webex 에서 사용하는 모든 사용자 정의 태그를 예제(기본값 또는 권장) 값과 함께 나열합니다. 일부 태그에는 해당 배포(예: 서버 주소)에 대한 특정 값이 필요합니다. 따라서 이러한 태그가 스크립트의 끝에 추가되지만 비어 있으며 추가 설정 명령어를 추가하여 지정해야 합니다.

### **10.1** 데스크탑

alnılı **CISCO** 

```
add tagSetName BroadTouch_tags %ENABLE_REJECT_WITH_486_WXT% true
add tagSetName BroadTouch_tags %ENABLE_TRANSFER_CALLS_WXT% false
add tagSetName BroadTouch_tags %ENABLE_XSI_TRANSFER_CALLS_WXT% false
add tagSetName BroadTouch_tags %ENABLE_XSI_CONFERENCE_CALLS_WXT% false
add tagSetName BroadTouch_tags %ENABLE_BUSY_LAMP_FIELD_WXT% false
add tagSetName BroadTouch_tags %ENABLE_BLF_DISPLAY_CALLER_WXT% true
add tagSetName BroadTouch_tags %BLF_NOTIFICATION_DELAY_TIME_WXT% 0
add tagSetName BroadTouch_tags %ENABLE_REMOTE_CONTROL_EVENTS_WXT% false
add tagSetName BroadTouch_tags %ENABLE_CALLS_SPAM_INDICATION_WXT% false
add tagSetName BroadTouch_tags %ENABLE_NOISE_REMOVAL_WXT% false
add tagSetName BroadTouch_tags %TRANSFER_CALL_TYPE_WXT% full
add tagSetName BroadTouch_tags %ENABLE_CONFERENCE_CALLS_WXT% false
add tagSetName BroadTouch_tags %ENABLE_NWAY_PARTICIPANT_LIST_WXT% false
add tagSetName BroadTouch_tags %MAX_CONF_PARTIES_WXT% 10
add tagSetName BroadTouch_tags %ENABLE_CALL_STATISTICS_WXT% false
add tagSetName BroadTouch_tags %ENABLE_CALL_PULL_WXT% false
add tagSetName BroadTouch_tags %ENABLE_MWI_WXT% false
add tagSetName BroadTouch_tags %ENABLE_VOICE_MAIL_WXT% false
add tagSetName BroadTouch_tags %ENABLE_VISUAL_VOICE_MAIL_WXT% false
add tagSetName BroadTouch_tags %ENABLE_CALL_FORWARDING_ALWAYS_WXT% false
add tagSetName BroadTouch_tags %ENABLE_BROADWORKS_ANYWHERE_WXT% true
add tagSetName BroadTouch_tags %ENABLE_BROADWORKS_ANYWHERE_DESCRIPTION_WXT% false
add tagSetName BroadTouch_tags %ENABLE_BROADWORKS_ANYWHERE_ALERT_ALL_LOCATIONS_WXT%
false
add tagSetName BroadTouch_tags 
%BROADWORKS_ANYWHERE_ALERT_ALL_LOCATIONS_DEFAULT_WXT% false
add tagSetName BroadTouch_tags %ENABLE_BROADWORKS_ANYWHERE_CALL_CONTROL_WXT% false
add tagSetName BroadTouch_tags %BROADWORKS_ANYWHERE_CALL_CONTROL_DEFAULT_WXT% false
add tagSetName BroadTouch_tags %ENABLE_BROADWORKS_ANYWHERE_DIVERSION_INHIBITOR_WXT%
false
add tagSetName BroadTouch_tags %BROADWORKS_ANYWHERE_DIVERSION_INHIBITOR_DEFAULT_WXT% 
false
add tagSetName BroadTouch_tags 
%ENABLE_BROADWORKS_ANYWHERE_ANSWER_CONFIRMATION_WXT% false
add tagSetName BroadTouch_tags 
%BROADWORKS_ANYWHERE_ANSWER_CONFIRMATION_DEFAULT_WXT% false
add tagSetName BroadTouch_tags %ENABLE_USE_RPORT_WXT% false
add tagSetName BroadTouch_tags %RPORT_USE_LOCAL_PORT_WXT% false
add tagSetName BroadTouch_tags %USE_TLS_WXT% false
add tagSetName BroadTouch_tags %SBC_PORT_WXT% 5075
add tagSetName BroadTouch_tags %USE_PROXY_DISCOVERY_WXT% false
add tagSetName BroadTouch_tags %USE_TCP_FROM_DNS_WXT% true
add tagSetName BroadTouch_tags %USE_UDP_FROM_DNS_WXT% true
```
add tagSetName BroadTouch\_tags %USE\_TLS\_FROM\_DNS\_WXT% true add tagSetName BroadTouch\_tags %PROXY\_DISCOVERY\_ENABLE\_BACKUP\_SERVICE\_WXT% true add tagSetName BroadTouch\_tags %PROXY\_DISCOVERY\_ENABLE\_SRV\_BACKUP\_WXT% true add tagSetName BroadTouch\_tags %PROXY\_DISCOVERY\_BYPASS\_OS\_CACHE\_WXT% false add tagSetName BroadTouch\_tags %SIP\_TRANSPORTS\_TCP\_CONNECT\_TIMEOUT\_WXT% 5000 add tagSetName BroadTouch\_tags %SIP\_TRANSPORTS\_TLS\_CONNECT\_TIMEOUT\_WXT% 10000 add tagSetName BroadTouch\_tags %SOURCE\_PORT\_WXT% 5060 add tagSetName BroadTouch\_tags %USE\_ALTERNATIVE\_IDENTITIES\_WXT% false add tagSetName BroadTouch\_tags %SIP\_FAILBACK\_ENABLED\_WXT% true add tagSetName BroadTouch\_tags %SIP\_FAILBACK\_TIMEOUT\_WXT% 900 add tagSetName BroadTouch\_tags %SIP\_FAILBACK\_USE\_RANDOM\_FACTOR\_WXT% false add tagSetName BroadTouch\_tags %SIP\_TRANSPORTS\_ENFORCE\_IP\_VERSION\_WXT% dns add tagSetName BroadTouch\_tags %TCP\_SIZE\_THRESHOLD\_WXT% 18000 add tagSetName BroadTouch\_tags %SIP\_REFRESH\_ON\_TTL\_WXT% false add tagSetName BroadTouch\_tags %SIP\_REFRESH\_ON\_TTL\_USE\_RANDOM\_FACTOR\_WXT% true add tagSetName BroadTouch\_tags %ENABLE\_SIP\_UPDATE\_SUPPORT\_WXT% false add tagSetName BroadTouch tags %ENABLE\_PEM\_SUPPORT\_WXT% false add tagSetName BroadTouch\_tags %ENABLE\_SIP\_SESSION\_ID\_WXT% false add tagSetName BroadTouch\_tags %ENABLE\_FORCE\_SIP\_INFO\_FIR\_WXT% false add tagSetName BroadTouch\_tags %SRTP\_ENABLED\_WXT% false add tagSetName BroadTouch\_tags %SRTP\_MODE\_WXT% false add tagSetName BroadTouch\_tags %ENABLE\_REKEYING\_WXT% true add tagSetName BroadTouch\_tags %RTP\_AUDIO\_PORT\_RANGE\_START\_WXT% 8000 add tagSetName BroadTouch\_tags %RTP\_AUDIO\_PORT\_RANGE\_END\_WXT% 8099 add tagSetName BroadTouch\_tags %RTP\_VIDEO\_PORT\_RANGE\_START\_WXT% 8100 add tagSetName BroadTouch\_tags %RTP\_VIDEO\_PORT\_RANGE\_END\_WXT% 8199 add tagSetName BroadTouch\_tags %ENABLE\_RTCP\_MUX\_WXT% true add tagSetName BroadTouch\_tags %ENABLE\_XSI\_EVENT\_CHANNEL\_WXT% true add tagSetName BroadTouch\_tags %CHANNEL\_HEARTBEAT\_WXT% 10000 add tagSetName BroadTouch\_tags %XSI\_ACTIONS\_PATH\_WXT% /com.broadsoft.xsi-actions/ add tagSetName BroadTouch\_tags %XSI\_EVENTS\_PATH\_WXT% /com.broadsoft.xsi-events/ add tagSetName BroadTouch\_tags %ENABLE\_CALLS\_AUTO\_RECOVERY\_WXT% true add tagSetName BroadTouch\_tags %USE\_MEDIASEC\_WXT% false add tagSetName BroadTouch\_tags %ENABLE\_SCREEN\_SHARE\_WXT% true add tagSetName BroadTouch\_tags %ENABLE\_CALL\_CENTER\_WXT% false add tagSetName BroadTouch\_tags %WEB\_CALL\_SETTINGS\_TARGET\_WXT% external add tagSetName BroadTouch\_tags %WEB\_CALL\_SETTINGS\_CFA\_VISIBLE\_WXT% true add tagSetName BroadTouch\_tags %WEB\_CALL\_SETTINGS\_CFB\_VISIBLE\_WXT% true add tagSetName BroadTouch\_tags %WEB\_CALL\_SETTINGS\_CFNR\_VISIBLE\_WXT% true add tagSetName BroadTouch\_tags %WEB\_CALL\_SETTINGS\_CFNA\_VISIBLE\_WXT% true add tagSetName BroadTouch\_tags %WEB\_CALL\_SETTINGS\_DND\_VISIBLE\_WXT% true add tagSetName BroadTouch\_tags %WEB\_CALL\_SETTINGS\_ACR\_VISIBLE\_WXT% true add tagSetName BroadTouch\_tags %WEB\_CALL\_SETTINGS\_SIMRING\_VISIBLE\_WXT% true add tagSetName BroadTouch\_tags %WEB\_CALL\_SETTINGS\_SEQRING\_VISIBLE\_WXT% true add tagSetName BroadTouch\_tags %WEB\_CALL\_SETTINGS\_ACB\_VISIBLE\_WXT% true add tagSetName BroadTouch\_tags %WEB\_CALL\_SETTINGS\_CW\_VISIBLE\_WXT% true add tagSetName BroadTouch\_tags %WEB\_CALL\_SETTINGS\_CLIDB\_VISIBLE\_WXT% true add tagSetName BroadTouch\_tags %WEB\_CALL\_SETTINGS\_PA\_VISIBLE\_WXT% true add tagSetName BroadTouch\_tags %WEB\_CALL\_SETTINGS\_CC\_VISIBLE\_WXT% false add tagSetName BroadTouch\_tags %WEB\_CALL\_SETTINGS\_BWA\_VISIBLE\_WXT% false add tagSetName BroadTouch\_tags %WEB\_CALL\_SETTINGS\_BWM\_VISIBLE\_WXT% false add tagSetName BroadTouch\_tags %WEB\_CALL\_SETTINGS\_RO\_VISIBLE\_WXT% false add tagSetName BroadTouch\_tags %WEB\_CALL\_SETTINGS\_VM\_VISIBLE\_WXT% true add tagSetName BroadTouch\_tags %WEB\_CALL\_SETTINGS\_BRANDING\_ENABLED\_WXT% false add tagSetName BroadTouch\_tags %WEB\_CALL\_SETTINGS\_EMAIL\_VM\_VISIBLE\_WXT% true add tagSetName BroadTouch\_tags %USER\_PORTAL\_SETTINGS\_URL\_WXT% add tagSetName BroadTouch\_tags %USER\_PORTAL\_SETTINGS\_TARGET\_WXT% external add tagSetName BroadTouch\_tags %USER\_PORTAL\_SETTINGS\_SSO\_ENABLED\_WXT% false add tagSetName BroadTouch\_tags %ENABLE\_CALL\_PICKUP\_BLIND\_WXT% false add tagSetName BroadTouch\_tags %ENABLE\_CALL\_PICKUP\_DIRECTED\_WXT% false

add tagSetName BroadTouch\_tags %ENABLE\_SIP\_VIDEOCALLS\_WXT% true add tagSetName BroadTouch\_tags %ENABLE\_LOCUS\_VIDEOCALLS\_WXT% true add tagSetName BroadTouch\_tags %VIDEOCALLS\_ANSWER\_WITH\_VIDEO\_ON\_DEFAULT\_WXT% true add tagSetName BroadTouch\_tags %EMERGENCY\_DIALING\_ENABLE\_REDSKY\_WXT% false add tagSetName BroadTouch\_tags %EMERGENCY\_REDSKY\_USER\_REMINDER\_TIMEOUT\_WXT% 0 add tagSetName BroadTouch\_tags %EMERGENCY\_REDSKY\_USER\_MANDATORY\_LOCATION\_WXT% -1 add tagSetName BroadTouch\_tags %EMERGENCY\_REDSKY\_USER\_LOCATION\_PROMPTING\_WXT% once\_per\_login add tagSetName BroadTouch\_tags %ENABLE\_FORCED\_LOGOUT\_WXT% false add tagSetName BroadTouch\_tags %ENABLE\_EXECUTIVE\_ASSISTANT\_WXT% false add tagSetName BroadTouch\_tags %ENABLE\_CALL\_RECORDING\_WXT% false add tagSetName BroadTouch\_tags %ENABLE\_CALL\_PARK\_WXT% false add tagSetName BroadTouch\_tags %CALL\_PARK\_AUTO\_CLOSE\_DIALOG\_TIMER\_WXT% 10 add tagSetName BroadTouch\_tags %ENABLE\_CALLS\_ESCALATE\_TO\_WEBEX\_MEETING\_WXT% false add tagSetName BroadTouch\_tags %ENABLE\_DESKPHONE\_CONTROL\_AUTO\_ANSWER\_WXT% true add tagSetName BroadTouch\_tags %ENABLE\_RTP\_ICE\_WXT% false add tagSetName BroadTouch\_tags %RTP\_ICE\_MODE\_WXT% icestun add tagSetName BroadTouch\_tags %RTP\_ICE\_PORT\_WXT% 3478 add tagSetName BroadTouch\_tags %SIP\_URI\_DIALING\_ENABLE\_LOCUS\_CALLING\_WXT% true add tagSetName BroadTouch\_tags %ENABLE\_UNIFIED\_CALL\_HISTORY\_WXT% false add tagSetName BroadTouch\_tags %RTP\_ICE\_SERVICE\_URI\_WXT% true add tagSetName BroadTouch\_tags %FORCED\_LOGOUT\_APPID\_WXT% true add tagSetName BroadTouch\_tags %XSI\_ROOT\_WXT% true add tagSetName BroadTouch\_tags %SBC\_ADDRESS\_WXT% true add tagSetName BroadTouch\_tags %SBC\_PORT\_WXT% true add tagSetName BroadTouch\_tags %MWI\_MODE\_WXT% true add tagSetName BroadTouch\_tags %ENABLE\_VOICE\_MAIL\_TRANSCRIPTION\_WXT% false add tagSetName BroadTouch\_tags %WEB\_CALL\_SETTINGS\_URL\_WXT% true add tagSetName BroadTouch\_tags %DOMAIN\_OVERRIDE\_WXT% true add tagSetName BroadTouch\_tags %ENABLE\_AUTO\_ANSWER\_WXT% false add tagSetName BroadTouch\_tags %USE\_PAI\_AS\_CALLING\_IDENTITY\_WXT% false add tagSetName BroadTouch\_tags %ENABLE\_CALL\_CENTER\_AGENT\_OUTGOING\_CALLS\_WXT% false add tagSetName BroadTouch\_tags %ENABLE\_MULTI\_LINE\_WXT%false add tagSetName BroadTouch\_tags %ENABLE\_AUDIO\_QOS\_WXT% true add tagSetName BroadTouch\_tags %AUDIO\_QOS\_VALUE\_WXT% 46 add tagSetName BroadTouch\_tags %ENABLE\_VIDEO\_QOS\_WXT% true add tagSetName BroadTouch\_tags %VIDEO\_QOS\_VALUE\_WXT% 34 add tagSetName BroadTouch\_tags %ENABLE\_DEVICE\_OWNER\_RESTRICTION\_WXT% true add tagSetName BroadTouch\_tags %ENABLE\_AUDIO\_MARI\_FEC\_WXT% false add tagSetName BroadTouch\_tags %ENABLE\_AUDIO\_MARI\_RTX\_WXT% false add tagSetName BroadTouch\_tags %ENABLE\_VIDEO\_MARI\_FEC\_WXT% false add tagSetName BroadTouch\_tags %ENABLE\_VIDEO\_MARI\_RTX\_WXT% false add tagSetName BroadTouch\_tags %ENABLE\_CALL\_BLOCK\_WXT% false add tagSetName BroadTouch\_tags %ENABLE\_SIMULTANEOUS\_CALLS\_WITH\_SAME\_USER\_WXT% false add tagSetName BroadTouch\_tags %ENABLE\_REMOTE\_MUTE\_CONTROL\_WXT% false add tagSetName BroadTouch\_tags %ENABLE\_VOICE\_MAIL\_FORWARDING\_WXT% true add tagSetName BroadTouch\_tags %SIP\_REGISTER\_FAILOVER\_REGISTRATION\_CLEANUP\_WXT% true add tagSetName BroadTouch\_tags %ENABLE\_CALL\_MOVE\_HERE\_WXT% true add tagSetName BroadTouch\_tags %ENABLE\_SPEECH\_ENHANCEMENTS\_WXT% true add tagSetName BroadTouch\_tags %ENABLE\_TRANSFER\_AUTO\_HOLD\_WXT% true add tagSetName BroadTouch\_tags %ENABLE\_RTCP\_XR\_NEGOTIATION\_WXT% true add tagSetName BroadTouch\_tags %ENABLE\_CALL\_FORWARDING\_INFO\_CALLS\_WXT% false add tagSetName BroadTouch\_tags %ENABLE\_GCP\_NOTIFICATIONS\_WXT% false add tagSetName BroadTouch\_tags %ENABLE\_GCP\_DISPLAY\_CALLER\_WXT% false add tagSetName BroadTouch\_tags %GCP\_NOTIFICATION\_MAX\_TIMEOUT\_VALUE\_WXT% 120 add tagSetName BroadTouch\_tags %UDP\_KEEPALIVE\_ENABLED\_WXT% true add tagSetName BroadTouch\_tags %TCP\_KEEPALIVE\_ENABLED\_WXT% false add tagSetName BroadTouch\_tags %TLS\_KEEPALIVE\_ENABLED\_WXT% false add tagSetName BroadTouch\_tags %ENABLE\_RTP\_ICE\_IPV6\_WXT% false add tagSetName BroadTouch\_tags %CLID\_REMOTE\_NAME\_MACHINE\_MODE\_WXT% resolved

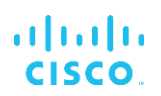

## **10.2** 모바일

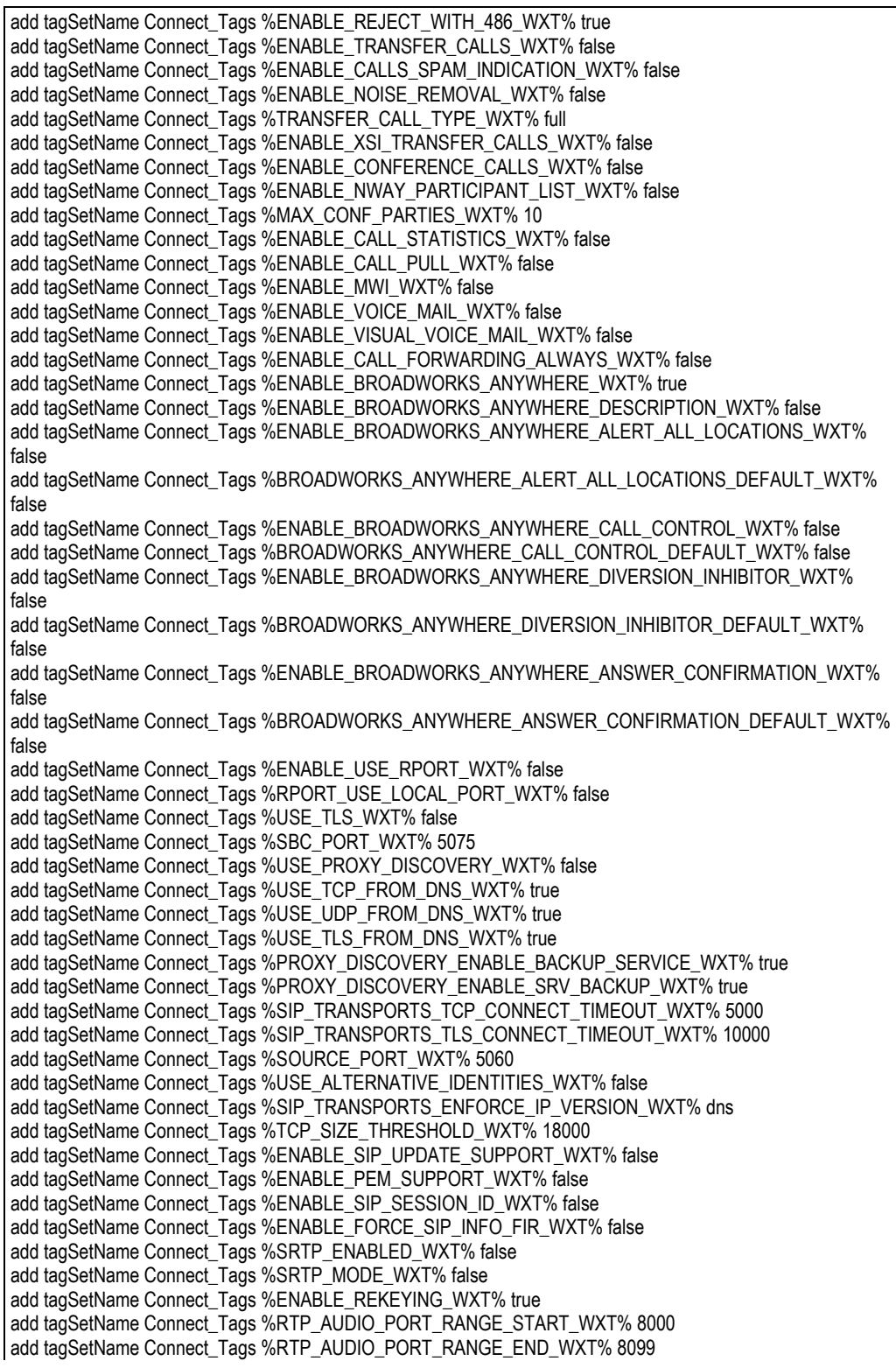

add tagSetName Connect\_Tags %RTP\_VIDEO\_PORT\_RANGE\_START\_WXT% 8100 add tagSetName Connect\_Tags %RTP\_VIDEO\_PORT\_RANGE\_END\_WXT% 8199 add tagSetName Connect\_Tags %ENABLE\_RTCP\_MUX\_WXT% true add tagSetName Connect\_Tags %ENABLE\_XSI\_EVENT\_CHANNEL\_WXT% true add tagSetName Connect\_Tags %CHANNEL\_HEARTBEAT\_WXT% 10000 add tagSetName Connect\_Tags %XSI\_ACTIONS\_PATH\_WXT% /com.broadsoft.xsi-actions/ add tagSetName Connect\_Tags %XSI\_EVENTS\_PATH\_WXT% /com.broadsoft.xsi-events/ add tagSetName Connect\_Tags %ENABLE\_CALLS\_AUTO\_RECOVERY\_WXT% true add tagSetName Connect\_Tags %USE\_MEDIASEC\_WXT% false add tagSetName Connect\_Tags %ENABLE\_SCREEN\_SHARE\_WXT% true add tagSetName Connect\_Tags %ENABLE\_CALL\_CENTER\_WXT% false add tagSetName Connect\_Tags %WEB\_CALL\_SETTINGS\_TARGET\_WXT% external add tagSetName Connect\_Tags %WEB\_CALL\_SETTINGS\_CFA\_VISIBLE\_WXT% true add tagSetName Connect\_Tags %WEB\_CALL\_SETTINGS\_CFB\_VISIBLE\_WXT% true add tagSetName Connect\_Tags %WEB\_CALL\_SETTINGS\_CFNR\_VISIBLE\_WXT% true add tagSetName Connect\_Tags %WEB\_CALL\_SETTINGS\_CFNA\_VISIBLE\_WXT% true add tagSetName Connect\_Tags %WEB\_CALL\_SETTINGS\_DND\_VISIBLE\_WXT% true add tagSetName Connect\_Tags %WEB\_CALL\_SETTINGS\_ACR\_VISIBLE\_WXT% true add tagSetName Connect\_Tags %WEB\_CALL\_SETTINGS\_SIMRING\_VISIBLE\_WXT% true add tagSetName Connect\_Tags %WEB\_CALL\_SETTINGS\_SEQRING\_VISIBLE\_WXT% true add tagSetName Connect\_Tags %WEB\_CALL\_SETTINGS\_ACB\_VISIBLE\_WXT% true add tagSetName Connect\_Tags %WEB\_CALL\_SETTINGS\_CW\_VISIBLE\_WXT% true add tagSetName Connect\_Tags %WEB\_CALL\_SETTINGS\_CLIDB\_VISIBLE\_WXT% true add tagSetName Connect\_Tags %WEB\_CALL\_SETTINGS\_PA\_VISIBLE\_WXT% true add tagSetName Connect\_Tags %WEB\_CALL\_SETTINGS\_CC\_VISIBLE\_WXT% false add tagSetName Connect\_Tags %WEB\_CALL\_SETTINGS\_BWA\_VISIBLE\_WXT% false add tagSetName Connect\_Tags %WEB\_CALL\_SETTINGS\_BWM\_VISIBLE\_WXT% false add tagSetName Connect\_Tags %WEB\_CALL\_SETTINGS\_RO\_VISIBLE\_WXT% false add tagSetName Connect\_Tags %WEB\_CALL\_SETTINGS\_VM\_VISIBLE\_WXT% true add tagSetName Connect\_Tags %WEB\_CALL\_SETTINGS\_BRANDING\_ENABLED\_WXT% false add tagSetName Connect\_Tags %WEB\_CALL\_SETTINGS\_EMAIL\_VM\_VISIBLE\_WXT% true add tagSetName Connect\_Tags %USER\_PORTAL\_SETTINGS\_URL\_WXT% true add tagSetName Connect\_Tags %USER\_PORTAL\_SETTINGS\_TARGET\_WXT% external add tagSetName Connect\_tags %USER\_PORTAL\_SETTINGS\_SSO\_ENABLED\_WXT% false add tagSetName Connect\_Tags %ENABLE\_EMERGENCY\_DIALING\_WXT% false add tagSetName Connect\_Tags %EMERGENCY\_CALL\_DIAL\_SEQUENCE\_WXT% cs-only add tagSetName Connect\_Tags %EMERGENCY\_DIALING\_NUMBERS\_WXT% 911,112 add tagSetName Connect\_Tags %PN\_FOR\_CALLS\_CONNECT\_SIP\_ON\_ACCEPT\_WXT% false add tagSetName Connect\_Tags %REJECT\_WITH\_XSI\_MODE\_WXT% decline\_false add tagSetName Connect\_Tags %REJECT\_WITH\_XSI\_DECLINE\_REASON\_WXT% busy add tagSetName Connect\_Tags %ENABLE\_DIALING\_CALL\_BACK\_WXT% false add tagSetName Connect\_Tags %DIALING\_CALL\_BACK\_TIMER\_WXT% 10 add tagSetName Connect\_Tags %ENABLE\_CALL\_RECORDING\_WXT% false add tagSetName Connect\_Tags %PN\_FOR\_CALLS\_RING\_TIMEOUT\_SECONDS\_WXT% 35 add tagSetName Connect\_Tags %ENABLE\_SINGLE\_ALERTING\_WXT% false add tagSetName Connect\_Tags %ENABLE\_CALL\_PARK\_WXT% false add tagSetName Connect\_Tags %CALL\_PARK\_AUTO\_CLOSE\_DIALOG\_TIMER\_WXT% 10 add tagSetName Connect\_Tags %ENABLE\_RTP\_ICE\_WXT% false add tagSetName Connect\_Tags %RTP\_ICE\_MODE\_WXT% icestun add tagSetName Connect\_Tags %SIP\_URI\_DIALING\_ENABLE\_LOCUS\_CALLING\_WXT% true add tagSetName Connect\_Tags %RTP\_ICE\_PORT\_WXT% 3478 add tagSetName Connect\_Tags %ENABLE\_DIALING\_VOIP\_WXT% true add tagSetName Connect\_Tags %ENABLE\_DIALING\_NATIVE\_WXT% false add tagSetName Connect\_Tags %ENABLE\_DIALING\_MODE\_WXT% true add tagSetName Connect\_Tags %DIALING\_MODE\_DEFAULT\_WXT% true add tagSetName Connect\_Tags %DIALING\_NATIVE\_ENABLE\_BWKS\_MOBILITY\_DEPENDENCY\_WXT% false add tagSetName Connect\_Tags %ENABLE\_XSI\_CALL\_CONTROL\_WXT% false add tagSetName Connect\_Tags %XSI\_CALL\_CONTROL\_DEPLOYMENT\_TYPE\_WXT% MNO\_Access add tagSetName Connect\_Tags %DEPLOYMENT\_DEVICE\_TYPE\_1\_WXT% true add tagSetName Connect\_Tags %DEPLOYMENT\_DEVICE\_TYPE\_2\_WXT% true

add tagSetName Connect\_Tags %DEPLOYMENT\_DEVICE\_TYPE\_3\_WXT% true add tagSetName Connect\_Tags %ENABLE\_XSI\_HOLD\_CALLS\_WXT% true add tagSetName Connect\_Tags %ENABLE\_CALLS\_ESCALATE\_TO\_WEBEX\_MEETING\_WXT% false add tagSetName Connect\_Tags %ENABLE\_UNIFIED\_CALL\_HISTORY\_WXT% false add tagSetName Connect\_Tags %RTP\_ICE\_SERVICE\_URI\_WXT% true add tagSetName Connect\_Tags %XSI\_ROOT\_WXT% true add tagSetName Connect\_Tags %SBC\_ADDRESS\_WXT% true add tagSetName Connect\_Tags %SBC\_PORT\_WXT% true add tagSetName Connect\_Tags %MWI\_MODE\_WXT% true add tagSetName Connect\_Tags %ENABLE\_VOICE\_MAIL\_TRANSCRIPTION\_WXT% false add tagSetName Connect\_Tags %WEB\_CALL\_SETTINGS\_URL\_WXT% true add tagSetName Connect\_Tags %DOMAIN\_OVERRIDE\_WXT% true add tagSetName Connect\_Tags %ENABLE\_SIP\_VIDEOCALLS\_WXT% true add tagSetName Connect\_Tags %ENABLE\_LOCUS\_VIDEOCALLS\_WXT% true add tagSetName Connect\_Tags %VIDEOCALLS\_ANSWER\_WITH\_VIDEO\_ON\_DEFAULT\_WXT% false add tagSetName Connect\_Tags %EMERGENCY\_DIALING\_ENABLE\_REDSKY\_WXT% false add tagSetName Connect\_Tags %EMERGENCY\_REDSKY\_USER\_REMINDER\_TIMEOUT\_WXT% 0 add tagSetName Connect\_Tags %EMERGENCY\_REDSKY\_USER\_MANDATORY\_LOCATION\_WXT% -1 add tagSetName Connect\_Tags %EMERGENCY\_REDSKY\_USER\_LOCATION\_PROMPTING\_WXT% once\_per\_login add tagSetName Connect\_Tags %USE\_PAI\_AS\_CALLING\_IDENTITY\_WXT% false add tagSetName Connect\_Tags %ENABLE\_CLID\_DELIVERY\_BLOCKING\_WXT% false add tagSetName Connect\_Tags %ENABLE\_MOBILITY\_PERSONA\_MANAGEMENT\_WXT% false add tagSetName Connect\_Tags %ENABLE\_RING\_SPLASH\_WXT% false add tagSetName Connect\_Tags %ENABLE\_PN\_MOBILE\_CALL\_INFO\_WXT% true add tagSetName Connect\_Tags %ENABLE\_AUDIO\_QOS\_WXT% true add tagSetName Connect\_Tags %AUDIO\_QOS\_VALUE\_WXT% 46 add tagSetName Connect\_Tags %ENABLE\_VIDEO\_QOS\_WXT% true add tagSetName Connect\_Tags %VIDEO\_QOS\_VALUE\_WXT% 34 add tagSetName Connect\_Tags %ENABLE\_DEVICE\_OWNER\_RESTRICTION\_WXT% true add tagSetName Connect\_Tags %ENABLE\_AUDIO\_MARI\_FEC\_WXT% false add tagSetName Connect\_Tags %ENABLE\_AUDIO\_MARI\_RTX\_WXT% false add tagSetName Connect\_Tags %ENABLE\_VIDEO\_MARI\_FEC\_WXT% false add tagSetName Connect\_Tags %ENABLE\_VIDEO\_MARI\_RTX\_WXT% false add tagSetName Connect\_Tags %ENABLE\_CALL\_BLOCK\_WXT% false add tagSetName Connect\_Tags %ENABLE\_WIDGET\_HOLD\_CALLS\_WXT% true add tagSetName Connect\_Tags %ENABLE\_WIDGET\_TRANSFER\_CALLS\_WXT% true add tagSetName Connect\_Tags %ENABLE\_WIDGET\_CALLS\_ESCALATE\_TO\_WEBEX\_MEETING\_WXT% true add tagSetName Connect Tags %ENABLE\_SIMULTANEOUS\_CALLS\_WITH\_SAME\_USER\_WXT% false add tagSetName Connect\_Tags %ENABLE\_VOICE\_MAIL\_FORWARDING\_WXT% true add tagSetName Connect\_Tags %SIP\_REGISTER\_FAILOVER\_REGISTRATION\_CLEANUP\_WXT% true add tagSetName Connect\_Tags %ENABLE\_SPEECH\_ENHANCEMENTS\_WXT% true add tagSetName Connect\_Tags %DIALING\_NATIVE\_FAC\_PREFIX\_WXT% add tagSetName Connect\_Tags %ENABLE\_TRANSFER\_AUTO\_HOLD\_WXT% true add tagSetName Connect\_Tags %ENABLE\_RTCP\_XR\_NEGOTIATION\_WXT% true add tagSetName Connect\_Tags %ENABLE\_CLID\_INCOMING\_CALLS\_APPEND\_NUMBER\_WXT% false add tagSetName Connect\_Tags %ENABLE\_CLID\_MISSED\_CALLS\_APPEND\_NUMBER\_WXT% false add tagSetName Connect\_Tags %ENABLE\_CLID\_OUTGOING\_CALLS\_WXT% false add tagSetName Connect\_Tags %ENABLE\_CLID\_OUTGOING\_CALLS\_ADDITIONAL\_NUMBERS\_WXT% false add tagSetName Connect\_Tags %ENABLE\_CLID\_OUTGOING\_CALLS\_CALL\_CENTER\_WXT% false add tagSetName Connect\_Tags %ENABLE\_CLID\_OUTGOING\_CALLS\_HUNT\_GROUP\_WXT% false add tagSetName Connect\_Tags %ENABLE\_CLID\_OUTGOING\_CALLS\_DELIVERY\_BLOCKING\_WXT% false add tagSetName Connect\_Tags %ENABLE\_CALL\_FORWARDING\_INFO\_CALLS\_WXT% false add tagSetName Connect\_Tags %UDP\_KEEPALIVE\_ENABLED\_WXT% true add tagSetName Connect\_Tags %TCP\_KEEPALIVE\_ENABLED\_WXT% false add tagSetName Connect\_Tags %TLS\_KEEPALIVE\_ENABLED\_WXT% false add tagSetName Connect\_Tags %ENABLE\_RTP\_ICE\_IPV6\_WXT% false add tagSetName Connect\_Tags %CLID\_REMOTE\_NAME\_MACHINE\_MODE\_WXT% resolved

# a | 151 | 15 **CISCO**

## **10.3** 태블릿

add tagSetName ConnectTablet\_Tags %ENABLE\_REJECT\_WITH\_486\_WXT% true add tagSetName ConnectTablet\_Tags %ENABLE\_TRANSFER\_CALLS\_WXT% false add tagSetName ConnectTablet\_Tags %TRANSFER\_CALL\_TYPE\_WXT% full add tagSetName ConnectTablet\_Tags %ENABLE\_XSI\_TRANSFER\_CALLS\_WXT% false add tagSetName ConnectTablet\_Tags %ENABLE\_CALLS\_SPAM\_INDICATION\_WXT% false add tagSetName ConnectTablet\_Tags %ENABLE\_NOISE\_REMOVAL\_WXT% false add tagSetName ConnectTablet\_Tags %ENABLE\_CONFERENCE\_CALLS\_WXT% false add tagSetName ConnectTablet\_Tags %ENABLE\_NWAY\_PARTICIPANT\_LIST\_WXT% false add tagSetName ConnectTablet\_Tags %MAX\_CONF\_PARTIES\_WXT% 10 add tagSetName ConnectTablet\_Tags %ENABLE\_CALL\_STATISTICS\_WXT% false add tagSetName ConnectTablet\_Tags %ENABLE\_CALL\_PULL\_WXT% false add tagSetName ConnectTablet\_Tags %ENABLE\_MWI\_WXT% false add tagSetName ConnectTablet\_Tags %ENABLE\_VOICE\_MAIL\_WXT% false add tagSetName ConnectTablet\_Tags %ENABLE\_VISUAL\_VOICE\_MAIL\_WXT% false add tagSetName ConnectTablet\_Tags %ENABLE\_CALL\_FORWARDING\_ALWAYS\_WXT% false add tagSetName ConnectTablet\_Tags %ENABLE\_BROADWORKS\_ANYWHERE\_WXT% true add tagSetName ConnectTablet\_Tags %ENABLE\_BROADWORKS\_ANYWHERE\_DESCRIPTION\_WXT% false add tagSetName ConnectTablet\_Tags %ENABLE\_BROADWORKS\_ANYWHERE\_ALERT\_ALL\_LOCATIONS\_WXT% false add tagSetName ConnectTablet\_Tags %BROADWORKS\_ANYWHERE\_ALERT\_ALL\_LOCATIONS\_DEFAULT\_WXT% false add tagSetName ConnectTablet\_Tags %ENABLE\_BROADWORKS\_ANYWHERE\_CALL\_CONTROL\_WXT% false add tagSetName ConnectTablet\_Tags %BROADWORKS\_ANYWHERE\_CALL\_CONTROL\_DEFAULT\_WXT% false add tagSetName ConnectTablet\_Tags %ENABLE\_BROADWORKS\_ANYWHERE\_DIVERSION\_INHIBITOR\_WXT% false add tagSetName ConnectTablet\_Tags %BROADWORKS\_ANYWHERE\_DIVERSION\_INHIBITOR\_DEFAULT\_WXT% false add tagSetName ConnectTablet\_Tags %ENABLE\_BROADWORKS\_ANYWHERE\_ANSWER\_CONFIRMATION\_WXT% false add tagSetName ConnectTablet\_Tags %BROADWORKS\_ANYWHERE\_ANSWER\_CONFIRMATION\_DEFAULT\_WXT% false add tagSetName ConnectTablet\_Tags %ENABLE\_USE\_RPORT\_WXT% false add tagSetName ConnectTablet\_Tags %RPORT\_USE\_LOCAL\_PORT\_WXT% false add tagSetName ConnectTablet\_Tags %USE\_TLS\_WXT% false add tagSetName ConnectTablet\_Tags %SBC\_PORT\_WXT% 5075 add tagSetName ConnectTablet\_Tags %USE\_PROXY\_DISCOVERY\_WXT% false add tagSetName ConnectTablet\_Tags %USE\_TCP\_FROM\_DNS\_WXT% true add tagSetName ConnectTablet\_Tags %USE\_UDP\_FROM\_DNS\_WXT% true add tagSetName ConnectTablet\_Tags %USE\_TLS\_FROM\_DNS\_WXT% true add tagSetName ConnectTablet\_Tags %SIP\_TRANSPORTS\_TCP\_CONNECT\_TIMEOUT\_WXT% 5000 add tagSetName ConnectTablet\_Tags %SIP\_TRANSPORTS\_TLS\_CONNECT\_TIMEOUT\_WXT% 10000 add tagSetName ConnectTablet\_Tags %PROXY\_DISCOVERY\_ENABLE\_BACKUP\_SERVICE\_WXT% true add tagSetName ConnectTablet\_Tags %PROXY\_DISCOVERY\_ENABLE\_SRV\_BACKUP\_WXT% true add tagSetName ConnectTablet\_Tags %SOURCE\_PORT\_WXT% 5060 add tagSetName ConnectTablet\_Tags %USE\_ALTERNATIVE\_IDENTITIES\_WXT% false add tagSetName ConnectTablet\_Tags %SIP\_TRANSPORTS\_ENFORCE\_IP\_VERSION\_WXT% dns add tagSetName ConnectTablet\_Tags %TCP\_SIZE\_THRESHOLD\_WXT% 18000 add tagSetName ConnectTablet\_Tags %ENABLE\_SIP\_UPDATE\_SUPPORT\_WXT% false add tagSetName ConnectTablet\_Tags %ENABLE\_PEM\_SUPPORT\_WXT% false add tagSetName ConnectTablet\_Tags %ENABLE\_SIP\_SESSION\_ID\_WXT% false add tagSetName ConnectTablet\_Tags %ENABLE\_FORCE\_SIP\_INFO\_FIR\_WXT% false add tagSetName ConnectTablet\_Tags %SRTP\_ENABLED\_WXT% false add tagSetName ConnectTablet\_Tags %SRTP\_MODE\_WXT% false add tagSetName ConnectTablet\_Tags %ENABLE\_REKEYING\_WXT% true add tagSetName ConnectTablet\_Tags %RTP\_AUDIO\_PORT\_RANGE\_START\_WXT% 8000 add tagSetName ConnectTablet\_Tags %RTP\_AUDIO\_PORT\_RANGE\_END\_WXT% 8099 add tagSetName ConnectTablet\_Tags %RTP\_VIDEO\_PORT\_RANGE\_START\_WXT% 8100

add tagSetName ConnectTablet\_Tags %RTP\_VIDEO\_PORT\_RANGE\_END\_WXT% 8199 add tagSetName ConnectTablet\_Tags %ENABLE\_RTCP\_MUX\_WXT% true add tagSetName ConnectTablet\_Tags %ENABLE\_XSI\_EVENT\_CHANNEL\_WXT% true add tagSetName ConnectTablet\_Tags %CHANNEL\_HEARTBEAT\_WXT% 10000 add tagSetName ConnectTablet\_Tags %XSI\_ACTIONS\_PATH\_WXT% /com.broadsoft.xsi-actions/ add tagSetName ConnectTablet\_Tags %XSI\_EVENTS\_PATH\_WXT% /com.broadsoft.xsi-events/ add tagSetName ConnectTablet\_Tags %ENABLE\_CALLS\_AUTO\_RECOVERY\_WXT% true add tagSetName ConnectTablet\_Tags %USE\_MEDIASEC\_WXT% false add tagSetName ConnectTablet\_Tags %ENABLE\_SCREEN\_SHARE\_WXT% true add tagSetName ConnectTablet\_Tags %ENABLE\_CALL\_CENTER\_WXT% false add tagSetName ConnectTablet\_Tags %WEB\_CALL\_SETTINGS\_TARGET\_WXT% external add tagSetName ConnectTablet\_Tags %WEB\_CALL\_SETTINGS\_CFA\_VISIBLE\_WXT% true add tagSetName ConnectTablet\_Tags %WEB\_CALL\_SETTINGS\_CFB\_VISIBLE\_WXT% true add tagSetName ConnectTablet\_Tags %WEB\_CALL\_SETTINGS\_CFNR\_VISIBLE\_WXT% true add tagSetName ConnectTablet\_Tags %WEB\_CALL\_SETTINGS\_CFNA\_VISIBLE\_WXT% true add tagSetName ConnectTablet\_Tags %WEB\_CALL\_SETTINGS\_DND\_VISIBLE\_WXT% true add tagSetName ConnectTablet\_Tags %WEB\_CALL\_SETTINGS\_ACR\_VISIBLE\_WXT% true add tagSetName ConnectTablet\_Tags %WEB\_CALL\_SETTINGS\_SIMRING\_VISIBLE\_WXT% true add tagSetName ConnectTablet\_Tags %WEB\_CALL\_SETTINGS\_SEQRING\_VISIBLE\_WXT% true add tagSetName ConnectTablet\_Tags %WEB\_CALL\_SETTINGS\_ACB\_VISIBLE\_WXT% true add tagSetName ConnectTablet\_Tags %WEB\_CALL\_SETTINGS\_CW\_VISIBLE\_WXT% true add tagSetName ConnectTablet\_Tags %WEB\_CALL\_SETTINGS\_CLIDB\_VISIBLE\_WXT% true add tagSetName ConnectTablet\_Tags %WEB\_CALL\_SETTINGS\_PA\_VISIBLE\_WXT% true add tagSetName ConnectTablet\_Tags %WEB\_CALL\_SETTINGS\_CC\_VISIBLE\_WXT% false add tagSetName ConnectTablet\_Tags %WEB\_CALL\_SETTINGS\_BWA\_VISIBLE\_WXT% false add tagSetName ConnectTablet\_Tags %WEB\_CALL\_SETTINGS\_BWM\_VISIBLE\_WXT% false add tagSetName ConnectTablet\_Tags %WEB\_CALL\_SETTINGS\_RO\_VISIBLE\_WXT% false add tagSetName ConnectTablet\_Tags %WEB\_CALL\_SETTINGS\_VM\_VISIBLE\_WXT% true add tagSetName ConnectTablet\_Tags %WEB\_CALL\_SETTINGS\_BRANDING\_ENABLED\_WXT% false add tagSetName ConnectTablet\_Tags %WEB\_CALL\_SETTINGS\_EMAIL\_VM\_VISIBLE\_WXT% true add tagSetName ConnectTablet\_Tags %USER\_PORTAL\_SETTINGS\_URL\_WXT% true add tagSetName ConnectTablet\_Tags %USER\_PORTAL\_SETTINGS\_TARGET\_WXT% external add tagSetName ConnectTablet\_Tags %USER\_PORTAL\_SETTINGS\_SSO\_ENABLED\_WXT% false add tagSetName ConnectTablet\_Tags %ENABLE\_EMERGENCY\_DIALING\_WXT% false add tagSetName ConnectTablet\_Tags %EMERGENCY\_CALL\_DIAL\_SEQUENCE\_WXT% cs-only add tagSetName ConnectTablet\_Tags %EMERGENCY\_DIALING\_NUMBERS\_WXT% 911,112 add tagSetName ConnectTablet\_Tags %PN\_FOR\_CALLS\_CONNECT\_SIP\_ON\_ACCEPT\_WXT% false add tagSetName ConnectTablet\_Tags %REJECT\_WITH\_XSI\_MODE\_WXT% decline\_false add tagSetName ConnectTablet\_Tags %REJECT\_WITH\_XSI\_DECLINE\_REASON\_WXT% busy add tagSetName ConnectTablet\_Tags %ENABLE\_DIALING\_CALL\_BACK\_WXT% false add tagSetName ConnectTablet\_Tags %DIALING\_CALL\_BACK\_TIMER\_WXT% 10 add tagSetName ConnectTablet\_Tags %ENABLE\_CALL\_RECORDING\_WXT% false add tagSetName ConnectTablet\_Tags %PN\_FOR\_CALLS\_RING\_TIMEOUT\_SECONDS\_WXT% 35 add tagSetName ConnectTablet\_Tags %ENABLE\_SINGLE\_ALERTING\_WXT% false add tagSetName ConnectTablet\_Tags %ENABLE\_CALL\_PARK\_WXT% false add tagSetName ConnectTablet\_Tags %CALL\_PARK\_AUTO\_CLOSE\_DIALOG\_TIMER\_WXT% 10 add tagSetName ConnectTablet\_Tags %ENABLE\_RTP\_ICE\_WXT% false add tagSetName ConnectTablet\_Tags %RTP\_ICE\_MODE\_WXT% icestun add tagSetName ConnectTablet\_Tags %SIP\_URI\_DIALING\_ENABLE\_LOCUS\_CALLING\_WXT% true add tagSetName ConnectTablet\_Tags %RTP\_ICE\_PORT\_WXT% 3478 add tagSetName ConnectTablet\_Tags %ENABLE\_DIALING\_VOIP\_WXT% true add tagSetName ConnectTablet\_Tags %ENABLE\_DIALING\_NATIVE\_WXT% false add tagSetName ConnectTablet\_Tags %ENABLE\_DIALING\_MODE\_WXT% true add tagSetName ConnectTablet\_Tags %DIALING\_MODE\_DEFAULT\_WXT% true add tagSetName ConnectTablet\_Tags %DIALING\_NATIVE\_ENABLE\_BWKS\_MOBILITY\_DEPENDENCY\_WXT% false add tagSetName ConnectTablet\_Tags %ENABLE\_XSI\_CALL\_CONTROL\_WXT% false add tagSetName ConnectTablet\_Tags %XSI\_CALL\_CONTROL\_DEPLOYMENT\_TYPE\_WXT% MNO\_Access add tagSetName ConnectTablet\_Tags %DEPLOYMENT\_DEVICE\_TYPE\_1\_WXT% true add tagSetName ConnectTablet\_Tags %DEPLOYMENT\_DEVICE\_TYPE\_2\_WXT% true

```
add tagSetName ConnectTablet_Tags %DEPLOYMENT_DEVICE_TYPE_3_WXT% true
add tagSetName ConnectTablet_Tags %ENABLE_XSI_HOLD_CALLS_WXT% true
add tagSetName ConnectTablet_Tags %ENABLE_CALLS_ESCALATE_TO_WEBEX_MEETING_WXT% false
add tagSetName ConnectTablet_Tags %ENABLE_UNIFIED_CALL_HISTORY_WXT% false
add tagSetName ConnectTablet_Tags %RTP_ICE_SERVICE_URI_WXT% true
add tagSetName ConnectTablet_Tags %XSI_ROOT_WXT% true
add tagSetName ConnectTablet_Tags %SBC_ADDRESS_WXT% true
add tagSetName ConnectTablet_Tags %SBC_PORT_WXT% true
add tagSetName ConnectTablet_Tags %MWI_MODE_WXT% true
add tagSetName ConnectTablet_Tags %ENABLE_VOICE_MAIL_TRANSCRIPTION_WXT% false
add tagSetName ConnectTablet_Tags %WEB_CALL_SETTINGS_URL_WXT% true
add tagSetName ConnectTablet_Tags %DOMAIN_OVERRIDE_WXT% true
add tagSetName ConnectTablet_Tags %ENABLE_SIP_VIDEOCALLS_WXT% true
add tagSetName ConnectTablet_Tags %ENABLE_LOCUS_VIDEOCALLS_WXT% true 
add tagSetName ConnectTablet_Tags %VIDEOCALLS_ANSWER_WITH_VIDEO_ON_DEFAULT_WXT% false
add tagSetName ConnectTablet_Tags %EMERGENCY_DIALING_ENABLE_REDSKY_WXT% false
add tagSetName ConnectTablet_Tags %EMERGENCY_REDSKY_USER_REMINDER_TIMEOUT_WXT% 0
add tagSetName ConnectTablet_Tags %EMERGENCY_REDSKY_USER_MANDATORY_LOCATION_WXT% -1
add tagSetName ConnectTablet_Tags %EMERGENCY_REDSKY_USER_LOCATION_PROMPTING_WXT% 
once_per_login
add tagSetName ConnectTablet_Tags %USE_PAI_AS_CALLING_IDENTITY_WXT% false
add tagSetName ConnectTablet_Tags %ENABLE_RING_SPLASH_WXT% false
add tagSetName ConnectTablet_Tags %ENABLE_PN_MOBILE_CALL_INFO_WXT% true
add tagSetName ConnectTablet_Tags %ENABLE_AUDIO_QOS_WXT% true
add tagSetName ConnectTablet_Tags %AUDIO_QOS_VALUE_WXT% 46
add tagSetName ConnectTablet_Tags %ENABLE_VIDEO_QOS_WXT% true
add tagSetName ConnectTablet_Tags %VIDEO_QOS_VALUE_WXT% 34
add tagSetName ConnectTablet_Tags %ENABLE_DEVICE_OWNER_RESTRICTION_WXT% true
add tagSetName ConnectTablet_Tags %ENABLE_AUDIO_MARI_FEC_WXT% false
add tagSetName ConnectTablet_Tags %ENABLE_AUDIO_MARI_RTX_WXT% false
add tagSetName ConnectTablet_Tags %ENABLE_VIDEO_MARI_FEC_WXT% false 
add tagSetName ConnectTablet_Tags %ENABLE_VIDEO_MARI_RTX_WXT% false
add tagSetName ConnectTablet_Tags %ENABLE_CALL_BLOCK_WXT% false
add tagSetName ConnectTablet_Tags %ENABLE_WIDGET_HOLD_CALLS_WXT% true
add tagSetName ConnectTablet_Tags %ENABLE_WIDGET_TRANSFER_CALLS_WXT% true
add tagSetName ConnectTablet_Tags %ENABLE_WIDGET_CALLS_ESCALATE_TO_WEBEX_MEETING_WXT% 
true
add tagSetName ConnectTablet_Tags %ENABLE_SIMULTANEOUS_CALLS_WITH_SAME_USER_WXT% false
add tagSetName ConnectTablet_Tags %ENABLE_VOICE_MAIL_FORWARDING_WXT% true
add tagSetName ConnectTablet_Tags %SIP_REGISTER_FAILOVER_REGISTRATION_CLEANUP_WXT% true
add tagSetName ConnectTablet_Tags %ENABLE_SPEECH_ENHANCEMENTS_WXT% true
add tagSetName ConnectTablet_Tags %DIALING_NATIVE_FAC_PREFIX_WXT%
add tagSetName ConnectTablet_Tags %ENABLE_TRANSFER_AUTO_HOLD_WXT% true
add tagSetName ConnectTablet_Tags %ENABLE_RTCP_XR_NEGOTIATION_WXT% true
add tagSetName ConnectTablet_Tags %ENABLE_CLID_INCOMING_CALLS_APPEND_NUMBER_WXT% false
add tagSetName ConnectTablet_Tags %ENABLE_CLID_MISSED_CALLS_APPEND_NUMBER_WXT% false
add tagSetName ConnectTablet_Tags %ENABLE_CLID_OUTGOING_CALLS_WXT% false
add tagSetName ConnectTablet_Tags %ENABLE_CLID_OUTGOING_CALLS_ADDITIONAL_NUMBERS_WXT% 
false
add tagSetName ConnectTablet_Tags %ENABLE_CLID_OUTGOING_CALLS_CALL_CENTER_WXT% false
add tagSetName ConnectTablet_Tags %ENABLE_CLID_OUTGOING_CALLS_HUNT_GROUP_WXT% false
add tagSetName ConnectTablet_Tags %ENABLE_CLID_OUTGOING_CALLS_DELIVERY_BLOCKING_WXT% 
false
add tagSetName ConnectTablet_Tags %ENABLE_CALL_FORWARDING_INFO_CALLS_WXT% false
add tagSetName ConnectTablet_Tags %UDP_KEEPALIVE_ENABLED_WXT% true
add tagSetName ConnectTablet_Tags %TCP_KEEPALIVE_ENABLED_WXT% false 
add tagSetName ConnectTablet_Tags %TLS_KEEPALIVE_ENABLED_WXT% false
add tagSetName ConnectTablet_Tags %ENABLE_RTP_ICE_IPV6_WXT% false
add tagSetName ConnectTablet_Tags %CLID_REMOTE_NAME_MACHINE_MODE_WXT% resolved
```
# alndn **CISCO**

# **10.4** 시스템 태그

다음은 BroadWorks 용 Webex 에서 사용하는 시스템 태그를 나열합니다.

%BWNETWORK-CONFERENCE-SIPURI-n% %BWVOICE-PORTAL-NUMBER-n% %BWLINEPORT-n% %BWHOST-n% %BWAUTHUSER-n% %BWAUTHPASSWORD-n% %BWE164-n% %BWNAME-n% %BWEXTENSION-n% %BWAPPEARANCE-LABEL-n% %BWDISPLAYNAMELINEPORT% %BWLINEPORT-PRIMARY% %BWE911-PRIMARY-HELDURL% %BWE911-CUSTOMERID% %BWE911-SECRETKEY% %BWE911-EMERGENCY-NUMBER-LIST% %BW-MEMBERTYPE-n% %BWUSEREXTID-n%

## **11** 약어 및 약어

이 섹션에서는 이 문서에서 찾을 수 있는 약어와 약어를 나열합니다. 약어 및 약어는 그 의미와 함께 알파벳 순서로 나열됩니다.

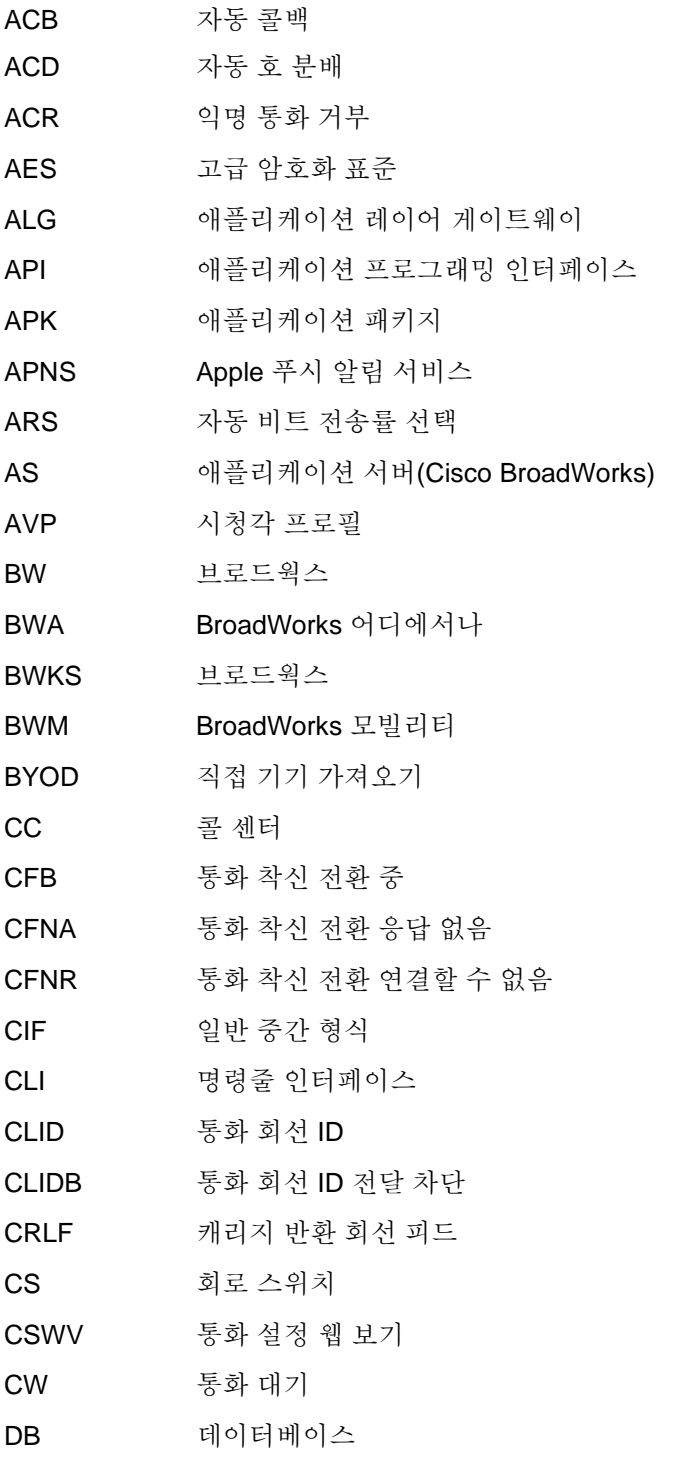

# ahah CISCO.

DM 장치 관리 방해사절 DNS 도메인 이름 시스템 DPC 데스크폰 제어 DTAF 장치 유형 보관 파일 ECACS 비상 통화 주소 변경 서비스 FMC 유선 모바일 통합 FQDN 정규화된 도메인 이름 HMAC 해시 메시지 인증 코드 ICE 상호 연결 설정 iLBC 인터넷 낮은 비트 전송률 코덱 IM 인스턴트 메시징 IM&P 인스턴트 메시징 및 프레즌스 IOT 상호 운용성 검사 IP 인터넷 프로토콜 (IP) JID Jabber 식별자 M/O 필수/선택 사항 MNO 모바일 네트워크 운영자 MTU 최대 전송 단위 MUC 다중 사용자 채팅 MWI 메시지 대기 표시 NAL 네트워크 추상화 계층 NAPTR 이름 지정 기관 포인터 NAT 네트워크 주소 변환 OTT 오버 더 탑 PA 개인 도우미 PAI P-어설트-아이덴티티 PEM P-조기 배지 PLI 그림 손실 표시 PLMN 공용 토지 모바일 네트워크 PN 푸시 알림 QCIF 분기 공통 중간 형식 QoS 서비스 품질

# $\frac{d\ln\ln}{d\log\log n}$

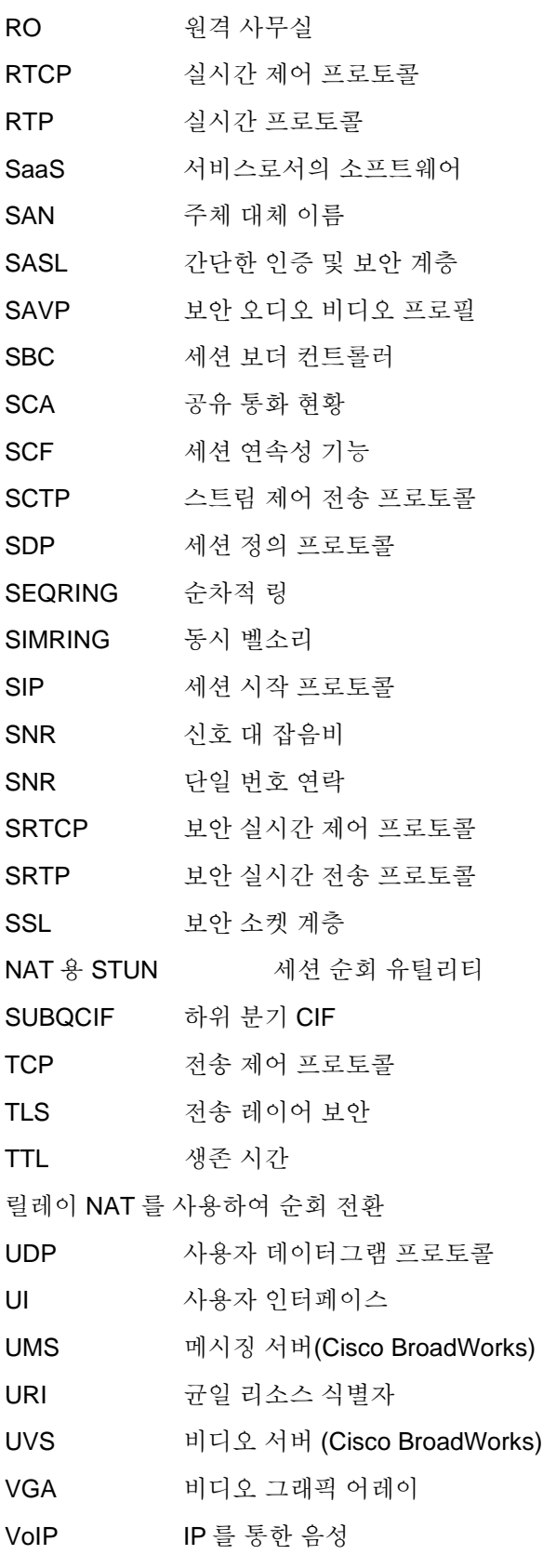

# $\frac{d\ln\ln}{d\log\log n}$

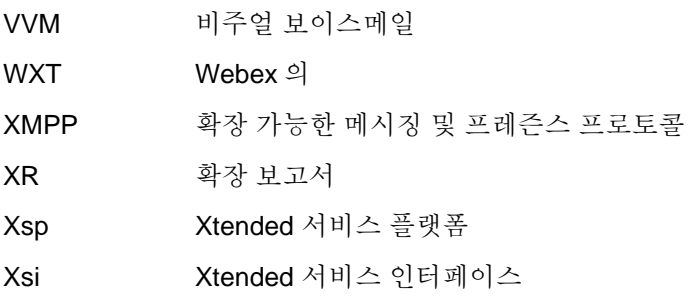